User Guide - Lines Origination Version : 11.6.0.0 Oracle Daybreak 9SS18 -Daybreak 11.6.0.0.REL.0.0.ALL.0 March, 2010

Oracle Part Number E51563-01

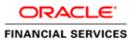

# **Document Control**

| Author: Documentation Team      | Group: BPD                              |                                                 |
|---------------------------------|-----------------------------------------|-------------------------------------------------|
| Created on : February 01, 2010  | Revision No : Final                     |                                                 |
| Updated by : Documentation Team | Reviewed by : Development/Testing teams | Approved by: Software<br>Quality Assurance Team |
| Updated on :March 10, 2010      | Reviewed on : March 10, 2010            | Approved on : March 10, 2010                    |

# TABLE OF CONTENTS

### CHAPTER 1 : LOGGING ON

| Logging on          | . 1-1 |
|---------------------|-------|
| Changing passwords  | . 1-4 |
| Resetting passwords | . 1-5 |
| Logging off         | . 1-6 |

### CHAPTER 2 : ENTERING AN APPLICATION

| Entering a credit application (an overview)          |
|------------------------------------------------------|
| Viewing an application in Oracle Daybreak2-3         |
| Entering an application without an image2-5          |
| Completing the Application Entry form's master block |
| Entering primary applicant information               |
| Entering other applicant information2-16             |
| Entering business applications (SME Lending)2-17     |
| Entering credit request details                      |
| Entering the collateral information2-29              |
| Validating a credit application2-33                  |
| Processing a credit application2-34                  |
| Returning to an unfinished application               |

### CHAPTER 3 : SEARCHING FOR APPLICATIONS

| Loading applications using queues | 3-1    |
|-----------------------------------|--------|
| Using the Search page             | 3-2    |
| Search criteria                   | . 3-4  |
| Copying an application            | . 3-14 |
| Archive / Purge feature           | . 3-16 |

### **CHAPTER 4 : UNDERWRITING**

| Underwriting with Oracle Daybreak (an overview)4- | -2  |
|---------------------------------------------------|-----|
| Loading an application on the Underwriting form4- | -3  |
| Underwriting form's master block4-                | -5  |
| Verifying applicant information4-                 | -6  |
| Verifying business information                    | 1   |
| Verifying credit bureau data                      | 7   |
| Verifying collateral information                  | 24  |
| Calculating debt ratios                           | 28  |
| Manually requesting a credit bureau report4-3     | 30  |
| Manually rescoring a credit bureau report4-3      | 32  |
| Entering comments                                 | \$3 |

| Entering tracking attributes            |
|-----------------------------------------|
| Viewing an image                        |
| Making a decision about an application  |
| Completing the Stipulations sub page    |
| Copying stipulations                    |
| Loading stipulations                    |
| Completing the Itemization sub page     |
| Completing the Checklist sub page       |
| Completing the Trade-In sub page        |
| Completing the Multiple Offers sub page |
| Changing the status of the application  |
| Verifying edits                         |
| Viewing audits                          |
| Viewing Status History                  |
| Rehashing an application                |
| Aging an application                    |

### CHAPTER 5 : FUNDING

| Funding with Oracle Daybreak (an overview).                      | . 5-2 |
|------------------------------------------------------------------|-------|
| Loading an application on the Funding form                       | . 5-2 |
| Funding form's master block                                      | . 5-3 |
| Changing the status to begin the funding process                 | . 5-4 |
| Verifying applicant information                                  | . 5-4 |
| Viewing underwriting information                                 | . 5-9 |
| Verifying the collateral                                         | 5-12  |
| Adding comments                                                  | 5-15  |
| Entering tracking attributes                                     | 5-16  |
| Viewing an image                                                 | 5-17  |
| Completing the Contract (5) (truth-in-lending details) pages     | 5-19  |
| Completing the Contract (5) (truth-in-lending details) sub pages | 5-22  |
| Itemization sub page                                             | 5-24  |
| Trade-In sub page                                                | 5-26  |
| Proceeds sub page                                                | 5-27  |
| Disbursement sub page                                            | 5-27  |
| Fee sub page                                                     | 5-29  |
| ACH sub page                                                     | 5-30  |
| References sub page                                              | 5-31  |
| Checklist sub page                                               | 5-32  |
| Real Estate sub page                                             | 5-33  |
| Verifying an application's contract edits                        | 5-34  |
| Viewing audits                                                   | 5-35  |
| Viewing Status History                                           | 5-36  |
| Funding of an application                                        | 5-37  |

### CHAPTER 6 : SALES LEAD FORM

| Completing the Sales Lead page    | . 6-1 |
|-----------------------------------|-------|
| Completing the Telecoms sub page  | 6-2   |
| Completing the Comments sub page  | 6-3   |
| Completing the Documents sub page | 6-4   |

| Completing the Requests sub page | 6-5   |
|----------------------------------|-------|
| Completing the Follow-up page    | . 6-6 |
| Completing the Maintenance page  | . 6-8 |

### CHAPTER 7 : IMAGE MAINTENANCE / DOCUMENT TRACKING

| Application Image Maintenance page (Image Maintenance form)    | . 7-2 |
|----------------------------------------------------------------|-------|
| Splitting an image                                             | . 7-4 |
| Changing the status of an image                                | . 7-4 |
| Attaching an image to an existing image                        | . 7-5 |
| Attaching an image to an existing credit application           | . 7-5 |
| Printing an image                                              | . 7-6 |
| Application Document Maintenance page (Image Maintenance form) | . 7-7 |
| Copy Document                                                  | 7-9   |
| Move Document.                                                 | 7-10  |

### CHAPTER 8 : CORRESPONDENCE

| Request page                                            | 8-3 |
|---------------------------------------------------------|-----|
| Samples of Oracle Daybreak LS predefined correspondence | 8-5 |
| Origination: Decision fax/email                         | 8-5 |
| Origination: Adverse Action letter                      | 8-7 |
| Origination: Conditional Adverse Action letter          | 8-9 |
| Origination: Contract Funding fax/email                 | -11 |

### CHAPTER 9 : USER PRODUCTIVITY

| Viewing the Underwriting/Funding tasks | . 9-2 |
|----------------------------------------|-------|
| Application Entry page                 | . 9-2 |
| Underwriting page                      | . 9-3 |
| Funding page                           | .9-4  |
| Queues Status page                     | . 9-5 |

### APPENDIX A : ORACLE DAYBREAK INTERFACE

| Oracle Daybreak's graphical user interface A | <b>.</b> -1 |
|----------------------------------------------|-------------|
| Windows and forms.                           | <b>-</b> 1  |
| Form components                              | -9          |
| Using colors as a guide                      | 14          |
| Understanding parent-child relationships     | 15          |

### APPENDIX B : NAVIGATING AND QUERYING IN ORACLE DAYBREAK

| Vavigating within a form B-2           |
|----------------------------------------|
| lavigating between forms               |
| Common Oracle Daybreak tasks B-3       |
| Printing a formB-3                     |
| Saving your entry                      |
| Editing dataB-4                        |
| Creating and deleting records          |
| Jsing the Editor dialog box B-9        |
| Exiting a form/leaving Oracle Daybreak |
| Entering and querying data             |
| List of Values (LOV) dialog box B-10   |

| Additional LOV tools |      |
|----------------------|------|
| List search          | B-13 |
| Other LOV features   | B-14 |
| Querying data        | B-15 |
| Enter-Query mode.    | B-17 |
| Query/where          | B-18 |
| Query count          | B-19 |
| Hot keys             | B-20 |

APPENDIX C : PAYMENT AMOUNT CONVERSIONS

## CHAPTER 1 : LOGGING ON

This chapter explains how to:

- Log on to the Oracle Daybreak system
- Change a password
- Reset a password
- Log off from the Oracle Daybreak system.

## Logging on

At the beginning of each Oracle Daybreak session and prior to working with any application, you must log on at your workstation. Oracle Daybreak then allows you to "enter" the system and open the programs available according to your level of responsibility. To log on to Oracle Daybreak, you need to have your own user id and password. Each user id is attached to a responsibility level, or "profile," that controls the user's access to various areas of the system. Your user id is associated to all the applications you process.

The ability to log on is automatically disabled after a specified number of days of inactivity. The user id and password required to log on to Oracle Daybreak may be different from the user id and password used to log on to your computer or network. If you are unsure of your user id and password for Oracle Daybreak, contact your system administrator.

### To log on to the Oracle Daybreak system

1 Follow the guidelines for your business to launch the iAS window and begin a Oracle Daybreak session.

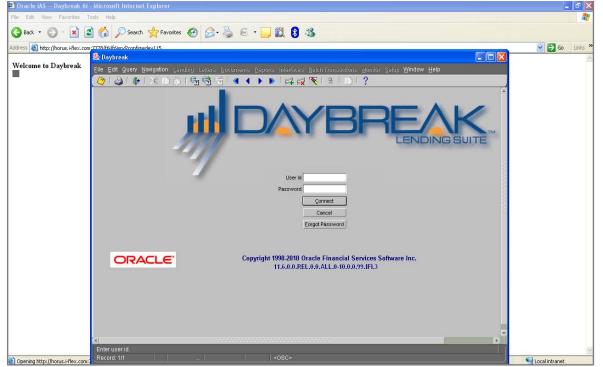

After starting Oracle Daybreak, the Login form appears.

2 In the **User Id** field, type your user identification name.

- 3 Press TAB to move to the **Password** field. -or-
  - Click the **Password** field.
- 4 In the **Password** field, type your password.
- 5 Choose Connect.

-or-

Press Enter.

Note: If you choose Cancel, Oracle Daybreak closes the Login form.

If your user id or password is inaccurate, Oracle Daybreak displays the following dialog box:

| Forms 200000 | ************************************    |
|--------------|-----------------------------------------|
| <b>9</b>     | Invalid User id or Password. ORA-20000: |
|              | <u>Ok</u>                               |

• Choose **OK** and retype your user id and password. If problems logging on persist, contact your system administrator.

#### **IMPORTANT:**

The length of a password is established during system setup. Special characters (&, @, #,\$, %, ^, &, \*, and so on) cannot be used to create a password. To prevent others from seeing your password, your password does not appear in the Password field as you type it. Instead, your keystrokes appear as asterisks (\*). Keep your password confidential to prevent access to Oracle Daybreak by unauthorized users.

If Oracle Daybreak recognizes your user id and password, the login form updates to display and automatically complete the User Id, User Name, Responsibility, Organization, and Division fields. Your user id appears as the title of the form.

| User Id JAMES                                                                                                    |
|----------------------------------------------------------------------------------------------------|
| User Name JAMES BOND                                                                                                 |
| Responsibility USER                                                                                                  |
| Organization DAYBREAK                                                                                                |
| Division C01                                                                                                    |
| Copyright 1998-2010 Oracle Financial Services Software Inc.<br>11.6.0.0.REL.0.0.ALL.0-10.0.0.99.IFI.3 PartnerNetwork |

When you successfully log on to Oracle Daybreak, the menu items available to your responsibility are available. (Whatever menu items are "unavailable" are visible, but dimmed.)

If you have not logged out of Oracle Daybreak, have an old Oracle Daybreak session open, or you did not correctly exit your previous Oracle Daybreak session, when you attempt to log in again, the following dialog box appears:

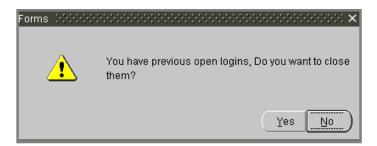

• Choose **Yes** to close your existing sessions.

**Note**: The majority of the time, you will choose **Yes**. Choose **No** only if you want to work with multiple Oracle Daybreak sessions.

### **Changing passwords**

Passwords will automatically expire after a period of time set by your system administrator. Oracle Daybreak notifies you of approaching password expiration dates with a message dialog box that appears after you log on.

### To change your password

- 1 Close all open Oracle Daybreak forms and return to the **User Id** form.
- 2 On the File menu, choose Change Password.

The Old Password, New Password, and Confirm New Password fields appear on the form, along with the Change Password and Cancel buttons.

| 📓 Daybreak                                                                                                    | ı × |
|----------------------------------------------------------------------------------------------------|-----|
| Eile Edit Query Navigation Lending Legiers Documents Reports Interfaces Batch Transactions Monitor Setup Window Help                                                                                                    |     |
| Save 🕴 👘 👘 👘 📢 🔺 🕨 🕅 🞼 🥵 📉 🕒 👘 🖓 ?                                                                                                    |     |
| Re-Logon doctores accesses accesses acc | ·   |
| Change Responsibility                                                                                                    |     |
| Change Password                                                                                                    |     |
|                                                                                                    |     |
|                                                                                                    |     |
|                                                                                                    |     |
|                                                                                                    |     |
|                                                                                                    |     |
|                                                                                                    |     |
|                                                                                                    |     |
| User Name JAMES BOND                                                                                                    |     |
| Responsibility USER                                                                                                    |     |
| Organization DAYBREAK<br>Division C01                                                                                                    |     |
| Old Password                                                                                                    |     |
| New Password                                                                                                    |     |
| Confirm New Password                                                                                                    |     |
| Change Password Cancel ORACLE                                                                                                    |     |
| Copyright 1998-2010 Oracle Financial Services Software Inc.                                                                                                    |     |
| 11.6.0.REL.0.0.ALL.0-10.0.0.9.IFI.3                                                                                                    |     |
|                                                                                                    |     |

- 3 In the **Old Password** field, type your old password and press **TAB**.
- 4 In the **New Password** field, type your new password and press **TAB**.
- 5 In the **Confirm New Password** field, retype your new password and choose **Change Password**.

Oracle Daybreak displays the following dialog box:

6 Choose **Ok**.

### **Resetting passwords**

Oracle Daybreak allows you to reset your password from the Login form by choosing the Forgot Password button. This command button can be used when:

- You forget your password
- You discover that your password is not working (as another user might have disabled or changed it)
- Oracle Daybreak disables your password after you entered the wrong password multiple times.

### To reset your password with the Forgot Password button

- 1 Close all open Oracle Daybreak forms and return to the **User Id** form.
- 2 In the **User Id** field, enter your user identification.
- 3 Choose Forgot Password.

Oracle Daybreak generates a random alphanumeric password and sends this new password to the email address listed in your record on the Administration form's Users page. Oracle Daybreak then displays a Forms dialog box with the message "Password Reset Successfully. You should receive the new password in your email shortly."

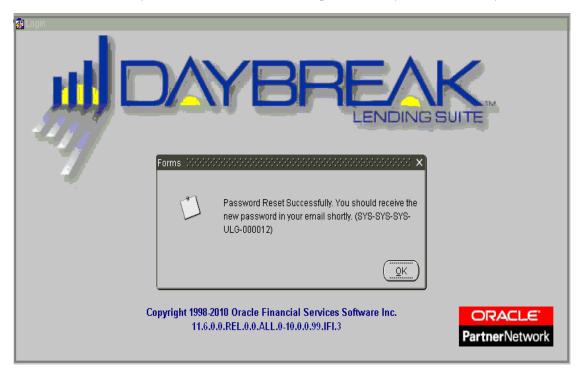

## Logging off

When exiting Oracle Daybreak, always use one of the following procedures:

• On the File menu, choose Exit or Re-Logon

-or-

On the **Oracle Daybreak** menu bar, choose **Exit**. -or-

On the Login form, press CTRL+Q.

Oracle Daybreak closes the session and releases any applications you may have been working on.

### IMPORTANT:

Do not choose the Close button on the Oracle Daybreak menu bar to end a Oracle Daybreak session.

## **CHAPTER 2 : ENTERING AN APPLICATION**

The first step in the line of credit origination process is entering credit application data into Oracle Daybreak. The Application Entry form allows you to enter information from the credit application into the Oracle Daybreak system and request a credit bureau report.

Credit applications are mailed or faxed to financial institutions indirectly through producers (or "dealers") on behalf of the customer. These credit applications, if received as a fax, can be stored in Oracle Daybreak as images. The Application Entry form's split screen allows you to view the application as an image in the upper list box while you enter the line of credit application on the form in the lower master block, pages, and sub pages.

| ja.                                                                                                   |                  |
|----------------------------------------------------------------------------------------------------|------------------|
|                                                                                                    |                  |
|                                                                                                    | A 19             |
|                                                                                                    |                  |
|                                                                                                    |                  |
|                                                                                                    | -                |
|                                                                                                    |                  |
|                                                                                                    |                  |
|                                                                                                    |                  |
| Next Application         Fax Header         Page #         Of         Pr                              | N <u>x</u> Up Dn |
| App # Dt 03/10/2008 App Company Priority CRB Pull Joint Cos Underwriter                               | Flip Image       |
| Purpose Contact Channel Product Lead # Producer                                                       | Print Image      |
| Primary Applicant Other Applicants Loan Line of Credit Lease Vehicle Home Other Business Edits        |                  |
| First Name MI Last Name Suffix SSN Birth Dt Disability Prior Bkrp Discharge Dt Bureau Bureau Reorder# | Gender           |
|                                                                                                    |                  |
|                                                                                                    |                  |
| Language License # & State Email Class Marital St Depe                                                | endents          |
| Mother's Maiden Nim ECOA Ethnicity Race Privacy Opt-Out 🗌 Time Zon                                    | e                |
|                                                                                                    | ·                |
| Address Employments Telecoms Financials Liabilities Other Incomes                                     |                  |
| Postal Type # Pre Street Name Street Type Post Apt No Own / Rent Yrs Miths Amit                       | Freq 🝙           |
|                                                                                                    |                  |
| Type Stated                                                                                           |                  |
| Mailing Address Landlord Ph                                                                           |                  |
| Current Census Tract/BNA Code MSA Code                                                                |                  |
| City St Zip Country Ph Comment                                                                        |                  |
|                                                                                                    |                  |

Applications can be entered with images, or without.

This chapter explains how to use the Application Entry form to:

- View a credit application image
- Enter an credit application either with or without an image
- Validate a credit application
- Process a credit application.

### **IMPORTANT**:

In completing the Application Entry form, as well as all other forms in the Oracle Daybreak system, type your entry (or select it from an LOV when available), then press **TAB** to move to the next field. Pressing **TAB** will guide the cursor to the next appropriate field. (Pressing **SHIFT + TAB** moves the cursor back to the previous field). Pressing **ENTER** may not move the cursor, and using the mouse to do so may upset the logical order of entry process.

## Entering a credit application (an overview)

The following diagram depicts the workflow of entering applications into Oracle Daybreak:

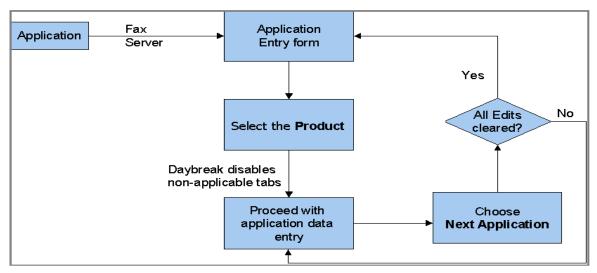

There are four main steps in completing the Application Entry form:

- 1 Select the product type and producer in the Application Entry form's master block. The *product* defines the type of credit application: line of credit as well as any collateral, such as vehicles or homes, associated with the line of credit. When you save the application, Oracle Daybreak dims the tabs on the Application Entry form that are not associated with the product, streamlining the application process. The *producer* is the dealer supplying the application.
- 2 Enter information regarding the primary applicant, such as name, social security number, address, place of employment, and financial assets and liabilities. Enter this same information for any other applicants, such as co-signers or joint applicants, if they exist.
- 3 Enter information about the requested credit for the line of credit such as line of credit amount and number of terms.
- 4 Enter information about the collateral, if this is a secured credit request.

When finished, Oracle Daybreak checks the application for completeness using a predefined set of edits. These edits search for errors and warnings based on your system setup. These edits can be defined to check that specific fields are completed, as well as automatically change the status of the application based on its contents. For example, edits can be set up to automatically approve or reject an application based on a minimum salary of the applicant, or maximum age of asset. The prescreening checks ensure that automatic credit bureau reports are pulled only for applications which meet set criteria, thus saving cost.

After an application clears the edits check, choose Next Application. Oracle Daybreak begins the processes of prescreening the application and pulling a credit bureau while you can begin entering the next application in your queue.

## Viewing an application in Oracle Daybreak

If your company is using a fax server to receive applications, the first step is to open the application image with the Application Entry form.

### To view a credit application image

1 On the Lending menu, choose Application Entry.

An untitled Application Entry form appears.

2 Choose Next Application.

Oracle Daybreak displays the next application in the application queue. The image appears in the upper portion of the Application Entry form and the default information appears in the master block.

|                                                                                                    | ***************************************                                       | ,,,,,,,,,,,,,,,,,,,,,,,,,,,,,,,,,,,,,,, |
|----------------------------------------------------------------------------------------------------|-------------------------------------------------------------------------------|-----------------------------------------|
| E-14-1998 1:22PM FROM SUPERSCLUTION                                                                              | 3 8129426451                                                                  | P. I                                    |
| RETAIL INSTALLMEN                                                                                                | T CREDIT APPLICATION - PLEASE PRINT                                           | -                                       |
| Applicant                                                                                                    | Co-applicant Relationship to Applicant mile-                                  | h di w                                  |
| Ary Pise Middle Last) Social Security Number Des (19 ch<br>SUMPAR Fishbors & ODD-01-0101 Paylog<br>Strait Acades | Full name First Vice e. Laso Social Section Victory<br>GINGER Fishmerne Comme |                                         |
| 1117 Good Luck Grale                                                                                             | Saen rounss<br>SAMA                                                           |                                         |
| 1 0 Star Zo Time 1 Sarress<br>No 3 arcer zerus Asme prove, Busier zerus                                          | City State 2.9<br>55346                                                       | To the address<br>grant 1/1-10          |
| reducing self. 1 (1)/1 staff 1- 93 33 (1) 1 444- 4220                                                            | Depiney                                                                       | 97000<br><u>444-33</u> 33               |
| Next Application   Fax Header FW: No I                                                                           | nage Status NEVV Company SSFC                                                 | HQ Page # 1 Of 2 Pr Nx Up Dn            |
| App # Dt 11/10/2001 App Company                                                                                  | Priority CRB Pull Joint Cos                                                   | Underwriter Flip Image                  |
| Purpose Contact Channel                                                                                          | Product Lead # Produce                                                        | er Print Image                          |
| Primary Applicant Other Applicants Loan Line of Credit Lease                                                     | Vehicle Home Other Busine                                                     | ss Edits                                |
| First Name MI Last Name Su                                                                                       | ffix SSN Birth Dt Disability Prior Bkrp Bkrp Discha                           | rge Dt Bureau Bureau Reorder# Gender    |
| Language License # & State Email                                                                                 | Class                                                                         | Marital St Dependents                   |
| Mother's Maiden Nm ECOA Ethnicity                                                                                | Race                                                                          | Privacy Opt-Out Time Zone               |
| Address Employments Telecoms Financials Liabilities                                                              | Other Incomes                                                                 |                                         |
| Type Postal Type # Pre Street Name                                                                               | Street Type Post Apt No Own / Rent                                            |                                         |
| Mailing Address                                                                                                  | Landi                                                                         |                                         |
| Current City St Zip                                                                                              | Census Tract/BNA Code Country Ph Comment                                      | MSA Code                                |
|                                                                                                    |                                                                               |                                         |

If you choose **Next Application** and no images are available, Oracle Daybreak displays the following dialog box:

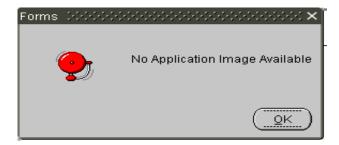

Choose Ok.

The Application Entry form master block contains the following command buttons:

| If you choose:   | Oracle Daybreak will:                                   |
|------------------|---------------------------------------------------------|
| Next Application | Display the next application image.                     |
| Pr               | Display the previous page of the image (if one exists). |
| Nx               | Display the next page of the image (if one exists).     |
| Up               | Scroll up through the selected image.                   |
| Dn               | Scroll down through the selected image.                 |
| Flip Image       | Rotate the selected image.                              |
| Print Image      | Send the selected image to a predefined printer.        |

Depending on the position of the application when it was faxed to the Oracle Daybreak, the image may be inverted on the Application Entry form.

- 3 To rotate an upside-down image, choose **Flip Image** on the Application Entry form master block.
- 4 To navigate through the application:
- Use the scroll bar -or-
- Choose **Dn** and **Up** on the Application Entry form master block.

The **Page #** and **Of** fields display what page is currently displayed in the Application Entry form and the total page length of the image.

5 To view other pages of the application, if they exist, choose **Nx** and **Pr** on the Application Entry form master block.

## Entering an application without an image

In some cases, an application may not have an image associated with it. The application might be faxed directly to you, or the information might be supplied over the phone.

### To complete an application that doesn't have as image

- 1 On the Lending menu, choose Application Entry.
- 2 Choose **No Image** in the master block and begin entering the application data.

Oracle Daybreak leaves the Fax Header, Status, Company, Page # and Of fields blank and moves the cursor to the App # field.

| 👜                                                                                                    |                  |
|----------------------------------------------------------------------------------------------------|------------------|
|                                                                                                    | <u>A</u>         |
|                                                                                                    |                  |
|                                                                                                    |                  |
|                                                                                                    | _                |
|                                                                                                    | <u> </u>         |
| Next Application Fax Header Of Or Pr                                                                  | N <u>x</u> Up Dn |
| App # Dt 03/10/2008 App Company Priority CRB Pull Joint Cos Underwriter                               | Flip Image       |
| Purpose Contact Channel Product Lead # Producer                                                       | Print Image      |
| Primary Applicant Other Applicants Loan Line of Credit Lease Vehicle Home Other Business Edits        |                  |
| First Name MI Last Name Suffix SSN Birth Dt Disability Prior Bkrp Discharge Dt Bureau Bureau Reorder# | Gender           |
|                                                                                                    |                  |
| Language License # & State Email Class Marital St Dep                                                 | ndents           |
| Mother's Maiden Nm ECOA Ethnicity Race Privacy Opt-Out Time Zor                                       | e                |
|                                                                                                    |                  |
| Address Employments Telecoms Financials Liabilities Other Incomes                                     |                  |
| Postal Type # Pre Street Name Street Type Post Apt No Own / Rent Yrs Miths Amt                        | Freq             |
| Type Stated                                                                                           |                  |
| Mailing Address Landlord Ph                                                                           |                  |
| Current Current Consus Tract/BNA Code MSA Code                                                        |                  |
| City St Zip Country Ph Comment                                                                        |                  |

## Completing the Application Entry form's master block

You can enter a credit application either with or without an image. In either case, when using the Application Entry form, you must complete the Product and Producer fields in the master block before you can begin entering information about the applicant and line of credit request. The contents of the Product and Producer fields will determine which tabs will be made unavailable on the Application Entry form and elsewhere in the Oracle Daybreak system.

Daybreak recommends that you save your work periodically as you enter the application. The first time you save an application, Oracle Daybreak assigns it an application number.

### To complete the Application Entry form's master block

- 1 On the Lending menu, choose Application Entry.
- 2 Choose **Next Application** to load an application in the upper list box. - or -

Select **No Image** if there is no image in the upper list box.

3 In the Application Entry master block, enter or view the following information. Press the **TAB** key to move between fields:

| In this field:         | Do this:                                                                                                    |
|------------------------|----------------------------------------------------------------------------------------------------|
| Fax Header             | View the fax header, the subject line data of the e-mail<br>sent to Oracle Daybreak by the fax server. This data is<br>dependent on the configuration of the fax server (display<br>only).                                                                                                    |
| Status                 | Select the image status (required).                                                                                                    |
| Company                | View the company (display only).                                                                                                    |
| Branch (unlabeled)     | View the branch (display only).                                                                                                    |
| Page #                 | View the page number of the application image on dis-<br>play (display only).                                                                                                    |
| Of                     | View the total number of pages in the application image (display only).                                                                                                    |
| Dt                     | Enter the application date (required).                                                                                                    |
| App Company            | View the company (required).                                                                                                    |
| App Branch (unlabeled) | View the branch (display only).                                                                                                    |
| Priority               | Select the priority of the application (required).                                                                                                    |
| CRB Pull               | If this box is selected, Oracle Daybreak will perform an<br>initial credit bureau report pull after the application<br>passes the prescreen edits. Clear the check box if you<br>want to enter an application without pulling a credit<br>report. To use a previously pulled credit bureau report,<br>clear this box and complete the Bureau and Bureau Reor-<br>der # fields on the Primary Applicant page). |

| Joint       | If this is a joint application, select <b>Joint</b> . A joint applicant is equally liable for the loan.                                                                                                    |
|-------------|----------------------------------------------------------------------------------------------------|
| Cos         | If this is a co-signed application, select <b>Cos</b> . The primary applicant is the purchaser/recipient of the line of credit. If that person defaults, then the cosigner is responsible <b>A note about Joint and Cos (co-sign)</b> : |
|             | When pulling credit bureaus, a joint pull can only occur                                                                                                    |
|             | for married couples. The pull will contain complete credit                                                                                                    |
|             | histories for both individuals in one report.                                                                                                    |
|             | In a co-signed application, the credit bureau will be                                                                                                    |
|             | pulled twice, once for each applicant.                                                                                                    |
| Underwriter | View the underwriter's name (display only).                                                                                                    |
| Purpose     | Select the purpose for lending (optional).                                                                                                    |
| Contact     | Enter the contact of the application. This is a free form                                                                                                    |
|             | field that can be used to indicate who supplied the appli-                                                                                                    |
|             | cation being entered into Oracle Daybreak (optional).                                                                                                    |
| Channel     | Select how the application was received; for example,                                                                                                    |
|             | fax, web entry, or phone (required).                                                                                                    |
| Product     | Select the type of product you are entering (required).                                                                                                    |
| Lead #      | Select the sales lead number (optional).                                                                                                    |
| Producer    | Select the producer associated with the product (required).                                                                                                    |
|             |                                                                                                    |

4 Save your application.

When you save the application for the first time, Oracle Daybreak assigns it an application number and, based on the contents of the Product field, dims the non-applicable tabs.

| (a) 000000000000000000000000000000000000 |                                     | ***************************************                                   |
|------------------------------------------|-------------------------------------|---------------------------------------------------------------------------|
|                                          |                                     | A                                                                         |
|                                          |                                     |                                                                           |
|                                          |                                     | -                                                                         |
|                                          |                                     |                                                                           |
|                                          |                                     |                                                                           |
| Next Application Fax Header              | No Image V Status                   | Company Page # Of Pr Nx Up Dn                                             |
| App # Dt 02/04/2010 Ap                   |                                     |                                                                           |
| Purpose HOME PURCHAS Contact             | Channel WEB ENTRY Product LINE HE   | Lead # Producer DEALER Print Image                                        |
| Primary Applicant Other Applicants Loan  | Line of Credit Lease Vencle         | Home Other Business Edits                                                 |
| First Name MI                            | Last Name Suffix SSI                | Birth Dt Disability Prior Bkrp Discharge Dt Bureau Bureau Reorder# Gender |
|                                          |                                     |                                                                           |
| Language License # & State               | Email                               | Class Marital St Dependents                                               |
| Mother's Maiden Nm                       | ECOA Ethnicity                      | Race Privacy Opt-Out Time Zone                                            |
|                                          |                                     |                                                                           |
| Address Employments Telecoms             | Financials Liabilities Other Income |                                                                           |
| Postal Type #                            | Pre Street Name Street Typ          | e Post Apt No Own / Rent Yrs Miths Amit Freq A                            |
| Malling ✓ Address                        |                                     | Landlord Ph                                                               |
| Current 🗹                                |                                     | Census Tract/BNA Code MSA Code                                            |
| Confirmed City                           | St Zip Country                      | Pr Comment                                                                |
|                                          | ******                              |                                                                           |
|                                          |                                     |                                                                           |
|                                          |                                     |                                                                           |
|                                          |                                     |                                                                           |
|                                          |                                     |                                                                           |
|                                          |                                     |                                                                           |
|                                          |                                     |                                                                           |
| Next Application   Fax Header            | No Image Status                     | Company Page # Of Er Ns Up Dn                                             |
| App # 0000374181 Dt 02/04/2010 Ap        |                                     |                                                                           |
| Purpose PERSONAL LOA Contact             | Channe WEB ENTRY Product LINE HE    | Lead # Producer DEALER CA-00002 : RANDYS A Print Image                    |
| Primary Applicant Other Applicants Loen  | Line of Credit Lease Vehicle        | Home Other Business Edits                                                 |
| First Name MI                            | Last Name Suffix SSN                | Birth Dt Disability Prior Bkrp Discharge Dt Bureau Bureau Reorder# Gender |
|                                          |                                     | FEMALE                                                                    |
| Language ENGLISH License # & State       | Email                               | Class NORMAL Marital St SINGLE Dependents 0                               |
| Mother's Maiden Nm                       | ECOA INDIVIDUA Ethnicity            | Race WHITE Privacy Opt-Out 🖉 Time Zone                                    |
|                                          | Planadata T Habilita T cu           |                                                                           |
| Address Employments Telecoms             | Financials Liabilities Other Income |                                                                           |
| Postal Type # Type HOME NORMAL ADD       | Pre Street Name Street Typ          | e Post Apt No Own / Rent Yrs Mths Amt Freq                                |
| Mailing Address                          | л Л                                 | Landlord Ph                                                               |
| Current 🗹                                |                                     | Census Tract/BNA Code MSA Code                                            |
| Confirmed City                           | St Zip Country US                   | Ph Comment                                                                |
|                                          |                                     |                                                                           |

### Entering primary applicant information

Using the information supplied on the application, complete the Primary Applicant page and sub pages (Address, Employments, Telecoms, Financials, Liabilities, and Other Incomes sub pages). Oracle Daybreak uses the information on the Financial and Liabilities sub pages in determining the applicant's net worth. Oracle Daybreak uses information on the Employments page and Other Incomes sub page to calculate the applicant's debt-toincome ratio.

This section explains how to complete each page and sub pages.

#### **IMPORTANT**:

While the following fields are marked *required*, *display only*, and *optional*, these are Oracle Daybreak's default settings. The actual status for a field might differ on your system, depending on how it is configured.

#### NOTE:

When completing Frequency fields, please note the following:

- *Biweekly* in Oracle Daybreak means "once every two weeks" and **not** "twice a week."
- *Bimonthly* in Oracle Daybreak means "once every two months" and **not** "twice a month."

For more information, see Appendix D: Payment Amount Conversion.

### To complete the Primary Applicant page

1 Choose the **Primary Applicant** tab.

| (a)                                    | 99999999999999999999999999  |                          |                                   |                                  | <u> </u>       |
|----------------------------------------|-----------------------------|--------------------------|-----------------------------------|----------------------------------|----------------|
| Next Ambedia                           |                             | No image ✔ Status        | Company                           | Page # Of                        | Pr Nx Up Dn    |
| Next Application Fax Header            | 02/04/2010 App Company SSF0 |                          |                                   | Cos Underwriter                  | Flip (mage     |
| Purpose HOME PURCHAS Contact           |                             |                          |                                   | Producer DEALER                  | Print Image    |
| Primary Applicant Other Applican       | · · · · ·                   |                          | Home Other                        | Eusiness Edits                   |                |
| First Name                             | MI Last Name                | Suffix SSN               | Birth Dt Disability Prior Bkrp Bk | rp Discharge Dt Bureau Bureau Re | eorder# Gender |
| Language License                       | # & State                   | Email                    | Class                             | Marital St                       | Dependents     |
| Mother's Maiden Nm                     | ECOA                        | Ethnicity                | Race                              | Privacy Opt-Out                  | Time Zone      |
| Address Employments                    | Telecoms Financials         | Liabilities Other Income | 28                                |                                  |                |
| Postal Type<br>Type<br>Mailing Address | e # Pre                     | Street Name Street Typ   | pe Post Apt No Own / Rent         | Yrs Mths Amt<br>Stated Landlord  | Freq A         |
| Current 🗹<br>Confirmed 🗌 City          | St Zip                      | Country                  | Census Tract/BNA Code             | MSA Code                         |                |

2 Use the application to enter the following information on the **Primary Applicant** page:

| In this field: | Do this:                                                 |
|----------------|----------------------------------------------------------|
| First Name     | Enter the applicant's first name (required).             |
| MI             | Enter the applicant's middle name or initial (optional). |
| Last Name      | Enter the applicant's last name (required).              |
| Suffix         | Select the name suffix/generation (optional).            |
| SSN            | Enter the applicant's social security number (required). |

| Birth Dt           | Enter the applicant's date of birth (required).                                               |
|--------------------|-----------------------------------------------------------------------------------------------|
| Disability         | Select if the application has a disability (optional).                                        |
| Prior Bkrp         | Select if prior bankruptcy exists (optional).                                                 |
| Bkrp Discharge Dt  | Enter the discharge date of prior bankruptcy (if one                                          |
|                    | exists) (optional).                                                                           |
| Bureau             | If you want to receive a copy of a previously pulled credit                                   |
|                    | bureau report, select the previously pulled credit bureau.                                    |
|                    | This field is used in conjunction with the Bureau Reorder                                     |
|                    | # and the CRB Pull check box in the master block.                                             |
|                    | Note: Currently, First American Credco (Credco) is the                                        |
|                    | only bureau that offers the reorder feature (optional).                                       |
| Bureau Reorder #   | If you want to receive a copy of a previously pulled credit                                   |
|                    | bureau report, enter the credit bureau reorder number.                                        |
|                    | This allows you to receive a previously pulled credit                                         |
|                    | report from Credco (currently other bureaus do no pro-                                        |
|                    | vide a copy). Note: You can view the credit bureau reor-                                      |
|                    | der number from a previously pulled report on the                                             |
|                    | Underwriting form's Bureau (4) master tab in the Bureau                                       |
|                    | Details block (optional).                                                                     |
| Gender             | Select the gender of the applicant (optional).                                                |
| Language           | Select the applicant's native language (required).                                            |
| License #          | Enter the applicant's license number (optional).                                              |
| License State      | Select the state of the applicant's license (optional).                                       |
| Email              | Enter the applicant's email address (optional).                                               |
| Class              | Select the applicant's classification; for example, NOR-                                      |
|                    | MAL or EMPLOYEE. Oracle Daybreak uses this informa-                                           |
|                    | tion to restrict access to the database by recognizing                                        |
|                    | employees as "secured applications."<br>You can create a SME (Small Medium Enterprise) appli- |
|                    | cation by selecting SMALL BUSINESS. When you select                                           |
|                    | SMALL BUSINESS and save your entry, the Business tab                                          |
|                    | on the Application Entry form is available.(required).                                        |
| Marital St         | Select the marital status of the applicant (optional).                                        |
| Dependents         | Enter the number of dependents (optional).                                                    |
| Mother's Maiden Nm | Enter the mother's maiden name (optional).                                                    |
| ECOA               | Select the ECOA (Equal Credit Opportunity Act) code.                                          |
|                    | This defines the various possibilities on who is liable;                                      |
|                    | individual, joint, cosigner, and so on (optional).                                            |
| Ethnicity          | Select the applicant's ethnicity. This is information the                                     |
|                    | Home Mortgage Disclosure Act requires to be reported                                          |
|                    | (optional).                                                                                   |
| Race               | Select the applicant's race or national origin (optional).                                    |
| Privacy Opt-Out    | If necessary, select the check box to indicate that the                                       |
|                    | applicant has elected to refrain from the non-public shar-                                    |
|                    | ing of information (optional).                                                                |
| Time zone          | View the time zone for the applicant. This information                                        |
|                    | appears when you enter and save the zip code for the pri-                                     |
|                    | mary applicant's current home address on the Address                                          |
|                    | sub page. You can also manually complete this field                                           |
|                    | (optional).                                                                                   |
| Corre more anter   |                                                                                               |

3 Save your entry.

### To complete the Address sub page

You can enter more than one address for each applicant, such as a home address, second home address, and vacation home address. However, at least one must be marked as current. Also, only one address can be selected as the mailing address, and that address must be marked as current. Finally, while you can have more than one Home type address, only one can be marked as current.

Choose the **Address** sub tab. 1 No Image 🗹 Status Page # Of Pr Nx Up Dn Next Application | Fax Header Company App # Dt 02/04/2010 App Company SSFC HQ Priority NORMAL CRB Pull 🖉 Joint 🗌 Cos 🗌 Underwriter Flip Image Producer DEALER Purpose HOME PURCHAS Contact Channel WEB ENTRY Product LINE HE Print Image Lead # Primary Applicant Other Applicants Loan Line of Credit Lease Vehicle Other Edits Home Birth Dt Disability Prior Bkrp Bkrp Discharge Dt Bureau Bureau Reorder# Gender First Name MI Last Name Suffix SSN Language License # & State Email Class Marital St Dependents Mother's Maiden Nm ECOA Ethnicity Race Privacy Opt-Out 🗌 Time Zone Address Employments Telecoms Financials Liabilities Other Incomes Own / Rent Postal Type Pre Street Name Street Type Post Yrs Mth Freq Apt No Type Stated Mailing Address Landlord Current 🔽 Census Tract/BNA Code MSA Code St Confirmed City Zip Country Ph Comment

| 2 | Use the application to enter the | e following information on the <b>Address</b> sub page: |
|---|----------------------------------|---------------------------------------------------------|
|---|----------------------------------|---------------------------------------------------------|

| In this field:            | Do this:                                                  |
|---------------------------|-----------------------------------------------------------|
| Туре                      | Select the address type (required).                       |
| Mailing                   | Select if this is the mailing address. Only one address   |
| -                         | entry can be marked as the mailing address (required).    |
| Current                   | Select if this is a current address. Note: The mailing    |
|                           | address must be marked as current (required).             |
| Postal Type               | Select the postal address type (required).                |
| #                         | Enter the building number (required).                     |
| Pre                       | Select the street prefix (directional) (optional).        |
| Street Name               | Enter street name (optional).                             |
| Street Type               | Select the street type (optional).                        |
| Post                      | Select the street postfix (directional) (optional).       |
| Apt No                    | Enter the apartment number (optional).                    |
| Own / Rent                | Select the ownership type (required).                     |
| Address 2 (unlabeled)     | Enter the address line 2 (optional).                      |
| Zip                       | Select the zip code (required).                           |
| City                      | Enter the city (required).                                |
| St                        | Select the state (required).                              |
| Zip Extension (unlabeled) | Enter the zip extension (optional).                       |
| Country                   | Select the country code (required).                       |
| Ph                        | Enter the phone number (required).                        |
| Stated (Yrs)              | Enter the stated number of years at residence (required). |
| Stated (Mths)             | Enter the stated number of months at residence            |
|                           | (required).                                               |

| Stated (Amt)<br>Sated (Freq) | Enter the stated payment amount (required).<br>Enter the stated payment frequency (required). |
|------------------------------|-----------------------------------------------------------------------------------------------|
| Landlord                     |                                                                                               |
|                              | Enter the landlord's name (optional).                                                         |
| Ph                           | Enter the landlord's phone number (optional).                                                 |
| Census Tract/BNA Code        | Enter census tract/BNA (block numbering area). These                                          |
|                              | are defined by the US Census Bureau code (optional).                                          |
| MSA Code                     | Enter the metropolitan statistical area (MSA) code. These                                     |
|                              | are similar in concept to a zip code, but used mostly on                                      |
|                              | government reports (optional).                                                                |
| Comment                      | Enter a comment (optional).                                                                   |

- 3 Save your entry.
- 4 If there are more than one addresses associated with the applicant, press F6 to clear the **Address** sub page and repeat steps 1-3.

### To complete the Employments sub page

1 Choose the **Employments** sub tab.

| 10 UNDEFINED          | 000000000000000000000000000000000000000 |                      |                       | 000000000000000 |                             | ********             |                       |
|-----------------------|-----------------------------------------|----------------------|-----------------------|-----------------|-----------------------------|----------------------|-----------------------|
|                       |                                         |                      |                       |                 |                             |                      |                       |
| Next Application Fa   | × Header                                |                      | No Image 🗹 🛛 Status 🛛 | Co              | mpany F                     | age # Of Of          | Pr Nx Up Dn           |
| App # 0000162176      | Dt 11/17/2007 Ap                        | p Company SSFC HQ    | Priority NORMAL       | CRB Pull        | Joint Cos Underwrite        | r BJORN1             | Flip Image            |
| Purpose PERSONAL LC   | A Contact                               | Channel WEB ENTRY    | Product LINE HE       | Lead #          | Producer DEALER             | MN-00007 : TEST      | Print Image           |
| Primary Applicant   O | her Applicants Loan                     | Line of Credit La    | ase Vehicle           | Home Oth        | er Business I               | Edits                |                       |
| First Nar             | ne MI                                   | Last Name            | Suffix SSN            |                 | Bkrp Bkrp Discharge Dt Bure | au Bureau Reorden    |                       |
|                       |                                         |                      |                       |                 |                             |                      | FEMALE                |
| Language ENGLISH      | License # & State                       | ] E                  | mail                  | Class N         | ORMAL Marital St            | SINGLE               | Dependents 0          |
| Mother's Maiden Nm    |                                         | ECOA INDIVIDUA Ethn  | icity                 | Race            | MHITE Pri                   | vacy Opt-Out 🗹 🛛 Tim | e Zone                |
|                       |                                         |                      |                       |                 |                             |                      |                       |
|                       | oyments Telecoms                        | Financials Liabiliti | es Other Incomes      |                 |                             |                      |                       |
| Current 🗹             | Er                                      | nployer              |                       |                 | Yrs Mth                     |                      | Freq                  |
| Type FULL TIME        |                                         |                      | Occupation PR         | OFESSIONAL      | Stated 0                    | 0 \$0.00             | MONTHLY               |
| Address               |                                         |                      | Title                 |                 |                             |                      | <ul> <li>4</li> </ul> |
|                       |                                         |                      | Ph                    | Extn            |                             |                      |                       |
| City                  | St Zi                                   | Countr               | y US Comment          |                 |                             |                      |                       |
|                       |                                         |                      |                       |                 |                             |                      |                       |

2 Use the application to enter the following information on the **Employments** sub page:

| In this field:            | Do this:                                             |
|---------------------------|------------------------------------------------------|
| Current                   | Select if this is the current employment (optional). |
| Туре                      | Select the address type (required).                  |
| Employer                  | Enter the employer's name (required).                |
| Address                   | Enter the building number (optional).                |
| Address 1 (unlabeled)     | Enter the address line 1 (optional).                 |
| Address 2 (unlabeled)     | Enter the address line 2 (optional).                 |
| Zip                       | Select the zip code (optional).                      |
| City                      | Enter the city (optional).                           |
| St                        | Select the state (optional).                         |
| Zip Extension (unlabeled) | Enter the zip code extension (optional).             |
| Country                   | Select the country (required).                       |
| Occupation                | Select the occupation (optional).                    |

| Title           | Enter the title (optional).                         |
|-----------------|-----------------------------------------------------|
| Ph              | Enter the work phone number (required).             |
| Extn            | Enter phone extension (optional).                   |
| Comment         | Enter a comment (optional).                         |
| Stated (Yrs)    | Enter the stated number of years with the employer  |
|                 | (required).                                         |
| Stated (Mths)   | Enter the stated number of months with the employer |
|                 | (required).                                         |
| Stated (Income) | Enter the stated income (required).                 |
| Stated (Freq)   | Enter the stated income frequency (required).       |
|                 |                                                     |

- 3 Save your entry.
- 4 If there are more than one sources of employment associated with applicant, press **F6** to clear the **Employments** sub page and repeat steps 1-3.

### To complete the Telecoms sub page

The Telecoms sub page only needs to be completed if additional phone numbers exist. If not, this sub page can be left blank.

1 Choose the **Telecoms** sub tab.

|                                   |                   | *********        |           |               | 000000    | ******       |                 |                  |                  |                |
|-----------------------------------|-------------------|------------------|-----------|---------------|-----------|--------------|-----------------|------------------|------------------|----------------|
| Next Application Fax Header       |                   |                  | No Image  | 🗹 Status      |           |              | Company         |                  | Page # Of        | Pr Nx Up Dr    |
| App # 0000162176 Dt               | 11/17/2007 App Co | mpany SSFC       | IQ Prie   | ority NORMAL  |           | CRB P        | ull 🗹 🛛 Joint 🗌 | Cos 🗌 Underwri   | ter BJORN1       | Flip Image     |
| Purpose PERSONAL LOA Contact      | (                 | Channel WEB ENTR | Y Pro     | luct LINE HE  |           | Lead #       |                 | Producer DEALER  | MN-00007 : TE    | ST Print Image |
| Primary Applicant Other Applicant | s Loan            | Line of Credit   | Lease     | Vehicle       | Home      | • T          | Other           | Business         | Edits            |                |
| First Name                        | M                 | Last Name        | Suffix    | SSN           | Birth Dt  | Disability I | Prior Bkrp Bkrp | Discharge Dt Bui | eau Bureau Re    | corder# Gender |
| Language ENGLISH License ;        | # & State         |                  | Email     |               |           | Cla          |                 | Marital S        | ST SINGLE        | Dependents 0   |
| Mother's Maiden Nm                | E                 |                  | Ethnicity |               |           | Rai          | e WHITE         | F                | rivacy Opt-Out 🔽 | Time Zone      |
| Address Employments               | Telecoms Fi       | inancials Lia    | abilities | Other Incomes |           |              |                 |                  |                  |                |
|                                   |                   | elecom Type      |           | Phone I       | Extn Star | t Time       | End Time<br>PM  | Time Zone Curre  | <u> </u>         |                |

2 Use the application to enter the following information on the **Telecoms** sub page:

| In this field:          | Do this:                                                     |
|-------------------------|--------------------------------------------------------------|
| Telecom Type            | Select the telecommunication type (required).                |
| Phone                   | Enter the phone number (required).                           |
| Extn                    | Enter the phone extension (optional).                        |
| Start Time              | Enter the best time to call start time (optional).           |
| Time Period (unlabeled) | Select the time period for the best time to call start time, |
|                         | AM or PM (optional).                                         |
| End Time                | Enter the best time to call end time (optional).             |
| Time Period (unlabeled) | Select the time period for the best time to call end time,   |
|                         | AM or PM (optional).                                         |
| Time Zone               | Select the applicant's time zone (optional).                 |

Current

Select if this telecom number is current (optional).

- 3 Save your entry.
- 4 If there are more than one sources of telecom numbers associated with the applicant, repeat steps 2 and 3.

### To complete the Financials sub page

The Financials sub page only needs to be completed if financial assets exist on the application. If not, this sub page can be left blank.

1 Choose the **Financials** sub tab.

| 2 UNDEFINED       | 14    |               | 0000000000     | ******   | 55-55-54 | *********   |               |          | 0000  |                    |              |             |          | 0.000     |         |                 |    |
|-------------------|-------|---------------|----------------|----------|----------|-------------|---------------|----------|-------|--------------------|--------------|-------------|----------|-----------|---------|-----------------|----|
| Next Application  | n E   | ax Header     |                |          |          | No Ima      | ge 🗹 Statu:   | 8        |       | Company            |              | Pa          | ge #     | Of        | Pr      | N <u>×</u> Up   | Dn |
| App # 0000162     | 176   | Dt            | 11/17/2007 App | Company  | SSFC     | HQ P        | riority NORMA | L        | с     | RB Pull 🗹 🛛 Joint  | Cos 🗆 l      | Jnderwriter | BJORN1   |           |         | Flip Įmage      | e  |
| Purpose PERSON    | AL L  | DA Contact    |                | Channel  | WEB EN   | ITRY Pr     | oduct LINE HE |          | Le    | ad #               | Producer     | DEALER      | MN-000   | D7 : TEST |         | Print Imag      | je |
| Primary Applicant | e ( c | ther Applican | ts Loan        | Line o   | f Credit | Lease       | Vehicle       | Horr     | ne    | Other              | Business     | Ec          | lits     |           |         |                 |    |
| Fir               | st Na | пе            | MI             | Last Na  | ame      | Suffi       | × SSN         | Birth Dt | Disab | ility Prior Bkrp E | krp Discharg | e Dt Burea  | u Bure   | eau Reorc |         | Gender<br>EMALE |    |
|                   |       |               |                |          |          |             |               |          |       |                    | L            |             |          |           |         |                 | -  |
| Language ENGL     |       | License       | # & State      | _        |          | Email       |               |          |       | Class NORMAL       |              | Marital St  |          |           |         |                 | 0  |
| Mother's Maiden   | Nm    |               |                | ECOA IN  | IDIVIDUA | Ethnicity   |               |          |       | Race WHITE         |              | Priv        | acy Opt- | Out 🗹 T   | ime Zon | e               | -  |
| Address           | Emp   | loyments      | Telecoms       | Financia | ıls (    | Liabilities | Other Incom   | es       |       |                    |              |             |          |           |         |                 |    |
|                   |       |               | Туре           |          |          | Source      |               | Amt      |       |                    | Comment      |             |          |           |         |                 |    |
|                   |       |               |                |          |          |             |               |          |       |                    |              |             |          | e -       |         |                 |    |
|                   |       |               |                |          |          |             |               |          |       |                    |              |             |          |           |         |                 |    |
|                   |       |               |                |          |          |             |               |          |       |                    |              |             |          |           |         |                 |    |
|                   |       |               |                |          |          |             |               |          |       |                    |              |             |          |           |         |                 |    |

2 Use the application to enter the following information on the **Financials** sub page:

| In this field: | Do this:                                                                                         |
|----------------|--------------------------------------------------------------------------------------------------|
| Туре           | Select financial type; for example, liquid assets, retire-<br>ment assets, and so on (required). |
| Source         | Enter source; for example, stocks, 401K, rent received, and so on (optional).                    |
| Amt            | Enter amount (required).                                                                         |
| Comment        | Enter a comment (optional).                                                                      |

- 3 Save your entry.
- 4 If there are more than one financial assets associated with the applicant, repeat steps 2 and 3.

### To complete the Liabilities sub page

The Liabilities sub page only needs to be completed if financial liabilities exist on the application. If not, this sub page can be left blank.

1 Choose the **Liabilities** sub tab.

| 🤹 UNDEFINED 🔅      |              |              | *********    |           |               |              |          | 000000000000            |               |                   |                 | 00000000000<br>A |
|--------------------|--------------|--------------|--------------|-----------|---------------|--------------|----------|-------------------------|---------------|-------------------|-----------------|------------------|
|                    |              |              |              |           |               |              |          |                         |               |                   |                 | -                |
|                    |              |              |              |           |               |              |          |                         |               |                   |                 |                  |
| Next Application   | Fax Header   |              |              |           | No Image      | Status       |          | Company                 |               | Page #            | Of              | Pr Nx Up Dn      |
| App # 0000162176   | 6            | Dt 11/17/200 | 7 App Compan | SSFC      | IQ Prior      | ity NORMAL   |          | CRB Pull 🗹 Joint        | 🗆 Cos 🗆 Un    | derwriter BJOR    | N1              | Flip (mage       |
| Purpose PERSONAL   | LOA Conte    | ct           | Channe       | VVEB ENTR | Y Produ       | ICT LINE HE  |          | Lead #                  | Producer D    | EALER MN-00       | 0007 : TEST     | Print Image      |
| Primary Applicant  | Other Applic | ants L       | oan Line     | of Credit | Lease         |              | Home     | Other                   |               | Edits             |                 |                  |
| First N            | Name         | M            | Last N       | ame       | Suffix        | SSN          | Birth Dt | Disability Prior Bkrp B | krp Discharge | Dt Bureau B       | ureau Reorder#  | Gender           |
|                    |              |              |              |           |               | ,            |          |                         |               |                   |                 | FEMALE           |
| Language ENGLISH   | H Licen:     | se # & State |              |           | Email         |              |          | Class NORMAL            | N             | farital St SINGLE |                 | ependents 0      |
| Mother's Maiden Nm | Π            |              | ECOA I       | NDIVIDUA  | Ethnicity     |              |          | Race WHITE              |               | Privacy Op        | it-Out 🗹 Time Z | ione             |
| Address Er         | mployments   | Telecom      | s Financi    | als 🗍 Li  | abilities 🛛 🔿 | ther Incomes |          |                         |               |                   |                 |                  |
|                    |              | Туре         | Amt          | Freq      | Account Type  | Balanc       | e        | C                       | omment        |                   |                 |                  |
|                    | • <u>•</u>   |              | \$0.00       | MONTHLY   |               |              |          |                         |               |                   |                 |                  |
|                    |              |              |              |           |               |              |          |                         |               |                   |                 |                  |
|                    |              |              |              |           |               |              |          |                         |               |                   |                 |                  |
|                    |              |              |              |           |               |              |          |                         |               |                   |                 |                  |
|                    |              |              |              |           |               |              |          |                         |               |                   |                 | 1                |

2 Use the application to enter the following information on the **Liabilities** sub page:

| In this field: | Do this:                               |
|----------------|----------------------------------------|
| Туре           | Select the liability type (required).  |
| Amt            | Enter the liability amount (required). |
| Freq           | Select the frequency (required).       |
| Account Type   | Enter the account type (required).     |
| Balance        | Enter the account balance (required).  |
| Comment        | Enter a comment (optional).            |
| _              |                                        |

- 3 Save your entry.
- 4 If there are more financial liabilities associated with the applicant, repeat steps 2 and 3.

### To complete the Other Incomes sub page

The Other Incomes sub page only needs to be completed if other incomes exist on the application. If not, this sub page can be left blank.

1 Choose the **Other Incomes** sub tab.

| 2 UNDEFINED                    |              |                  |                                |             | **********    |            |                         | ********         | 00000000         | 0000000       |                      |
|--------------------------------|--------------|------------------|--------------------------------|-------------|---------------|------------|-------------------------|------------------|------------------|---------------|----------------------|
| Next Application               | ] Fax Header |                  |                                | No Imag     | je 🗹 Status 📃 |            | Company                 |                  | Page # [         | Of            | Pr N <u>x U</u> p Dn |
| App # 00001621 Purpose PERSONA |              | t 11/17/2007 App | Company SSFC<br>Channel WEB EN |             | iority NORMAL |            | CRB Pull 🗹 Join         | Producer DE      |                  | N1            | Flip Image           |
| Primary Applicant              |              |                  | Line of Credit                 | Lease       | Vehicle       | Home       | Ciher                   | Business         | Edits            | 0007:1651     | Print image          |
| First                          | Name         | MI               | Last Name                      | Suffix      | SSN           | Birth Dt D | Disability Prior Bkrp E | 0krp Discharge [ | X Bureau B       | ureau Reorde  | er# Gender           |
| Language ENGLIS                |              | e # & State      |                                | Email       |               |            | Class NORMA             | М                | arital St SINGLI |               | Dependents 0         |
| Mother's Maiden N              | Im           |                  | ECOA INDIVIDUA                 | Ethnicity   |               |            | Race WHITE              |                  | Privacy O        | pt-Out 🗹 🛛 Ti | me Zone              |
| Address                        | Employments  | Telecoms         | Financials                     | Liabilities | Other Incomes |            |                         |                  |                  |               |                      |
|                                |              | _                | Туре                           |             | Amount        |            | Freq                    |                  |                  |               |                      |
|                                |              | EMP              | LOYMENT                        |             | \$0.          | 00 MONTH   | LY                      | - 8              |                  |               |                      |
|                                |              |                  |                                |             |               |            |                         |                  |                  |               |                      |
|                                |              |                  |                                |             |               |            |                         |                  |                  |               |                      |

2 Use the application to enter the following required information on the **Other Incomes** sub page:

| In this field: | Do this:                                |
|----------------|-----------------------------------------|
| Туре           | Select the income type (required).      |
| Amt            | Enter the income (required).            |
| Freq           | Select the income frequency (required). |

3 Save your entry.

4 If there is more than one other income associated with the applicant, repeat steps 2 and 3.

### Entering other applicant information

The **Other Applicants** page only needs to be completed if a secondary or joint applicant exists. If not, this page can be left blank. The Other Applicants sub pages are the same as the Primary Applicant sub pages, with the addition of the **Copy Prim Address** box on the **Address** sub page.

### To enter other applicant information

1 If other applicants are included on the application, choose the **Other Applicant** tab.

The Other Applicants page contains the same fields as the Primary Applicant fields, with the addition of the **Type** field. Use this field to select the relationship type; for example, spouse, secondary, or cosigner.

| Next Application         Fax Header         Page #         Of         Pr         Nz                                                                                                    | Up Dn    |
|----------------------------------------------------------------------------------------------------|----------|
| App # 2000/152176 Dt 11/17/2007 App Company SSFC HQ Priority NORMAL CRB Pull O Joint Cos Underwriter BJORN1 Fil                                                                                                    | p (mage  |
| Purpose PERSONAL LOA Contact Channel WEB ENTRY Product LINE HE Lead # Producer DEALER MN-00007 : TEST Pri                                                                                                    | nt Image |
| Primary Applicant Other Applicants Loan Line of Credit Lease Vehicle Home Other Business Edits                                                                                                    |          |
| Type First Name MI Last Name Suffix SSN Birth Dt Disability Prior Bkrp Discharge Dt Bureau Reo                                                                                                    | rder#    |
| Gender FEMALE Language ENGLISH License # & State Email Class NORMAL Marital SI SINGLE                                                                                                    |          |
| Dependents 0 Mother's Maiden Nm ECOA INDIVIDUA Ethnicity Race WHITE Privacy Opt-Out 🗸 Time Zone                                                                                                    |          |
| Address Employments Telecoms Financials Liabilities Other Incomes                                                                                                    |          |
| Copy Prim Address     Postal Type #     Pre     Street Name     Street Type Post     Apt No     Own / Rent     Yrs     Mths     Amt     Freq       Type HOME     NORMAL ADC     OWNS HOME     Stated     0     0     \$0.00     MONTHLY       Mailing // Address     Census Tract/EINA Code     MSA Code |          |
| Confirmed City St Zip Country US Ph Comment                                                                                                    |          |

2 Complete the Other Applicant page and sub pages (Address, Employments, Telecoms, Financials, Liabilities, and Other Incomes sub pages).

**Note**: If the other applicant shares the same address information as the primary applicant, on the Address sub page, select **Copy Prim Address** to copy the primary applicant's current mailing address to this sub page.

3 Save your entry after you complete each page and sub page.

**Note**: If there is more than one other applicant, press F6 to refresh the Other Applicant page and repeat steps 2 and 3. Each other applicant must have a unique entry in the Type field.

## Entering business applications (SME Lending)

Oracle Daybreak can record SME business related financial information and business partners on the Business page to assist in approving the line of credit application during underwriting. The Business page is available for lines of credit and contains the following sub pages:

- Address
- Telecoms
- Financials
- Liabilities
- Partners
- Affiliates
- Other Details

### To enter business information

1 If SME business information is included on the application, select SMALL BUSINESS in the **Class** field on the **Primary Applicant** page and save your entry.

The Business tab on the Application Entry form is available.

| <u>魏</u> 304 |                    |                       |                |              |                      |              |              |                  |              |                   |                      |                     |
|--------------|--------------------|-----------------------|----------------|--------------|----------------------|--------------|--------------|------------------|--------------|-------------------|----------------------|---------------------|
| Next A       | <u>Application</u> | ] Fax Header          |                |              | No Image             | Status       |              | Company          | · []         | Page #            | Of                   | <u>Pr Nx Up Dn</u>  |
| App #        |                    | Dt                    | 03/03/2008 App | Company      | Priority             |              |              | CRB Pull 🔽 🛛 Joi | nt 🗌 Cos 🗌 l | Jnderwriter       |                      | Flip Image          |
| Purpose      |                    | Contact               |                | Channel      | Product              |              |              | Lead #           | Producer     |                   |                      | Print Image         |
| Primary      | Applicant          | Other Applican        | ts Loan        | Line of Cred | lit Lease            | Vehicle      | Home         | Other            | Business     | Edits             |                      |                     |
|              |                    | ation Type            | Type of Bu     | isiness      | Name of the Business |              | Legal Name   |                  | ax ID #      | Start Date # of E | imployees(Curr)<br>0 | # of Employees<br>0 |
|              | Contact            | t Person              | Business Che   | cking Bank   | Bank Account Number  | Avg Check    | king Balance | # of Locations   | Management   | Since             |                      |                     |
| Addre        | ess   T            | Felecoms Fi           | nancials Lia   | bilities Par | tners Affiliates     | Other Det    | ails         |                  |              |                   |                      |                     |
|              | Add                | Postal Type<br>Irress | e # F          | re<br>St Zip |                      | treet Type F | Post Apt N   | lo Own/Le        | ase          | Comment           |                      |                     |

2 Use the application to enter the following information on the **Business** page:

| Do this:                                              |
|-------------------------------------------------------|
| Select the organization type (required).              |
| Select the type of the business (required).           |
| Enter the name of the business (required).            |
| Enter the legal name of the business (required).      |
| Enter the tax identification number (required).       |
| Enter the business start date (required).             |
| Enter the current number of employees at the business |
| (required).                                           |
| Enter the number of employees at the business after   |
| financing (required).                                 |
| Enter the contact person at the business (optional).  |
|                                                       |

| Business Checking Bank   | Enter the bank name of the business's checking account (required). |
|--------------------------|--------------------------------------------------------------------|
| Bank Account Number      | Enter the bank account number (required).                          |
| Average Checking Balance | Enter the average checking balance (required).                     |
| # of Locations           | Enter the number of locations of the business (required).          |
| Management Since         | Enter the year the current management was established (required).  |

3 Save your entry.

### To complete the Business tab's Address sub page

You can enter more than one address for the business.

- 1 Choose the Business tab's **Address** sub tab.
- 2 Use the application to enter the following information on the Business tab's **Address** sub tab:

| In this field:            | Do this:                                            |
|---------------------------|-----------------------------------------------------|
| Postal Type               | Select the postal address type (required).          |
| #                         | Enter the building number (required).               |
| Pre                       | Select the street prefix (directional) (optional).  |
| Street Name               | Enter street name (optional).                       |
| Street Type               | Select the street type (optional).                  |
| Post                      | Select the street postfix (directional) (optional). |
| Apt No                    | Enter the apartment number (optional).              |
| Address 2 (unlabeled)     | Enter the address line 2 (optional).                |
| Zip                       | Select the zip code (required).                     |
| City                      | Enter the city (required).                          |
| St                        | Select the state (required).                        |
| Zip Extension (unlabeled) | Enter the zip extension (optional).                 |
| Country                   | Select the country code (required).                 |
| Ph                        | Enter the phone number (required).                  |
| Ph                        | Enter the landlord's phone number (optional).       |
| Own / Rent                | Select the ownership type (required).               |
| Comment                   | Enter a comment (optional).                         |

3 Save your entry.

4 If there are more than one addresses associated with business, press F6 to clear the **Address** sub page and repeat steps 1-3.

### To complete the Business tab's Telecoms sub page

The Business tab's Telecoms sub page only needs to be completed if additional phone numbers for the business exist. If not, this sub page can be left blank.

1 Choose the Business tab's **Telecoms** sub tab.

| 🧑 000000000       |                  | **********       |                |                   |                      |                  | **********      |                     | ************************************** |
|-------------------|------------------|------------------|----------------|-------------------|----------------------|------------------|-----------------|---------------------|----------------------------------------|
|                   |                  |                  |                |                   |                      |                  |                 |                     | 4                                      |
|                   |                  |                  |                |                   |                      |                  |                 |                     | F                                      |
| Next Application  | Fax Header       |                  |                | No Image          | Status               | Company          |                 | Page #              | of Pr Nx Up Dn                         |
| App #             | Dt 0             | 03/03/2008 App C | ompany         | Priority          |                      | CRB Pull 🗹 Joint | Cos Unde        | rwriter             | Flip Image                             |
| Purpose           | Contact          |                  | Channel        | Product           |                      | Lead #           | Producer        |                     | Print Image                            |
| Primary Applicant | Other Applicants | s Loan           | Line of Credit | Lease             | Vehicle Home         | Other            | Business        | Edits               |                                        |
| Organiza          | ation Type       | Type of Busi     | ness Nam       | e of the Business | Legal Name           | Tax              | ID# St          | art Date # of Emplo | yees(Curr) # of Employees              |
|                   |                  |                  | ]              |                   |                      |                  |                 | ]                   | 0 0                                    |
| Contac            | t Person         | Business Checki  | ing Bank Ban   | k Account Number  | Avg Checking Balance |                  | fanagement Sind | e                   |                                        |
|                   |                  |                  |                |                   |                      | 0                | 0               |                     |                                        |
| Address           | Telecoms Fina    | ancials Liabili  | ties Partners  | Affiliates        | Other Details        |                  |                 |                     |                                        |
|                   |                  |                  |                | Telecom Type      | Pho                  | ne Extn Currer   | nt              |                     |                                        |
|                   |                  |                  |                |                   |                      |                  |                 |                     |                                        |
|                   |                  |                  |                |                   |                      |                  | <u>**</u>       |                     |                                        |
|                   |                  |                  |                |                   |                      |                  |                 |                     |                                        |
|                   |                  |                  |                |                   |                      |                  |                 |                     |                                        |

2 Use the application to enter the following information on the Business tab's **Telecoms** sub page:

| In this field: | Do this:                                      |
|----------------|-----------------------------------------------|
| Telecom Type   | Select the telecommunication type (required). |
| Phone          | Enter the phone number (required).            |
| Extn           | Enter the phone extension (optional).         |

- 3 Save your entry.
- 4 If there are more than one sources of telecom numbers associated with the business, repeat steps 2 and 3.

### To complete Business tab's Financials sub page

The Business tab's Financials sub page only needs to be completed if financial assets exist on the application for the business. If not, this sub page can be left blank.

1 Choose the Business tab's **Financials** sub tab.

| <b>1</b> 000000000000000000000000000000000000 |                  |                   |                |                    | ******  |                 |        |               |              |             | 00000     |               |                |
|-----------------------------------------------|------------------|-------------------|----------------|--------------------|---------|-----------------|--------|---------------|--------------|-------------|-----------|---------------|----------------|
| Next Application                              | Fax Header       |                   |                | No Image           | Status  |                 |        | Company       | ,            | Pa          | age #     | Of            | Pr Nx Up Dn    |
| App #                                         | Dt               | 3/03/2008 App Col | npany          | Priority           |         |                 | CRB F  | Pull 🔽 🛛 Joir | nt 🗆 Cos 🗆 U | Inderwriter |           |               | Flip Image     |
| Purpose                                       | Contact          | ci                | nannel         | Product            |         |                 | Lead # | ¥             | Producer     |             |           |               | Print Image    |
| Primary Applicant                             | Other Applicants | Loan              | Line of Credit | Lease              | Vehicle | Home            | T      | Other         | Business     | E E         | dits      |               |                |
| Organiza                                      | ation Type       | Type of Busin     | ess Na         | me of the Business |         | Legal Name      |        | Ta            | ax ID #      | Start Date  | e # of Em | ployees(Curr) | # of Employees |
|                                               |                  |                   |                |                    |         |                 |        |               |              |             |           | 0             | 0              |
| Contac                                        | t Person         | Business Checkin  | g Bank Ba      | nk Account Number  | Avg Cł  | necking Balance | # of L |               |              | Since       |           |               |                |
|                                               |                  |                   |                |                    |         |                 |        | 0             | 0            |             |           |               |                |
| Address T                                     | felecoms Fina    | ncials Liabilitie | s Partner      | s Affiliates       | Other   | Details         |        |               |              |             |           |               |                |
| ſ                                             |                  | Туре              |                | Source             |         | Amt             |        |               | Comment      |             |           |               |                |
| 1                                             | •                |                   |                |                    |         |                 |        |               |              |             |           | <b>A</b>      |                |
|                                               |                  |                   |                |                    |         |                 |        |               |              |             |           |               |                |
|                                               |                  |                   |                |                    |         |                 |        |               |              |             |           |               |                |
|                                               |                  |                   |                |                    |         |                 |        |               |              |             |           |               |                |

2 Use the application to enter the following information on the Business tab's **Financials** sub page:

| In this field: | Do this:                                                                                         |
|----------------|--------------------------------------------------------------------------------------------------|
| Туре           | Select financial type; for example, liquid assets, retire-<br>ment assets, and so on (required). |
| Source         | Enter source; for example, stocks, 401K, rent received, and so on (optional).                    |
| Amt            | Enter amount (required).                                                                         |
| Comment        | Enter a comment (optional).                                                                      |

3 Save your entry.

4 If there are more than one financial assets associated with the business, repeat steps 2 and 3.

### To complete Business tab's Liabilities sub page

The Business tab's Liabilities sub page only needs to be completed if financial liabilities exist on the application for the business. If not, this sub page can be left blank.

1 Choose the Business tab's **Liabilities** sub tab.

| 🧟 🔅     |             |           |           |             |           |          |                 |           |                |                  |             |                   |               |                                       |
|---------|-------------|-----------|-----------|-------------|-----------|----------|-----------------|-----------|----------------|------------------|-------------|-------------------|---------------|---------------------------------------|
|         |             |           |           |             |           |          |                 |           |                |                  |             |                   |               | Ê                                     |
|         |             |           |           |             |           |          |                 |           |                |                  |             |                   |               | · · · · · · · · · · · · · · · · · · · |
|         |             |           |           |             |           |          |                 |           |                |                  |             |                   |               |                                       |
| I       |             |           |           |             |           |          |                 |           |                |                  |             |                   |               |                                       |
| Next &  | Application | Fax Head  |           |             |           |          | No Image        | Status    |                | Compar           | · ·         | Page #            | Of            | <u>Pr Nx Up Dn</u>                    |
| App #   |             |           | Dt 03/03/ | 2008 App (  | Company   |          | Priori          | ty        |                | CRB Pull 🗹 Jo    | int□ Cos□ L | Inderwriter       |               | Flip Image                            |
| Purpose |             | Co        | ontact    |             | Channel   |          | Produ           | ct        |                | Lead #           | Producer    |                   |               | Print Image                           |
| Primary | Applicant   | Other Ap  | plicants  | Loan        | Line o    | f Credit | Lease           | Vehicle   | Home           | Other            | Business    | Edits             |               |                                       |
|         | Organiza    | tion Type |           | Type of Bus | iness     | Nam      | e of the Busine | 88        | Legal Name     | , .              | ſax ID #    | Start Date # of B | mployees(Curr | ) # of Employees                      |
|         |             |           |           |             |           |          |                 |           |                |                  |             |                   | 0             | 0                                     |
|         | Contact     | Person    | Bus       | iness Chec  | king Banl | Bank     | Account Numb    | er Avg Ch | necking Balanc | e # of Locations |             | Since             |               |                                       |
|         |             |           |           |             |           |          |                 |           |                | 0                | 0           |                   |               |                                       |
| Addr    | ess T       | elecoms   | Financial | s Liab      | ilities   | Partners | Affiliate       | s Other   | Details        |                  |             |                   |               |                                       |
|         |             |           | Туре      | Am          | t         | Freq     | Account Type    | Bala      | nce            |                  | Comment     |                   |               |                                       |
|         |             | •         |           |             | \$0.00    | MONTHLY  |                 |           |                |                  |             |                   |               |                                       |
|         |             |           |           |             |           |          |                 |           |                |                  |             |                   | -12           |                                       |
|         |             |           |           |             |           |          |                 |           |                |                  |             |                   |               |                                       |
|         |             |           |           |             |           |          |                 |           |                |                  |             |                   |               |                                       |

2 Use the application to enter the following information on the Business tab's **Liabilities** sub page:

| In this field: | Do this:                               |
|----------------|----------------------------------------|
| Туре           | Select the liability type (required).  |
| Amt            | Enter the liability amount (required). |
| Freq           | Select the frequency (required).       |
| Account Type   | Enter the account type (required).     |
| Balance        | Enter the account balance (required).  |
| Comment        | Enter a comment (optional).            |

- 3 Save your entry.
- 4 If there are more financial liabilities associated with the business, repeat steps 2 and 3.

### To complete the Business tab's Partners sub page

You can enter more than one partner for the business.

1 Choose the Business tab's **Partners** sub tab.

| Next Application Fax Header No Im                            | nage Status Company Page # Of Pr Nx Up Dn                                         |
|--------------------------------------------------------------|-----------------------------------------------------------------------------------|
| App # Dt 03/03/2008 App Company                              | Priority CRB Pull 🗸 Joint Cos Underwriter Flip Image                              |
| Purpose Contact Channel F                                    | Product Lead # Producer Print Image                                               |
| Primary Applicant Other Applicants Loan Line of Credit Lease | Vehicle Home Other Business Edits                                                 |
| Organization Type Type of Business Name of the Bu            | lusiness Legal Name Tax ID # Start Date # of Employees(Curr) # of Employees 0 0 0 |
| Contact Person Business Checking Bank Bank Account           | Number Avg Checking Balance ≠ of Locations Management Since                       |
| Address Telecoms Financials Liabilities Partners A           | Affiliates Other Details                                                          |
| First Name MI Last Name Suffix SSN I                         | Birth Dt Birth Place Address                                                      |
| Title Ownership (%) Networth Gross Income Langu              | Alige Nationality City St Zip Country US Phone Enal                               |

2 Use the application to enter the following information on the Business tab's **Partners** sub tab:

| In this field:            | Do this:                                                           |
|---------------------------|--------------------------------------------------------------------|
| First Name                | Enter the partner's first name (required).                         |
| MI                        | Select the partner's middle name (optional).                       |
| Last Name                 | Enter the partner's last name (required).                          |
| Suffix                    | Enter the partner's suffix (optional).                             |
| SSN                       | Enter the partner's social security number (required).             |
| Birth Dt                  | Enter the partner's birth date (required).                         |
| Birth Place               | Enter the partner's birth place (optional).                        |
| Title                     | Select the partner's title (optional).                             |
| Ownership (%)             | Enter the percentage of ownership held by the customer (required). |
| Networth                  | Enter the partner's net worth (required).                          |
| Gross Income              | Enter the partner's gross income. (required).                      |
| Language                  | Enter the partner's language (required).                           |
| Nationality               | Enter the partner's nationality (optional).                        |
| Address block             |                                                                    |
| Address (#)               | Enter the partner's address number (required).                     |
| Address (unlabeled)       | Enter the partner's address (required).                            |
| Address 2 (unlabeled)     | Enter the partner's address line 2 (optional).                     |
| Zip                       | Select the partner's zip code (required).                          |
| City                      | Enter the partner's city (required).                               |
| St                        | Select the partner's state (required).                             |
| Zip Extension (unlabeled) | Enter the partner's zip extension (optional).                      |
| Country                   | Select the partner's country code (required).                      |
| Ph                        | Enter the partner's phone number (required).                       |
| Email                     | Enter the partner's email (optional).                              |

- 3 Save your entry.
- 4 If there are more partners associated with the business, press F6 to clear the **Partners** sub page and repeat steps 2 and 3.

### To complete the Business tab's Affiliates sub page

You can enter more than one affiliate for the business.

1 Choose the Business tab's **Affiliates** sub tab.

|                   |                 |                |                | 0000000000000       |                |               |                |              |                     |                 |                  |
|-------------------|-----------------|----------------|----------------|---------------------|----------------|---------------|----------------|--------------|---------------------|-----------------|------------------|
| Next Application  | Fax Header      |                |                | No Image            | Status         |               | Company        |              | Page #              | Of Pr           | N <u>x</u> Up Dn |
| App #             | Dt              | 03/03/2008 App | Company        | Priority            |                | CRB           | Pull 🔽 🛛 Joint | t 🗆 Cos 🗆 Un | derwriter           |                 | Flip Image       |
| Purpose           | Contact         |                | Channel        | Product             |                | Lead          | * [            | Producer     |                     |                 | Print Image      |
| Primary Applicant | Other Applicant | s Loan         | Line of Credit | Lease               | Vehicle H      | lome          | Other          | Business     | Edits               |                 |                  |
| Organiza          | ation Type      | Type of Bu:    | siness N       | ame of the Business | Lega           | Name          | Ta             | × ID #       | Start Date # of Err | ployees(Curr) # | of Employees     |
| Contac            | t Person        | Business Chec  | king Bank Ba   | ink Account Number  | Avg Checking E | alance # of I | _ocations<br>0 | Management S | ince                |                 |                  |
| Address           | Telecoms Fir    | nancials Lia   | oilities Partn | ers Affiliates      | Other Details  |               |                |              |                     |                 |                  |
| Organizat         | tion Type       | Legal Nan      | ie             | Business Name       |                | Address       |                |              |                     |                 |                  |
| Т                 | 'ax ID          | Ownership(%)N  | o of Employees | NAICS Code          |                | City          |                |              | St Zip              | Countr          | y US             |

2 Use the application to enter the following information on the Business tab's **Affiliates** sub tab:

| In this field:            | Do this:                                                  |
|---------------------------|-----------------------------------------------------------|
| Organization Type         | Select the affiliate's organization type (required)       |
| Legal Name                | Enter the affiliate's legal name (required)               |
| Business Name             | Enter the affiliate's business name (required)            |
| Tax ID                    | Enter the affiliate's tax identification (required)       |
| Ownership (%)             | Enter the affiliate's percentage of ownership (required)  |
| Number of Employees       | Enter the affiliate's number of employees (required)      |
| NAICS CODE                | Enter the affiliate's North American Industry Classifica- |
|                           | tion System code (required).                              |
| Address block             |                                                           |
| Address (#)               | Enter the affiliate's address number (required).          |
| Address (unlabeled)       | Enter the affiliate's address (required).                 |
| Address 2 (unlabeled)     | Enter the affiliate's address line 2 (optional).          |
| Zip                       | Select the affiliate's zip code (required).               |
| City                      | Enter the affiliate's city (required).                    |
| St                        | Select the affiliate's state (required).                  |
| Zip Extension (unlabeled) | Enter the affiliate's zip extension (optional).           |
| Country                   | Select the affiliate's country code (required).           |
| Ph                        | Enter the affiliate's phone number (required).            |
| Email                     | Enter the affiliate's partner's email (optional).         |

- 3 Save your entry.
- 4 If there are more partners associated with the business, press F6 to clear the Affiliates sub page and repeat steps 2 and 3.

### To complete the Business tab's Other Details sub page

The Other Details sub page records information regarding monetary amounts associated with the business such as profits, sales, and expenses.

1 Choose the Business tab's **Other Details** sub tab.

| -<br>                             |                 |                |                 |               |           | 000000000   | 000000     |          |             |                         |            |            |                     |                    |
|-----------------------------------|-----------------|----------------|-----------------|---------------|-----------|-------------|------------|----------|-------------|-------------------------|------------|------------|---------------------|--------------------|
| Next Application                  | Fax Header      |                |                 | No I          | Image     | Status      |            |          | Company     |                         | F          | Page #     | Of                  | <u>Pr N≾ Up Dn</u> |
| App #                             | Dt              | 03/03/2008 App | Company         |               | Priority  |             |            | CRB Pul  | Joir        | t 🗆 Cos 🗆 L             | Inderwrite | er 🗌       |                     | Flip Image         |
| Purpose                           | Contact         |                | Channel         |               | Product   |             |            | Lead #   |             | Producer                |            |            |                     | Print Image        |
| Primary Applicant                 | Other Applicant | s Loan         | Line of Cre     | dit Lease     |           | /ehicle     | Home       | 0        | ther        | Business                | 1          | Edits      |                     |                    |
| Organiz                           | zation Type     | Type of Bu     | siness          | Name of the B | Business  | U           | egal Name  |          | Te          | ix ID #                 | Start Da   | te # of En | nployees(Curr)<br>0 | # of Employees     |
| Conta                             | ct Person       | Business Chec  | king Bank       | Bank Accoun   | nt Number | Avg Checki  | ng Balance | # of Loc | ations<br>0 | Management              | Since      |            |                     |                    |
| Address                           | Telecoms Fina   | ancials Liab   | ilities Pa      | rtners A      | ffiliates | Other Detai | ls         |          |             |                         |            |            |                     |                    |
| Analysis Frequ                    | uency           | Sa             | ies Revenue (4  | Annual)       |           | Open De     | elq        |          | S           | ignatures <sub>Tr</sub> | tle        |            | Signa               | ture               |
| Gross M                           | argin           | Pr             | ojected Sales / | Amount        |           | Turnov      | er         |          |             |                         |            |            |                     |                    |
| Incom                             | e Amt           |                | Collection A    | verage        |           | Equ         | ity        |          |             |                         |            |            |                     |                    |
| Business Expenses Amt Proj Coll A |                 | Proj Coll Avg  | Annual          |               |           |             |            |          |             |                         |            |            |                     |                    |
| Personal Expense:                 | s Amt           |                | Bo              | ook List      |           |             |            |          |             |                         |            |            |                     |                    |
|                                   |                 |                |                 |               |           |             |            | _        |             |                         | _          | _          |                     |                    |

2 Use the application to enter the following information on the Business tab's **Affiliates** sub tab:

| In this field:         | Do this:                                                  |
|------------------------|-----------------------------------------------------------|
| Analysis Frequency     | Select the analysis frequency (required).                 |
| Gross Margin           | Enter the company gross margin factor (required).         |
| Income Amt             | Enter the business income amount (required).              |
| Business Expenses Amt  | Enter the business expenses amount (required).            |
| Personal Expenses Amt  | Enter the personal expenses amount (required).            |
| Sales Revenue (Annual) | Enter the annual sales revenue (required).                |
| Projected Sales Amt    | Enter the sales amount projected (required).              |
| Collection Average     | Enter the collection average (required).                  |
| Proj Coll Avg Annual   | Enter the projected collection average annual (required). |
| Book List              | Enter the business booklist (required).                   |
| Open Delq              | Enter the open delinquency (required).                    |
| Turnover               | Enter the turnover amount (required).                     |
| Equity                 | Enter the equity amount (required).                       |
| Signatures block       |                                                           |
| Title                  | Enter the title (optional).                               |
| Signature              | Enter the signature (optional).                           |
| Corre reason antma     |                                                           |

3 Save your entry.

## Entering credit request details

Depending on the type of product you selected, one of three following lending tabs will be available: Line of Credit. Complete the available page. The Line of Credit pages all share the following sub pages: Itemization, Trade-In, and Comments. Complete these sub pages, if information exists.

### To complete the Line of Credit page

1 Choose the Line of Credit tab.

| UNDEFINED SAMADADADADADADADADADADADADADADADADADADA        |                   |                                |                      |                    |
|-----------------------------------------------------------|-------------------|--------------------------------|----------------------|--------------------|
|                                                           |                   |                                |                      |                    |
|                                                           |                   |                                |                      |                    |
|                                                           |                   |                                |                      |                    |
|                                                           |                   |                                |                      |                    |
|                                                           |                   |                                |                      |                    |
|                                                           |                   |                                |                      | <u> </u>           |
| Next Application Fax Header N                             | olmage 🗹 Status   | Company                        | Page # Of            | <u>Pr Nx Up Dn</u> |
| App # 0000162176 Dt 11/17/2007 App Company SSFC HQ        | Priority NORMAL   | 🛛 CRB Pull 🔽 Joint 🗌 Cos 🗌 Uni | derwriter BJORN1     | Flip (mage         |
| Purpose PERSONAL LOA Contact Channel WEB ENTRY            | Product LINE HE   | Lead # Producer DE             | ALER MN-00007 : TEST | Print Image        |
| Primary Applicant Other Applicants Loan Line of Credit Le | ase Vehicle Home  | Other Eusiness                 | Edits                |                    |
| Requested Credit Limit Advance Pro                        | motion            |                                |                      |                    |
| \$0.00 \$0.00 NONE                                        |                   |                                |                      |                    |
|                                                           |                   |                                |                      |                    |
|                                                           |                   |                                |                      |                    |
|                                                           |                   |                                |                      |                    |
| Itemizations Trade-In Subvention Comments                 |                   |                                |                      |                    |
| Itemization                                               | +/- Requested Amt | Comment                        |                      |                    |
| ITM CASH SALES                                            | + \$0.00          |                                | JA .                 |                    |
| ITM SERVICE CONTRACT EXTENDED                             | + \$0.00          |                                |                      |                    |
| ITM DOWN PAYMENT TRADEIN                                  | - \$0.00          |                                |                      |                    |
|                                                           | Total \$0.00      |                                |                      |                    |
|                                                           |                   |                                |                      |                    |

2 Use the application to supply the following information on the Line of Credit page.

| In this field:         | Do this:                                       |
|------------------------|------------------------------------------------|
| Requested Credit Limit | Enter the requested credit limit (required).   |
| Advance                | Enter the requested advance amount (required). |
| Promotion              | Select the requested promotion (required).     |

3 Save your entry.

## To complete the Itemization sub page

The Itemization sub page lists the particulars regarding the payment of the loan. This predefined list is configured during setup and linked to the type of product you selected in this form's master block.

1 If there are itemizations in the application, choose the **Itemization** sub tab.

| Next Application Fax Header              | Nolma               | qe 🗸 Status    | Company    | Page # Of                       | Pr Nx Up Dn |
|------------------------------------------|---------------------|----------------|------------|---------------------------------|-------------|
| App # 0000162176 Dt 11/17/2007 App Comp  |                     | riority NORMAL |            | Cos Underwriter BJORN1          | Flip Image  |
|                                          |                     | oduct LINE HE  | Lead #     | Producer DEALER MN-00007 : TEST |             |
|                                          | ine of Credit Lease | Vehicle        | Home Other | Business Edits                  |             |
| ······································   |                     |                | Home Other | Euclidese Eucli                 |             |
| Requested Credit Limit Advance           | Promotio            | n              |            |                                 |             |
| \$0.00 \$0.00 NONE                       |                     |                |            |                                 |             |
|                                          |                     |                |            |                                 |             |
|                                          |                     |                |            |                                 |             |
| temizations Trade-In Subvention Comments |                     |                |            |                                 |             |
| Itemizati                                | on +/-              | Requested Amt  | Comment    |                                 |             |
| TTM CASH SALES                           | +                   | \$0.00         |            |                                 |             |
| ITM SERVICE CONTRACT EX                  | TENDED +            | \$0.00         |            |                                 |             |
| ITM DOWN PAYMENT TRADE                   | EIN -               | \$0.00         |            |                                 |             |
|                                          | Total               | \$0.00         |            |                                 |             |
|                                          |                     |                |            |                                 |             |

2 Use the application to supply the following information on the **Itemization** sub page:

| In this field:   | Do this:                                                                                                    |
|------------------|----------------------------------------------------------------------------------------------------|
| Itemization      | Select the itemization code you want to use (display only).                                                                                                    |
| +/-              | View the sign. <b>Note</b> : A positive itemization increases the amount of the loan, a negative itemization decreases the amount of the loan (display only).       |
| Requested Amt    | Enter amount (required).                                                                                                    |
| Comment          | Enter a comment relating to the itemization entry; for<br>example, if a fee is abnormally high or low, this field<br>might be used to record the reason (optional). |
| Total            | View the total (display only).                                                                                                    |
| Save your entry. |                                                                                                    |

4 If there is more than one itemization associated with the line of credit, repeat steps 2 and 3.

3

## To complete the Trade-In sub page

1 If there is a trade-in associated with the application, choose the **Trade-In** sub tab.

| Next Application         Fax Header         No Image         Status         Company         Page #           App # 0000162176         Dt 11/17/2007         App Company         SSFC         HQ         Priority         NORMAL         CRB Puil          Joint          Cost         Underwriter         BUG                                                                                                    |                                                                    |
|----------------------------------------------------------------------------------------------------|--------------------------------------------------------------------|
| Purpose PERSONAL LOA Contact Channel WEB ENTRY Product LINE HE Lead # Producer DEALER MN                                                                                                    | N-00007 : TEST Print Image                                         |
| Primary Applicant Other Applicants Loan Line of Credit Lease Vehible Home Other Business Edits                                                                                                    | 3                                                                  |
| Requested Credit Limit Advance Promotion  \$0.00 \$0.00 NONE                                                                                                    |                                                                    |
| temizations Trade-In Subvention Comments                                                                                                    |                                                                    |
| Year         Make         Model         Body         Identification Number         Wholesale           Asset Type         \$0.00         \$0.00         \$10.00         \$10.00         \$10.00         \$10.00         \$10.00         \$10.00         \$10.00         \$10.00         \$10.00         \$10.00         \$10.00         \$10.00         \$10.00         \$10.00         \$10.00         \$10.00         \$10.00         \$10.00         \$10.00         \$10.00         \$10.00         \$10.00         \$10.00         \$10.00         \$10.00         \$10.00         \$10.00         \$10.00         \$10.00         \$10.00         \$10.00         \$10.00         \$10.00         \$10.00         \$10.00         \$10.00         \$10.00         \$10.00         \$10.00         \$10.00         \$10.00         \$10.00         \$10.00         \$10.00         \$10.00         \$10.00         \$10.00         \$10.00         \$10.00         \$10.00         \$10.00         \$10.00         \$10.00         \$10.00         \$10.00         \$10.00         \$10.00         \$10.00         \$10.00         \$10.00         \$10.00         \$10.00         \$10.00         \$10.00         \$10.00         \$10.00         \$10.00         \$10.00         \$10.00         \$10.00         \$10.00         \$10.00         \$10.00         \$10.00 <td< th=""><th>Retail<br/>\$0.00</th></td<> | Retail<br>\$0.00                                                   |
| Sub Type Desc                                                                                                    | Addons + \$0.00                                                    |
|                                                                                                    | Payoff Amt -         \$0.00           Total Value =         \$0.00 |

2 Use the application to supply the following information on the **Trade-In** sub page:

| In this field:        | Do this:                                                     |
|-----------------------|--------------------------------------------------------------|
| Asset Type            | Select the asset class (required).                           |
| Sub Type              | Select the asset sub type (optional).                        |
| Year                  | Enter the year of the asset (required).                      |
| Make                  | Enter the make of the asset (required).                      |
| Model                 | Enter the model of the asset (required).                     |
| Body                  | Enter the body of the asset (optional).                      |
| Identification Number | Enter the asset identification number (optional).            |
| Wholesale             | Enter the wholesale value (required).                        |
| Desc                  | View the asset description (display only).                   |
| Valuation Dt*         | Enter the valuation date for the asset (optional).           |
| Source*               | Select the valuation source (optional).                      |
| Supplement*           | Enter the valuation supplement (optional).                   |
| Edition*              | Enter the valuation edition (optional).                      |
|                       | * These fields are related to the source of the valuation of |
|                       | the asset and are dependent on the type of asset; for        |
|                       | example, an auto loan might use Kelly or NADA, while a       |
|                       | home loan might use an appraisal or a tax assessment.        |
| Retail                | Enter the retail value (required).                           |
| Addons +              | Enter the addons value (required).                           |
| Payoff Amt -          | Enter the payoff amount (required).                          |
| Total Value =         | View the total value (display only).                         |

3 Save your entry.

## To complete the Comments sub page

1 If you want to add a comment to the application, choose the **Comments** sub tab.

|                                              |                                | 000000000000000000000000000000000000000 | 56666666666666666<br>A |
|----------------------------------------------|--------------------------------|-----------------------------------------|------------------------|
|                                              |                                |                                         | 4                      |
|                                              |                                |                                         | _                      |
|                                              |                                |                                         |                        |
| Next Application Fax Header                  | No image 🗹 Status              | Company Page # Of                       | Pr Nx Up Dn            |
| App # 1000162176 Dt 11/17/2007 App Compan    |                                | CRB Pull Joint Cos Underwriter BJORN1   | Flip (mage             |
|                                              | el WEB ENTRY Product LINE HE   | Lead # Producer DEALER MN-00007 : TEST  | Print Image            |
| Primary Applicant Other Applicants Loan Line | e of Credit Lease Vehicle Home | Other Business Edits                    |                        |
| Requested Credit Limit Advance               | Promotion                      |                                         |                        |
| \$0.00 \$0.00 NONE                           |                                |                                         |                        |
|                                              |                                |                                         |                        |
|                                              |                                |                                         |                        |
| Itemizations Trade-In Subvention Comments    |                                |                                         |                        |
| Alert Type Sub Type                          | 1                              | Comment                                 |                        |
| REGULAR                                      | 1                              |                                         |                        |
| 02/04/2010 01:40:53 AM SSC                   |                                |                                         |                        |
|                                              |                                |                                         | -                      |
|                                              | ,                              |                                         |                        |

2 Use the application to supply the following information on the **Comments** sub page:

| In this field:   | Do this:                                                         |
|------------------|------------------------------------------------------------------|
| Alert            | Select box if the comment is an alert (optional).                |
| Туре             | Select the comment type (required).                              |
| Sub Type         | Select the comment sub type (required).                          |
| Comment          | Enter a comment (required).                                      |
| User (unlabeled) | View the user who entered or created the comment (display only). |
| Date (unlabeled) | View the comment date time (display only).                       |
| Save your entry. |                                                                  |

4 If you want to add additional comments, repeat steps 2 and 3.

# Entering the collateral information

Depending on the type of product or producer you selected, one of the three following collateral tabs will be available: **Vehicle**, **Home**, or **Other**. Complete the page that is available on your Application Entry form. After that, complete the **Valuations** sub page, which the Vehicle, Home, and Other pages all share.

#### To complete the Vehicle page

1 Choose the **Vehicle** tab.

| BUNDEFINED SOCOOSSOCOOSSOC                                                 |                             |                                     |                                 |                                 |
|----------------------------------------------------------------------------|-----------------------------|-------------------------------------|---------------------------------|---------------------------------|
| Next Application Fax Header                                                |                             | No Image 🗹 Status                   | Company                         | Page # Of Pr Nx Up Dn           |
| App # 0000378182 Dt 02/17                                                  | /2010 App Company SSFC HQ   | Priority NORMAL                     | CRB Pull 🗹 Joint 🗌 Cos 🗌 Underv | vriter DEMOUNDVV Flip Image     |
| Purpose VEHICLE LOAN Contact                                               | Channel WEB ENTRY           | Product LINE UNSECUR                | ED Lead # Producer DEALE        | CA-00002 : RANDYS A Print Image |
| Primary Applicant Other Applicants                                         | Loan Line of Credit         | Lease Vehicle                       | Home Other Business             | Edits                           |
| Primary Class NEW VEHICLE<br>Type VEHICLE<br>Sub Type CAR<br>Status ACTIVE | Year Make                   | Model Body Registration # UNDEFINED | Address City County             | St Zip Country US               |
| Valuations                                                                 |                             |                                     |                                 |                                 |
| Current 🗹                                                                  | Wholesale                   | Retail                              | Addons/Attributes               | Value Amt                       |
| Valuation Dt 02/17/2010                                                    | \$0.00                      | \$0.00                              |                                 | A                               |
| Source NADA INTERFACE Usage                                                | 0 Usage Value +<br>Addons + | \$0.00                              |                                 |                                 |
| Supplement                                                                 | Total Value =               | \$0.00                              |                                 |                                 |

- 2 Select **Primary** if this is the main asset on the application.
- 3 Use the application to supply the following information on the **Vehicle** page:

| In this field:        | Do this:                                            |
|-----------------------|-----------------------------------------------------|
| Class                 | Select the asset class (required).                  |
| Туре                  | Select the asset type (required).                   |
| Sub Type              | Select the asset sub type (required).               |
| Status                | Select the asset status (required).                 |
| Year                  | Enter the year of the vehicle (required).           |
| Make                  | Enter the make of the vehicle (optional).           |
| Model                 | Enter the model of the vehicle (optional).          |
| Body                  | Enter the body of the vehicle (optional).           |
| Id #                  | Enter the vehicle identification number (optional). |
| Registration #        | Enter the vehicle registration number (required).   |
| Desc                  | View the vehicle description (display only).        |
| Address               | Enter the building number (optional).               |
| Address 1 (unlabeled) | Enter the address line 1 (optional).                |
| Address 2 (unlabeled) | Enter the address line 2 (optional).                |
| Zip                   | Select the zip code (optional).                     |
| City                  | Enter the city (optional).                          |
| St                    | Select the state (optional).                        |

Zip Extension (unlabeled) **Country** County Enter the zip extension (optional). Select the country (required). Select the county (optional).

- 4 Save your entry.
- 5 If there are additional vehicles associated with the application, press F6 to refresh the Vehicle page and complete steps 3 and 4.

## To complete the Home page

1 Choose the **Home** tab.

| Next Application Fax Header<br>App # 1000162176 Dt 11/1<br>Purpose PERSONAL LOA Contact<br>Primary Applicant Other Applicants | 7/2007 App Company SSFC H<br>Channel WEB ENTR<br>Loan Line of Credit |                         | Company Company CRB Pull IV Joint Cos Unde<br>Lead # Producer DEA<br>Home Other Business | Page # Of<br>rwriter BJORN1<br>LER MN-00007 : TEST<br>Edits | Pr N <u>X</u> Up Dn<br>Flip Image<br>Print Image |
|----------------------------------------------------------------------------------------------------|----------------------------------------------------------------------|-------------------------|------------------------------------------------------------------------------------------|-------------------------------------------------------------|--------------------------------------------------|
| Primary Class NEW HOME<br>Type HOME<br>Sub Type SINGLE FAMILY HOME<br>Occupancy NOT APPLICABLE                                | Year Make PO# Geo                                                    | Model<br>W L<br>BNA MSA | Address                                                                                  | St Zip                                                      | Country US                                       |
| Valuations Current Valuation Dt 02/04/2010 Source APPRAISAL COMP, Usage Supplement Edition                                    | Wholesale<br>\$0,00<br>Usage Value<br>Addons<br>Total Value          | + \$0.00                | Addons/Attributes                                                                        | Value                                                       | Ant                                              |

- 2 Select **Primary** if this is the main asset on the application.
- 3 Use the application to supply the following required information on the **Home** page:

| In this field: | Do this:                                                       |
|----------------|----------------------------------------------------------------|
| Class          | Select the asset class (required).                             |
| Туре           | Select the asset type (required).                              |
| Sub Type       | Select the asset sub type (required).                          |
| Occupancy      | Select owner occupancy type (optional).                        |
| Year           | Enter the year when the property was built (required).         |
| Make           | Enter the make of the home (optional).                         |
| Model          | Enter the model of the home (optional).                        |
| PO#            | Enter the asset purchase order number (optional).              |
| W              | Enter the asset width (optional).                              |
| L              | Enter the asset length (optional).                             |
| Id #           | Enter the home identification number (optional).               |
| Geo            | Enter the geographical code for the property (optional).       |
| BNA            | Enter census tract/BNA (block numbering area) code (optional). |
| MSA            | Enter the metropolitan statistical area (MSA) code (optional). |
| Desc           | Enter a description of the home (optional).                    |
| Address        | Enter the building number (required).                          |

| Address 1 (unlabeled)<br>Address 2 (unlabeled) | Enter the address line 1 (required).<br>Enter the address line 2 (optional). |
|------------------------------------------------|------------------------------------------------------------------------------|
| Zip                                            | Select the zip code (required).                                              |
| City                                           | Enter the city (required).                                                   |
| St                                             | Select the state (required).                                                 |
| Zip Extension (unlabeled)                      | Enter the zip extension (optional).                                          |
| Country                                        | Select the country (required).                                               |
| County                                         | Select the county (optional).                                                |

- 4 Save your entry.
- 5 If there are additional homes associated with the application, press **F6** to refresh the **Home** page and complete steps 3 and 4.

## To complete the Other page

1 Choose the **Other** tab.

| <u>@</u>                           | 000000000000000000000000000000000000000 | *******************      |                                      | 00000000000000000000000000000000000000 |
|------------------------------------|-----------------------------------------|--------------------------|--------------------------------------|----------------------------------------|
|                                    |                                         |                          |                                      |                                        |
|                                    |                                         |                          |                                      |                                        |
| Next Application Fax Header        | 4                                       | Nolmage 🗹 Status         | Company                              | age # Of Pr Nx Up Dn                   |
| App # Dt 02/04/2                   | 2010 App Company SSFC HQ                | Priority NORMAL          | CRB Pull 🔽 Joint 🗌 Cos 🗌 Underwriter | Flip (mage                             |
| Purpose HOME PURCHAS Contact       | Channel WEB ENTRY                       | Product LINE HE          | Lead # Producer DEALER               | Print Image                            |
| Primary Applicant Other Applicants | Loan Line of Credit Lea                 | ase Vehicle Ho           | me Other Business E                  | dits                                   |
| Primary Class                      | Year Make                               | Model Body               | Address                              |                                        |
| Type<br>Sub Type                   | ld #                                    | Registration # UNDEFINED | City                                 | Zip Country US                         |
|                                    | Desc                                    |                          | County                               |                                        |
|                                    |                                         |                          |                                      |                                        |
| Valuations                         |                                         |                          |                                      |                                        |
| Current                            | Wholesale                               | Retail                   | Addons/Attributes                    | Value Amt                              |
| Valuation Dt 11/09/2009            | \$1,100.00                              | \$1,100.00 🛋 = 5 SPE     | ED                                   | \$200.00                               |
| Source NADA INTERFACE Usage        | 10000 Usage Value +                     | \$100.00                 |                                      |                                        |
| Supplement                         | Addons +                                | \$200.00                 |                                      |                                        |
| Edition                            | Total Value =                           | \$1,400.00               |                                      |                                        |
| <u> </u>                           |                                         |                          |                                      |                                        |

- 2 Select **Primary** if this is the main asset on the application.
- 3 Use the application to supply the following required information on the **Other** page:

| In this field:        | Do this:                                          |
|-----------------------|---------------------------------------------------|
| Class                 | Select the asset class (required).                |
| Туре                  | Select the asset type (required).                 |
| Sub Type              | Select the asset sub-type (required).             |
| Status                | Select the asset status (required).               |
| Year                  | Enter the year of the asset (required).           |
| Make                  | Enter the make of the asset (optional).           |
| Model                 | Enter the model of the asset (optional).          |
| Body                  | Enter the body of the asset (optional).           |
| Id #                  | Enter the asset identification number (optional). |
| Registration #        | Enter the asset registration number (required).   |
| Desc                  | View the asset description (display only).        |
| Address               | Enter the building number (optional).             |
| Address 1 (unlabeled) | Enter the address line 1 (optional).              |
| Address 2 (unlabeled) | Enter the address line 2 (optional).              |

| Zip                       | Select the zip code (optional).     |
|---------------------------|-------------------------------------|
| City                      | Enter the city (optional).          |
| St                        | Select the state (optional).        |
| Zip Extension (unlabeled) | Enter the zip extension (optional). |
| Country                   | Select the country (required).      |
| County                    | Select the county (optional).       |

- 4 Save your entry.
- 5 If there are additional other assets associated with the application, press F6 to refresh the **Other** page and complete steps 3 and 4.

### To complete the Valuations sub page

- 1 Choose the **Valuations** sub tab.
- 2 Use the application to supply the following information on the **Valuations** sub page:

| In this field:    | Do this:                                                                                                    |
|-------------------|----------------------------------------------------------------------------------------------------|
| Current           | Select if this is the current valuation (optional).                                                                      |
| Valuation Dt      | Enter the valuation date (required).                                                                                     |
| Source            | Select the valuation source (required).                                                                                  |
| Supplement        | Enter the valuation supplement (optional).                                                                               |
| Edition           | Enter the valuation edition (optional).                                                                                  |
| Wholesale         | Enter the wholesale value (required).                                                                                    |
| Usage             | Enter the usage.                                                                                                    |
| Retail            | Enter the retail value (required).                                                                                       |
| Usage Value +     | Enter the usage value; that is, the monetary effect that the current mileage has on the value of the vehicle (required). |
| Addons +          | View the add-ons value (display only).                                                                                   |
| Total Value =     | View the total value (display only).                                                                                     |
| Addons/Attributes | Select the add-on/attribute (required).                                                                                  |
| Value             | Enter the value of the attribute (optional).                                                                             |
| Amt               | Enter the add-on amount (required).                                                                                      |

**Note**: Complete the Addons/Attributes, Value, and Amt fields for each of the asset's addons and attributes on the application.

3 Save your entry.

## Validating a credit application

When you first save the information on the Application Entry form, Oracle Daybreak assigns the application an application number in the App # field. When you have finished entering data on the Application Entry form, choose Next Application in the master block. Oracle Daybreak then performs the Application Entry Edits check of the application, looking for errors and warnings.

If Oracle Daybreak finds an error, a dialog box appears instructing you to review the Edits page and Edit Details sub page. You must correct all the listed errors before Oracle Daybreak changes the status of the application.

If Oracle Daybreak finds a warning, it should be addressed, but Oracle Daybreak allows you to complete the application and change its status without doing so.

#### **IMPORTANT:**

The Edit Details sub page's errors and warnings are created during the setup process.

#### To validate a credit application

- 1 Enter all the information associated with the application on the Application Entry form (see the **Entering Credit Applications** section for more details.)
- 2 When you are finished entering data, choose **Next Application**.

Oracle Daybreak checks information on the form using guidelines (edits) established during implementation.

3 On the Application Entry form, select the **Edits** tab.

| 🙇 UI  | NDEFINED :                 |          |          |            |                |            |            |           |                 |                |              |           |                    |
|-------|----------------------------|----------|----------|------------|----------------|------------|------------|-----------|-----------------|----------------|--------------|-----------|--------------------|
|       |                            |          |          |            |                |            |            |           |                 |                |              |           | Ê                  |
|       |                            |          |          |            |                |            |            |           |                 |                |              |           |                    |
|       |                            |          |          |            |                |            |            |           |                 |                |              |           |                    |
|       |                            |          |          |            |                |            |            |           |                 |                |              |           |                    |
| -     |                            |          |          |            |                |            |            |           |                 |                |              |           |                    |
| Ne    | t Application              | Fax Head | ler      |            |                |            | Z Status   |           | Company         |                | Page #       |           | <u>Pr Nx Up Dn</u> |
| Ap    | o # <mark>000016217</mark> | 6        | Dt 11/1  | 7/2007 App | Company SSFC   | HQ Priori  | ty NORMAL  |           | CRB Pull 🔽 Join | Cos Underw     | riter BJORN1 |           | Flip Įmage         |
| Purpo | se PERSONAL                | LOA Co   | ontact   |            | Channel WEB EN | ITRY Produ | ct LINE HE |           | Lead #          | Producer DEALE | R MN-000     | 07 : TEST | Print Image        |
| Prima | ary Applicant              | Other Ap | plicants |            | Line of Credit | Lease      |            | Home      | Other           | Business       | Edits        |           |                    |
|       |                            |          |          | Date       |                |            | E          | Edit Type |                 |                |              |           |                    |
|       |                            |          | -        |            |                |            |            |           |                 |                | _A           |           |                    |
|       |                            |          |          |            |                |            |            |           |                 |                |              |           |                    |
|       |                            |          |          | I          |                |            |            |           |                 |                |              |           |                    |
| Edit  | Details                    |          |          |            |                |            |            |           |                 |                |              |           |                    |
|       | ` <u> </u>                 |          |          |            | Edit Name      |            |            |           | Result          | Expected V     | 'alue        | Actual \  | /alue              |
| •     |                            |          |          |            |                |            |            |           |                 |                |              |           |                    |
|       |                            |          |          |            |                |            |            |           |                 |                |              |           |                    |
|       |                            |          |          |            |                |            |            |           |                 | _              |              |           |                    |
|       |                            |          |          |            |                |            |            |           |                 | )              | )            |           |                    |
| Edit  | Details                    |          |          |            | I<br>Edit Name |            |            |           | Result          | Expected V     |              | Actual \  |                    |

- 4 On the **Edits Detail** sub page is a list of errors. Complete the tasks or missing information listed in the **Edit Name** column labeled ERROR in the **Results** column.
- 5 When you are finished correcting errors, use the master block, choose **Next Application**.
- 6 On the **Edits Detail** sub tab is a list of warnings. Complete the tasks or missing information listed in the **Edit Name** column labeled WARNING in the **Results** column.

7 When you are finished correcting warnings, use the master block choose **Next Applica-***tion*.

Oracle Daybreak begins processing the credit application.

If there are other applications waiting to be entered, the next application in your queue appears on the Application Entry form. You can close the form without making or saving any entries.

## Processing a credit application

If Oracle Daybreak succeeds in validating the data on the Application Entry form, it begins the background processes of completing the Application Prescreening Edits check, sending a credit report request to the credit bureau, and auto decisioning the application with the Oracle Daybreak credit score.

## Returning to an unfinished application

You can return to any unfinished application, both those that are entered with images and those without, provided the unfinished application has been saved and received an application number.

An unfinished application - one that has been saved and has received an application number, yet has not completed the edits check - will appear on the Underwriting form with a status of NEW - BLANK.

| 1   | (Underw   | riting)(Pe | nding Re    | equest: 0) (PCPPPPPPP) |             |                            |             |                     |                     |                             |
|-----|-----------|------------|-------------|------------------------|-------------|----------------------------|-------------|---------------------|---------------------|-----------------------------|
| 0   | Applicati | on         |             |                        |             |                            |             |                     |                     |                             |
| I A | .pp #     |            |             | Dt 11/04/2005 Joint    | Cos Purp    | ose Prid                   | ority       | Status              |                     | Company Company             |
| Pro | duct      |            |             | Existing Customer      | Dup Cor     | tact Char                  | nnel        | Producer            |                     | Sales Agent                 |
|     |           |            |             |                        |             |                            |             |                     | ,                   |                             |
|     | earch (1) | Anr        | licants (2) | ) Decision (3) Bure:   | au (4) C    | ollateral (6) Comments (7) | Imag        | e (8) Verifica      | tion (9) Tools (10) |                             |
| )—" | earch(i)  |            | nicants (2) |                        | u(4) C      |                            | imag        | e (o) Vennica       |                     |                             |
|     | Results   |            | Searc       | h Review Requests      |             |                            |             |                     |                     |                             |
|     |           |            |             | Sort -                 | Cart Outlan | C                          | a daws Card | . Ouden             |                     | View All                    |
|     |           |            |             | NONE                   | Sort Order  |                            | ondary Sort |                     | DD Sort             | VIEW AIL                    |
|     |           |            |             | INONE                  |             |                            |             | V CA                | 50 <u>50</u> 1      |                             |
|     | Company   | Branch     | Priority    | App #                  | Date        | Title                      |             | Product             | Status              | Producer                    |
|     | SSFC      | HQ         | NORMAL      | 0000043135             | 04/06/2004  | UNDEFINED                  |             | LINE UNSECURED      | NEVV-BLANK          | CA-00003 : ACE HEADQUARTERS |
|     | SSFC      | HQ         | NORMAL      | 0000065135             | 05/11/2004  | GINA ELLSBERRY             |             | LINE HE             | NEVV-BLANK          | CA-00003 : ACE HEADQUARTERS |
|     | SSFC      | HQ         | NORMAL      | 0000097135             | 06/29/2004  | CICERO JERRY               |             | LINE HE             | NEW-BLANK           | CA-00003 : ACE HEADQUARTERS |
|     |           |            |             |                        |             |                            |             |                     |                     |                             |
|     |           | Qu         | eue Name    |                        |             |                            |             | Secured Application | Copy Ar             | pplication Next Application |

Click on the application to load it and continue with application entry.

# **CHAPTER 3 : SEARCHING FOR APPLICATIONS**

This chapter explains how to use the Search page found on the Underwriting and Funding forms to search for and retrieve applications.

## Loading applications using queues

Oracle Daybreak can be configured so that when you open the Underwriting or Funding form, the applications in your work queue automatically appear on the Results page. You can be assigned to work more than one queue. The queue to which each application is assigned appears in the Queue Name field.

| pp #     |          |             | Dt 11/07/2005 Joint    |              |                                  | Status           |                       | Company                          |
|----------|----------|-------------|------------------------|--------------|----------------------------------|------------------|-----------------------|----------------------------------|
| duct     |          |             | Existing Customer      | Dup Co       | ntact Channel                    | Producer         | ]                     | Sales Agent                      |
| earch (1 | D Apr    | olicants (2 | ) Decision (3) Bure    | eau (4) 0    | Collateral (6) Comments (7) Ima  | ge (8) Verifical | tion (9) Tools (10)   |                                  |
| Result   | s        | Searc       | h Review Requests      |              |                                  |                  |                       |                                  |
|          |          |             | Sort<br>Primar<br>NONE | y Sort Order | Secondary So                     |                  | D Sort                | View All                         |
| ompany   | / Branch | Priority    | App #                  | Date         | Title                            | Product          | Status                | Producer                         |
| SFC      | HQ       | HIGH        | 0000168234             | 03/01/2001   | CINQUEFOIL EVE / CINQUEFOIL DALE | LINE HE          | NEVV-REVIEW REQUIRED  | HI-00003 : HAVVAII MITSUBISHI-PE |
| SFC      | HQ       | NORMAL      | 0000058135             | 06/04/2004   | BRENNER PETER / TAMMY            | LINE HE          | NEW-REVIEW REQUIRED   | CA-00005 : AUTO JUNGLE           |
| SFC      | HQ       | NORMAL      | 0000062135             | 06/04/2004   | HUNTINGTON CHRIS / KIM           | LINE HE          | NEW-REVIEW REQUIRED   | CA-00003 : ACE HEADQUARTERS      |
| SFC      | HQ       | NORMAL      | 0000062136             | 06/04/2004   | CARRUTHERS CHAD                  | LINE HE          | NEW-REVIEW REQUIRED   | FL-00005 : TEXAS AUTO MART IN    |
| SFC      | HQ       | NORMAL      | 0000065136             | 06/04/2004   | TRACY SUSAN                      | LINE HE          | NEVV-RECOMMEND REJECT | FL-00001 : FL AUTO CENTER, INC   |
| SFC      | HQ       | NORMAL      | 0000065138             | 06/04/2004   | BROWN JOHN / CATE                | LINE UNSECURED   | NEW-RECOMMEND REJECT  | CA-00003 : ACE HEADQUARTERS      |
| SFC      | HQ       | NORMAL      | 0000066140             | 06/04/2004   | PETERSON PETER / DEBORAH         | LINE UNSECURED   | NEVV-RECOMMEND REJECT | CA-00003 : ACE HEADQUARTERS      |
| SSFC     | HQ       | NORMAL      | 0000066142             | 06/04/2004   | GREAT PETER / CATHERINE          | LINE UNSECURED   | NEVV-RECOMMEND APPRO  | FL-00004 : USA AUTO CENTER, IN   |
| SSFC     | HQ       | NORMAL      | 0000067135             | 06/04/2004   | BROWN JOHN                       | LINE UNSECURED   | NEVV-RECOMMEND REJECT | CO-00001 : PHIL LONG MITSUBISH   |
| SFC      | HQ       | NORMAL      | 0000068136             | 06/04/2004   | DITMAN BRAD                      | LINE UNSECURED   | NEVV-RECOMMEND APPRO  | CA-00003 : ACE HEADQUARTERS      |

You can begin processing the applications in the order of which they are listed, doubleclicking on the application at the top of the list to load it.

## Using the Search page

When using the Underwriting, Funding, or Customer Service forms, you may need to search for and retrieve a particular application. These three forms all contain the Search page that allows you to locate an application using a broad range of search criteria.

#### To view the Search page on the Underwriting form

1 On the **Lending** menu, choose **Underwriting**.

The Underwriting form appears, opened at the Results page.

| 🙀 (Underwritir | ng)(Pending Requ | uest:0) 0000000000    |                        |                  |                         |            |             |       |
|----------------|------------------|-----------------------|------------------------|------------------|-------------------------|------------|-------------|-------|
| Application    |                  | Dt 11/07/2005 Joint   | Cos Purpose            | Priority         | Status                  |            | Company     |       |
| Product        |                  |                       | Dup Contact            | Channel          | Producer                | ,<br>]     | Sales Agent |       |
|                |                  |                       |                        |                  |                         |            |             |       |
| Search (1)     | Applicants (2)   | Decision (3) Bur      | eau (4) Collateral (6) | Comments (7) Ima | ge (8) Verification (9) | Tools (10) |             |       |
| Results        | Search           | Review Requests       |                        |                  |                         |            |             |       |
|                |                  | Sort<br>Prime<br>NONE | ry Sort Order          | Secondary So     | nt Order                | Sort       | Vie         | w All |
| Company Br     | anch Priority    | App #                 | Date                   | Title            | Product                 | Status     | Producer    | _     |
|                |                  |                       |                        |                  |                         |            |             |       |
|                |                  |                       |                        |                  |                         |            |             | _     |
|                |                  |                       | _                      |                  |                         |            |             |       |
|                |                  |                       | -jj                    |                  |                         |            |             |       |
|                |                  |                       |                        |                  |                         |            |             |       |
|                | Queue Name       |                       |                        |                  | Secured Application     | Сору Арр   | lication    |       |

2 Choose the **Search** tab.

| Application | ending requ   |                   | Joint Cos  |                                 | Priorit          |           | Status           |            | <br>Company |
|-------------|---------------|-------------------|------------|---------------------------------|------------------|-----------|------------------|------------|-------------|
| oduct       |               |                   | tomer Dup  |                                 | Channe           | el        | Producer         |            | Sales Agent |
| Search (1)  | pplicants (2) | Decision (3)      | Bureau (4) | Collateral (6)                  | Comments (7)     | Image (8) | Verification (9) | Tools (10) |             |
| Results     | Search        | Review Red        | quests     |                                 |                  |           |                  |            |             |
|             | S             | Gearch Criteria - | Criteria   |                                 | Comparison Opera | ator      | Value            |            |             |
|             |               |                   |            | APPLICATION #<br>APPLICATION DT | >=               |           |                  |            |             |
|             |               |                   |            | CATION STATUS                   | LIKE             |           |                  |            |             |
|             |               |                   | APPLICATI  | ON SUB STATUS                   | LIKE             |           |                  |            |             |
|             |               |                   |            | UNDERWRITER                     | LIKE             |           |                  |            |             |
|             |               |                   |            | PRODUCT                         | LIKE             | _         |                  |            |             |
|             |               |                   |            | ANT LAST NAME                   | LIKE             | _         |                  |            |             |
|             |               |                   |            | APPLICANT SSN                   | =<br>LIKE        | _         |                  |            |             |
|             |               |                   |            | YEAR                            | =                | _         |                  |            |             |
|             |               |                   |            | MAKE                            | -<br>LIKE        | _         |                  |            |             |
|             |               |                   |            | MODEL                           | LIKE             | -         |                  |            |             |
|             |               |                   |            | ASSET TYPE                      | LIKE             |           |                  |            |             |
|             |               |                   |            | PRODUCER #                      | LIKE             |           |                  |            |             |
|             |               |                   | P          | RODUCER NAME                    | LIKE             |           |                  |            |             |
|             |               |                   |            |                                 |                  |           |                  |            |             |
|             |               |                   |            |                                 |                  |           |                  |            |             |
|             |               |                   |            |                                 |                  |           |                  |            |             |
|             |               |                   |            | Search                          |                  |           |                  |            |             |
|             |               |                   |            | Report                          | Criteria Se      | arch      |                  |            |             |
|             |               |                   |            | Reset                           | Griteria Se      | arch      |                  |            |             |

## To view the Search page on the Funding form

1 On the **Lending** menu, choose **Funding**.

The Funding form appears, opened at the Results page.

| 🔋 (Fundi | ng)(Pendir | ng Request   | 0) 1999-1999-1999-1999 |              |                |           |               |                  |                  |               |                    |          |
|----------|------------|--------------|------------------------|--------------|----------------|-----------|---------------|------------------|------------------|---------------|--------------------|----------|
| Applica  | tion       |              |                        |              |                |           |               |                  |                  |               |                    |          |
| App #    |            |              | Dt 11/07/2005 Joint    |              |                | Priority  |               | Status           |                  |               | Company            |          |
| Product  |            |              | Existing Customer      | Dup Conte    | ict [          | Channel   |               | Producer         |                  |               | Sales Agent        |          |
|          |            |              |                        |              |                |           |               |                  |                  |               |                    |          |
| Search   | (1) Ap     | plicants (2) | Decision (3) Cont      | act (5) Coll | ateral (6) Com | ments (7) | Image (8)     | Verificat        | ion (9) Tools (1 | 0)            |                    |          |
| Resu     | tts [      | Search       | Review Requests        |              |                |           |               |                  |                  |               |                    |          |
|          |            |              | Sort                   | y Sort Order |                | - ·       |               |                  |                  |               |                    | View All |
|          |            |              | NONE                   | y Sort Order | A OD           | NONE      | ry Sort Order | - 0 <sub>A</sub> | DD Sor           | t             |                    | VIEW AII |
|          |            |              |                        |              |                |           |               |                  |                  |               |                    |          |
| Compar   | y Branch   | Priority     | App #                  | Date         | Titl           | e         | Pr            | oduct            | Status           |               | Producer           |          |
| -        | _          | <u> </u>     |                        |              |                |           |               |                  |                  |               |                    | A        |
|          |            |              |                        |              |                |           |               |                  |                  |               |                    |          |
|          | -          | <u> </u>     |                        |              |                |           |               |                  |                  |               |                    |          |
|          | 1          |              |                        | i i          |                |           |               |                  |                  |               |                    |          |
|          |            |              |                        |              |                |           |               |                  |                  |               |                    |          |
|          | _          |              |                        |              |                |           |               |                  |                  |               |                    |          |
|          |            |              |                        |              |                |           |               |                  |                  |               |                    | E        |
|          |            |              |                        |              |                |           |               |                  |                  |               |                    |          |
|          | -          |              |                        |              |                |           |               |                  |                  |               |                    | î .      |
|          | -i         |              |                        | ri — i       |                |           |               |                  |                  |               |                    |          |
|          |            |              |                        |              |                |           |               |                  |                  |               |                    |          |
|          |            |              |                        |              |                |           |               |                  |                  |               |                    |          |
| -        | _          |              |                        |              |                |           |               |                  |                  |               |                    |          |
| -        | _          |              |                        |              |                |           |               |                  |                  |               |                    |          |
|          | 1          |              |                        | , ,          |                |           |               |                  |                  |               |                    |          |
|          | Qu         | ieue Name    |                        |              |                |           | Secure        | Application      |                  | Copy Applicat | ion 🛛 Next Applica | tion     |
|          |            |              |                        |              |                |           |               |                  |                  |               |                    |          |

2 Choose the **Search** tab.

| Application               |                 | Joint Cos Pur |               | Priority          |           | Status           |            | Company Sales Agent |
|---------------------------|-----------------|---------------|---------------|-------------------|-----------|------------------|------------|---------------------|
| uuuut                     | Existing out    | comer Dup Co  | nuor [        | Criainie          | ·[/       |                  |            | Sales Agent         |
| Search (1) Applicants (2) | Decision (3)    | Contract (5)  | ollateral (6) | Comments (7)      | Image (8) | Verification (9) | Tools (10) |                     |
| Results Search            | Review Red      | uests         |               |                   |           |                  |            |                     |
|                           | Search Criteria |               |               |                   |           |                  |            |                     |
|                           |                 | Criteria      |               | Comparison Operat | tor       | Value            |            |                     |
|                           |                 |               |               |                   |           |                  |            |                     |
|                           |                 |               | LICATION DT   | >=<br>LIKE        |           |                  |            |                     |
|                           |                 | APPLICATION S |               | LIKE              |           |                  |            |                     |
|                           |                 |               | IDERWRITER    | LIKE              |           |                  |            |                     |
|                           |                 | 00            | PRODUCT       | LIKE              |           |                  |            |                     |
|                           |                 | APPLICANT     |               | LIKE              |           |                  |            |                     |
|                           |                 |               | LICANT SSN    | =                 |           |                  |            |                     |
|                           |                 |               | VIN           | LIKE              |           |                  |            |                     |
|                           |                 |               | YEAR          | =                 |           |                  |            |                     |
|                           |                 |               | MAKE          | LIKE              |           |                  |            |                     |
|                           |                 |               | MODEL         | LIKE              |           |                  |            |                     |
|                           |                 | /             | ASSET TYPE    | LIKE              |           |                  |            |                     |
|                           |                 |               | RODUCER #     | LIKE              |           |                  |            |                     |
|                           |                 | PROD          | UCER NAME     | LIKE              |           |                  | ]          |                     |
|                           |                 |               |               |                   |           |                  |            |                     |
|                           |                 |               |               |                   |           |                  |            |                     |
|                           |                 |               |               |                   |           |                  |            |                     |
|                           |                 |               | Search -      |                   |           |                  |            |                     |
|                           |                 |               | Reset         | Criteria Sea      | arch      |                  |            |                     |

## Search criteria

In querying the Oracle Daybreak database, search criteria allows you to locate applications. Search criteria is a filter consisting of *criteria* (such as an account number, account status, customer social security number, and so on), comparison *operators*, or "codes" (see below), and *values* (the data to search for). Oracle Daybreak uses the following comparison operators in creating search criteria:

| Code   | Description              | Example Expression                                                                                                    |
|--------|--------------------------|----------------------------------------------------------------------------------------------------|
| <      | less than                | APPLICATION DATE < 01/22/2002<br><b>Result</b> : Oracle Daybreak searches for all applications<br>created before Jan. 22, 2002.                                                                                                    |
| < =    | less than or equal to    | APPLICATION DATE <= 01/22/2002<br><b>Result</b> : Oracle Daybreak searches for all applications created on or before Jan. 22, 2002.                                                                                                    |
| =      | equal                    | APPLICANT SSN = $111-22-3333$<br><b>Result</b> : Oracle Daybreak searches for all applications with an applicant whose social security number is $111-22-3333$ .                                                                                                    |
| <>     | not equal                | APPLICANT SSN <> 111-22-3333<br><b>Result</b> : Oracle Daybreak searches for all applications<br>except those with an applicant whose social security<br>number is 111-22-3333.                                                                                                    |
| >      | greater than             | APPLICATION DATE > 01/22/2002<br><b>Result</b> : Oracle Daybreak searches for all applications<br>created after Jan. 22, 2002.                                                                                                    |
| >=     | greater than or equal to | APPLICATION DATE >= 01/22/2002<br><b>Result</b> : Oracle Daybreak searches for all applications<br>created on or after Jan. 22, 2002.                                                                                                    |
| IN     | in                       | ACCOUNT NUMBER IN (20001000012512,<br>20010100012645, 20010300012817)<br>Note: IN is used with values that are within paren-<br>thesis.<br>Result: Oracle Daybreak searches for the applica-<br>tions with the account numbers of<br>20001000012512, 20010100012645, and<br>20010300012817.)                     |
| NOT IN | not in                   | ACCOUNT NUMBER NOT IN<br>(20001000012512, 20010100012645,<br>20010300012817)<br>Note: NOT IN is used with values that are within<br>parenthesis.<br>Result: Oracle Daybreak searches for all applications<br>except those with the account numbers of<br>20001000012512, 20010100012645, and<br>20010300012817.) |

| IS       | is       | VIN IS NULL<br><b>Note</b> : IS is only used with a value of "NULL." It<br>allows you to search for criteria that has no value;<br>that is, fields where no information is present.<br><b>Result</b> : Oracle Daybreak searches for all applications<br>without a vehicle identification number.     |
|----------|----------|----------------------------------------------------------------------------------------------------|
| IS NOT   | is not   | VIN IS NOT NULL<br><b>Note</b> : IS NOT is only used with a value of "NULL."<br>It allows you to search for criteria that has any value;<br>that is, fields where information is present.<br><b>Result</b> : Oracle Daybreak searches for all accounts<br>with a VIN, vehicle identification number. |
| LIKE     | like     | ASSET TYPE LIKE VEH%<br>Note: LIKE allows you to search for close matches<br>using wildcard characters.<br>Result: Oracle Daybreak searches for all applications<br>with an asset type beginning with the characters<br>"veh" such as "vehicle car" or "vehicle van."                                |
| NOT LIKE | not like | ASSET TYPE NOT LIKE VEH%<br>Note: NOT LIKE allows you to search for close<br>matches using wildcard characters.<br><b>Result</b> : Oracle Daybreak searches for all applications<br>with an asset type other than those starting with the<br>characters "veh."                                       |

**Note**: Choose **Reset Criteria** at any time to clear the **Comparison Operator** and **Values** columns on the **Search** page.

### A note about wildcard characters

- Wildcard characters can only be used with the operator LIKE and NOT LIKE.
- % (percent) represents any number of characters, including no characters.
- \_ (underline) represents any single character.

#### Criteria value examples

Search criteria values of **1234%** will locate character strings of any length that *begin* with **"1234"** 

- **1234**ACB
- **1234**5678
- 1234
- **1234**8
- **1234**0980988234ABIL230498098

Search criteria values of **1234\_** will locate character strings of five characters that *begin* with **"1234"** 

- 12345
- **1234**A
- **1234**0

Search criteria values of **%1234** will locate character strings of any length that *end* with **"1234"** 

- 1234
- 01234
- 098908LKJKLJLKJ00098807**1234**

Search criteria values of \_1234 will locate five character strings that end in "1234"

- A1234
- 1**1234**

Search criteria values of **%1234%** will locate character strings of any length that *contain* **"1234"** 

- 1234
- 01234
- **1234**0
- AKJLKJ**1234**128424

Search criteria values of **\_1234**\_ will locate character strings of 6 characters that *contain* **"1234"** 

- A**1234**B
- 0**1234**1
- A**1234**1

### Search criteria examples

| Criteria         | Comparison Operator | Value      |
|------------------|---------------------|------------|
| APPLICATION DATE | =                   | 05/01/2001 |

**Result**: Oracle Daybreak searches for all applications with an application date of May 1, 2001.

| Criteria          | Comparison Operator | Value      |
|-------------------|---------------------|------------|
| APPLICATION DATE  | =                   | 05/01/2001 |
| APPLICATION NUMBE | 2R >=               | 000000278  |

**Result**: Oracle Daybreak searches for all applications with an application date of May 1, 2001 and an application number greater than or equal to 0000000278.

| Criteria   | Comparison Operator | Value |
|------------|---------------------|-------|
| FIRST NAME | =                   | JAN   |

**Result**: Oracle Daybreak searches for all applications with an applicant with a first name of "JAN"

JAN ARBOR JAN FISHER

| Criteria   | Comparison Operator | Value |
|------------|---------------------|-------|
| FIRST NAME | LIKE                | JAN%  |

**Result**: Oracle Daybreak searches for all applications with an applicant with a first name of starting with "JAN"

JAN ARBOR JAN FISHER JANE MEYERS JANETTE NORDSTROM

#### To use the Search page

- 1 In the **Search Criteria** block on the **Search** page, use the **Comparison Operator** and **Values** columns to create the search criteria you want to use to find an application.
- 2 Choose the **Search** button.

Oracle Daybreak locates and displays on the Results page all the applications that meet your search criteria in the Search Criteria block.

• On the **Underwriting** and **Funding** forms, the results are sorted according to 1) priority of application and 2) application identification number.

| • ·       |        | ending R    | equest:0) (Additionation) |              |                                  | ••••••••••••••••    |                      |                                  |
|-----------|--------|-------------|---------------------------|--------------|----------------------------------|---------------------|----------------------|----------------------------------|
| Applicat  | ion    |             |                           |              |                                  |                     |                      |                                  |
| App #     |        |             | Dt 11/07/2005 Joint       |              |                                  | Status              |                      | Company                          |
| roduct    |        |             | Existing Customer         | Dup Cor      | Channel                          | Producer            |                      | Sales Agent                      |
|           |        |             |                           |              |                                  |                     |                      |                                  |
| Search (1 | ) (Ap  | plicants (2 | ) Decision (3) Bure       | au (4) C     | ollateral (6) Comments (7) Ima   | iqe (8) Verifica    | tion (9) Tools (10)  |                                  |
| Result    | s      | Searc       | h Review Requests         |              |                                  |                     |                      |                                  |
|           |        |             | Sort                      |              |                                  |                     |                      |                                  |
|           |        |             | Primary                   | / Sort Order | Secondary So                     |                     | D Sort               | View All                         |
|           |        |             | INONE                     |              | MONE INONE                       | V SA                | - <u>- 30</u> 1      |                                  |
| Company   | Branch | Priority    | App #                     | Date         | Title                            | Product             | Status               | Producer                         |
| SSFC      | HQ     | HIGH        | 0000168234                | 03/01/2001   | CINQUEFOIL EVE / CINQUEFOIL DALE | LINE HE             | NEW-REVIEW REQUIRED  | HI-00003 : HAVVAII MITSUBISHI-PE |
| SSFC      | HQ     | NORMAL      | 0000058135                | 06/04/2004   | BRENNER PETER / TAMMY            | LINE HE             | NEW-REVIEW REQUIRED  | CA-00005 : AUTO JUNGLE           |
| SSFC      | HQ     | NORMAL      | 0000062135                | 06/04/2004   | HUNTINGTON CHRIS / KIM           | LINE HE             | NEW-REVIEW REQUIRED  | CA-00003 : ACE HEADQUARTERS      |
| SSFC      | HQ     | NORMAL      | 0000062136                | 06/04/2004   | CARRUTHERS CHAD                  | LINE HE             | NEW-REVIEW REQUIRED  | FL-00005 : TEXAS AUTO MART IN    |
| SSFC      | HQ     | NORMAL      | 0000065136                | 06/04/2004   | TRACY SUSAN                      | LINE HE             | NEW-RECOMMEND REJECT | FL-00001 : FL AUTO CENTER, INC   |
| SSFC      | HQ     | NORMAL      | 0000065138                | 06/04/2004   | BROWN JOHN / CATE                | LINE UNSECURED      | NEW-RECOMMEND REJECT | CA-00003 : ACE HEADQUARTERS      |
| SSFC      | HQ     | NORMAL      | 0000066140                | 06/04/2004   | PETERSON PETER / DEBORAH         | LINE UNSECURED      | NEW-RECOMMEND REJECT | CA-00003 : ACE HEADQUARTERS      |
| SSFC      | HQ     | NORMAL      | 0000066142                | 06/04/2004   | GREAT PETER / CATHERINE          | LINE UNSECURED      | NEW-RECOMMEND APPRO  | FL-00004 : USA AUTO CENTER, IN   |
| SSFC      | HQ     | NORMAL      | 0000067135                | 06/04/2004   | BROWN JOHN                       | LINE UNSECURED      | NEW-RECOMMEND REJECT | CO-00001 : PHIL LONG MITSUBISH   |
| SSFC      | HQ     | NORMAL      | 0000068136                | 06/04/2004   | DITMAN BRAD                      | LINE UNSECURED      | NEVV-RECOMMEND APPRO | CA-00003 : ACE HEADQUARTERS      |
|           |        |             |                           |              |                                  |                     |                      | J                                |
|           | 0.1    | aun blama   |                           |              |                                  | Convert Application | Comu de              | unlighting   North Augusting     |
|           | Qu     | eue Name    | NEW APPLICATIONS QUEUE    |              |                                  | Secured Application | Copy A               | pplication Next Application      |

The Underwriting form's Results page.

### The Funding form's Results page.

| App #<br>roduct         |                          | Dt 11/07/2005 Joint<br>Existing Customer | Cos Purpose              | Channel            | Status<br>Producer   |              | Company Sales Agent |
|-------------------------|--------------------------|------------------------------------------|--------------------------|--------------------|----------------------|--------------|---------------------|
| Search (1) ∫<br>Results | Applicants (2)<br>Search |                                          | tract (5) Collateral (6) | Comments (7) Image | (8) Verification (9) | ) Tools (10) |                     |
|                         |                          | Sort Prima                               | ary Sort Order<br>▼ ● A  | Secondary Sort     | Order                | Sgrt         | View All            |
| Company Bra             | anch Priority            | App #                                    | Date                     | Title              | Product              | Status       | Producer            |
|                         |                          |                                          |                          |                    |                      |              |                     |
|                         |                          |                                          |                          |                    |                      |              |                     |
|                         | _                        |                                          |                          |                    |                      | I            |                     |
|                         |                          |                                          |                          |                    |                      |              |                     |
| <u> </u>                |                          |                                          |                          |                    |                      |              |                     |
|                         |                          |                                          |                          |                    |                      |              |                     |
|                         |                          |                                          |                          |                    |                      |              | ``                  |
|                         |                          |                                          |                          |                    |                      |              |                     |
|                         |                          |                                          | -                        |                    |                      |              |                     |
|                         |                          |                                          |                          |                    |                      |              |                     |
|                         |                          |                                          |                          |                    |                      |              |                     |

- 3 Use the **Sort** block to further arrange your results, if you choose. For more information, see the **Using the Sort block** section in this chapter.
- 4 On the **Results** page, double-click the application you want to retrieve.
- If you are using the **Underwriting** form, Oracle Daybreak loads the application on the Applicants (2) master tab's Primary page.

|                                         | *****************************        | **********************                   | ******                      |                  |
|-----------------------------------------|--------------------------------------|------------------------------------------|-----------------------------|------------------|
|                                         |                                      |                                          |                             | <u> </u>         |
|                                         |                                      |                                          |                             | Ľ                |
|                                         |                                      |                                          |                             |                  |
|                                         |                                      |                                          |                             |                  |
|                                         |                                      |                                          |                             |                  |
| Next Application Fax Header             | No Image Z Status                    | Company                                  | Page # Of Pr                | N <u>x</u> Up Dn |
| App # 0000162176 Dt 11/17/2007 Ap       | o Company SSFC HQ Priority NORMAL    | CRB Pull 🗹 Joint 🗌 Cos                   | Underwriter BJORN1          | Flip Image       |
| Purpose VEHICLE LOAN Contact            | Channel WEB ENTRY Product LOAN VEH   | ICLE Lead # Produ                        | cer DEALER MN-00007 : TEST  | Print Image      |
| Primary Applicant Other Applicants Loan | Line of Credit Lease Vehicle         | Home Other Busi                          | ness Edits                  |                  |
| First Name MI                           | Last Name Suffix SSN                 | Birth Dt Disability Prior Bkrp Bkrp Disc |                             | Gender           |
| Language ENGLISH License # & State      | Email                                | Class NORMAL                             | Marital St SINGLE Deper     | ndents 0         |
| Mother's Maiden Nm                      | ECOA INDIVIDUA Ethnicity             | Race WHITE                               | Privacy Opt-Out 🗹 Time Zone |                  |
| Address Employments Telecoms            | Financials Liabilities Other Incomes |                                          |                             |                  |
|                                         | Pre Street Name Street Type          | Post Apt No Own / Rent                   | Yrs Mths Amt i              | Freq             |
| Туре                                    |                                      |                                          | ated                        |                  |
| Mailing Address                         |                                      | Census Tract/BNA Code                    | dlord Ph<br>MSA Code        | ÷                |
| Confirmed City                          | St Zip Country Ph                    |                                          | MSA Code                    |                  |
|                                         |                                      |                                          |                             |                  |

• If you are using the **Funding** form, Oracle Daybreak loads the application on the Applicants (2) master tab's Primary page.

| OTONEASTER MA                                                                                                    |                                   |                                          |                 |                |              |                |                                 |                                          |                                           |                    |                  |    |
|----------------------------------------------------------------------------------------------------|-----------------------------------|------------------------------------------|-----------------|----------------|--------------|----------------|---------------------------------|------------------------------------------|-------------------------------------------|--------------------|------------------|----|
| Application                                                                                                    |                                   |                                          |                 |                |              |                |                                 |                                          |                                           |                    |                  |    |
| pp #0000000490                                                                                                    | DI                                | 02/01/2001 J                             | oint 🗹 Cos      | Purpose        |              | Priority NORM  | AL Status                       | APPROVED                                 | VERIF                                     | YING               | Company SSFC     | HG |
| duct LOAN VEHICLE                                                                                                    |                                   | Existing Custo                           | mer Dup         | Contact        |              | Channel FAX IN | Producer                        | DEALER NO                                | -00001 : AJS                              | AUTO IMPOF         | Underwriter TEDD | _  |
|                                                                                                    |                                   |                                          |                 | 0.11.1.100     |              | <b>a</b> 1     |                                 |                                          |                                           | _                  |                  |    |
|                                                                                                    | cants (2) De                      | cision (3)                               | Contract (5)    | Collateral (6) | Comments     | (7) Image      | (8) Verific                     | cation (9)                               | Calculator (10)                           | 9                  |                  |    |
| nary Others                                                                                                    |                                   |                                          |                 |                |              |                |                                 |                                          |                                           |                    |                  |    |
|                                                                                                    | First N                           | ame                                      | MI              | Last Name      |              | Suffix SSN     | I Birth Dt                      | Disat                                    | oility                                    |                    |                  |    |
| MAR                                                                                                    | RIE                               |                                          | A CCOTO         | NEASTER        |              | 403-20-        | 3940 01/01/197                  | 'O 🗆                                     | Existing                                  | Customer 🗆         | Prior Applicant  | ]  |
| Gender MAL                                                                                                    | LE                                | Languar                                  | e ENGLISH       | Prio           | r Bankruptcy | Bankrupt       | cy Discharge Dt                 | :                                        | Existing                                  | Customer 0         |                  |    |
| Marital St MAR                                                                                                    | RRIED                             | License                                  | # B-38732-16    | 321 State NC   | Email        | MARIEC@ssc.c   | om                              |                                          |                                           | Class N            | IORMAL           | Ť. |
|                                                                                                    |                                   |                                          |                 |                |              |                |                                 |                                          |                                           |                    |                  | -  |
|                                                                                                    |                                   | er's Maiden Nan<br>Financials            | ne CALLANHA     | N              | ECOA         | JOINT CONTRA   |                                 | Y (BOTH CU:                              | S Race Natio                              | onal Origin        |                  |    |
|                                                                                                    | ent Telecoms                      | -                                        | ne CALLANHA     | N              | ECOA         |                |                                 | Y (BOTH CU:                              | S Race Natio                              | onal Origin        |                  |    |
| Idress Employme                                                                                                    | ent Telecoms                      | -                                        | ne CALLANHA     | N              | ECOA         |                |                                 | Y (BOTH CU:                              | S Race Natio                              | onal Origin        |                  |    |
| dress Employme<br>ddress Informatio<br>Mailing 🔽                                                                            | ent Telecoms                      | Financials                               | Pre             | N              | Street Name  |                | Street Typ                      |                                          | 2<br>                                     |                    |                  |    |
| dress Employme<br>ddress Informatio<br>Mailing 🔽                                                                            | vent Telecoms<br>on<br>vpe Postal | Financials                               | Pre             | MORGE WAY      |              |                |                                 |                                          | 2<br>                                     |                    |                  |    |
| dress Employme<br>ddress Informatio<br>Mailing 2<br>Address Ty                                                              | pn<br>ype Postal                  | Financials                               | Pre             |                |              |                |                                 |                                          | 2<br>                                     |                    |                  |    |
| ddress Informatio<br>Mailing Address Try<br>Current MoME<br>Address 134 M                                                   | on Postal NORMA VAY               | Financials Type # LADC 134               | Pre             | MORGE WAY      | Street Name  | 3              | Street Typ                      |                                          | st Apt#                                   |                    |                  |    |
| ddress Informatio<br>Mailing<br>Address Ty<br>Current R HOME                                                                | on Postal NORMA VAY               | Financials                               | Pre             | MORGE WAY      | Street Name  |                | Street Typ                      | pe Po                                    | st Apt#                                   |                    | Freq             |    |
| ddress Informatio<br>Mailing Address Try<br>Current MoME<br>Address 134 M                                                   | vpe Postal<br>NORMA<br>NORCE WAY  | Financials Type # LADC 134               | Pre             | MORGE WAY      | Street Name  | 3              | Street Typ                      | oe Po                                    | st Apt #                                  |                    |                  |    |
| ddress Informatio<br>Mailing Ty<br>Current I HOME<br>Address 134 Mi<br>City WINST                                           | vpe Postal<br>NORMA<br>NORCE WAY  | Financials Type # LADC 134 St NC         | Pre             | MORGE WAY      | Street Name  | 3              | Street Typ<br>Street Typ<br>Sta | be Po                                    | st Apt #                                  | - , -              | NTHLY            |    |
| kdress Employme<br>ddress Informatio<br>Maiing<br>Address Ty<br>Current MOME<br>Address 134 M<br>City WINST<br>OwnRent OWNS | vpe Postal<br>NORMA<br>NORCE WAY  | Financials Type # ADC 134 St NC Landlord | Pre<br>Zip 6022 | MORGE WAY      | Street Name  | 3              | Street Typ<br>8 Sta             | oe Po<br>ted / Actual<br>Yrs M<br>ated 5 | st Apt #<br>this Prot A<br>0 \$1<br>0 \$1 | amt<br>,200.00 MOI | NTHLY            |    |

You are now ready to begin work on the application.

### Using the Sort block

The Sort block allows you to sort the search results using one or two different fields. The **Primary Sort Order** and **Secondary Sort Order** fields have the following sort order entries:

- COMPANY
- BRANCH
- PRIORITY
- APP #
- DATE
- TITLE
- PRODUCT
- STATUS
- PRODUCER
- NONE

This list can be viewed as a drop down list for each field.

| 🐖 (Underwriting)(Pending Request : 0) 🗄 |                     |                             | •••••••••••••••••••••••••••••• | ••••••••••••••••••••••• |                    |
|-----------------------------------------|---------------------|-----------------------------|--------------------------------|-------------------------|--------------------|
| Application                             |                     |                             |                                |                         |                    |
| App # Dt 10/2                           | /2005 Joint Cos Pur | pose Priority               | Status                         |                         | Company            |
| Product Exis                            |                     | ntact Channel               | Producer                       |                         | Sales Agent        |
|                                         | BRANCH              |                             |                                |                         |                    |
|                                         | PRIORITY            |                             |                                |                         |                    |
|                                         |                     | tollateral (6) Comments (7) | Image (8) Verification (9)     | Tools (10)              |                    |
|                                         | W DATE              |                             |                                |                         |                    |
| S                                       | rt TITLE PRODUCT    | Seconder                    | Sort Order                     |                         | View All           |
|                                         |                     |                             | ▼ OA ®D                        | Sort                    | TIGHT OUT          |
|                                         | 011100              |                             |                                |                         |                    |
| Company Branch Priority A               | p# Date             | Title                       | Product                        | Status                  | Producer           |
|                                         |                     |                             |                                |                         |                    |
|                                         |                     |                             |                                |                         |                    |
|                                         |                     |                             |                                |                         |                    |
|                                         |                     |                             |                                |                         |                    |
|                                         |                     |                             |                                |                         |                    |
|                                         |                     |                             |                                |                         |                    |
|                                         |                     |                             |                                |                         |                    |
|                                         |                     |                             |                                |                         |                    |
|                                         |                     |                             |                                |                         |                    |
| Gueue Name                              |                     |                             | Secured Application            | Copy Applicatio         | n Next Application |

You can sort the search criteria using either the **Primary Sort Order** field or a combination of the **Primary Sort Order** field and the **Secondary Sort Order** field. You can also choose to view the results in an ascending or descending order by selecting the corresponding option button (**A** for ascending, **D** for descending) next to either field.

#### The following screen shot displays the unsorted results of a "View All" search.

| App #                                |                            |                                                                                                    | /07/2005 Joint C<br>cisting Customer D               |                                                                            |                                                                                                    | Status<br>Producer                                                           |                                                                                                    | Company Sales Agent                                                                                                    |
|--------------------------------------|----------------------------|----------------------------------------------------------------------------------------------------|------------------------------------------------------|----------------------------------------------------------------------------|----------------------------------------------------------------------------------------------------|------------------------------------------------------------------------------|----------------------------------------------------------------------------------------------------|----------------------------------------------------------------------------------------------------|
| Search (<br>Result                   | <u>·</u>                   | pplicants (2) Decisio<br>Search Re                                                                                                    | on (3) Bureau (<br>eview Requests                    | (4) C                                                                      | ollateral (6) Comments (7) Ima                                                                            | ige (8) Verifica                                                             | ation (9) Tools (10)                                                                                                    |                                                                                                    |
|                                      |                            |                                                                                                    | Sort<br>Primary So<br>NONE                           |                                                                            | ▼ ● A OD NONE                                                                                             |                                                                              | C D Sort                                                                                                    | View Al                                                                                                    |
| Compan                               | <u></u>                    |                                                                                                    | App #                                                | Date                                                                       | Title                                                                                                    | Product                                                                      | Status                                                                                                    | Producer                                                                                                    |
| SSFC                                 | HQ                         | HIGH 000016823                                                                                                    | 4 03                                                 | 3/01/2001                                                                  | CINQUEFOIL EVE / CINQUEFOIL DALE                                                                          | LOAN VEHICLE                                                                 | NEW-REVIEW REQUIRED                                                                                                    | HI-00003 : HAWAII MITSUBISHI-PE                                                                                                    |
|                                      |                            |                                                                                                    |                                                      |                                                                            |                                                                                                    |                                                                              |                                                                                                    |                                                                                                    |
| SSFC                                 | HQ                         | NORMAL 000005813                                                                                                    |                                                      | 6/04/2004                                                                  | BRENNER PETER / TAMMY                                                                                     | LOAN VEHICLE                                                                 | NEW-REVIEW REQUIRED                                                                                                    | CA-00005 : AUTO JUNGLE                                                                                                    |
| SSFC<br>SSFC                         | HQ<br>HQ                   | NORMAL 000005813                                                                                                    |                                                      |                                                                            | BRENNER PETER / TAMMY<br>HUNTINGTON CHRIS / KIM                                                           | LOAN VEHICLE<br>LOAN VEHICLE                                                 |                                                                                                    | CA-00005 : AUTO JUNGLE<br>CA-00003 : ACE HEADQUARTERS                                                                                                    |
|                                      |                            |                                                                                                    | 5 06                                                 | 6/04/2004                                                                  |                                                                                                    |                                                                              | NEW-REVIEW REQUIRED                                                                                                    |                                                                                                    |
| SSFC                                 | HQ                         | NORMAL 000006213                                                                                                    | 5 06<br>6 06                                         | 5/04/2004<br>5/04/2004                                                     | HUNTINGTON CHRIS / KIM                                                                                    | LOAN VEHICLE                                                                 | NEW-REVIEW REQUIRED                                                                                                    | CA-00003 : ACE HEADQUARTERS                                                                                                    |
| SSFC<br>SSFC                         | HQ<br>HQ                   | NORMAL 000006213<br>NORMAL 000006213                                                                                                    | 5 06<br>6 06<br>6 06                                 | 5/04/2004<br>5/04/2004<br>5/04/2004                                        | HUNTINGTON CHRIS / KIM<br>CARRUTHERS CHAD                                                                 | LOAN VEHICLE<br>LOAN VEHICLE                                                 | NEW-REVIEW REQUIRED<br>NEW-REVIEW REQUIRED<br>NEW-RECOMMEND REJECT                                                                        | CA-00003 : ACE HEADQUARTERS<br>FL-00005 : TEXAS AUTO MART IN                                                                                                 |
| SSFC<br>SSFC<br>SSFC                 | HQ<br>HQ<br>HQ             | NORMAL 000006213<br>NORMAL 000006213<br>NORMAL 000006513                                                                                                    | 5 06<br>6 06<br>6 06<br>8 06                         | 5/04/2004<br>5/04/2004<br>5/04/2004<br>5/04/2004                           | HUNTINGTON CHRIS / KIM<br>CARRUTHERS CHAD<br>TRACY SUSAN                                                  | LOAN VEHICLE<br>LOAN VEHICLE<br>LOAN VEHICLE                                 | NEW-REVIEW REQUIRED<br>NEW-REVIEW REQUIRED<br>NEW-RECOMMEND REJECT<br>NEW-RECOMMEND REJECT                                                | CA-00003 : ACE HEADQUARTERS<br>FL-00005 : TEXAS AUTO MART IN<br>FL-00001 : FL AUTO CENTER, INC                                                               |
| SSFC<br>SSFC<br>SSFC<br>SSFC         | HQ<br>HQ<br>HQ<br>HQ       | NORMAL 000006213<br>NORMAL 000006213<br>NORMAL 000006513<br>NORMAL 000006513                                                                                                    | 5 06<br>6 06<br>6 06<br>8 06<br>0 06                 | 5/04/2004<br>5/04/2004<br>5/04/2004<br>5/04/2004<br>5/04/2004              | HUNTINGTON CHRIS / KIM<br>CARRUTHERS CHAD<br>TRACY SUSAN<br>BROWN JOHN / CATE                             | LOAN VEHICLE<br>LOAN VEHICLE<br>LOAN VEHICLE<br>LOAN VEHICLE                 | NEW-REVIEW REQUIRED<br>NEW-REVIEW REQUIRED<br>NEW-RECOMMEND REJECT<br>NEW-RECOMMEND REJECT<br>NEW-RECOMMEND REJECT                        | CA-00003 : ACE HEADQUARTERS<br>FL-00005 : TEXAS AUTO MART IN<br>FL-00001 : FL AUTO CENTER, INC<br>CA-00003 : ACE HEADQUARTERS                                |
| SSFC<br>SSFC<br>SSFC<br>SSFC<br>SSFC | HQ<br>HQ<br>HQ<br>HQ<br>HQ | NORMAL         000006213           NORMAL         000006213           NORMAL         000006513           NORMAL         000006513           NORMAL         000006513           NORMAL         000006513           NORMAL         000006513 | 5 06<br>6 06<br>6 06<br>8 06<br>8 06<br>0 06<br>2 06 | 5/04/2004<br>5/04/2004<br>5/04/2004<br>5/04/2004<br>5/04/2004<br>5/04/2004 | HUNTINGTON CHRIS / KIM<br>CARRUTHERS CHAD<br>TRACY SUSAN<br>BROWN JOHN / CATE<br>PETERSON PETER / DEBORAH | LOAN VEHICLE<br>LOAN VEHICLE<br>LOAN VEHICLE<br>LOAN VEHICLE<br>LOAN VEHICLE | NEW-REVIEW REQUIRED<br>NEW-REVIEW REQUIRED<br>NEW-RECOMMEND REJECT<br>NEW-RECOMMEND REJECT<br>NEW-RECOMMEND REJECT<br>NEW-RECOMMEND APPRO | CA-00003 : ACE HEADQUARTERS<br>FL-00005 : TEXAS AUTO MART IN<br>FL-00001 : FL AUTO CENTER, INC<br>CA-00003 : ACE HEADQUARTERS<br>CA-00003 : ACE HEADQUARTERS |

#### To use the Search block

- 1 Follow steps 1 and 2 in **To use the Search page** section above.
- 2 In the **Sort** block, use the **Primary Sort Order** field to choose how you want to sort the search results. (Press the arrow keys or click the down arrow to view the fields contents).
- 3 Choose A to sort the results in ascending order or

Choose **D** to sort the results in descending order.

- 4 To further sort your results, repeat steps 2 and 3 using the **Secondary Sort Order** field.
- 5 Choose **Sort**.

Oracle Daybreak sorts the results on display.

## Other features on the Results page (Underwriting and Funding forms)

| What is it?             | What does it do?                                                                                                    |
|-------------------------|----------------------------------------------------------------------------------------------------|
| View All box            | If you choose View All, all applications in the Oracle<br>Daybreak system accessible with your user id defined<br>responsibility appear in the Results page list box.                                                                      |
| Queue Name field        | This display only field indicates which queue the selected<br>application is currently in. (This in normally related to<br>one or more of the following, based on setup: producer,<br>state, or status.)                                   |
| Secured Application box | Indicates that the selected application is secured (that is, that the applicant is an employee of the organization) and may only be loaded by authorized users.                                                                            |
| Copy Application button | Creates a copy of the selected application. This feature is<br>usually used when an applicant has submitted a previous<br>application or when an applicant submits a second appli-<br>cation and you don't want to retype the information. |
| Next Application button | Loads the next available unlocked application from the search results currently displayed. ( <b>Note</b> : An unlocked application is one that is not currently opened by another Oracle Daybreak LS user).                                |

The Results page on the Underwriting form and Funding form share these common features (these features are not present on the Result page on the Customer Service form):

If the Oracle Daybreak LS user that initially opened the Funding form and selected View All had attempted at that time to open either application 0000112227 and 0000120229, Oracle Daybreak LS would have identified the user who has opened (or "locked") on the Underwriting and Funding forms. In such cases, Oracle Daybreak displays a dialog box with the name and phone number of the user who has opened the application and offers the option of sending an email to request that person closes the application.

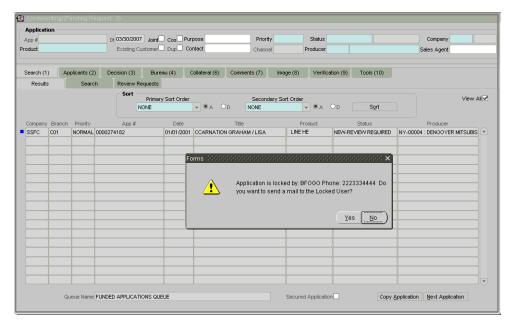

The email is sent to the user's email address recorded on the Administration form's User page.

**Note**: Valid email address should be set up for each user in order to use this and other email functions efficiently.

If there are no applications available, Oracle Daybreak LS displays a Forms dialog box with the message "No Unlocked Application Found."

| t qq4     |        |             | Dt 11/01/2005 Joint  | Cos Pur      | pose                  | Priority            |            | Status    |         |                  |            | Company           |      |
|-----------|--------|-------------|----------------------|--------------|-----------------------|---------------------|------------|-----------|---------|------------------|------------|-------------------|------|
| oduct     |        |             | Existing Customer    | Dup Co       | ntact                 | Channel             | F          | roducer   | I       |                  | S          | ales Agent        |      |
| Search (1 | ) ( Ap | olicants (2 | 2) Decision (3) Cont | ract (5)     | Collateral (6) Commer | nts(7) In           | nage (8)   | Verificat | ion (9) | Tools (10)       |            |                   |      |
| Results   | 5      | Searc       | ch Review Requests   |              |                       |                     |            |           |         |                  |            |                   |      |
|           |        |             | Sort                 |              |                       |                     |            |           |         |                  |            | View              |      |
|           |        |             | Prima                | y Sort Order |                       | Secondary S<br>NONE | Sort Order | A C       | Do      | Sort             |            | VIEW              | Alls |
|           |        |             |                      |              |                       |                     |            |           |         |                  |            |                   |      |
| Company   | Branch | Priority    | App #                | Date         | Title                 |                     | Pro        | duct      |         | Status           |            | Producer          |      |
| SSFC      | C01    | HIGH        | 0000112227           | 04/06/2004   | APPLICANT_LN FIRST /  | APPLICANT A         | C LINE UN  | SECURED I | APPRO   | VED-BACK TO DEA  | NC-00001 : | AJS AUTO IMPORTS  | 16   |
| SSFC      | HQ     | HIGH        | 0000120229           | 06/03/2004   | KRIST XYZ             |                     |            | SECURED   | CONDIT  | IONED-BACK TO DE | CA-00002   | RANDYS AUTO SAL   | ε    |
| SSFC      | HQ     | HIGH        | 0000151234           |              | BLACKMAN HUNTER       |                     |            |           |         |                  |            | RANDYS AUTO SAL   |      |
| SSFC      | HQ     | HIGH        | 0000153235           | 08/26/20 F 0 | orms (2000)2000       |                     |            |           | × ppro  | VED-AGED CONTR/  | CA-00002 : | RANDYS AUTO SAL   | E    |
| SSFC      | C01    | HIGH        | 0000154234           | 08/26/20     |                       |                     |            |           | PPRO    | VED-FUNDED       | NC-00001 : | AJS AUTO IMPORTS  |      |
| SSFC      | C01    | HIGH        | 0000161234           | 09/25/20     | A No.I                | Inlocked App        | lication E | hund      | PPRO    | VED-FUNDED       | NC-00003 : | JENKINS INVESTMEN | Т    |
| SSFC      | C01    | HIGH        | 0000162234           | 09/27/20     |                       | mocked App          | ncauonri   | Junu      | PPRO    | VED-AGED CONTR/  | NC-00003 : | JENKINS INVESTMEN | Т    |
| SSFC      | HQ     | HIGH        | 0000169234           | 11/13/20     | •2                    |                     |            |           | PPRO    | VED-AGED CONTR/  | MI-00001 : | GRAND TRAVERSE A  | L    |
| SSFC      | HQ     | HIGH        | 0000169235           | 11/13/20     |                       |                     |            |           | PPRO    | VED-AGED CONTR/  | MI-00001 : | GRAND TRAVERSE A  | ,L   |
| SSFC      | HQ     | HIGH        | 0000169236           | 11/14/20     |                       |                     |            | QK        | ) PRO   | VED-BACK TO DEA  | CA-00002   | RANDYS AUTO SAL   | Ε    |
| SSFC      | C01    | HIGH        | 0000187242           | 02/17/20     |                       |                     |            |           | / PPRO  | VED-AGED CONTR/  | NY-00001 : | MANHASSET MITSUE  | 31   |
| SSFC      | C01    | HIGH        | 0000191242           | 03/07/2005   | MATT                  |                     | LINE UN    | SECURED   | APPRO   | VED-VERIFYING    | NY-00005   | PAOLOZZIS CAR W   | 5    |
| SSFC      | HQ     | HIGH        | 0000193243           | 12/25/2003   | LOC ACTUAL/360        |                     | LINE UN    | SECURED   | APPRO   | VED-FUNDED       | CA-00002   | RANDYS AUTO SAL   | Ε    |
| SSFC      | HQ     | HIGH        | 0000193244           | 03/25/2004   | LOC ACC/360           |                     | LINE UN    | SECURED   | APPRO   | VED-FUNDED       | CA-00003 : | ACE HEADQUARTER   | S    |
| SSFC      | HQ     | HIGH        | 0000194243           | 01/28/2005   | ROBBINS TIM           |                     | LINE UN    | SECURED   | APPRO   | VED-AGED CONTR/  | CA-00002   | RANDYS AUTO SAL   | ε    |
| SSFC      | HQ     | HIGH        | 0000194244           | 03/28/2004   | ROBBINS TIM           |                     | LINE UN    | SECURED   | APPRO   | VED-FUNDED       | CA-00002   | RANDYS AUTO SAL   | Ε    |
| SSFC      | HQ     | HIGH        | 0000196243           | 03/25/2004   | LOC ACC/360           |                     | LINE UN    | SECURED   | APPRO   | VED-FUNDED       | CA-00003 : | ACE HEADQUARTER   | S.   |

## **Copying an application**

Using the Results page on the Underwriting or Funding forms, you can copy the information of an existing application into a new application. The new application will contain duplicated data of the application information, the requested line of credit information, credit bureau data, and collateral information. The new application will have a status/sub status of NEW - REVIEW REQUIRED.

#### To copy an application

- 1 Open the **Underwriting** or **Funding** form and use the **Search** page to locate the application you want to copy.
- 2 Select the application you want to copy on the **Results** page.
- 3 Choose Copy Application.

| (Underw    |        | ending R    | equest:0) Creaters      |              | **********************           | 00000000000         |                      |                                 |
|------------|--------|-------------|-------------------------|--------------|----------------------------------|---------------------|----------------------|---------------------------------|
| aga #      |        |             | Dt 11/07/2005 Joint     | Cos Pur      | pose Priority                    | Status              |                      | Company                         |
| roduct     |        |             | Existing Customer       |              |                                  | Producer            |                      | Sales Agent                     |
|            |        |             |                         |              |                                  |                     | ,                    |                                 |
| Search (1) | ) Ap   | plicants (2 | ) Decision (3) Bure     | eau (4) C    | Collateral (6) Comments (7) Ima  | ge (8) Verifica     | tion (9) Tools (10)  |                                 |
| Results    |        | Searc       | h Review Requests       |              |                                  |                     |                      |                                 |
|            |        |             | Sort                    |              |                                  |                     |                      |                                 |
|            |        |             | Primar                  | y Sort Order | Secondary So                     |                     | D Sort               | View All                        |
|            |        |             | INONE                   |              | A OD INONE                       | V VA V              | JU Sun               |                                 |
| Company    | Branch | Priority    | App #                   | Date         | Title                            | Product             | Status               | Producer                        |
| SSFC       | HQ     | HIGH        | 0000168234              | 03/01/2001   | CINQUEFOIL EVE / CINQUEFOIL DALE | LINE HE             | NEW-REVIEW REQUIRED  | HI-00003 : HAWAII MITSUBISHI-PE |
| SSFC       | HQ     | NORMAL      | 0000058135              | 06/04/2004   | BRENNER PETER / TAMMY            | LINE HE             | NEW-REVIEW REQUIRED  | CA-00005 : AUTO JUNGLE          |
| SSFC       | HQ     | NORMAL      | 0000062135              | 06/04/2004   | HUNTINGTON CHRIS / KIM           | LINE HE             | NEW-REVIEW REQUIRED  | CA-00003 : ACE HEADQUARTERS     |
| SSFC       | HQ     | NORMAL      | 0000062136              | 06/04/2004   | CARRUTHERS CHAD                  | LINE HE             | NEW-REVIEW REQUIRED  | FL-00005 : TEXAS AUTO MART IN   |
| SSFC       | HQ     | NORMAL      | 0000065136              | 06/04/2004   | TRACY SUSAN                      | LINE HE             | NEW-RECOMMEND REJECT | FL-00001 : FL AUTO CENTER, INC  |
| SSFC       | HQ     | NORMAL      | 0000065138              | 06/04/2004   | BROWN JOHN / CATE                | LINE UNSECURED      | NEW-RECOMMEND REJECT | CA-00003 : ACE HEADQUARTERS     |
| SSFC       | HQ     | NORMAL      | 0000066140              | 06/04/2004   | PETERSON PETER / DEBORAH         | LINE UNSECURED      | NEW-RECOMMEND REJECT | CA-00003 : ACE HEADQUARTERS     |
| SSFC       | HQ     | NORMAL      | 0000066142              | 06/04/2004   | GREAT PETER / CATHERINE          | LINE UNSECURED      | NEW-RECOMMEND APPRO  | FL-00004 : USA AUTO CENTER, IN  |
| SSFC       | HQ     | NORMAL      | 0000067135              | 06/04/2004   | BROWN JOHN                       | LINE UNSECURED      | NEW-RECOMMEND REJECT | CO-00001 : PHIL LONG MITSUBISH  |
| SSFC       | HQ     | NORMAL      | 0000068136              | 06/04/2004   | DITMAN BRAD                      | LINE UNSECURED      | NEW-RECOMMEND APPRO  | CA-00003 : ACE HEADQUARTERS     |
|            |        |             |                         |              |                                  |                     |                      |                                 |
|            | Qu     | ieue Name   | NEW APPLICATIONS QUEUE  |              |                                  | Secured Application | Copy A               | pplication Next Application     |
|            | QU     | ieue Name   | INEW APPLICATIONS QUEUE |              |                                  | Secureu Application |                      |                                 |

A Forms dialog box appears with the message "Do you want to copy application (number of application you selected)?"

4 Choose Yes.

A Forms dialog box appears with the message: "Application copy successful. New application # (new application number)." 5 Choose Ok.

Oracle Daybreak creates a new application with the new application number and the information from the duplicated application. The new application has a status of NEW -REVIEW REQUIRED and can be opened on the Underwriting form. Oracle Daybreak also notes that this is a copied application with a system generated comment.

| YELLOWWOOD LOUISE /YELL  Application  App #0000237243  Product, LINE HE | Dt 03/01/2001 Joint<br>Existing Customer |                                                                       | HQ       |
|-------------------------------------------------------------------------|------------------------------------------|-----------------------------------------------------------------------|----------|
| Search (1) Applicants (2)<br>Comments Tracking Attrib                   | Decision (3) Bureau                      | (4) Collateral (6) Comments (7) Image (8) Verification (9) Tools (10) |          |
| Alert Type  SYSTEM GENERATED  BFOGO                                     | Sub Type                                 | Comment THIS APPLICATION IS COPIED FROM APPLICATION# 0000108227.      | <b>A</b> |
|                                                                         |                                          |                                                                       |          |

## Archive / Purge feature

Oracle Daybreak includes a purge / archive feature that provides you with the capability to archive old data and store it in a different table. A Oracle Daybreak batch process runs the purge / archive feature based on the system parameter setup. Oracle Daybreak archives the following items:

- Applications and related data
- General ledger data
- Securitization related data
- Producers
- Producer transactions
- Vendor assignments
- Vendor invoices.

Oracle Daybreak purges the following items:

- Job request data
- User logins
- Output data dump related data.

In Oracle Daybreak, archiving is a two-way process:

- 1 All the archived data is moved and stored in O tables.
- 2 The archived data in the O tables is then moved and stored into OO tables.

You may set the "default days" for the archive feature by setting the following system parameters on the Administration form. The parameters marked with \_O are the items moved from O to OO tables. The other parameters are the items moved to O tables.

| Parameter         | Default Days | Description                                                                                                    |
|-------------------|--------------|----------------------------------------------------------------------------------------------------|
| PAP_ARCHIVE_DAYS  | 999          | PURGE DAYS FOR APPLICATIONS<br>LEVEL 1: PUR_APP_STATUS_CD IS<br>USED TO DECIDE APPLICATIONS<br>WITH WHAT STATUS ARE PURGED |
| PAP_OARCHIVE_DAYS | 999          | PURGE DAYS FOR APPLICATIONS<br>LEVEL 2                                                                                     |
| PGL_ARCHIVE_DAYS  | 999          | PURGE DAYS FOR GL LEVEL 1: NO<br>OF DAYS AFTER THE GL TXN WAS<br>CREATED                                                   |
| PGL_OARCHIVE_DAYS | 999          | PURGE DAYS FOR GL LEVEL 2                                                                                                  |
| PJR_PURGE_DAYS    | 999          | PURGE DAYS FOR JOB REQUEST<br>LEVEL 1: NO OF DAYS AFTER JOB<br>REQUEST COMPLETION DATE                                     |
| POD_PURGE_DAYS    | 999          | PURGE DAYS FOR OUTPUT DATA<br>DUMP LEVEL 1: NO OF DAYS AFTER<br>PROCESS RUN DATE                                           |
| PPR_OARCHIVE_DAYS | 999          | PURGE DAYS FOR PRODUCERS<br>LEVEL 2:                                                                                       |

| PPX_ARCHIVE_DAYS  | 999 | PURGE DAYS FOR PRODUCER TXNS<br>LEVEL 1: NO OF DAYS AFTER THE<br>PRODUCER TXN WAS CREATED                                                     |
|-------------------|-----|----------------------------------------------------------------------------------------------------|
| PPX_OARCHIVE_DAYS | 999 | PURGE DAYS FOR PRODUCER TXNS LEVEL 2:                                                                                                    |
| PST_ARCHIVE_DAYS  | 999 | PURGE DAYS FOR STATEMENTS<br>LEVEL 1: NO OF DAYS AFTER THE<br>STATEMENT WAS GENERATED                                                         |
| PST_OARCHIVE_DAYS | 999 | PURGE DAYS FOR STATEMENTS<br>LEVEL 2                                                                                                    |
| PUL_PURGE_DAYS    | 999 | PURGE DAYS FOR USER LOGINS<br>LEVEL 1: NO OF DAYS AFTER THE<br>LOGIN END DATE                                                                 |
| PVA_ARCHIVE_DAYS  | 999 | PURGE DAYS FOR VENDOR ASSIGN-<br>MENTS LEVEL 1: NO OF DAYS<br>AFTER THE ASSIGNMENT DATE<br>AND ASSIGNMENT CODE IN COM-<br>PLETED, VOID, CLOSE |
| PVA_OARCHIVE_DAYS | 999 | PURGE DAYS FOR VENDOR ASSIGN-<br>MENTS LEVEL 2:                                                                                               |
| PVI_ARCHIVE_DAYS  | 999 | PURGE DAYS FOR VENDOR INVOICE<br>LEVEL 1: NO OF DAYS AFTER THE<br>ASSIGNMENT DATE AND ASSIGN-<br>MENT CODE IN VOID, CLOSE                     |
| PVI_OARCHIVE_DAYS | 999 | PURGE DAYS FOR VENDOR INVOICE LEVEL 2:                                                                                                    |

You can retrieve archived applications with the Application Retrieve form (**Lending** menu > **Application Retrieval** command). As of this release, you can only retrieve archived applications.

#### To retrieve an archived application

1 On the Lending menu, choose Application Retrieval.

The Application Retrieve form appears.

| Archive Applications Search<br>Criteria | Comparison Operator | Value |  |
|-----------------------------------------|---------------------|-------|--|
| APPLICATION #                           |                     | value |  |
| APPLICATION DT                          |                     |       |  |
| APPLICATION STATUS                      | LIKE                |       |  |
| APPLICATION SUB STATUS                  | LIKE                |       |  |
| UNDERWRITER                             | LIKE                |       |  |
| PRODUCT                                 | LIKE                |       |  |
| APPLICANT LAST NAME                     | LIKE                |       |  |
| APPLICANT SSN                           | =                   |       |  |
| VIN                                     | LIKE                |       |  |
| YEAR                                    | -                   |       |  |
| MAKE                                    | LIKE                |       |  |
| MODEL                                   | LIKE                |       |  |
| ASSET TYPE                              | LIKE                |       |  |
| PRODUCER #                              | LIKE                |       |  |
| PRODUCER NAME                           | LIKE                |       |  |
|                                         |                     |       |  |
|                                         |                     |       |  |
|                                         |                     |       |  |
| - Search -                              |                     |       |  |

- 2 In the **Archive Applications Search** block on the **Search** page, use the **Comparison Operator** and **Values** columns to create the search criteria you want to use to find an application.
- 3 Choose the **Search** button.

Oracle Daybreak locates and displays on the Results page all the applications that meet your search criteria in the Search Criteria block.

| 键Application Retrieve                                                                                                    |       |
|----------------------------------------------------------------------------------------------------|-------|
| Search Results                                                                                                    |       |
| Archive Applications Sort                                                                                                    |       |
| Primary NONE  Primary NONE Primary NONE Prim |       |
|                                                                                                    |       |
|                                                                                                    |       |
| Company Branch App # Date Title Product Status Producer                                                                                                    |       |
|                                                                                                    |       |
|                                                                                                    |       |
|                                                                                                    |       |
|                                                                                                    | _     |
|                                                                                                    | _     |
|                                                                                                    |       |
|                                                                                                    |       |
|                                                                                                    | _     |
|                                                                                                    | — _ I |
|                                                                                                    |       |
|                                                                                                    |       |

# **CHAPTER 4 : UNDERWRITING**

Underwriting is the next step after application entry in the line of credit origination cycle. At the beginning of the underwriting process, the application has been entered into Oracle Daybreak, received an application number, and passed through the initial prescreening checks and received a credit bureau report. (Credit bureau pulls are based upon zip code setup.) Oracle Daybreak has assigned it a custom credit score and based on this, automatically updated its status, and sent the application to the appropriate queue. In doing so, one of three things has happened to the application:

1) The application passed all the prescreening requirements and was automatically approved based on the auto-decisioning process. Oracle Daybreak then automatically notifies the producer with a decision fax.

-or-

2) The application failed the prescreening requirements and was automatically rejected based on the auto-decisioning process. Again, Oracle Daybreak then automatically notifies the producer with a decision fax.

-or-

3) The application received a status requiring a manual review and was sent to the underwriting queue. It's now up to the underwriter to verify the data and manually change the status of the application.

The following flowchart depicts this process:

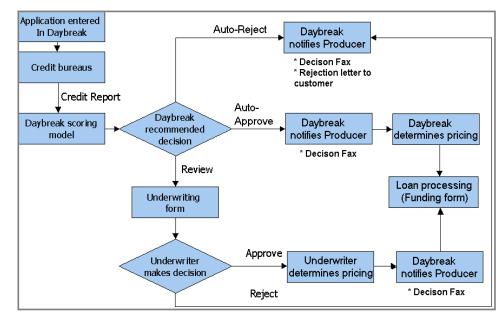

This chapter explains how to use Oracle Daybreak's Underwriting form to complete the following tasks:

- Load an application on the Underwriting form
- Verify the applicant information
- Verify the credit bureau data
- Calculate and validate the debt-to-income ratios
- Manually request a credit bureau report
- Add comments and tracking attributes
- Make a decision about an application
- Verify the edits
- Rehash an application
- Copy an application.

## Underwriting with Oracle Daybreak (an overview)

In Oracle Daybreak, the underwriting process follows these basic steps:

- 1 Open the Underwriting form and load the application you want to work with.
- 2 View and verify information about the applicant (and business, if present) supplied from the Application Entry form.
- 3 View information from the credit bureau report. This is display only information and cannot be edited.
- 4 View and verify information regarding the collateral.
- 5 Calculate and validate the debt-to-income ratios.
- 6 On the Line of Credit page of the Decision (3) master tab, select the pricing for the application.
- 7 Complete the Stipulations, Itemizations, Checklist, Trade-In, sub pages, if necessary. (The Checklist sub page can be configured to display a list of tasks to follow when using the Underwriting form.)
- 8 If you are approving the loan, complete the Approved block on the Line of Credit page of the Decision (3) master tab.

If you are rejecting the loan, complete the Stipulations sub page of the Decision (3) master tab with the Adverse Action Reasons.

- 9 Change the status of the application on the master block of the Underwriting form.
- 10 On the Verification (9) master tab, view any errors and warnings that prevent the status change.
- 11 Make changes to the application data that correct the errors until you can change the status of the application.

## Loading an application on the Underwriting form

The first step in the Underwriting process is to load the application you want to work with. This can be done either manually or automatically. You can manually select an application using the Search (1) master tab. If your system is configured to automatically load applications based on work queues, applications appear on the Results page when you open the Underwriting form.

| App #     |          |             | Dt 11/07/2005 Joint    | Cos Pur      | pose Priority                    | Status           |                       | Company                         |
|-----------|----------|-------------|------------------------|--------------|----------------------------------|------------------|-----------------------|---------------------------------|
| oduct     |          |             | Existing Customer      | Dup Co       | ntact Channel                    | Producer         |                       | Sales Agent                     |
| Search (' | I) Ap    | olicants (2 | ) Decision (3) Bure    | au (4) 🛛 🔾   | Collateral (6) Comments (7) Ima  | ge (8) Verifical | tion (9) Tools (10)   |                                 |
| Result    | s [      | Searc       | h Review Requests      |              |                                  |                  |                       |                                 |
|           |          |             | Sort<br>Primar<br>NONE | y Sort Order | Secondary So                     |                  | D D Sort              | View All                        |
| Compan    | / Branch | Priority    | App #                  | Date         | Title                            | Product          | Status                | Producer                        |
| SSFC      | HQ       | HIGH        | 0000168234             | 03/01/2001   | CINQUEFOIL EVE / CINQUEFOIL DALE | LINE HE          | NEW-REVIEW REQUIRED   | HI-00003 : HAWAII MITSUBISHI-PE |
| SSFC      | HQ       | NORMAL      | 0000058135             | 06/04/2004   | BRENNER PETER / TAMMY            | LINE HE          | NEW-REVIEW REQUIRED   | CA-00005 : AUTO JUNGLE          |
| SSFC      | HQ       | NORMAL      | 0000062135             | 06/04/2004   | HUNTINGTON CHRIS / KIM           | LINE HE          | NEW-REVIEW REQUIRED   | CA-00003 : ACE HEADQUARTERS     |
| SSFC      | HQ       | NORMAL      | 0000062136             | 06/04/2004   | CARRUTHERS CHAD                  | LINE HE          | NEW-REVIEW REQUIRED   | FL-00005 : TEXAS AUTO MART IN   |
| SSFC      | HQ       | NORMAL      | 0000065136             | 06/04/2004   | TRACY SUSAN                      | LINE HE          | NEW-RECOMMEND REJECT  | FL-00001 : FL AUTO CENTER, INC  |
| SSFC      | HQ       | NORMAL      | 0000065138             | 06/04/2004   | BROWN JOHN / CATE                | LINE UNSECURED   | NEW-RECOMMEND REJECT  | CA-00003 : ACE HEADQUARTERS     |
| SSFC      | HQ       | NORMAL      | 0000066140             | 06/04/2004   | PETERSON PETER / DEBORAH         | LINE UNSECURED   | NEVV-RECOMMEND REJECT | CA-00003 : ACE HEADQUARTERS     |
| SSFC      | HQ       | NORMAL      | 0000066142             | 06/04/2004   | GREAT PETER / CATHERINE          | LINE UNSECURED   | NEVV-RECOMMEND APPRO  | FL-00004 : USA AUTO CENTER, IN  |
| SSFC      | HQ       | NORMAL      | 0000067135             | 06/04/2004   | BROWN JOHN                       | LINE UNSECURED   | NEVV-RECOMMEND REJECT | CO-00001 : PHIL LONG MITSUBISH  |
| SSEC      | HQ       | NORMAL      | 0000068136             | 06/04/2004   | DITMAN BRAD                      | LINE UNSECURED   | NEVV-RECOMMEND APPRO  | CA-00003 : ACE HEADQUARTERS     |
| Sarc      |          |             |                        |              |                                  |                  |                       |                                 |

**Note**: Work queues can be set up to allocate applications to different underwriters or teams based on product type, funding type, underwriter, application status, application sub status, state, channel, dealer type, and dealer.

#### To manually load an application

1 On the Lending menu, choose Underwriting.

The Underwriting form appears.

2 Use the **Search** and **Results** pages under the **Search (1)** tab to find and load the application you want to work with. (See the **Searching for Applications** chapter for more information on this process.)

Oracle Daybreak opens the Applicant (2) master tab, loaded with information about the application you selected.

### To automatically load an application

1 On the **Lending** menu, choose **Underwriting**.

The Underwriting form appears at the Results page. Applications automatically appear in the list box.

| pp #     |        |             | Dt 11/07/2005 Joint |            |                                  | Status           |                      | Company                         |
|----------|--------|-------------|---------------------|------------|----------------------------------|------------------|----------------------|---------------------------------|
| luct     |        |             | Existing Customer   | Dup Co     | ntact Channel                    | Producer         |                      | Sales Agent                     |
| earch (1 | ) ( Ap | olicants (2 | ) Decision (3) Bure | au (4) C   | collateral (6) Comments (7) Ima  | ge (8) Verificat | ion (9) Tools (10)   |                                 |
| Result   | s      | Searc       | h Review Requests   |            |                                  |                  |                      |                                 |
|          |        |             |                     | Sort Order | Secondary So                     |                  |                      | View All                        |
|          |        |             | NONE                |            | A OD NONE                        | <b>V O</b> A (   | D Sort               |                                 |
| ompany   | Branch | Priority    | App #               | Date       | Title                            | Product          | Status               | Producer                        |
| SFC      | HQ     | HIGH        | 0000168234          | 03/01/2001 | CINQUEFOIL EVE / CINQUEFOIL DALE | LINE HE          | NEVV-REVIEW REQUIRED | HI-00003 : HAWAII MITSUBISHI-PE |
| SFC      | HQ     | NORMAL      | 0000058135          | 06/04/2004 | BRENNER PETER / TAMMY            | LINE HE          | NEW-REVIEW REQUIRED  | CA-00005 : AUTO JUNGLE          |
| SFC      | HQ     | NORMAL      | 0000062135          | 06/04/2004 | HUNTINGTON CHRIS / KIM           | LINE HE          | NEW-REVIEW REQUIRED  | CA-00003 : ACE HEADQUARTERS     |
| SFC      | HQ     | NORMAL      | 0000062136          | 06/04/2004 | CARRUTHERS CHAD                  | LINE HE          | NEW-REVIEW REQUIRED  | FL-00005 : TEXAS AUTO MART IN   |
| SFC      | HQ     | NORMAL      | 0000065136          | 06/04/2004 | TRACY SUSAN                      | LINE HE          | NEW-RECOMMEND REJECT | FL-00001 : FL AUTO CENTER, INC  |
| SFC      | HQ     | NORMAL      | 0000065138          | 06/04/2004 | BROWN JOHN / CATE                | LINE UNSECURED   | NEW-RECOMMEND REJECT | CA-00003 : ACE HEADQUARTERS     |
| SFC      | HQ     | NORMAL      | 0000066140          | 06/04/2004 | PETERSON PETER / DEBORAH         | LINE UNSECURED   | NEW-RECOMMEND REJECT | CA-00003 : ACE HEADQUARTERS     |
| SFC      | HQ     | NORMAL      | 0000066142          | 06/04/2004 | GREAT PETER / CATHERINE          | LINE UNSECURED   | NEVV-RECOMMEND APPRO | FL-00004 : USA AUTO CENTER, IN  |
| SFC      | HQ     | NORMAL      | 0000067135          | 06/04/2004 | BROWN JOHN                       | LINE UNSECURED   | NEW-RECOMMEND REJECT | CO-00001 : PHIL LONG MITSUBISH  |
| SFC      | HQ     | NORMAL      | 0000068136          | 06/04/2004 | DITMAN BRAD                      | LINE UNSECURED   | NEW-RECOMMEND APPRO  | CA-00003 : ACE HEADQUARTERS     |

2 Begin the underwriting process by selecting the first application on the list.

Oracle Daybreak opens the Applicant (2) master tab, loaded with information about the application you selected.

# Underwriting form's master block

The Underwriting form's master block displays information from the Application Entry form's master block, such as the application number, product, and producer. It also contains the Status and unlabeled Sub Status field that allows you to change the status/sub status of the account and trigger an edits check.

| In this field:                             | Do this:                                                                                                    |
|--------------------------------------------|----------------------------------------------------------------------------------------------------|
| App #                                      | View the application number (display only).                                                                                    |
| Dt                                         | View the application number (display only)                                                                                     |
| Joint                                      | Joint application indicator. If selected, indicates this is a joint application.                                               |
| Cos                                        | Co-singed application indicator. If selected, indicates this is a co-signed application.                                       |
| Purpose                                    | Select or view the purpose of the application (optional).                                                                      |
| Priority                                   | Select or view the priority of the application (required).                                                                     |
| Status                                     | Select or view the status of the application (required).                                                                       |
| Sub Status (unlabeled)                     | View the sub status of the application (display only).                                                                         |
| Company                                    | Select or view the company of the application (required).                                                                      |
| Branch (unlabeled)                         | View the branch of the application (display only).                                                                             |
| Product                                    | Select or view the product of the application (required).                                                                      |
| Existing Customer                          | Existing customer indicator. If selected, indicates this applicant has a previous account.                                     |
| Dup                                        | Duplicate application indicator. If selected, indicates this is a duplicate application.                                       |
| Contact                                    | Select or view the contact of the application (optional).                                                                      |
| Channel                                    | Select or view how the application was received (optional).                                                                    |
| Producer                                   | Select or view the producer type of the application (required).                                                                |
| <b>Producer (unlabeled)</b><br>Sales Agent | Select or view the producer of the application (required).<br>Select or view the sales agent of the application<br>(required). |

## Verifying applicant information

Having selected and loaded an application, you can view the information about the applicant (s). This is information that was recorded on the Application Entry form or gathered during the credit pull. You can edit the data from the Application Entry form at anytime in the following steps. Remember to save your work with each change. Information from the credit bureau pull is available to view only.

(For more information about the individual fields on the pages and sub pages in this section, see the **Entering an Application** chapter.)

**Note**: If the actual application was attached as an image, you can view it by choosing the Image (8) master tab. This can be used to double-check data.

#### To verify applicant information from the Applicants (2) master tab

- 1 Open the Underwriting form and load the application you want to verify.
- 2 Choose the **Applicants (2)** master tab, then choose the **Primary** tab.

|                                                                                                    | crwnang)(r enaing rieddeor. e                                              | "                                         |                                                                                                    |                   |
|----------------------------------------------------------------------------------------------------|----------------------------------------------------------------------------|-------------------------------------------|----------------------------------------------------------------------------------------------------|-------------------|
| Application                                                                                                    |                                                                            |                                           |                                                                                                    |                   |
|                                                                                                    | ot 11/01/2006 Joint 🗹 Cos 🗆 Pu                                             | rpose Priority NOR                        | AGED CONTRACT Compared AGED CONTRACT                                                                                                  | ny DCC HQ         |
| Product LINE HE                                                                                                    | Existing Customer Dup 🗹 C                                                  | ontact Channel WEB                        | ENTRY Producer DEALER MN-00001 : IN HOUSE (DIREC Sales Age                                                                            | nt                |
|                                                                                                    |                                                                            |                                           |                                                                                                    |                   |
| Search (1) Applicants (2) D                                                                                                    | ecision (3) Bureau (4)                                                     | Collateral (6) Comments (7) Imag          | e (8) Verification (9) Tools (10)                                                                                                    |                   |
| Primary Others Business                                                                                                    |                                                                            |                                           |                                                                                                    |                   |
| First                                                                                                    | Name MI                                                                    | Last Name Suffix St                       | IN Birth Dt Disability Existing Customer                                                                                              | Prior Applicant 🗌 |
| EVE                                                                                                    | A CCINQUEF                                                                 |                                           | 2556 02004060                                                                                                    | Phor Applicant    |
| Gender UNKNOWN                                                                                                    | 1.1                                                                        | _ , ,                                     | Existing Customer                                                                                                    |                   |
|                                                                                                    | Language ENGLISH                                                           |                                           | otcy Discharge Dt Class NORMA                                                                                                    | NL                |
| Marital St MARRIED                                                                                                    | License # C-12090-1345                                                     |                                           |                                                                                                    |                   |
| Dependents 7 Mot                                                                                                    | her's Maiden Name HARVEY                                                   | ECOA JOINT CONTR.                         | ACT Ethnicity NOT APPLICABL Privacy Opt-Out 🗹 Time Zone PAG                                                                           |                   |
| Address Employment                                                                                                    | Telecoms Finan                                                             | cials Summary Credit S                    | cores Existing Accounts                                                                                                    |                   |
| Address Employment                                                                                                    | relecoms Finan                                                             | cials Summary Credit S                    | cores Existing Accounts                                                                                                    |                   |
|                                                                                                    |                                                                            |                                           |                                                                                                    |                   |
|                                                                                                    |                                                                            |                                           |                                                                                                    |                   |
| Address Information                                                                                                    |                                                                            |                                           |                                                                                                    |                   |
| Address Information                                                                                                    |                                                                            |                                           |                                                                                                    |                   |
| Mailing 🔽 Confirmed Address                                                                                                    | lune # Pre                                                                 | Street Name                               | Street Tune Doct Art #                                                                                                    |                   |
| Mailing 🔽 Confirmed Address<br>Address Type Posta                                                                                                 | ilýpe # Pre                                                                | Street Name<br>PANIFI RI IN CT            | Street Type Post Apt #                                                                                                    |                   |
| Mailing Confirmed Address Address Type Poste                                                                                                    | Ilýpe # Pre<br>ALADC 3951 S                                                | Street Name<br>PANEL RUN CT               | Street Type Post Apt #                                                                                                    |                   |
| Mailing 🔽 Confirmed Address<br>Address Type Posta                                                                                                 | Ilýpe # Pre<br>ALADC 3951 S                                                |                                           |                                                                                                    |                   |
| Mailing Confirmed Address Address Type Poste                                                                                                    | Ilýpe # Pre<br>ALADC 3951 S                                                |                                           | Stated / Actual                                                                                                    |                   |
| Mailing Confirmed Address<br>Address<br>Current M HOME NORM<br>Address 3951 SPANIEL RUN C                                                         | I l'ype # Pre<br>AL ADC 3951 S<br>T                                        | PANIEL RUN CT                             | Stated / Actual<br>Yrs Mths Prit Arit Freq                                                                                            |                   |
| Mailing V Confirmed Address<br>Address Type Posta<br>Current V HOME NORM<br>Address 3951 SPANIEL RUN C<br>City HAUULA                             | I lype # Pre<br>AL ADC 3951 S<br>T<br>St HI Zip 96717                      | Country US Ph 978-333-1                   | Stated / Actual           Yrs Miths Prit Ant Freq           Stated 5 0           \$1,200.00 MONTHLY                                   |                   |
| Mailing Confirmed Address<br>Address Type Posta<br>Current V HOME NORM<br>Address 3951 SPANIEL RUN C<br>City HAUULA<br>Own/Rent OWNS HOME         | I Type # Pre<br>AL ADC 3951 S<br>T<br>St HI Zip 96717<br>Landlord          | PANIEL RUN CT  Country US Ph 976-333-1 Ph | 244 Stated / Actual<br>Yrs Mins Prit Ant Freq<br>Stated 5 0 \$1,200.00 MONTHLY                                                        |                   |
| Mailing Confirmed Address<br>Address<br>Current V HOME NORM<br>Address<br>3951 SPANIEL RUN C<br>City HAUULA<br>OwnRent OWNS HOME<br>Contact       | I Type # Pre<br>AL ADD 3951 S<br>T<br>St HI Zip 96717<br>Landlord Title Ph | PANIEL RUN CT  Country US Ph 976-333-1 Ph | Stated / Actual           Yrs Mths Prit Ant Freq           Stated 5         0           \$120.00 MONTHLY           Actual 5         0 |                   |
| Mailing Confirmed Address Type Posta<br>Current V HOME NORM<br>Address SPANEL RUN C<br>CBy HAUULA<br>Own.Rent OWNS HOME<br>Contat<br>Census Tract | I Type # Pre<br>AL ADD 3951 S<br>T<br>St HI Zip 96717<br>Landlord Title Ph | PANIEL RUN CT  Country US Ph 976-333-1 Ph | Stated / Actual           Yrs Mths Prit Ant Freq           Stated 5         0           \$120.00 MONTHLY           Actual 5         0 |                   |
| Mailing Confirmed Address Type Posta<br>Current V HOME NORM<br>Address SPANEL RUN C<br>CBy HAUULA<br>Own.Rent OWNS HOME<br>Contat<br>Census Tract | I Type # Pre<br>AL ADD 3951 S<br>T<br>St HI Zip 96717<br>Landlord Title Ph | PANIEL RUN CT  Country US Ph 976-333-1 Ph | Stated / Actual           Yrs Mths Prit Ant Freq           Stated 5         0           \$120.00 MONTHLY           Actual 5         0 |                   |
| Mailing Confirmed Address Type Posta<br>Current V HOME NORM<br>Address SPANEL RUN C<br>CBy HAUULA<br>Own.Rent OWNS HOME<br>Contat<br>Census Tract | I Type # Pre<br>AL ADD 3951 S<br>T<br>St HI Zip 96717<br>Landlord Title Ph | PANIEL RUN CT  Country US Ph 976-333-1 Ph | Stated / Actual           Yrs Mths Prit Ant Freq           Stated 5         0           \$120.00 MONTHLY           Actual 5         0 |                   |

3 Use the **Primary** page to verify personal information about the primary applicant, including name, license, and e-mail address. Two check boxes indicate if this is an existing customer or a prior applicant. The Existing Customer field allows you to select the existing customer.

- 4 Open the **Address** sub page to verify data about the applicant's place of residence. The **Stated/Actual** block allows you to record the actual monthly housing payment against the amount stated on the application. (This information will appear on the Summary sub page.)
- 5 Open the **Employment Information** sub page to verify data about the applicant's place of employment. The **Stated/Actual** block allows you to record the actual monthly income against the amount stated on the application. (This information will appear on the Summary sub page.)

| a YYELLOWWO     | OD LOUISE / N  | ARTY (Underwriting)                   | (Pending Request : 0) 😳  |              |                  |                       |                               |                   |
|-----------------|----------------|---------------------------------------|--------------------------|--------------|------------------|-----------------------|-------------------------------|-------------------|
| Application -   |                |                                       |                          |              |                  |                       |                               |                   |
| App #0000210    | 175            | Dt 11/01/2006 Joi                     | nt 🗹 Cos 🗆 Purpose       | Pri          | ority NORMAL     | Status NEVV           | REVIEW REQUIRED Compa         | ny SSFC HQ        |
| Product LINE HE |                | Existing Custom                       | er Dup Contact           | Cha          | nnel FAX IN Pr   | roducer DEALER GA-000 | 04 : ADVANCE LEASI Sales Age  | ent               |
|                 |                |                                       |                          |              |                  |                       |                               |                   |
| Search (1)      | Applicants (2) | Decision (3) B                        | ureau (4) Collateral (6) | Comments (7) | Image (8)        | Verification (9) Tool | is (10)                       |                   |
| Primary Oth     |                | · · · · · · · · · · · · · · · · · · · |                          | 1            |                  |                       | - (/                          |                   |
|                 |                | First Name                            | MI Last Name             | Sut          | fix SSN          | Birth Dt Disability   | Existing Customer             | Prior Applicant 🔽 |
|                 | LOUISE         |                                       | A YYELLOWWOOD            |              | xxx-xx-6771 02   | 2/13/1955             | Existing Customer             |                   |
| Gend            | er UNKNOWN     | Language                              | ENGLISH Prio             | r Bankruptcy | Bankruptcy Disch | harge Dt              | Class NORM                    | AL                |
|                 | St MARRIED     |                                       | C-12090-12378 State GA   |              | JISEY@GROUP.COM  |                       | Race                          |                   |
| Depender        |                | Mother's Maiden Name                  |                          |              | -                |                       | acy Opt-Out 🗹 Time Zone AM    | ERICANEW YOR      |
| Doponidor       |                |                                       |                          |              |                  |                       | ucy opt-out it. This zone pin |                   |
| Address         | Employme       | ent Telecoms                          | Financials               | Summary      | Credit Scores    | Existing Accounts     |                               |                   |
|                 |                |                                       |                          |              |                  |                       |                               |                   |
|                 |                |                                       |                          |              |                  |                       |                               |                   |
| Employment      | Information —  |                                       |                          |              |                  |                       |                               |                   |
|                 | Туре           |                                       | Employer                 |              | Title            | Occupation            |                               |                   |
| Current 🔽       |                | AGNA TOOLS INC.                       | Employer                 | VP OPE       | RATIONS          | MANAGEMENT            | _                             |                   |
| Address         |                | DANBURY LN                            |                          |              |                  | , and the content of  |                               |                   |
|                 | SUITE 100      |                                       |                          |              |                  |                       |                               |                   |
| City            | AGANA          | St                                    | A Zip 96928 Count        | ry US Ph 978 | 334-0477 Extn    | Stated / Actual       |                               |                   |
| Contact         | İ.             | Title                                 | Ph E                     | d            |                  | Yrs Mths              |                               |                   |
| Comment         |                |                                       |                          | <u> </u>     |                  | Stated 5 0            | 3                             |                   |
|                 |                |                                       |                          |              |                  | Actual 5 0            |                               |                   |
|                 |                |                                       |                          |              |                  | Verify Dt 11/01/2006  | S Verify By SETUP             | -                 |
|                 |                |                                       |                          |              |                  |                       |                               |                   |
|                 |                |                                       |                          |              |                  |                       |                               |                   |
|                 |                |                                       |                          |              |                  |                       |                               |                   |
|                 |                |                                       |                          |              |                  |                       |                               |                   |

6 Open the **Telecoms** sub page to verify all of the applicant's phone numbers. You can add new numbers or edit existing numbers.

| R YYELLOWWOOD LOUISE / MART | TY (Underwriting)(Pending Request : 0 | ) 14444444444444  |                   |                      |                            |                      |
|-----------------------------|---------------------------------------|-------------------|-------------------|----------------------|----------------------------|----------------------|
| Application                 |                                       |                   |                   |                      |                            |                      |
|                             | Dt 11/01/2006 Joint Cos Purpose       |                   | Priority NORMAL   | Status NEW           | REVIEW REQUIRED            | Company SSFC HQ      |
| Product LINE HE             | Existing Customer Dup Contact         | ] c               | hannel FAX IN     | Producer DEALER GA-  | 00004 : ADVANCE LEASI Se   | ales Agent           |
| L                           |                                       |                   |                   |                      |                            |                      |
| Search (1) Applicants (2) D | ecision (3) Bureau (4) Collatera      | al (6) Comments ( | 7) Image (8)      | Verification (9)     | Fools (10)                 |                      |
| Primary Others Business     |                                       |                   |                   |                      |                            |                      |
| First                       | Name Mi Last N                        | Name S            | uffix SSN         | Birth Dt Disabili    | Y Existing Customer        | Prior Applicant      |
| LOUISE                      | A YYELLOWWOOD                         |                   | xxx-xx-6771       | 02/13/1955           | Existing Customer          | 0                    |
| Gender UNKNOWN              | Language ENGLISH                      | Prior Bankruptcy  | Bankruptcy Disc   | charge Dt            | -                          | NORMAL               |
| Marital St MARRIED          | License # C-12090-12378 State         |                   | OUISEY@GROUP.CO   |                      | Race                       |                      |
| Dependents 9 Mot            | ther's Maiden Name SMITHSON           | ECOA J            | OINT CONTRACT Eth | nicity NOT APPLICABL | Privacy Opt-Out 🗹 🛛 Time Z | one AMERICA/NEVV_YOR |
|                             |                                       |                   | 7                 |                      |                            |                      |
| Address Employment          | Telecoms Financials                   | Summary           | Credit Scores     | Existing Accounts    |                            |                      |
|                             |                                       |                   |                   |                      |                            |                      |
| - Teleco                    | m Information                         |                   |                   |                      |                            |                      |
|                             |                                       |                   |                   |                      |                            |                      |
|                             | Telecom Type                          | Phone Extn        |                   | End Time Z           |                            |                      |
|                             |                                       |                   | AM                | PM                   |                            |                      |
|                             |                                       |                   |                   |                      | <u></u>                    |                      |
|                             |                                       |                   |                   |                      |                            |                      |
|                             |                                       |                   |                   |                      |                            |                      |
|                             |                                       |                   |                   |                      |                            |                      |
|                             |                                       |                   |                   |                      |                            |                      |
|                             |                                       |                   |                   |                      |                            |                      |
|                             |                                       |                   |                   |                      |                            |                      |
|                             |                                       |                   |                   |                      |                            |                      |
|                             |                                       |                   |                   |                      |                            |                      |

7 Open the **Financials** sub page to verify the types and sources of additional income. Oracle Daybreak uses this information when calculating an applicant's net worth.

|                                | D LOUISE / MARTY    | (Underwriting)(Per  | ding Request : 0) 🔅 |              |                |                                       |                          |                 |                     |
|--------------------------------|---------------------|---------------------|---------------------|--------------|----------------|---------------------------------------|--------------------------|-----------------|---------------------|
| Application<br>App # 000021017 | 15                  | 11/01/2006 Joint    | o Purpose           | Prior        | ity NORMAL     | Status NEW                            | REVIE                    |                 | Company SSFC HQ     |
| Product LINE HE                |                     | Existing Customer   |                     |              |                | · · · · · · · · · · · · · · · · · · · | R GA-00004 : ADV         |                 |                     |
|                                |                     | Externing externior | note                | , onum       |                | PEAL                                  | 1 101-00001. 101         |                 |                     |
| Search (1)                     | Applicants (2) Deci | ision (3) Burea     | (4) Collateral (6)  | Comments (7) | Image (8)      | Verification (                        | 9) Tools (10)            |                 |                     |
| Primary Other                  | rs Eusiness         |                     |                     |              |                |                                       |                          |                 |                     |
|                                | First Na            |                     | Last Name           | Suffi        |                | Birth Dt                              | Disability <sub>Ex</sub> | isting Customer | Prior Applicant     |
|                                | LOUISE              | A                   | YYELLOWWOOD         |              | xxx-xx-6771    | 02/13/1955                            | Ex                       | isting Customer | 0                   |
| Gende                          | r UNKNOWN           | Language ENG        |                     | Bankruptcy   | Bankruptcy Dis | -                                     |                          | Class           | NORMAL              |
| Marital S                      | t MARRIED           |                     | 2090-12376 State GA |              | SEY@GROUP.C    |                                       |                          | Race            |                     |
| Dependents                     | s 9 Mother          | r's Maiden Name SMI | THSON               | ECOA JOIN    | CONTRACT E     | hnicity NOT APPL                      | ICABL Privacy Opt-       | Out 🗹 🛛 Time Z  | one AMERICA/NEW_YOR |
|                                |                     | (                   |                     |              |                | T                                     |                          |                 |                     |
| Address                        | Employment          | Telecoms            | Financials          | Summary      | Credit Scores  | Existing Acc                          | ounts                    |                 |                     |
|                                |                     |                     |                     |              |                |                                       |                          |                 |                     |
| Financi                        |                     |                     |                     |              |                |                                       |                          |                 |                     |
|                                | Туре                |                     | Source              | A            | mt Include     | e                                     | Comment                  |                 | A                   |
| •                              |                     |                     |                     |              |                | <u> </u>                              |                          |                 | <u>-</u>            |
|                                |                     |                     |                     |              |                |                                       |                          |                 |                     |
|                                |                     |                     |                     |              | — H            |                                       |                          |                 |                     |
|                                |                     |                     |                     |              |                |                                       |                          |                 |                     |
|                                |                     |                     |                     |              |                | -                                     |                          |                 |                     |
|                                |                     |                     |                     |              |                |                                       |                          |                 |                     |
|                                |                     |                     |                     |              |                |                                       |                          |                 |                     |
|                                |                     |                     |                     |              |                |                                       |                          |                 |                     |
|                                |                     |                     |                     |              |                |                                       |                          |                 |                     |
|                                |                     |                     |                     |              |                |                                       |                          |                 |                     |
|                                |                     |                     |                     |              |                |                                       |                          |                 |                     |
|                                |                     |                     |                     |              |                |                                       |                          |                 |                     |

8 Open the **Summary** sub page and verify the information regarding income and liability. (Using the **Summary** sub page is discussed later in this chapter in the **Validating Ratios** section.)

| A YYELLOWWOO    | D LOUISE / N   | IARTY (Undei  | writing)(F | ending Requ  | iest:0) 244                |               |            |         |        |                |                |                  |                 |                  |                 |
|-----------------|----------------|---------------|------------|--------------|----------------------------|---------------|------------|---------|--------|----------------|----------------|------------------|-----------------|------------------|-----------------|
| Application —   |                |               |            |              |                            |               |            |         |        |                |                |                  |                 |                  |                 |
| App # 000021017 | 5              | Dt 11/01/2    | Joint      | 🗸 Cos 🗌 Purp | oose                       | Pric          | ority NO   | RMAL    |        | Status NEVV    | F              | EVIEW REQU       | IRED Com        | any SSFC         | HQ              |
| Product LINE HE |                | Existing      | Customer   | Dup 🗹 Cor    | ntact                      | Char          | nnel FA)   | KIN     | Pro    | ducer DEALE    | R GA-00004 :   | ADVANCE L        | EASI Sales A    | gent             |                 |
|                 |                |               |            |              |                            |               |            |         |        |                |                |                  |                 |                  |                 |
| Search (1)      | Applicants (2) | Decision (3   | D D D      | eau (4) C    | ollateral (6)              | Comments (7)  | lue        | /0      | 2)     | Verification ( | (9) Tools (*   | 10)              |                 |                  |                 |
| ·               |                | · · · · ·     | ) Dur      | sau (4) C    | ullateral (6)              | Comments (7)  |            | age (8  | "      | venncation     | (a) 10015 (    | 10)              |                 |                  |                 |
| Primary Other   |                |               |            |              |                            |               |            |         |        |                |                |                  |                 |                  |                 |
|                 |                | First Name    | N          | -            | Last Name                  | Suf           |            | SSN     |        | Birth Dt       | Disability     | Existing Cu      | ustomer 🗌       | Prior Appli      | cant 🗹          |
|                 | LOUISE         |               | A          | YYELLOW      | VOOD                       |               | XXX-       | xx-67   | 71 02  | 13/1955        |                | Existing Cu      | ustomer 0       |                  |                 |
| Gender          | UNKNOWN        | L             | anguage E  | NGLISH       | Prior E                    | Bankruptcy 🗌  | Bankr      | uptcy   | Disch  | arge Dt        |                |                  | Class NOR       | MAL              |                 |
| Marital S       | MARRIED        | L             | icense # 🖸 | -12090-12378 | State GA                   | Email LOU     | ISEY@0     | ROU     | P.COM  |                |                |                  | Race            |                  |                 |
| Dependents      | 9              | Mother's Maid | en Name S  | MITHSON      |                            | ECOA JOIN     | IT CONT    | RACT    | Ethnic | ity NOT APP    | LICABL Privacy | Opt-Out 🗹        | Time Zone       | MERICA/NEV       | V_YOR           |
|                 | T              | T             |            | T            |                            |               | _          |         |        | 1              |                |                  |                 |                  |                 |
| Address         | Employm        | ent T         | elecoms    | Financ       | sials                      | Summary       |            | lit Sec |        | Existing Ac    | counts         |                  |                 |                  |                 |
| Income Type     | •              | Amt           | Fre        | q Include    |                            | Grade         | Sco        | _       | VVhat  | if Pmt Amt     | Ratios         |                  |                 |                  |                 |
| EMPLOYMENT      |                | \$5,000.0     | 0 MONTHL   | .Y 🛛 🗹 🧉     | -                          | ADE           | 1          | 358     | L      | \$500.00       |                | Stated<br>Before | Stated<br>After | Actual<br>Before | Actual<br>After |
|                 |                |               |            |              | <ul> <li>Totals</li> </ul> |               | Stated     |         | Ac     | tual           | De             |                  |                 | 62.5400          | 72.5400         |
|                 |                |               |            |              | Monthly                    | / Income      | \$5,000    | 1.00    |        | \$5,000.00     | Disposable Ir  |                  |                 | 37.4600          | 27.4600         |
|                 |                |               |            |              |                            | thly Debt     | \$3,127    | _       |        | \$3,127.00     | Revolving De   |                  |                 |                  |                 |
|                 |                |               |            |              |                            |               | Liabilitie |         |        | -Worth         | Print to Incon | _                |                 | Lindat           | e Ratios        |
| Comment         |                |               |            |              |                            | \$0.00        | \$67,98    | 0.00    | <      | \$67,980.00×   |                |                  | ,               |                  |                 |
| - Liability     |                |               |            |              |                            |               |            |         |        |                |                |                  |                 |                  |                 |
| Type            | Amt            | Freq          | Status     | Account Type | open Dt                    | Past Due Amt  | 30         | 60      | 90     | Balance        | High E         | alance           | Credit Limit    | Bureau           | Include         |
| HOUSING         | \$1,200.       | MONTHLY       | OPEN       | OWN          |                            | \$0.0         | 0 0        | 0       | 0      |                | \$0.00         | \$0.00           | \$0             | 0.00             |                 |
| REVOLVING       | \$0.           | DO MONTHLY    | OPEN       | BANK         | 05/01/1996                 |               |            |         |        | :              | \$0.00         | \$0.00           |                 | EQUIFA           | x 🗆 📜           |
| REVOLVING       | \$12.          | 00 MONTHLY    | OPEN       | BANK         | 04/01/2001                 | 1             |            |         |        | \$7            | 67.00          |                  | \$800           | 0.00 EQUIFA      | x 💌 🐪           |
| REVOLVING       | \$0.           | 00 MONTHLY    | OPEN       | BANK         | 05/01/1996                 |               |            |         |        | \$1,5          | 68.00          | \$1,568.00       |                 | EQUIFA           | x 💌 🗌           |
|                 | Co             | nment         |            | Term         |                            | Creditor's Na | me         |         |        | Account        | t# Pmt         | Manner Sul       | oscriber #      | ECOA V           | ew All          |
|                 |                |               |            |              | 5                          |               |            |         |        |                |                |                  |                 |                  |                 |
|                 |                |               |            |              |                            |               |            |         |        |                |                |                  |                 | De-dup           | Liabilities     |
|                 |                |               |            |              |                            |               |            |         |        |                |                |                  |                 |                  |                 |

9 Open the **Credit Scores** sub page and view the credit score based on Oracle Daybreak's internal scoring models. (Using the **Credit Scores** sub page is discussed later in this chapter in the **Manually rescoring a credit bureau report** section.)

| 경 YYELLOWWOOD LOUISE / MARTY (Underwriting) (Pending Request : 0) 이상상상상상상상상   |                                                                                 |
|-------------------------------------------------------------------------------|---------------------------------------------------------------------------------|
| Application                                                                   |                                                                                 |
| App # 0000210175 Dt 11/01/2006 Joint Cos Purpose Price                        | wity NORMAL Status NEW REVIEW REQUIRED Company SSFC HQ                          |
| Product LINE HE Existing Customer Dup Contact Char                            | nnel FAX IN Producer DEALER GA-00004 : ADVANCE LEASI Sales Agent                |
|                                                                               |                                                                                 |
| Search (1) Applicants (2) Decision (3) Bureau (4) Collateral (6) Comments (7) | Image (8) Verification (9) Tools (10)                                           |
|                                                                               | iniage (o) Venication (a) Tools (To)                                            |
| Primary Others Business                                                       |                                                                                 |
| First Name MI Last Name Suff                                                  | Existing Gastomen - Ther Applicant                                              |
| LOUISE A YYELLOWWOOD                                                          | xxx-xx-6771 02/13/1955 Existing Customer 0                                      |
| Gender UNKNOWN Language ENGLISH Prior Bankruptcy                              | Bankruptcy Discharge Dt Class NORMAL                                            |
| Marital St MARRIED License # C-12090-12376 State GA Email LOU                 | ISEY@GROUP.COM Race                                                             |
| Dependents 9 Mother's Maiden Name SMITHSON ECOA JOIN                          | IT CONTRACT Ethnicity NOT APPLICABL Privacy Opt-Out 🗹 Time Zone AMERICA/NEW_YOR |
|                                                                               |                                                                                 |
| Address Employment Telecoms Financials Summary                                | Credit Scores Existing Accounts                                                 |
| Credit Scores Model                                                           | Bureau Credit Report Id Credit Grade Score Current                              |
| LEASE SCORING MODEL (FICO SCORE)                                              | EFX 178757 A GRADE 858 🖉 🛋                                                      |
| LEASE SCORING MODEL (FICO SCORE)                                              | EFX 178757 C GRADE 645                                                          |
|                                                                               |                                                                                 |
| Parameters                                                                    |                                                                                 |
| Parameter                                                                     | Value Score                                                                     |
| FICO SCORE                                                                    | 858 858                                                                         |
|                                                                               |                                                                                 |
|                                                                               |                                                                                 |
|                                                                               |                                                                                 |
|                                                                               |                                                                                 |
| Rescore Applicant                                                             |                                                                                 |
| Credit Report Id Credit Burea                                                 | Rescore                                                                         |
|                                                                               |                                                                                 |
|                                                                               |                                                                                 |
|                                                                               |                                                                                 |
|                                                                               |                                                                                 |

10 Open the **Existing Accounts** sub page and view any other accounts that the applicant has in the Oracle Daybreak system.

| YYELLOWWOOD LOUI     |                  |            |              |                |             |                  |                      |                 |                 |           |            |             |
|----------------------|------------------|------------|--------------|----------------|-------------|------------------|----------------------|-----------------|-----------------|-----------|------------|-------------|
| App # 0000210175     | Dt 11/01/        | 2006 Join  | t🗹 Cos 🗆 Pu  | rpose          | Pr          | iority NORMAL    | Status NEVV          | REVIEW R        | EQUIRED (       | Company   | SSFC       | HQ          |
| roduct LINE HE       | Existin          | ng Custome | r 🗆 Dup 🗹 Ca | ontact         | Cha         | annel FAX IN P   | roducer DEALER GA    | -00004 : ADVAN  | CE LEASI Sale   | es Agent  |            |             |
|                      |                  |            |              |                |             |                  |                      |                 |                 |           |            |             |
|                      | (                |            |              |                |             |                  |                      |                 |                 |           |            |             |
| Search (1) Applicant | s (2) Decision ( | (3) Bu     | reau (4)     | Collateral (6) | Comments (7 | ) Image (8)      | Verification (9)     | Tools (10)      |                 |           |            |             |
| rimary Others Bu     | siness           |            |              |                |             |                  |                      |                 |                 |           |            |             |
|                      | First Name       |            | MI           | Last Name      | Su          | ffix SSN         | Birth Dt Disab       | ility Existin   | q Customer [    | Pric      | or Applica | ant 🔽       |
| LOUISE               | E                |            | A YYELLOW    | WOOD           |             | xxx-xx-6771 0    | 2/13/1955            |                 | -<br>q Customer |           |            | _           |
| Gender UNKNO         | AANI             | Language   | ENGLISH      |                | Bankruptcy  | Bankruptcy Discl | herge Dt             | Existin         | -               |           |            |             |
| Marital St MARRIE    |                  |            | C-12090-1237 |                |             | UISEY@GROUP.CON  | -                    |                 | -               | VORMAL    |            |             |
|                      |                  |            |              | state GA       |             | -                |                      | -               | Race            |           |            |             |
| Dependents 9         | Mother's Ma      | iden Name  | SMITHSON     |                | ECOA JO     | NI CONTRACT Ethr | nicity NOT APPLICABL | Privacy Opt-Out | M Time Zo       | ne (AMERI | CAINEW     | _YOR        |
| Address Emp          | oloyment T       | elecoms    | Financ       | cials          | Summary     | Credit Scores    | Existing Accounts    | l               |                 |           |            |             |
| Accounts             |                  |            |              |                |             |                  |                      |                 | Oldest          |           |            |             |
| Acc #                | Title            |            | Relation     |                | Status      | Product          | Payoff Amt           | Amt Due         | Due Dt          | Company   | Branch     | 1           |
| 20060101009670       | YYELLOWWOOD I    | LOUISE / N | PRIMARY      | CLOSED:P.      | AID OFF     | LINE HE          | \$0.00               | \$0.00          | 02/10/2009      | SSFC      | HQ         |             |
| 20060301029626       | YYELLOWWOOD I    | LOUISE / N | PRIMARY      | CLOSED:P.      | AID OFF     | LINE HE          | \$0.00               | \$0.00          | 11/10/2007      | DCC       | HQ         |             |
| 20060401039640       | YYELLOWWOOD I    | LOUISE / N | PRIMARY      | CLOSED:P.      | AID OFF     | LINE HE          | \$0.00               | \$0.00          | 05/10/2007      | DCC       | HQ         |             |
| 20060401039674       | YYELLOWWOOD I    | LOUISE / N | PRIMARY      | CLOSED:P.      | AID OFF     | LINE HE          | \$0.00               | \$0.00          | 02/10/2009      | DCC       | HQ         |             |
| 20060401039715       | YYELLOWWOOD I    | LOUISE / N | PRIMARY      | CLOSED:P.      | AID OFF     | LINE HE          | \$0.00               | \$0.00          | 05/10/2007      | SSFC      | HQ         |             |
| 20060701069644       | YYELLOWWOOD L    | LOUISE / N | PRIMARY      | PAID OFF       |             | LINE HE          | \$0.00               | \$0.00          | 07/10/2009      | DCC       | HQ         |             |
| 20061101109642       | YYELLOWWOOD I    | LOUISE / N | PRIMARY      | ACTIVE         |             | LINE HE          | \$0.00               | \$0.00          | 11/10/2009      | SSFC      | HQ         |             |
|                      |                  |            |              |                |             |                  |                      |                 |                 |           |            | <b>-</b> 11 |
|                      |                  |            |              |                |             |                  |                      |                 |                 |           |            | -           |
|                      | 1                |            |              | _              |             |                  |                      |                 |                 |           |            | - 1         |
|                      | 1                |            |              |                |             |                  |                      |                 |                 | <u> </u>  | <u> </u>   | -           |
|                      | 1                |            |              | _              |             |                  |                      |                 |                 | -         | -          |             |
|                      |                  |            |              |                |             |                  |                      |                 | ,               | ,         |            |             |
|                      |                  |            |              |                |             | Total            | \$0.00               | \$0.00          |                 |           |            |             |
|                      |                  |            |              |                |             |                  |                      |                 |                 |           |            |             |
|                      |                  |            |              |                |             |                  |                      |                 |                 |           |            |             |

| In this field: | View this:                 |  |
|----------------|----------------------------|--|
| Acc #          | The account number.        |  |
| Title          | The account title.         |  |
| Relation       | The customer relationship. |  |

| Status            | The account status.        |
|-------------------|----------------------------|
| Product           | The product.               |
| Payoff Amt        | The payoff amount.         |
| Amt Due           | The delinquent amount due. |
| Oldest Due Dt     | The due date.              |
| Company           | The company.               |
| Branch            | The branch.                |
| Total             | The payoff amount.         |
| Total (unlabeled) | The total due amount.      |

**Note**: If you select an account record and open the Customer Service form from the Lending menu, Oracle Daybreak loads that existing account on the Customer Service form. On the Customer Service form, the other accounts for the applicant appear in the Accounts block of the master block.

11 Choose the Applicants (2) master tab, then choose the Others tab.

| 20000000000000000000000000000000000000                                      |                                                                                    |
|-----------------------------------------------------------------------------|------------------------------------------------------------------------------------|
| Application                                                                 |                                                                                    |
| App #0000210175 Dt 11/01/2006 Joint Cos Purpose                             | Priority NORMAL Status NEW REVIEW REQUIRED Company SSFC HQ                         |
| Product LINE HE Existing Customer Dup Contact                               | Channel FAX IN Producer DEALER GA-00004 : ADVANCE LEASI Sales Agent                |
|                                                                             |                                                                                    |
| Search (1) Applicants (2) Decision (3) Bureau (4) Collateral (6) Comment    | s (7) Image (8) Verification (9) Tools (10)                                        |
| Primary Others Business                                                     |                                                                                    |
|                                                                             | Suffix SSN Birth Dt Disability Existing Customer Prior Applicant                   |
| Type First Name MI Last Name<br>SPOUSE MARTY B YYELLOWWOOD                  | Suffix SSN Birth Dt Disability Existing Customer Prior Applicant                   |
|                                                                             | Existing Customer [0                                                               |
| Gender UNKNOWN Language ENGLISH Prior Bankruptcy                            |                                                                                    |
|                                                                             | MARTYY@PREVENT.COM Race                                                            |
| Dependents 9 Mother's Maiden Name FANGS ECOA                                | JOINT CONTRACT Ethnicity NOT APPLICABL Privacy Opt-Out V Time Zone AMERICA/NEW_YOR |
|                                                                             |                                                                                    |
| Address Employment Telecoms Financials Summary                              | Credit Scores Existing Accounts                                                    |
|                                                                             |                                                                                    |
| Address Information                                                         |                                                                                    |
|                                                                             |                                                                                    |
| Mailing Confirmed Address Address Address Type Postal lype # Pre Street Nam | e Street Type Post Apt #                                                           |
| Current V HOME NORMAL ADD 8844 DANBURY LN                                   |                                                                                    |
| Address 8844 DANBURY LN                                                     | <u> </u>                                                                           |
|                                                                             | Stated / Actual                                                                    |
| City AGANA St GA Zip 96928 Country US                                       | Ph 978-333-3211 Yrs Mths Pmt Amt Freq                                              |
| Own/Rent OWNS HOME Landlord Ph                                              | Stated 5 0 \$1,200.00 MONTHLY                                                      |
| Contact Title Ph Ext                                                        | Actual 5 0 \$1,200.00 MONTHLY                                                      |
| Census Tract MSA Code                                                       | Verify Dt 11/01/2006 Verify By SETUP                                               |
| Comment                                                                     |                                                                                    |
|                                                                             |                                                                                    |
|                                                                             |                                                                                    |
|                                                                             |                                                                                    |
|                                                                             |                                                                                    |

12 Use the **Others** page to verify personal information about other applicants, including name, license, e-mail address, and the relationship (Type) to the primary applicant

**Note**: The **Others** page and sub pages only need to be verified if a secondary or joint applicant exists.

The **Others** sub pages are the same as the **Primary** sub pages, but contain information regarding the other applicant(s).

You can also complete the Other page and sub pages if you are adding an additional applicant to application before completing the Underwriting process.

13 Save any changes you made to the application.

# Verifying business information

If this application is an SME loan (defined in the Applicant (2) master tab Primary page's Class field as SMALL BUSINESS), the Applicants (2) master tab's Business tab is available. The Business pages displays the small business information recorded on the Application Entry form. You can edit the data from the Application Entry form at anytime in the following steps. Remember to save your work with each change.

**Note**: If there is no business information associated with the application, the Business tab is unavailable.

(For more information about the individual fields on the pages and sub pages in this section, see the **Entering an Application** chapter.)

### To verify business information from the Applicants (2) master tab

- 1 Open the Underwriting form and load the application you want to verify.
- 2 Choose the **Applicants (2)** master tab, then choose the **Business** tab.

| iority HIGH Status REJECTED REHASHING Company SSFC C01                     |
|----------------------------------------------------------------------------|
| annel PHONE Producer DEALER CD-00001 : PHIL LONG MITSL Sales Agent ABHINAV |
|                                                                            |
|                                                                            |
| ) Image (8) Verification (9) Tools (10)                                    |
|                                                                            |
| egal Name Tax ID # Start Date # of Employees(Curr) # of Employees          |
| NS, INC. 1231231233331 01/01/2001 45 60                                    |
| cking Balance # of Locations Management Since                              |
| \$50,000.00 4 2003                                                         |
|                                                                            |
|                                                                            |
| etails                                                                     |
|                                                                            |
|                                                                            |
|                                                                            |
|                                                                            |
| Street Name Street Type Post Apt No                                        |
| D WAY                                                                      |
|                                                                            |
|                                                                            |
| 5345 Country US Ph 444-555-1212                                            |
|                                                                            |
|                                                                            |
|                                                                            |
|                                                                            |
| eg<br>NS<br>ckir<br>\$5<br>eta                                             |

3 Use the **Business** page to verify information about the business applicant.

- 4 Open the **Address** sub page to verify data about the business's address.
- 5 Open the **Telecoms** sub page to verify all of the business's phone numbers. You can add new numbers or edit existing numbers.

| Application<br>App #000055<br>Product LINE H | 1279                        | Dt 03/06/  | 2008 Joint    | Cos Purpose PERSON                                                | ALLOAN Priori | ·                                     | Status REJECTED                                         |            | HING Compan                  |                   |
|----------------------------------------------|-----------------------------|------------|---------------|-------------------------------------------------------------------|---------------|---------------------------------------|---------------------------------------------------------|------------|------------------------------|-------------------|
|                                              | Applicants (<br>thers Busin | ess        |               |                                                                   | Comments (7)  | Image (8)                             | Verification (9)                                        | Tools (10) |                              |                   |
| GENERAL PA                                   | tact Person                 | WHOLESA    | Checking Bank | Name of the Busir<br>FERGONS<br>Bank Account Nur<br>2342134234234 | FERGONS       | · · · · · · · · · · · · · · · · · · · | Tax ID #<br>31231233331<br>Locations Mana <u>c</u><br>4 | 01/01/2001 | # of Employees(Curr) :<br>45 | # of Employees 60 |
| Address                                      | Telecoms                    | Financials | Liabilities   | Partners Affilia<br>Information<br>Telecom                        |               | ls                                    | Extn Current                                            |            |                              |                   |
|                                              |                             |            |               |                                                                   |               | 555-987-781                           |                                                         |            |                              |                   |
|                                              |                             |            |               |                                                                   |               |                                       |                                                         |            | ,                            |                   |

6 Open the **Financials** sub page to verify the types and sources of additional income of the business.

| 🦉 JEFF HOO                      | VER (Underw    | riting)(Pending P | Request:0) DC    |                    |                          |                                      |                     |                            |       |
|---------------------------------|----------------|-------------------|------------------|--------------------|--------------------------|--------------------------------------|---------------------|----------------------------|-------|
| <ul> <li>Application</li> </ul> | n              |                   |                  |                    |                          |                                      |                     |                            |       |
| App # 00005                     | 551279         | Dt 03/06/         | 2008 Joint Co    | os Purpose PERSON/ | AL LOAN Priority HIGH    | Status REJECTER                      | REHASHING           | G Company SSFC             | C01   |
| Product LINE                    | HE             | Existir           | ng Customer 🗖 Du | .p Contact         | Channel PHONE            | Producer DEALER                      | CD-00001 : PHIL LON | G MITSL Sales Agent ABHIN  | AV    |
|                                 |                |                   |                  |                    |                          |                                      | ·                   |                            |       |
|                                 |                |                   |                  |                    |                          |                                      |                     |                            |       |
| Search (1)                      | Applicants     | <u></u>           | 3) Bureau (4     | 4) Collateral (6)  | Comments (7) Image (8    | <ol> <li>Verification (9)</li> </ol> | Tools (10)          |                            |       |
| Primary                         | Others Busi    | ness              |                  |                    |                          |                                      |                     |                            |       |
| Orga                            | anization Type | Туре              | of Business      | Name of the Busine | ess Legal Name           | Tax ID #                             | Start Date # of     | f Employees(Curr) # of Emp | oyees |
| GENERAL P                       | PARTNERSHIP    | WHOLESA           | LE               | FERGONS            | FERGONS, INC.            | 1231231233331                        | 01/01/2001          | 45                         | 60    |
| Co                              | ontact Person  | Business          | Checking Bank    | Bank Account Num   | ber Avg Checking Balance | # of Locations Mana                  | gement Since        |                            |       |
| JANET HEX                       | UM             | TCF FEDER         | AL.              | 2342134234234      | \$50,000.00              | 4                                    | 2003                |                            |       |
|                                 |                |                   |                  |                    |                          |                                      |                     |                            |       |
|                                 |                |                   |                  |                    |                          |                                      |                     |                            |       |
| Address                         | Telecoms       | Financials        | Liabilities      | Partners Affiliate | es Other Details         |                                      |                     |                            |       |
|                                 |                |                   |                  |                    |                          |                                      |                     |                            |       |
| - Fii                           | inancials      |                   |                  |                    |                          |                                      |                     |                            |       |
|                                 |                | Туре              |                  | Source             | Amt                      | Ca                                   | mment               | Include                    |       |
|                                 | •              |                   |                  |                    |                          |                                      |                     |                            |       |
|                                 |                |                   |                  |                    |                          |                                      |                     |                            |       |
|                                 |                |                   |                  |                    |                          |                                      |                     |                            |       |
|                                 |                |                   |                  |                    |                          |                                      |                     |                            |       |
|                                 |                |                   |                  |                    |                          |                                      |                     |                            |       |
|                                 |                |                   |                  |                    |                          |                                      |                     |                            |       |
|                                 |                |                   |                  |                    |                          |                                      |                     |                            |       |
|                                 |                |                   |                  |                    |                          |                                      |                     |                            |       |
|                                 |                |                   |                  |                    |                          |                                      |                     |                            |       |
|                                 |                |                   |                  |                    |                          |                                      |                     |                            |       |

7 Open the **Liabilities** sub page to verify any liability information for the business.

| JEFF HOOVE     | ER (Underwriti | ng)(Pending | Request:0) 🥻     |           | -141-141-141-141-141- | ************      | *************       |                     | **************       |                |
|----------------|----------------|-------------|------------------|-----------|-----------------------|-------------------|---------------------|---------------------|----------------------|----------------|
| App # 0000551  | 279            | D+03/06     | 5/2008 Joint     | Coe Purpo | ise PERSONAL I        | OAN Priority HIG  | Status REJEC        | TED REHAS           | HING Compa           | any SSFC C01   |
| roduct LINE HE |                |             | ing Customer 🗌 I |           |                       | Channel PHC       | ,                   | R CD-00001 : PHIL L |                      |                |
|                |                |             |                  |           |                       | ,                 |                     |                     |                      |                |
| Search (1)     | Applicants (2  | Decision    | (3) Bureau       | (4) Col   | lateral (6) Ci        | omments (7) Ima   | ge (8) Verification | (9) Tools (10)      |                      |                |
|                | hers Busine    | -           |                  |           |                       |                   |                     |                     |                      |                |
| Organi         | ization Type   | Тур         | e of Business    | Name      | of the Business       | Legal Name        | a Tax ID #          | Start Date ;        | # of Employees(Curr) | # of Employees |
| GENERAL PAR    | RTNERSHIP      | WHOLES      | ALE              | FERGONS   | S                     | FERGONS, INC.     | 1231231233331       | 01/01/2001          | 45                   | 60             |
| Conte          | act Person     |             | ss Checking Bank |           |                       | Avg Checking Bala | nce #ofLocations M  | anagement Since     |                      |                |
| JANET HEXUN    | 1              | TCF FEDE    | RAL              | 23421342  | 234234                | \$50,000.0        | 0 4                 | 2003                |                      |                |
| Address        | Telecoms       | Financials  | Liabilities      | Partners  | Affiliates            | Other Details     |                     |                     |                      |                |
|                |                |             | , (              |           |                       |                   |                     |                     |                      |                |
| – Lial         | bilities       |             |                  |           |                       |                   |                     |                     |                      |                |
|                | _              | Туре        | Amt              | Freq      | Account Type          | Balance           | Co                  | omment              | Include              |                |
|                | •              |             | \$0.00           | MONTHLY   |                       |                   |                     |                     | ₽ ≙ .                |                |
|                |                |             |                  |           |                       |                   |                     |                     |                      |                |
|                |                |             |                  |           |                       |                   |                     |                     |                      |                |
|                |                |             |                  |           |                       |                   |                     |                     |                      |                |
|                |                |             |                  |           |                       |                   |                     |                     |                      |                |
|                | 1              |             | )                |           |                       |                   |                     |                     |                      |                |
|                |                |             |                  |           |                       |                   |                     |                     |                      |                |
|                |                |             |                  |           |                       |                   |                     |                     |                      |                |
|                |                |             |                  |           |                       |                   |                     |                     |                      |                |
|                |                |             |                  |           |                       |                   |                     |                     |                      |                |

8 Open the **Partners** sub page to verify partners linked to the business.

| JEFF HOOVER (Underwriting)( | Pending Request : 0)   |                         |                        |                    |                    |                            |         |
|-----------------------------|------------------------|-------------------------|------------------------|--------------------|--------------------|----------------------------|---------|
| Application                 |                        |                         |                        |                    |                    |                            |         |
| App # 0000551279            | Dt 03/06/2008 Joint    | Cos Purpose PERSONAL LO | DAN Priority HIGH      | Status REJECTED    | REHASHIN           | VG Company SSF             | C C01   |
| Product LINE HE             | Existing Customer      | Dup Contact             | Channel PHONE          | Producer DEALER    | D-00001 : PHIL LON | NG MITSL Sales Agent ABH   | INAV    |
| L                           |                        |                         |                        |                    |                    |                            |         |
|                             |                        |                         |                        |                    |                    |                            |         |
| Search (1) Applicants (2)   | Decision (3) Bureau    | (4) Collateral (6) Cor  | nments (7) Image (8)   | Verification (9)   | Tools (10)         |                            |         |
| Primary Others Business     |                        |                         |                        |                    |                    |                            |         |
| Organization Type           | Type of Business       | Name of the Business    | Legal Name             | Tax ID #           | Start Date # d     | of Employees(Curr) # of Em | ployees |
| GENERAL PARTNERSHIP         | WHOLESALE              | FERGONS                 | FERGONS, INC.          | 1231231233331      | 01/01/2001         | 45                         | 60      |
| Contact Person              | Business Checking Banl | Bank Account Number     | Avg Checking Balance # | of Locations Manag | ement Since        |                            |         |
| JANET HEXUM                 | TCF FEDERAL            | 2342134234234           | \$50,000.00            | 4                  | 2003               |                            |         |
|                             |                        |                         |                        |                    |                    |                            |         |
|                             |                        |                         |                        |                    |                    |                            |         |
| Address Telecoms Fina       | ancials Liabilities    | Partners Affiliates     | Other Details          |                    |                    |                            |         |
|                             |                        |                         |                        |                    |                    |                            |         |
| C Partner Inform            | nation                 |                         |                        |                    |                    |                            |         |
| Fi                          | irst Name MI           | Last Name               | Suffix SSN E           | Birth Dt Birth F   | Place              |                            |         |
| KEVIN                       | THOM                   | FERGONS                 | XXX-XX-334 01/         | 21/1980 MINNEAPOL  | JS, MN             |                            |         |
| Title                       | e Ownership (%)        | Networth Gross Incon    | ne Language            | Nationa            | lity               |                            |         |
| CEO                         | 75.0000                |                         | 0.00 ENGLISH           | WHITE              |                    |                            |         |
|                             | , ,                    |                         | ,                      | 1                  |                    |                            |         |
|                             |                        |                         |                        |                    |                    |                            |         |
| Address                     | 5                      |                         |                        |                    |                    |                            |         |
| Address                     | s 12312 HASTING        | SWAY                    |                        |                    |                    |                            |         |
|                             | ,                      |                         |                        | _                  |                    |                            |         |
| City                        | HOPKINS                | St MN Zip 553           | 45 Country US          | s                  |                    |                            |         |
|                             | e 555-123-1122         |                         |                        |                    |                    |                            |         |
| Emai                        | a                      |                         |                        |                    |                    | •                          |         |
|                             |                        |                         |                        |                    |                    |                            |         |
|                             |                        |                         |                        |                    |                    |                            |         |

9 Open the **Affiliates** sub page to verify the financial details, assets, and liabilities of the business.

| E IEEE HOOVER (Undopuritin          | g)(Pending Request: 0)                                                                                     |
|-------------------------------------|----------------------------------------------------------------------------------------------------|
|                                     | gy(Fenuing Reduest. 0)                                                                                     |
| Application                         | pr/03/06/2008html Cos Purpose PERSONAL LOAN Priority HIGH Status REJECTED REHASHING Company SSFC C01       |
| App # 0000551279<br>Product LINE HE |                                                                                                    |
| Product Line IIL                    | Existing Customer Dup Contact Channel PHONE Producer DEALER CD-00001 : PHIL LONG MITSL Sales Agent ABHINAV |
|                                     |                                                                                                    |
| Search (1) Applicants (2)           | Decision (3) Bureau (4) Collateral (6) Comments (7) Image (8) Verification (9) Tools (10)                  |
| Primary Others Busines              | s                                                                                                    |
| Organization Type                   | Type of Business Name of the Business Legal Name Tax. ID # Start Date # of Employees(Curr) # of Employees  |
| GENERAL PARTNERSHIP                 | WHOLESALE FERGONS FERGONS, INC. 1231231233331 01/01/2001 45 60                                             |
| Contact Person                      | Business Checking Bank Bank Account Number Avg Checking Balance # of Locations Management Since            |
| JANET HEXUM                         | TCF FEDERAL 2342134234234 \$50,000.00 4 2003                                                               |
|                                     |                                                                                                    |
| Address Telecoms                    | Financials Liabilities Partners Affiliates Other Details                                                   |
| Address Telecoms                    | Therefore Examines Formers Attimutes Orice Detens                                                          |
| _ A                                 | filiate Information                                                                                        |
|                                     | Organization Type Legal Name Business Name                                                                 |
|                                     | GENERAL PARTNERSHIP WESTWAY INC WESTERN WAY                                                                |
|                                     | Tax ID Ownership(%) No of Employees NAICS Code                                                             |
|                                     | 80988909080809809 25.0000 122 098908902                                                                    |
|                                     |                                                                                                    |
|                                     |                                                                                                    |
|                                     | Address                                                                                                    |
|                                     | Address 3123 HASKINS AVE                                                                                   |
|                                     | BULDING A                                                                                                  |
|                                     | City MININETONIKA St MN Zip 55345 Country US                                                               |
|                                     |                                                                                                    |
|                                     |                                                                                                    |
|                                     |                                                                                                    |
|                                     |                                                                                                    |

10 Open the **Other Details** sub page to verify financial details as well as assets and liabilities linked to the business.

| 🦉 JEFF HOOVER (Und          | lerwriting)(Pend | ing Request : 0) DODD | **********        |                          |           | 0000000000000   |                   |                         |            |
|-----------------------------|------------------|-----------------------|-------------------|--------------------------|-----------|-----------------|-------------------|-------------------------|------------|
| Application                 |                  |                       |                   |                          |           |                 |                   |                         |            |
| App #0000551279             | Dt               | 3/06/2008 Joint Cos   | Purpose PERSON    | AL LOAN Priorit          | y HIGH    | Status REJECT   | ED REHAS          | HING Compan             | y SSFC C01 |
| Product LINE HE             | E                | Existing Customer Dup | Contact           | Channe                   | PHONE     | Producer DEALER | CD-00001 : PHIL L | ONG MITSL Sales Ager    | nt ABHINAV |
|                             |                  |                       |                   |                          |           |                 |                   |                         |            |
| Search (1) Applic           | ants (2) Deci:   | sion (3) Bureau (4)   | Collateral (6)    | Comments (7)             | Image (8) | Verification (9 | ) Tools (10)      |                         |            |
|                             |                  | sorr(3) Dureau (4)    | Collateral (6)    | Comments (7)             | image (o) | veniicauon (s   | ) 100is(10)       |                         |            |
| Primary Others              | Business         |                       |                   |                          |           |                 |                   |                         |            |
| Organization T              |                  | Type of Business      | Name of the Busin |                          | l Name    | Tax ID #        |                   | # of Employees(Curr) #  |            |
| GENERAL PARTNERSH           | HIP WHO          | LESALE FE             | RGONS             | FERGONS,                 | INC.      | 1231231233331   | 01/01/2001        | 45                      | 60         |
| Contact Perso               |                  | iness Checking Bank   | Bank Account Num  |                          |           |                 | agement Since     |                         |            |
| JANET HEXUM                 | TCF F            | EDERAL 23             | 42134234234       | \$50                     | ,000.00   | 4               | 2003              |                         |            |
|                             |                  |                       |                   |                          |           |                 |                   |                         |            |
| Address Teleco              | ms Financial     | ls Liabilities Pa     | tners Affiliat    | es Other Detai           | s         |                 |                   |                         | -          |
| Financials<br>Other Details |                  |                       |                   |                          | Ass       | ets             |                   | Liabilities             |            |
| Analysis Fre                | quency Gros      | s Margin Income       |                   |                          | Cur       | rent Assets     | \$0.00            | Current Liabilities     | \$0.00     |
| MONTHLY                     |                  | 5.5500 \$10,000.0     | 0                 |                          | Fi        | ixed Assets     | \$0.00            | Long Term Liabilities   | \$0.00     |
|                             |                  |                       |                   |                          | Intang    | gible Assets    | \$0.00            |                         |            |
| - Financial Details -       |                  |                       |                   |                          |           |                 |                   | _                       |            |
| Collection Average          | \$50,000.00      | Annual Sales          | \$1,000,000.00    | Ann Proi Sales Ar        | -         | otal Assets     | \$0.00            | Total Liability         | \$0.00     |
| Proj Coll Avg Annual        | \$50,000.00      | Projected Sales       | \$200,000.00      | \$0.0                    |           | al NetWorth     |                   | Debt NetWorth Ratio     | 0.0000     |
| Book List                   | \$0.00           | Equity                | \$0.00            |                          |           |                 | Current /         | Asset / Liability Ratio | 0.0000     |
| Turnover                    | \$0.00           | Open Delg             | 0.0000            |                          |           |                 |                   | Lindate                 | Financials |
| Capital Amt                 | \$0.00           | Business Expenses     | \$8,000.00        |                          |           | Signatures      |                   |                         | - manorais |
| Earned Surplus              | \$0.00           | Personal Expenses     | \$2,500.00        | Ann Proi Exp Arr         |           | Title           |                   | Signature               |            |
| Gross Profit                | \$0.00           | Total Expenses        | \$0.00            | Ann Proj Exp An<br>\$0.0 | _         |                 |                   |                         |            |
| Net Profit                  | \$0.00           | Total Experioes       | 40.00             | φ0.0                     | <u> </u>  |                 |                   |                         |            |
| Working Capital             | \$0.00           |                       |                   |                          |           |                 |                   |                         |            |
|                             |                  |                       |                   |                          |           |                 |                   |                         |            |
| 1                           |                  |                       |                   |                          |           |                 |                   |                         |            |

In this field:

Do this:

Other Details blockAnalysis FrequencyGross MarginIncomeSelect the analysis frequency (required).Enter the business's gross margin (required).Enter the business's income amount (required).

Financial Details block Collection Average

Enter the collection average (required).

| Annual Sales                          | Enter the annual sales amount (required).                 |
|---------------------------------------|-----------------------------------------------------------|
| Proj. Coll.Avg.Annual                 | Enter the annual projected collection average (required). |
| Projected Sales                       | Enter the projected sales amount (required).              |
| Ann Proj Sales Amt                    | View the annual projected collection amount (display      |
| -                                     | only).                                                    |
| Book List                             | Enter the business booklist (required).                   |
| Equity                                | Enter the equity amount (required).                       |
| Turnover                              | Enter the turnover amount (required).                     |
| Open Delq                             | Enter the open delinquency amount (required).             |
| Capital Amt                           | Enter the capital amount (required).                      |
| Business Expenses                     | Enter the business expenses amount (required).            |
| Earned Surplus                        | Enter the earned surplus amount (required).               |
| Personal Expenses                     | Enter the personal expenses amount (required).            |
| Gross Profit                          | Enter the gross profit amount (required).                 |
| Total Expenses                        | View the total expenses amount (display only).            |
| Ann Proj Exp Amt                      | View the annual projected expenses amount (display        |
| 5 1                                   | only).                                                    |
| Net Profit                            | Enter the net profit amount (required).                   |
| Working Capital                       | Enter the working capital amount (required).              |
| A gaota blook                         |                                                           |
| <u>Assets block</u><br>Current Assets | View the ourrant agent amount (display only)              |
| Fixed Assets                          | View the current asset amount (display only).             |
|                                       | View the fixed assets amount (display only).              |
| Intangible Assets<br>Total Assets     | View the intangible asset amount (display only).          |
|                                       | View the total asset amount (display only).               |
| Total Net/Worth                       | View the total net worth amount (display only).           |
| Liabilities block                     |                                                           |
| Current Liabilities                   | View the current liability amount (display only).         |
| Long term liabilities                 | View the long term liabilities amount (display only).     |
| Total Liability                       | View the total liability amount (display only).           |
| Debt Net Worth Ratio                  | View the debt to net worth ratio (display only).          |
| Current Assets/Liability ratio        | View the current asset to liability ratio (display only). |
| Signatures block                      |                                                           |
|                                       |                                                           |

| Title     | Enter the Title     |
|-----------|---------------------|
| Signature | Enter the Signature |

• If you choose Update Financials, Oracle Daybreak updates:

#### In the Assets block

The Current Asset field with the sum of all current assets from the Financials sub page The Fixed Asset field with the sum of all fixed assets from the Financials sub page The Intangible Asset field with the sum of all intangible assets from the Financials sub page

#### In the Liabilities block

The Current Liabilities field with the sum of all current liabilities from the Liabilities sub page

The Long Term Liabilities field with the sum of all long term liabilities from the Liabilities sub page

The Total Assets field with the sum of all assets in the Assets block (Current Assets + Fixed Assets + Intangible Assets)

The Total Liability field with the sum of all liabilities in the Liabilities block (Current Liabilities + Long Term Liabilities)

The Total Net Worth field with the difference in amount between the Total Assets field and the Total Liability field

The Debt NetWorth Ratio field with the amount of the (Total Net Worth field)/ (Total Liability field) \* 100

The Current Asset/ Liability Ratio field with the amount of the (Current Assets field/ Current Liabilities field) \* 100

### Financial Details block

The Total Expense field with the sum of the Personal Expenses field and the Business Expenses field

The Ann Proj Exp Amt field with the amount of the Total Expense field \* the analysis frequency (for example, 12 for monthly and 52 for weekly)

The Ann Proj Sales Amt field with the amount of the Annual Sales field \* the analysis frequency (for example, 12 for monthly and 52 for weekly)

# Verifying credit bureau data

The Bureau (4) page on the Underwriting form displays the complete details of the credit report (if pulled) for an applicant. The data can be viewed as a text report or parsed into categorized sub pages. If there is a need for another pull for any applicant, it can be done here manually using the New Request block.

### To verify the credit bureau data using the Bureau (4) master tab sub pages

1 Open the **Underwriting** form and load the application with the credit bureau data you want to verify.

| 🙀 BACK PMT MEMO-RESC                                                                                                    | H (Underwriting)(Per                                                                                                    | nding Request : 0)                                                                                                    | ) 1999-1999-1999-19                                                                                                    |                                                                                                    |                                                                                                    |                                                                                                    |                                                                                                    |                                                                                                    |
|----------------------------------------------------------------------------------------------------|----------------------------------------------------------------------------------------------------|----------------------------------------------------------------------------------------------------|----------------------------------------------------------------------------------------------------|----------------------------------------------------------------------------------------------------|----------------------------------------------------------------------------------------------------|----------------------------------------------------------------------------------------------------|----------------------------------------------------------------------------------------------------|----------------------------------------------------------------------------------------------------|
| Application                                                                                                    |                                                                                                    |                                                                                                    |                                                                                                    |                                                                                                    |                                                                                                    |                                                                                                    |                                                                                                    |                                                                                                    |
| App # 0000163176                                                                                                    | Dt 11/14/2007                                                                                                    | Joint Cos Pu                                                                                                    | rpose VEHICLE LO.                                                                                                    | AN OR Priority NORMAL                                                                                                    | L Status APP                                                                                                    | ROVED                                                                                                    | NK Compa                                                                                                    | any SSFC HQ                                                                                                    |
| Product LINE HE                                                                                                    | Existing Cus                                                                                                    | stomer Dup 🗹 G                                                                                                    | ontact                                                                                                    | Channel PHONE                                                                                                    | Producer DEA                                                                                                    | LER MN-00007 : TES                                                                                                    | ST Sales Ag                                                                                                    | ent TEST                                                                                                    |
|                                                                                                    |                                                                                                    |                                                                                                    |                                                                                                    |                                                                                                    |                                                                                                    |                                                                                                    |                                                                                                    |                                                                                                    |
| Search (1) Applicants                                                                                                    | (2) Decision (3)                                                                                                    | Bureau (4)                                                                                                    | Collateral (6) Co                                                                                                    | omments (7) Image (                                                                                                    | (8) Verificatio                                                                                                    | n (9) Tools (10)                                                                                                    |                                                                                                    |                                                                                                    |
| New Request                                                                                                    | Bureau I                                                                                                    | Details                                                                                                    |                                                                                                    |                                                                                                    |                                                                                                    |                                                                                                    |                                                                                                    |                                                                                                    |
| Applicant                                                                                                    |                                                                                                    | Type Burea                                                                                                    |                                                                                                    |                                                                                                    |                                                                                                    | Report                                                                                                    | Credit Bureau                                                                                                    | i dala u tai                                                                                                    |
| Spouse                                                                                                    | MANU                                                                                                    | AL TUC                                                                                                    | 1 COMPLET                                                                                                    | ED 04/24/2009 03:4                                                                                                    | 40:32 PM CREDIT                                                                                                    | REPORT                                                                                                    |                                                                                                    | 2 🗄 🛛                                                                                                    |
| Bureau                                                                                                    |                                                                                                    |                                                                                                    |                                                                                                    |                                                                                                    |                                                                                                    |                                                                                                    |                                                                                                    |                                                                                                    |
| Report                                                                                                    | Applicar                                                                                                    | nt/Customer Detai                                                                                                    |                                                                                                    |                                                                                                    |                                                                                                    |                                                                                                    |                                                                                                    |                                                                                                    |
|                                                                                                    |                                                                                                    | - 31                                                                                                    | rst Name Mi                                                                                                    |                                                                                                    | fix Address Type                                                                                                    |                                                                                                    | Street St Ty                                                                                                    | pe Post Apt No                                                                                                    |
| Greate Request                                                                                                    | PRIMA                                                                                                    |                                                                                                    |                                                                                                    | BACK PMT<br>Phone 444-396-2000                                                                                                    | NORMAL ADD                                                                                                    | 73                                                                                                    |                                                                                                    | <u> </u>                                                                                                    |
| Submit Request                                                                                                    |                                                                                                    | XX-XX-8403 Bin<br>OMPLETED                                                                                                    | rth Dt 07/16/1974                                                                                                    | · · · · · · · · · · · · · · · · · · ·                                                                                                    | City COFFEEN                                                                                                    | St                                                                                                    | IL Zip 62017                                                                                                    | Country US                                                                                                    |
|                                                                                                    |                                                                                                    |                                                                                                    |                                                                                                    |                                                                                                    |                                                                                                    |                                                                                                    |                                                                                                    |                                                                                                    |
|                                                                                                    |                                                                                                    |                                                                                                    |                                                                                                    |                                                                                                    | ~                                                                                                    |                                                                                                    |                                                                                                    |                                                                                                    |
| Details O Text Report                                                                                                    | IMPORTAN                                                                                                    |                                                                                                    | it reporting agency                                                                                                    | systems is for authorized                                                                                                    | users and only fo                                                                                                    | r permissible purpose                                                                                                    | es. Unauthorized access                                                                                                    | s is                                                                                                    |
|                                                                                                    |                                                                                                    |                                                                                                    | it reporting agency                                                                                                    | systems is for authorized<br>porting Act and is punishe                                                                                                    | users and only fo                                                                                                    | r permissible purpose<br>le and/or 1 year in Fe                                                                                                    | es. Unauthorized access                                                                                                    | s is                                                                                                    |
|                                                                                                    |                                                                                                    | prohibited unde                                                                                                    | lit reporting agency<br>er the Fair Credit Re<br>Last Name                                                                          | systems is for authorized<br>porting Act and is punishe                                                                                                    | users and only fo<br>able by a \$2500 fin                                                                                                    | r permissible purpose<br>le and/or 1 year in Fe<br>Onfile Dt Cred                                                                                                    | es. Unauthorized access<br>deral prison per occurre                                                                                                    | s is<br>nce.                                                                                                    |
| Report Header Burea                                                                                                    | u First Name<br>BRENDA                                                                                                    | MI<br>N JAE                                                                                                    | iit reporting agency<br>er the Fair Credit Re<br>Last Name<br>GER                                                                   | systems is for authorized<br>porting Act and is punish<br>SSN Birt<br>xxx-xx-9254                                                                                                    | users and only fo<br>able by a \$2500 fir<br>th Dt Report Dt                                                                                                    | r permissible purpose<br>le and/or 1 year in Fe<br>Onfile Dt Cred                                                                                                    | es. Unauthorized access<br>deral prison per occurre<br>dit Report Id Best Match                                                                                                    | s is<br>nce.                                                                                                    |
| Report Header Burea                                                                                                    | u First Name<br>BRENDA                                                                                                    | Prohibited under MI<br>N JAE                                                                                                    | iit reporting agency<br>er the Fair Credit Re<br>Last Name<br>GER                                                                   | systems is for authorized<br>porting Act and is punish<br>SSN Birt<br>xxx-xx-9254<br>s Fraud Messages<br>Bankruptcy                                                                                               | users and only fo<br>able by a \$2500 fin<br>th Dt Report Dt<br>08/21/2001                                                                                                    | r permissible purpose<br>le and/or 1 year in Fe<br>Onfile Dt Cred<br>05/01/1998<br>AKA<br>Past Dure                                                                                                    | es. Unauthorized access<br>deral prison per occurre<br>lit Report Id Best Match<br>219756 🔽 😴<br>Consumer Statements<br>Public R                                                                                       | Scores                                                                                                    |
| Report Header Bured<br>TUC<br>Summary 1 Summa                                                                                                    | u First Name<br>BRENDA                                                                                                    | prohibited unde                                                                                                    | it reporting agency<br>er the Fair Credit Re<br>Last Name<br>GER<br>ds Collections<br>Worst                                         | systems is for authorized<br>porting Act and is punish<br>SSN Birt<br>xxx-xx-9254<br>s Fraud Messages<br>Bankruptcy<br>Life_R                                                                                     | users and only fo<br>able by a \$2500 fir<br>th Dt Report Dt<br>08/21/2001<br>Inquiries<br>ecent Open                                                                                                    | r permissible purpose<br>le and/or 1 year in Fe<br>Onfile Dt Crea<br>05/01/1998<br>AKA<br>Past Nue<br>Life 12M                                                                                                    | es. Unauthorized access<br>deral prison per occurre<br>lit Report Id Best Match<br>219756 V<br>Consumer Statements<br>24M<br>Public R                                                                                  | s is<br>nce.<br>Scores                                                                                                    |
| Report Header Bured<br>TUC<br>Summary 1 Summary<br>Trades                                                                                                    | u First Name<br>BRENDA<br>rry 2 Tradelines<br>24M Current Open                                                                                                    | prohibited unde                                                                                                    | it reporting agency<br>er the Fair Credit Re<br>Last Name<br>GER<br>ds Collections<br>Worst                                         | systems is for authorized<br>porting Act and is punish<br>SSN Birt<br>xxxx-xx-9254<br>s Fraud Messages<br>Bankruptcy<br>Chapter 7                                                                                 | users and only fo<br>able by a \$2500 fir<br>th Dt Report Dt<br>08/21/2001<br>Inquiries<br>ecent Open<br>0 0                                                                                                    | r permissible purpose<br>le and/or 1 year in Fe<br>Onfile Dt Cred<br>05/01/1998<br>AK/A<br>Past Nue<br>Life 12M<br>90 1 1                                                                                                    | es. Unauthorized access<br>deral prison per occurre<br>alt Report Id Best Match<br>219756 V<br>Consumer Statements<br>24M<br>1                                                                                         | Scores<br>ecords<br>Life Open<br>Liens 0 0                                                                                                    |
| Report Header         Burrer           TUC         TUC           Summary 1         Summary 1           Trades         Summary 1           Installment         1                                                                    | IU First Name<br>BRENDA<br>ITradelines<br>24M Current Oper<br>1 2 2 3                                                                                                    | prohibited unde<br>MI<br>N JAE<br>Public Recor                                                                                                    | it reporting agency<br>er the Fair Credit Re<br>Last Name<br>GER<br>ds Collections<br>Worst<br>Rating Debt Ratio                    | systems is for authorized<br>porting Act and is punish<br>SSN Birt<br>pox-xx-9254<br>s Fraud Messages<br>Bankruptey Life R<br>Chapter 7 0<br>Chapter 11 0                                                         | users and only fo<br>able by a \$2500 fin<br>th Dt Report Dt<br>06/21/2001<br>Inquiries<br>ecent Open<br>0 0 0                                                                                                    | r permissible purpose<br>le and/or 1 year in Fe<br>Onfile Dt Cred<br>05/01/1998<br>AKA<br>Past Nine<br>Life 12M<br>90 1 1<br>60 0 0                                                                                           | es. Unauthorized access<br>deral prison per occurre<br>sit Report Id Best Match<br>219756  Consumer Statements<br>24M Public Re<br>1 0 Public Re                                                                       | Scores           ecords         0           uite         0         0           cords         0         0                                                                                                    |
| Burret         Burret           TuC         TuC           Summary 1         Summary           Trades         Market           Mortgage         0           Revolving         0                                                     | u         First Name           BRENDA         First Name           24M Current Oper         24M Current Oper           2         2         2           3         0         0           3         1         0                                                        | Public Record           N         JAE           Public Record         1           Satis Reported         2           Q         Q           0         0           0         1                                                      | It reporting agency<br>er the Fair Credit Re<br>Last Name<br>GER<br>Worst<br>Rating Debt Ratio<br>1 86.0000<br>0 0.0000<br>4 0.0000 | systems is for authorized<br>porting Act and is punish<br>SSN Birt<br>xxxx-xx-9254<br>s Fraud Messages<br>Bankruptcy<br>Chapter 7                                                                                 | users and only fo<br>able by a \$2500 fir<br>th Dt Report Dt<br>08/21/2001<br>Inquiries<br>ecent Open<br>0 0                                                                                                    | Permissible purpose           onfile Dt         Creat           05/01/1998            Past Rue         12M           90         1           60         0           30         0                                               | es. Unauthorized access<br>deral prison per occurre<br>sit Report Id Best Match<br>219756  Consumer Statements<br>24M Public Re<br>Judgr                                                                               | Scores<br>Scores<br>Ecords<br>Liens 0 0<br>cords 0 0<br>cords 0 0<br>nents 0 0                                                                                                    |
| Burret         Burret           TuC         TuC           Summary 1         Summary           Trades         Market           Mortgage         0           Revolving         0                                                     | u         First Name           BRENDA         First Name           24M Current Oper         24M Current Oper           2         2         2           3         0         0           3         1         0                                                        | Ml         Ml           N         JAE           Public Record         JAE           Satis Reported         JAE           2         2         3           0         0         0                                                    | It reporting agency<br>er the Fair Credit Re<br>Last Name<br>GER<br>Worst<br>Rating Debt Ratio<br>1 86.0000<br>0 0.0000             | systems is for authorized<br>porting Act and is punish<br>SSN Birt<br>pox-xx-9254<br>Bankruptey<br>Chapter 7 0<br>Chapter 11 0<br>Chapter 13 0<br>Total 0                                                         | users and only fo able by a \$2500 fir           th Dt         Report Dt           06/21/2001         Inquiries           ecent         Open           0         0           0         0           0         0           0         0           0         0 | r permissible purpose<br>le and/or 1 year in Fe<br>Onfile Dt Cred<br>05/01/1998<br>AKA<br>Past Nine<br>Life 12M<br>90 1 1<br>60 0 0                                                                                           | s: Unauthorized access<br>deral prison per occurre<br>at Report Id Best Match<br>219756 V<br>Consumer Statements<br>24M<br>1<br>0<br>0<br>0<br>0<br>0<br>0<br>0<br>0<br>0<br>0<br>0<br>0<br>0<br>0<br>0<br>0<br>0<br>0 | Scores<br>Scores<br>Scores<br>Liens 0 00<br>nents 0 0<br>nents 0 0<br>nents 0 0<br>NPS Life Open                                                                                                    |
| Burret         Burret           TuC         TuC           Summary 1         Summary           Trades         Market           Mortgage         0           Revolving         0                                                     | u         First Name           BRENDA         First Name           24M Current Oper         24M Current Oper           2         2         2           3         0         0           3         1         0                                                        | Public Record           N         JAE           Public Record         1           Satis Reported         2           Q         Q           0         0           0         1                                                      | It reporting agency<br>er the Fair Credit Re<br>Last Name<br>GER<br>Worst<br>Rating Debt Ratio<br>1 86.0000<br>0 0.0000<br>4 0.0000 | systems is for authorized<br>porting Act and is punish<br>SSN Birt<br>pox-xx-9254<br>Bankruptey<br>Chapter 7 0<br>Chapter 11 0<br>Chapter 13 0                                                                    | users and only to able by a \$2500 fir           able by a \$2500 fir           00/21/2001           Inquiries           ecent Open           0           0           0           0           0           0           0                                    | Permissible purpose           onfile Dt         Creat           05/01/1998            Past Rue         12M           90         1           60         0           30         0                                               | ss. Unauthorized access<br>deral prison per occurre<br>sit Report Id Best Match<br>219756 V V<br>Consumer Statements<br>24M Public Re<br>Judgr<br>Collectic<br>Collect                                                 | Scores<br>Scores<br>Scores<br>Liens 0 00<br>nents 0 0<br>nents 0 0<br>nents 0 0<br>NPS Life Open                                                                                                    |
| Burrey<br>TUC           Summary 1         Summin           Trades         5M           Installment         1           Mortgage         0           Revolving         0           Total         1                                  | u         First Name           BRENDA           ry 2         Tradelines           24M         Current Oper           2         2           3         0           3         1           3         2                                                                  | Satis         Reported           2         2         3           0         0         0           0         1         2           2         3         5                                                                            | It reporting agency<br>er the Fair Credit Re<br>Last Name<br>GER<br>Worst<br>Rating Debt Ratio<br>1 86.0000<br>0 0.0000<br>4 0.0000 | systems is for authorized<br>porting Act and is punish<br>SSN Birt<br>bxxx-xx-9254<br>s Fraud Messages<br>Bankruptey<br>Chapter 7 0<br>Chapter 7 0<br>Chapter 7 0<br>Chapter 10 0<br>Total 0<br>Derogatory Trades | lusers and only fo<br>able by a \$2500 fir<br>hbt Report Dt<br>06/21/2001<br>Inquiries<br>ecent Open<br>0 0<br>0 0<br>0 0<br>0 0                                                                                                    | r pernissible purpose<br>e and/or 1 year in Fe<br>Onfile Dt Cree<br>05/01/1998<br>AKA<br>Past line<br>Life 12M<br>90 1 1<br>60 0 0<br>30 0 0                                                                                  | se. Unauthorized access<br>deral prison per occurre<br>sit Report Id Best Match<br>219756  Consumer Statements<br>24M Public Re<br>24M Public Re<br>24M Collectic<br>Collectic<br>Collectic                            | Scores<br>Scores<br>Scores<br>Liens 0 00<br>nents 0 0<br>nents 0 0<br>nents 0 0<br>NPS Life Open                                                                                                    |
| Burret<br>TUC           Summary 1         Summi           Trades         12M           Installment         1           Mortgage         0           Revolving         0           Total         1           Statistical Trade Ages | Aug         First Name           BRENDA         BRENDA           2         Tradelines           24M         Current         Oper           2         2         2           3         0         0           1         3         2           Age         Oldest Trade | Prohibited undi           MI         JAE           Public Recor         1           2         2         3           0         0         0           0         1         2           2         3         5           Age         4 | It reporting agency<br>er the Fair Credit Re<br>Last Name<br>GER<br>Worst<br>Rating Debt Ratio<br>1 86.0000<br>0 0.0000<br>4 0.0000 | systems is for authorized<br>porting Act and is punish<br>scx-xx-9254<br>s Fraud Messages<br>Bankruptcy<br>Life R<br>Chapter 7 0<br>Chapter 11 0<br>Chapter 13 0<br>Derogatory Trades                             | users and only fo able by a \$2500 fir           th Dt         Report Dt           08/21/2001           Inquiries           eccent         Open           0         0           0         0           0         0           12M         24M                | r pernissible purpose<br>e and/or 1 year in Fe<br>05/01/1998<br>AKA<br>Past Inin<br>Life 12M<br>90 1 1<br>60 0 0<br>30 0 0<br>Now 0<br>0<br>0<br>0<br>0<br>0<br>0<br>0<br>0<br>0<br>0<br>0<br>0<br>0<br>0<br>0<br>0<br>0<br>0 | s: Unauthorized access<br>deral prison per occurre<br>at Report Id Best Match<br>219756 V<br>Consumer Statements<br>24M<br>1 0<br>0 Public Re<br>3 0<br>Collectit<br>Collectis<br>5 Collectis                          | Scores Scores Life Open Liens 0 0 onds 0 0 onnerts 0 0 onnerts 0 0 |

2 Choose the **Bureau (4)** master tab.

3 In the **Bureau Details** block, view the following information:

| In this block:         | View:                                                                                         |
|------------------------|-----------------------------------------------------------------------------------------------|
| Туре                   | The credit bureau request type (display only).                                                |
| Bureau                 | The credit bureau (display only).                                                             |
| #                      | The credit bureau request number (display only).                                              |
| Status                 | The status of credit bureau request (display only).                                           |
| Dt                     | The credit bureau request date (display only).                                                |
| Report                 | The credit bureau report type (display only).                                                 |
| Credit Bureau Reorder# | The credit bureau reorder number, if the credit bureau that was pulled was Credco (optional). |
| App Ind                | If selected, indicates that a bureau was pulled for an application (display only).            |

| In this block:        | Do this:                                                   |
|-----------------------|------------------------------------------------------------|
| Туре                  | View the relation type (display only).                     |
| First Name            | Enter the first name (required).                           |
| MI                    | Enter the middle name (optional).                          |
| Last Name             | Enter the last name (required).                            |
| Suffix                | Select the generation (optional).                          |
| SSN                   | Enter the social security number. Note: If the organiza-   |
|                       | tional parameter UIX_HIDE_RESTRICTED_DATA is set           |
|                       | to Y, this appears as a masked number; for example,        |
|                       | XXX-XX-1234 (required).                                    |
| Birth Dt              | Enter the date of birth (required).                        |
| Phone                 | Enter the phone number (required).                         |
| Status                | View the credit bureau request status (display only).      |
| Include Debt          | Select to include credit bureau information in the Liabil- |
|                       | ity block of the Summary sub page on the Applicants (2)    |
|                       | master tab (optional).                                     |
| Populate Debt         | Select to load debt information from the credit bureau in  |
|                       | the Liability block of the Summary sub page on the         |
|                       | Applicants (2) master tab (optional).                      |
| Address Type          | Select the address type (required).                        |
| #                     | Enter the building number (required).                      |
| Pre                   | Select the street pre type (optional).                     |
| Street                | Enter the street name (required).                          |
| St Type               | Select the street type (optional).                         |
| Post                  | Select the street post type (optional).                    |
| Apt No                | Enter the apartment number (optional).                     |
| Address 2 (unlabeled) | Enter the address line 2 (optional).                       |
| Zip                   | Select the zip code (required).                            |
| City                  | Enter the city (required).                                 |
| St                    | Select the state code (required).                          |
| Zip Extension         | Enter the zip extension (optional).                        |
| Country               | Select the country (required).                             |
|                       |                                                            |

4 In the **Applicant/Customer Detail** block, view the following information:

5 In the **Report Header** block, view the following information:

| The bureau (display only).                              |
|---------------------------------------------------------|
| The first name (display only).                          |
| The middle initial (display only).                      |
| The last name (display only).                           |
| The social security number. Note: If the organizational |
| parameter UIX HIDE RESTRICTED DATA is set to Y,         |
| this appears as a masked number; for example, XXX-      |
| XX-1234 (display only).                                 |
| The birth date (display only).                          |
| The report date (display only).                         |
| The onfile date (display only).                         |
| The credit report id (display only).                    |
| The best match (display only)                           |
|                                                         |

6 Choose **Details**.

Oracle Daybreak parcels out the details from the credit bureau report in the Bureau pages sub pages (Summary 1, Summary 2, Tradelines, Public Records, Collections, Fraud Messages, Inquiries, AKA, Consumer Statements, and Scores).

7 Open the **Summary 1** sub page to view the following information:

|               |         |        |     | _       |          |         |            |         |             |                         | _      |          |       |        |               |        |               |               |      |
|---------------|---------|--------|-----|---------|----------|---------|------------|---------|-------------|-------------------------|--------|----------|-------|--------|---------------|--------|---------------|---------------|------|
| Summary 1     |         | Summar | y 2 | Trac    | lelines  | Pu      | iblic Reco | ords    | Collection: | s Fraud Mess            | sages  | Inqu     | iries |        | AKA           | Consum | er Statements | Score         | s    |
| Trades —      |         |        |     |         |          |         |            | Worst   |             | Bankruptcy              | _ife R | ecent Op | ien ( | Past D | fe 12M        | 24M    | Public Re     | cords<br>Life | Open |
|               | 6M      | 12M    | 24M | Current | Open     | Satis F | Reported   | Rating  | Debt Ratio  |                         | 0      | 0        | 0     | 90     | 4 1           | 2      | - Li          | ens 0         | 0    |
| Installment   | 0       | 0      | 0   | 0       | 0        | 0       | 1          | 0       | 0.0000      | Chapter 7<br>Chapter 11 | 0      | 0        | 0     | 60     | 1 0           |        | Public Reco   | rds 1         | 1    |
| Mortgage      | 0       | 0      | 1   | 1       | 1        | 2       | 4          | 3       | 99.0000     | Chapter 13              | 0      | 0        | 0     | 30     | 3 3           |        | Judgme        | ents 1        | 1    |
| Revolving     | 1       | 1      | 2   | 8       | 8        | 5       | 18         | 9       | 44.0000     | Total                   | 0      | 0        | 0     |        |               | 1      | Collection    |               |      |
| Total         | 1       | 1      | 3   | 9       | 9        | 7       | 24         | 9       | 97.0000     | Total                   | 0      | 0        |       |        | Now C         |        | Л             | Lite          | Open |
| Statistical T | rada Ö  |        |     |         |          |         |            |         |             | - Derogatory 1          | rades  |          |       |        |               |        | Collecti      | ons 0         | 0    |
| Jausucari     |         | iyes   | Age |         |          | Age     |            |         |             |                         | Life   | 12M :    | 24M N | low    | Chargeof      | f 5    | Scores        |               |      |
|               | Dpen Ar | verage | 82  | Olde:   | st Trade | 162     |            |         |             | Derog Trades            | 6      | 2        | 4     | 5      | Collections   |        | F             | ico Score     | 858  |
|               | Total A | verage | 103 | Newe:   | st Trade | 4       | Too N      | lew Tra | des 1       | Repossessions           | 0      |          |       | Ope    | n Collections |        | Bankrup       | tcy Score     | 0    |
|               |         |        |     |         |          |         |            |         |             |                         |        |          |       |        |               |        |               |               |      |

| In this block:                | View:                                                                                                    |
|-------------------------------|----------------------------------------------------------------------------------------------------|
| Trades                        | Records of extended installment payments, mortgage,<br>and revolving credit, as detailed in the credit bureau<br>report.                                       |
| Statistical Trade Ages of the | oldest and newest trades, as well as the average age of the                                                                                                    |
|                               | open and total trades.                                                                                                    |
| Bankruptcy                    | The total number of times the applicant has applied for                                                                                                    |
|                               | Chapter 7, Chapter 11, and Chapter 13 bankruptcies, recently and throughout life.                                                                              |
| Past Due                      | The total number of times the applicant has been past due<br>on payments by 30, 60, or 90 days in the last year, two<br>years, and throughout life.            |
| Derogatory Trades             | Tradelines that an action other than being late was                                                                                                    |
|                               | reported; this includes collections, repossessions, charge offs, and bankruptcies.                                                                             |
| Public Records                | Number of legal actions, including liens, public records,<br>and judgments over the course of the applicant's life, as<br>well as any that are currently open. |
| Collection                    | Trades referred to an outside vendor for collection.                                                                                                    |
| Scores                        | View the FICO and bankruptcy scores.                                                                                                    |

8 Open the **Summary 2** sub page to view the following information:

| Su   | immary 1  |    | Summar | y 2 | Trac    | delines | Pu      | blic Reco | rds    | Collections | Fraud Messa   | ges      | Inquir | ies | AKA          | Consumer S      | tatements  | Scor     | es      |
|------|-----------|----|--------|-----|---------|---------|---------|-----------|--------|-------------|---------------|----------|--------|-----|--------------|-----------------|------------|----------|---------|
| Tr   | ades      |    |        |     |         |         |         |           | Worst  |             | Inquiries —   |          |        |     | - Balances - | Balance         | High Bala  | nce      |         |
|      |           | 6M | 12M    | 24M | Current | Open    | Satis F | Reported  | Rating | Debt Ratio  | 0.40          | 4        | 6M     | 4   | Retail       | \$2,244.00      | \$5,       | 85.00    |         |
|      | Auto      | 0  | 0      | 0   | 0       | 0       | 0       | 0         | 0      | 0.0000      | Auto          | 3        | 12M    | 6   | Bank         | \$394.00        | \$-        | 162.00   |         |
|      | Bank      | 1  | 1      | 2   | 2       | 2       | 2       | 9         | 9      | 85.0000     | Bank          | - 0      | 24M    | 16  | Total        | \$2,638.00      | \$5,       | 947.00   |         |
|      | Card      | 0  | 0      | 0   | 0       | 0       | 0       | 0         | 0      | 0.0000      | Card          | <u> </u> |        |     | Open Dero    | natory          | C Derogat  | orv      |         |
|      | Retail    | 0  | 0      | 0   | 5       | 5       | 2       | 9         | 9      | 43.0000     | Retail        | 0        | Total  | 17  |              | nortest Longest |            | Shortest | Longest |
| Loa  | n Finance | 0  | 0      | 0   | 1       | 1       | 1       | 1         | 1      | 0.0000      | Loan Finance  |          | Vewest | 6   | Since Minor  | 3 4             | Since Mind | or 1     | 32      |
| Sale | s Finance | 0  | 0      | 0   | 0       | 0       | 0       | 0         | 0      | 0.0000      | Sales Finance | 4        | Oldest | 24  | Since Major  | 22 22           | Since Majo | or 1     | 28      |
|      |           |    |        |     |         |         |         |           |        |             |               |          |        |     | Since Derog  | 0 0             | Since Dero | g 1      | 28      |

| In this block: | View:                                                                                                    |
|----------------|----------------------------------------------------------------------------------------------------|
| Trades         | Records of extended credit for auto, bank, credit card, retail, loan finance, and sales finance loans, as detailed in   |
|                | the credit bureau report.                                                                                               |
| Inquiries      | Requests for a credit report regarding line of credits in<br>the trade block over the last six months, as well as total |

|                 | requests over 6, 12, and 24-month periods, as well as the newest and oldest request.                                                                                                    |
|-----------------|----------------------------------------------------------------------------------------------------|
| Balances        | The total balance of retail and bank trades, as well as the high balance of each.                                                                                                    |
| Open Derogatory | The following information for all of the customer's open<br>tradelines: the shortest and longest period of time (in<br>months) since the customer's most recent minor deroga-<br>tory (30-60 days late), major derogatory (90-180 days<br>late), and derogatory (bankruptcy, repossession, or<br>charge off).   |
| Derogatory      | The following information for all of the customer's total tradelines (open and closed): the shortest and longest period of time (in months) since the customer's most recent minor derogatory (30-60 days late), major derogatory (90-180 days late), and derogatory (bankruptcy, repossession, or charge off). |

9 Open the **Tradelines** sub page to view information about tradelines, such as the creditor's name, trade's status, type and code, and balance information.

|             | 2 Tradelin                       | es   Public Rec                                                                                                    | ords                                                                                                    | Collections                                                                                                    | Fraud Messages                                                                                                    | Inquiries                                                                                                    | A                                                                                                    | AKA -                                                                                                    | Consumer Statemen                                                                                                    | nts                                                                                                    | So                                                                                                    | ores                                                                                                    |
|-------------|----------------------------------|----------------------------------------------------------------------------------------------------|----------------------------------------------------------------------------------------------------|----------------------------------------------------------------------------------------------------|----------------------------------------------------------------------------------------------------|----------------------------------------------------------------------------------------------------|----------------------------------------------------------------------------------------------------|----------------------------------------------------------------------------------------------------|----------------------------------------------------------------------------------------------------|----------------------------------------------------------------------------------------------------|----------------------------------------------------------------------------------------------------|----------------------------------------------------------------------------------------------------|
|             |                                  |                                                                                                    |                                                                                                    |                                                                                                    |                                                                                                    |                                                                                                    |                                                                                                    |                                                                                                    |                                                                                                    |                                                                                                    |                                                                                                    |                                                                                                    |
| Name        | Status                           | Туре                                                                                                    | Type Code                                                                                                    | Past Due Amt                                                                                                    | Balance                                                                                                    | Balance Dt                                                                                                    | Open Dt                                                                                                    | History Dt                                                                                                    | History Data                                                                                                    | 30                                                                                                    | 60                                                                                                    | 90                                                                                                    |
| C           | LOSED/DEROGAT                    | SERVICE & PROFES                                                                                                   | 0                                                                                                    | \$0.0                                                                                                    | 0 \$0.00                                                                                                    | 07/01/2001                                                                                                    | 09/01/1994                                                                                                    |                                                                                                    |                                                                                                    |                                                                                                    |                                                                                                    |                                                                                                    |
|             | LOSED/COLLECTI                   | RETAIL                                                                                                    | R                                                                                                    | \$0.0                                                                                                    | 0 \$0.00                                                                                                    | 09/01/1999                                                                                                    | 07/01/1989                                                                                                    |                                                                                                    |                                                                                                    |                                                                                                    |                                                                                                    |                                                                                                    |
| 0           | LOSED/COLLECTI                   | BANK                                                                                                    | R                                                                                                    | \$0.0                                                                                                    | 0 \$0.00                                                                                                    | 07/01/2001                                                                                                    | 12/01/1989                                                                                                    |                                                                                                    |                                                                                                    |                                                                                                    |                                                                                                    |                                                                                                    |
|             | LOSED/COLLECTI                   | BANK                                                                                                    | R                                                                                                    | \$0.0                                                                                                    | 0 \$0.00                                                                                                    | 06/01/2000                                                                                                    | 09/01/1990                                                                                                    |                                                                                                    |                                                                                                    |                                                                                                    |                                                                                                    |                                                                                                    |
| NS C        | LOSED/COLLECTI                   | RETAIL                                                                                                    | R                                                                                                    | \$0.0                                                                                                    | 0 \$0.00                                                                                                    | 04/01/1999                                                                                                    | 02/01/1990                                                                                                    |                                                                                                    |                                                                                                    |                                                                                                    |                                                                                                    |                                                                                                    |
| redetors Su | bscriber #                       | Мор                                                                                                    | Acc                                                                                                    | count #                                                                                                    | Credit Limit T                                                                                                    | erm Pmt Amt                                                                                                    | High Bal                                                                                                    | ance Re                                                                                                    | ported Dt Duplicate                                                                                                    | Specia                                                                                                    | al Excli                                                                                                    | usion                                                                                                    |
| 03          |                                  | COLLECTION OR C                                                                                                    | 31290995                                                                                                    | 47002                                                                                                    |                                                                                                    |                                                                                                    |                                                                                                    | \$253.00 07                                                                                                    | /01/2001                                                                                                    |                                                                                                    |                                                                                                    |                                                                                                    |
|             | C<br>C<br>NS<br>C<br>Redetors Su | CLOSED/DEROGAT<br>CLOSED/COLLECT<br>CLOSED/COLLECT<br>CLOSED/COLLECT<br>NS CLOSED/COLLECT<br>redetors Subscriber # | CLOSED/DEROGAT SERVICE & PROFES<br>CLOSED/COLLECTI RETAIL<br>CLOSED/COLLECTI BANK<br>CLOSED/COLLECTI BANK<br>NS CLOSED/COLLECTI RETAIL<br>redetors Subscriber # Mop | CLOSED/DEROGAT SERVICE & PROFE: O<br>CLOSED/COLLECTI RETAIL R<br>CLOSED/COLLECTI BANK R<br>CLOSED/COLLECTI BANK R<br>NS CLOSED/COLLECTI BANK R<br>redetors Subscriber # Mop Acc | CLOSED/DEROGA1         SERVICE & PROFE: 0         \$0.0           CLOSED/COLLECT         RETAL         R         \$0.0           CLOSED/COLLECT         BANK         R         \$0.0           CLOSED/COLLECT         BANK         R         \$0.0           CLOSED/COLLECT         BANK         R         \$0.0           NS         CLOSED/COLLECT         BANK         R         \$0.0           NS         CLOSED/COLLECT         BANK         R         \$0.0           redetors         Subscriber #         Mop         Account # | CLOSED/DEROGA1         SERVICE & PROFE:         \$0.00         \$0.00           CLOSED/COLLECT         RETAL         R         \$0.00         \$0.00           CLOSED/COLLECT         BANK         R         \$0.00         \$0.00           CLOSED/COLLECT         BANK         R         \$0.00         \$0.00           CLOSED/COLLECT         BANK         R         \$0.00         \$0.00           NS         CLOSED/COLLECT         RETAL         R         \$0.00         \$0.00           redetors         Subscriber #         Map         Account #         Credit Limit         T <td>CLOSED/DEROGA1         SERVICE &amp; PROFE         \$0.00         \$0.00         \$0.00         \$0.00         \$0.00         \$0.00         \$0.00         \$0.00         \$0.00         \$0.00         \$0.00         \$0.00         \$0.00         \$0.00         \$0.00         \$0.00         \$0.00         \$0.00         \$0.00         \$0.00         \$0.00         \$0.00         \$0.00         \$0.00         \$0.00         \$0.00         \$0.00         \$0.00         \$0.00         \$0.00         \$0.00         \$0.00         \$0.00         \$0.00         \$0.00         \$0.00         \$0.00         \$0.00         \$0.00         \$0.00         \$0.00         \$0.00         \$0.00         \$0.00         \$0.00         \$0.00         \$0.00         \$0.00         \$0.00         \$0.00         \$0.00         \$0.00         \$0.00         \$0.00         \$0.00         \$0.00         \$0.00         \$0.00         \$0.00         \$0.00         \$0.00         \$0.00         \$0.00         \$0.00         \$0.00         \$0.00         \$0.00         \$0.00         \$0.00         \$0.00         \$0.00         \$0.00         \$0.00         \$0.00         \$0.00         \$0.00         \$0.00         \$0.00         \$0.00         \$0.00         \$0.00         \$0.00         \$0.00         \$0.00         \$0.00         \$0.</td> <td>CLOSED/DEROGAI         SERVICE &amp; PROFE:         0         \$0.00         \$0.00         07/01/2001         09/01/1994           CLOSED/COLLECT         RETAL         R         \$0.00         \$0.00         \$0/01/1999         \$07/01/399         \$07/01/399         \$07/01/399         \$07/01/399         \$07/01/399         \$07/01/399         \$07/01/3001         \$12/01/1999         \$07/01/3001         \$12/01/1999         \$07/01/3001         \$12/01/1999         \$07/01/3001         \$12/01/1999         \$07/01/3001         \$12/01/1999         \$07/01/3001         \$12/01/1999         \$07/01/3001         \$12/01/1999         \$07/01/3001         \$12/01/1990         \$00/01/1990         \$00/01/1990         \$0/01/1990         \$0/01/1990         \$0/01/1990         \$0/01/1990         \$0/01/1990         \$0/01/1990         \$0/01/1990         \$0/01/1990         \$0/01/1990         \$0/01/1990         \$0/01/1990         \$0/01/1990         \$0/01/1990         \$0/01/1990         \$0/01/1990         \$0/01/1990         \$0/01/1990         \$0/01/1990         \$0/01/1990         \$0/01/1990         \$0/01/1990         \$0/01/1990         \$0/01/1990         \$0/01/1990         \$0/01/1990         \$0/01/1990         \$0/01/1990         \$0/01/1990         \$0/01/1990         \$0/01/1990         \$0/01/1990         \$0/01/1990         \$0/01/1990         \$0/01/1990         \$0/01/1990         <td< td=""><td>CLOSED/DEROGA1         SERVICE &amp; PROFELO         \$0.00         \$0.00         \$0.00         \$0.00         \$0.00         \$0.00         \$0.00         \$0.00         \$0.00         \$0.00         \$0.00         \$0.00         \$0.00         \$0.00         \$0.00         \$0.00         \$0.00         \$0.00         \$0.00         \$0.00         \$0.00         \$0.00         \$0.00         \$0.00         \$0.00         \$0.00         \$0.00         \$0.00         \$0.00         \$0.00         \$0.00         \$0.00         \$0.00         \$0.00         \$0.00         \$0.00         \$0.00         \$0.00         \$0.00         \$0.00         \$0.00         \$0.00         \$0.00         \$0.00         \$0.00         \$0.00         \$0.00         \$0.00         \$0.00         \$0.00         \$0.00         \$0.00         \$0.00         \$0.00         \$0.00         \$0.00         \$0.00         \$0.00         \$0.00         \$0.00         \$0.00         \$0.00         \$0.00         \$0.00         \$0.00         \$0.00         \$0.00         \$0.00         \$0.00         \$0.00         \$0.00         \$0.00         \$0.00         \$0.00         \$0.00         \$0.00         \$0.00         \$0.00         \$0.00         \$0.00         \$0.00         \$0.00         \$0.00         \$0.00         \$0.00         \$</td><td>CLOSED/DEROGA1         SERVICE &amp; PROFELO         \$0.00         \$0.00         07/01/2001         09/01/1/994           CLOSED/COLLECTI         RETAIL         R         \$0.00         \$0.00         07/01/1996         7/01/1996           CLOSED/COLLECTI         BANK         R         \$0.00         \$0.00         07/01/1001         12/01/1989           CLOSED/COLLECTI         BANK         R         \$0.00         \$0.00         07/01/2001         12/01/1989           CLOSED/COLLECTI         BANK         R         \$0.00         \$0.00         06/01/2000         08/01/1989           NS         CLOSED/COLLECTI         RETAIL         R         \$0.00         \$0.00         06/01/17990         02/01/1990           redetors         Subscriber #         Mop         Account #         Credit Limit         Term Pmt Amt         High Balance         Reported Dt Duplicate</td><td>CLOSED/DEROGA1         SERVICE &amp; PROFE         0         \$0.00         \$0.00         \$0.00         \$0.00         \$0.01/1/2001         \$0.01/1/2001         \$0.01/1/2001         \$0.01/1/2001         \$0.01/1/2001         \$0.01/1/2001         \$0.01/1/2001         \$0.01/1/2001         \$0.01/1/2001         \$0.01/1/2001         \$0.01/1/2001         \$0.01/1/2001         \$0.01/1/2001         \$0.01/1/2001         \$0.01/1/2001         \$0.01/1/2001         \$0.01/1/2001         \$0.01/1/2001         \$0.01/1/1989         \$0.00         \$0.01/1/2001         \$0.01/1/1989         \$0.01         \$0.01/1/2001         \$0.01/1/1989         \$0.01         \$0.01/1/2001         \$0.01/1/1989         \$0.01         \$0.01/1/1989         \$0.01         \$0.01/1/1989         \$0.01         \$0.01/1/1989         \$0.01         \$0.01/1/2001         \$0.01/1/1989         \$0.01         \$0.01/1/1989         \$0.01         \$0.01/1/1989         \$0.01         \$0.01/1/1989         \$0.01         \$0.01/1/1989         \$0.01         \$0.01/1/1989         \$0.01         \$0.01/1/1989         \$0.01         \$0.01/1/1989         \$0.01         \$0.01/1/1989         \$0.01         \$0.01/1/1989         \$0.01         \$0.01/1/1989         \$0.01         \$0.01/1/1989         \$0.01         \$0.01/1/1989         \$0.01         \$0.01/1/1989         \$0.01         \$0.01/1/1989         \$0.01         \$0.01/1/1989</td><td>CLOSED/DEROGA1         SERVICE &amp; PROFE         Ø         \$0.00         \$0.00         \$0.00         \$0.00         \$0.01/1/394         Image: CLOSED/CULECT         RETAIL         R         \$0.00         \$0.00         \$0.00         \$0.01/1/395         Image: CLOSED/CULECT         BANK         R         \$0.00         \$0.00         \$0.00         \$0.00         \$0.01/1/395         Image: CLOSED/CULECT         BANK         R         \$0.00         \$0.00         \$0.00         \$0.00         \$0.00         \$0.00         \$0.00         \$0.00         \$0.00         \$0.00         \$0.00         \$0.00         \$0.00         \$0.00         \$0.00         \$0.00         \$0.00         \$0.00         \$0.00         \$0.00         \$0.00         \$0.00         \$0.00         \$0.00         \$0.00         \$0.00         \$0.00         \$0.00         \$0.00         \$0.00         \$0.00         \$0.00         \$0.00         \$0.00         \$0.00         \$0.00         \$0.00         \$0.00         \$0.00         \$0.00         \$0.00         \$0.00         \$0.00         \$0.00         \$0.00         \$0.00         \$0.00         \$0.00         \$0.00         \$0.00         \$0.00         \$0.00         \$0.00         \$0.00         \$0.00         \$0.00         \$0.00         \$0.00         \$0.00         \$0.</td></td<></td> | CLOSED/DEROGA1         SERVICE & PROFE         \$0.00         \$0.00         \$0.00         \$0.00         \$0.00         \$0.00         \$0.00         \$0.00         \$0.00         \$0.00         \$0.00         \$0.00         \$0.00         \$0.00         \$0.00         \$0.00         \$0.00         \$0.00         \$0.00         \$0.00         \$0.00         \$0.00         \$0.00         \$0.00         \$0.00         \$0.00         \$0.00         \$0.00         \$0.00         \$0.00         \$0.00         \$0.00         \$0.00         \$0.00         \$0.00         \$0.00         \$0.00         \$0.00         \$0.00         \$0.00         \$0.00         \$0.00         \$0.00         \$0.00         \$0.00         \$0.00         \$0.00         \$0.00         \$0.00         \$0.00         \$0.00         \$0.00         \$0.00         \$0.00         \$0.00         \$0.00         \$0.00         \$0.00         \$0.00         \$0.00         \$0.00         \$0.00         \$0.00         \$0.00         \$0.00         \$0.00         \$0.00         \$0.00         \$0.00         \$0.00         \$0.00         \$0.00         \$0.00         \$0.00         \$0.00         \$0.00         \$0.00         \$0.00         \$0.00         \$0.00         \$0.00         \$0.00         \$0.00         \$0.00         \$0.00         \$0. | CLOSED/DEROGAI         SERVICE & PROFE:         0         \$0.00         \$0.00         07/01/2001         09/01/1994           CLOSED/COLLECT         RETAL         R         \$0.00         \$0.00         \$0/01/1999         \$07/01/399         \$07/01/399         \$07/01/399         \$07/01/399         \$07/01/399         \$07/01/399         \$07/01/3001         \$12/01/1999         \$07/01/3001         \$12/01/1999         \$07/01/3001         \$12/01/1999         \$07/01/3001         \$12/01/1999         \$07/01/3001         \$12/01/1999         \$07/01/3001         \$12/01/1999         \$07/01/3001         \$12/01/1999         \$07/01/3001         \$12/01/1990         \$00/01/1990         \$00/01/1990         \$0/01/1990         \$0/01/1990         \$0/01/1990         \$0/01/1990         \$0/01/1990         \$0/01/1990         \$0/01/1990         \$0/01/1990         \$0/01/1990         \$0/01/1990         \$0/01/1990         \$0/01/1990         \$0/01/1990         \$0/01/1990         \$0/01/1990         \$0/01/1990         \$0/01/1990         \$0/01/1990         \$0/01/1990         \$0/01/1990         \$0/01/1990         \$0/01/1990         \$0/01/1990         \$0/01/1990         \$0/01/1990         \$0/01/1990         \$0/01/1990         \$0/01/1990         \$0/01/1990         \$0/01/1990         \$0/01/1990         \$0/01/1990         \$0/01/1990         \$0/01/1990         \$0/01/1990 <td< td=""><td>CLOSED/DEROGA1         SERVICE &amp; PROFELO         \$0.00         \$0.00         \$0.00         \$0.00         \$0.00         \$0.00         \$0.00         \$0.00         \$0.00         \$0.00         \$0.00         \$0.00         \$0.00         \$0.00         \$0.00         \$0.00         \$0.00         \$0.00         \$0.00         \$0.00         \$0.00         \$0.00         \$0.00         \$0.00         \$0.00         \$0.00         \$0.00         \$0.00         \$0.00         \$0.00         \$0.00         \$0.00         \$0.00         \$0.00         \$0.00         \$0.00         \$0.00         \$0.00         \$0.00         \$0.00         \$0.00         \$0.00         \$0.00         \$0.00         \$0.00         \$0.00         \$0.00         \$0.00         \$0.00         \$0.00         \$0.00         \$0.00         \$0.00         \$0.00         \$0.00         \$0.00         \$0.00         \$0.00         \$0.00         \$0.00         \$0.00         \$0.00         \$0.00         \$0.00         \$0.00         \$0.00         \$0.00         \$0.00         \$0.00         \$0.00         \$0.00         \$0.00         \$0.00         \$0.00         \$0.00         \$0.00         \$0.00         \$0.00         \$0.00         \$0.00         \$0.00         \$0.00         \$0.00         \$0.00         \$0.00         \$</td><td>CLOSED/DEROGA1         SERVICE &amp; PROFELO         \$0.00         \$0.00         07/01/2001         09/01/1/994           CLOSED/COLLECTI         RETAIL         R         \$0.00         \$0.00         07/01/1996         7/01/1996           CLOSED/COLLECTI         BANK         R         \$0.00         \$0.00         07/01/1001         12/01/1989           CLOSED/COLLECTI         BANK         R         \$0.00         \$0.00         07/01/2001         12/01/1989           CLOSED/COLLECTI         BANK         R         \$0.00         \$0.00         06/01/2000         08/01/1989           NS         CLOSED/COLLECTI         RETAIL         R         \$0.00         \$0.00         06/01/17990         02/01/1990           redetors         Subscriber #         Mop         Account #         Credit Limit         Term Pmt Amt         High Balance         Reported Dt Duplicate</td><td>CLOSED/DEROGA1         SERVICE &amp; PROFE         0         \$0.00         \$0.00         \$0.00         \$0.00         \$0.01/1/2001         \$0.01/1/2001         \$0.01/1/2001         \$0.01/1/2001         \$0.01/1/2001         \$0.01/1/2001         \$0.01/1/2001         \$0.01/1/2001         \$0.01/1/2001         \$0.01/1/2001         \$0.01/1/2001         \$0.01/1/2001         \$0.01/1/2001         \$0.01/1/2001         \$0.01/1/2001         \$0.01/1/2001         \$0.01/1/2001         \$0.01/1/2001         \$0.01/1/1989         \$0.00         \$0.01/1/2001         \$0.01/1/1989         \$0.01         \$0.01/1/2001         \$0.01/1/1989         \$0.01         \$0.01/1/2001         \$0.01/1/1989         \$0.01         \$0.01/1/1989         \$0.01         \$0.01/1/1989         \$0.01         \$0.01/1/1989         \$0.01         \$0.01/1/2001         \$0.01/1/1989         \$0.01         \$0.01/1/1989         \$0.01         \$0.01/1/1989         \$0.01         \$0.01/1/1989         \$0.01         \$0.01/1/1989         \$0.01         \$0.01/1/1989         \$0.01         \$0.01/1/1989         \$0.01         \$0.01/1/1989         \$0.01         \$0.01/1/1989         \$0.01         \$0.01/1/1989         \$0.01         \$0.01/1/1989         \$0.01         \$0.01/1/1989         \$0.01         \$0.01/1/1989         \$0.01         \$0.01/1/1989         \$0.01         \$0.01/1/1989         \$0.01         \$0.01/1/1989</td><td>CLOSED/DEROGA1         SERVICE &amp; PROFE         Ø         \$0.00         \$0.00         \$0.00         \$0.00         \$0.01/1/394         Image: CLOSED/CULECT         RETAIL         R         \$0.00         \$0.00         \$0.00         \$0.01/1/395         Image: CLOSED/CULECT         BANK         R         \$0.00         \$0.00         \$0.00         \$0.00         \$0.01/1/395         Image: CLOSED/CULECT         BANK         R         \$0.00         \$0.00         \$0.00         \$0.00         \$0.00         \$0.00         \$0.00         \$0.00         \$0.00         \$0.00         \$0.00         \$0.00         \$0.00         \$0.00         \$0.00         \$0.00         \$0.00         \$0.00         \$0.00         \$0.00         \$0.00         \$0.00         \$0.00         \$0.00         \$0.00         \$0.00         \$0.00         \$0.00         \$0.00         \$0.00         \$0.00         \$0.00         \$0.00         \$0.00         \$0.00         \$0.00         \$0.00         \$0.00         \$0.00         \$0.00         \$0.00         \$0.00         \$0.00         \$0.00         \$0.00         \$0.00         \$0.00         \$0.00         \$0.00         \$0.00         \$0.00         \$0.00         \$0.00         \$0.00         \$0.00         \$0.00         \$0.00         \$0.00         \$0.00         \$0.</td></td<> | CLOSED/DEROGA1         SERVICE & PROFELO         \$0.00         \$0.00         \$0.00         \$0.00         \$0.00         \$0.00         \$0.00         \$0.00         \$0.00         \$0.00         \$0.00         \$0.00         \$0.00         \$0.00         \$0.00         \$0.00         \$0.00         \$0.00         \$0.00         \$0.00         \$0.00         \$0.00         \$0.00         \$0.00         \$0.00         \$0.00         \$0.00         \$0.00         \$0.00         \$0.00         \$0.00         \$0.00         \$0.00         \$0.00         \$0.00         \$0.00         \$0.00         \$0.00         \$0.00         \$0.00         \$0.00         \$0.00         \$0.00         \$0.00         \$0.00         \$0.00         \$0.00         \$0.00         \$0.00         \$0.00         \$0.00         \$0.00         \$0.00         \$0.00         \$0.00         \$0.00         \$0.00         \$0.00         \$0.00         \$0.00         \$0.00         \$0.00         \$0.00         \$0.00         \$0.00         \$0.00         \$0.00         \$0.00         \$0.00         \$0.00         \$0.00         \$0.00         \$0.00         \$0.00         \$0.00         \$0.00         \$0.00         \$0.00         \$0.00         \$0.00         \$0.00         \$0.00         \$0.00         \$0.00         \$0.00         \$ | CLOSED/DEROGA1         SERVICE & PROFELO         \$0.00         \$0.00         07/01/2001         09/01/1/994           CLOSED/COLLECTI         RETAIL         R         \$0.00         \$0.00         07/01/1996         7/01/1996           CLOSED/COLLECTI         BANK         R         \$0.00         \$0.00         07/01/1001         12/01/1989           CLOSED/COLLECTI         BANK         R         \$0.00         \$0.00         07/01/2001         12/01/1989           CLOSED/COLLECTI         BANK         R         \$0.00         \$0.00         06/01/2000         08/01/1989           NS         CLOSED/COLLECTI         RETAIL         R         \$0.00         \$0.00         06/01/17990         02/01/1990           redetors         Subscriber #         Mop         Account #         Credit Limit         Term Pmt Amt         High Balance         Reported Dt Duplicate | CLOSED/DEROGA1         SERVICE & PROFE         0         \$0.00         \$0.00         \$0.00         \$0.00         \$0.01/1/2001         \$0.01/1/2001         \$0.01/1/2001         \$0.01/1/2001         \$0.01/1/2001         \$0.01/1/2001         \$0.01/1/2001         \$0.01/1/2001         \$0.01/1/2001         \$0.01/1/2001         \$0.01/1/2001         \$0.01/1/2001         \$0.01/1/2001         \$0.01/1/2001         \$0.01/1/2001         \$0.01/1/2001         \$0.01/1/2001         \$0.01/1/2001         \$0.01/1/1989         \$0.00         \$0.01/1/2001         \$0.01/1/1989         \$0.01         \$0.01/1/2001         \$0.01/1/1989         \$0.01         \$0.01/1/2001         \$0.01/1/1989         \$0.01         \$0.01/1/1989         \$0.01         \$0.01/1/1989         \$0.01         \$0.01/1/1989         \$0.01         \$0.01/1/2001         \$0.01/1/1989         \$0.01         \$0.01/1/1989         \$0.01         \$0.01/1/1989         \$0.01         \$0.01/1/1989         \$0.01         \$0.01/1/1989         \$0.01         \$0.01/1/1989         \$0.01         \$0.01/1/1989         \$0.01         \$0.01/1/1989         \$0.01         \$0.01/1/1989         \$0.01         \$0.01/1/1989         \$0.01         \$0.01/1/1989         \$0.01         \$0.01/1/1989         \$0.01         \$0.01/1/1989         \$0.01         \$0.01/1/1989         \$0.01         \$0.01/1/1989         \$0.01         \$0.01/1/1989 | CLOSED/DEROGA1         SERVICE & PROFE         Ø         \$0.00         \$0.00         \$0.00         \$0.00         \$0.01/1/394         Image: CLOSED/CULECT         RETAIL         R         \$0.00         \$0.00         \$0.00         \$0.01/1/395         Image: CLOSED/CULECT         BANK         R         \$0.00         \$0.00         \$0.00         \$0.00         \$0.01/1/395         Image: CLOSED/CULECT         BANK         R         \$0.00         \$0.00         \$0.00         \$0.00         \$0.00         \$0.00         \$0.00         \$0.00         \$0.00         \$0.00         \$0.00         \$0.00         \$0.00         \$0.00         \$0.00         \$0.00         \$0.00         \$0.00         \$0.00         \$0.00         \$0.00         \$0.00         \$0.00         \$0.00         \$0.00         \$0.00         \$0.00         \$0.00         \$0.00         \$0.00         \$0.00         \$0.00         \$0.00         \$0.00         \$0.00         \$0.00         \$0.00         \$0.00         \$0.00         \$0.00         \$0.00         \$0.00         \$0.00         \$0.00         \$0.00         \$0.00         \$0.00         \$0.00         \$0.00         \$0.00         \$0.00         \$0.00         \$0.00         \$0.00         \$0.00         \$0.00         \$0.00         \$0.00         \$0.00         \$0. |

| In this field:         | View:                                                                        |
|------------------------|------------------------------------------------------------------------------|
| Creditors Name         | The creditors name.                                                          |
| Status                 | The status of the tradeline.                                                 |
| Туре                   | The type of tradeline, such as bank, first mortgage, travel card, and so on. |
| Type Code              | The code for the type of tradeline.                                          |
| Past Due Amt           | The past due amount                                                          |
| Balance                | The balance of the tradeline.                                                |
| Balance Dt             | The balance date.                                                            |
| Open Dt                | The date the tradeline was opened.                                           |
| History Dt             | The tradeline's history date.                                                |
| History Data           | The tradeline's history data.                                                |
| 30                     | The number of times the tradeline was 30 days past due.                      |
| 60                     | The number of times the tradeline was 60 days past due.                      |
| 90                     | The number of times the tradeline was 90 days past due.                      |
| Creditors Subscriber # | The creditor's subscriber number.                                            |
| Мор                    | The method of payment.                                                       |
| Account #              | The account number.                                                          |
| Credit Limit           | The credit limit.                                                            |
| Term Pmt Amt           | The term payment amount.                                                     |
| High Balance           | The high balance of the tradeline.                                           |
| Reported Dt            | The reported date.                                                           |
| Duplicate              | If selected, the tradeline is a duplicate.                                   |
| Special Exclusion      | If selected, the tradeline is a special exclusion.                           |

10 Open the **Public Records** sub page to view information about public records, including each one's type, status, and amount, as well as the date the record was filed and resolved.

| Summary 1 | Summary 2     | Tradelines      | Public Records | Collections | Fraud Messages | Inquiries  | AKA        |           | Consumer Statements | Scores |
|-----------|---------------|-----------------|----------------|-------------|----------------|------------|------------|-----------|---------------------|--------|
|           | Public Record | ds              |                |             |                |            |            |           |                     |        |
|           |               | Recor           | d Type         | Staf        | tus            | Amount     | Filed Dt 3 | Satisfied | Dt                  |        |
|           | -             | UDGEMENT - CIVI | L              | FILED       |                | \$3,071.00 | 09/01/1998 |           |                     |        |
|           |               |                 |                |             |                |            |            |           |                     |        |
|           |               |                 |                |             |                |            |            |           |                     |        |
|           |               |                 |                |             |                |            |            |           |                     |        |
|           |               |                 |                |             |                |            |            |           |                     |        |
|           |               |                 |                |             |                |            |            |           |                     |        |
|           |               |                 |                |             |                |            |            |           |                     |        |
|           |               |                 |                |             |                |            |            |           |                     |        |

| In this field: | View:               |
|----------------|---------------------|
| Record Type    | The record type.    |
| Status         | The status.         |
| Amount         | The amount.         |
| Filed Dt       | The filed date.     |
| Satisfied Dt   | The satisfied date. |

11 Open the **Collections** sub page to view information about accounts the creditor has in collection, including the creditor's name, account number, account balances, and the history of the account.

| Summary 1 Sum       | mary 2 Tradel  | lines Public Re | cords Collec | tions Fraud M | lessages   | Inquiries  | A              | KA.        | Consumer Statements | Scores             |
|---------------------|----------------|-----------------|--------------|---------------|------------|------------|----------------|------------|---------------------|--------------------|
| Collections         |                |                 |              |               |            |            |                |            |                     |                    |
| Creditors Name      | Account #      | Acct Balance    | High Balance | Term Type     | Balance Dt | Open Dt L  | ast Activity E | History Dt | ECOA Special        | ExclusionDuplicate |
| LENOIR MEMORIAL     | 862424         | \$171.00        | \$171.00     | CLOSED        | 05/01/2001 | 03/01/2001 | 09/01/2000     | 05/01/2001 | INDIVIDUAL          |                    |
| EMP OF LENOIR C     | CDS1LENO 56149 | \$226.00        | \$226.00     | CLOSED        | 06/01/2001 | 01/01/2001 | 09/01/2000     | 06/01/2001 | INDIVIDUAL          |                    |
| KINSTON RADIOLO     | 1315487        | \$43.00         | \$43.00      | CLOSED        | 02/01/2001 | 01/01/2001 | 09/01/2000     | 02/01/2001 | INDIVIDUAL          |                    |
| APRIA MORRISVIL     | 4574416        | \$500.00        | \$500.00     | CLOSED        | 03/01/2000 | 03/01/1999 | 06/01/1998     | 03/01/2000 | NDIVIDUAL           |                    |
|                     |                |                 |              |               |            |            |                |            | 1                   |                    |
| Creditor Subscriber | # 867YC00026   |                 |              |               |            |            |                |            |                     |                    |
|                     |                |                 |              |               |            |            |                |            |                     |                    |
|                     |                |                 |              |               |            |            |                |            |                     |                    |

| In this field:        | View:                                               |
|-----------------------|-----------------------------------------------------|
| Creditors Name        | The creditor's name.                                |
| Account #             | The account number.                                 |
| Acct Balance          | The account balance.                                |
| High Balance          | The high balance.                                   |
| Term Type             | The term type.                                      |
| Balance Dt            | The balance date.                                   |
| Open Dt               | The open date.                                      |
| Last Activity Dt      | The last activity date.                             |
| History Dt            | The history date.                                   |
| ECOA                  | The Equal Credit Opportunity Act label.             |
| Special Exclusion     | If selected, the collection is a special exclusion. |
| Duplicate             | If selected, the collection is a duplicate.         |
| Creditor Subscriber # | The creditor subscriber number.                     |
|                       |                                                     |

12 Open the **Fraud Messages** sub page to view information about fraudulent attempts to use the applicant's credit.

| Summary 1 | Summary 2     | Tradelines | Public Records                        | Collections     | Fraud Messages               | Inquiries       | AKA              | Consumer Statements | Scores |
|-----------|---------------|------------|---------------------------------------|-----------------|------------------------------|-----------------|------------------|---------------------|--------|
|           | Fraud Message |            |                                       |                 |                              |                 |                  |                     |        |
|           | Pro           |            |                                       |                 | Messay                       | e               |                  |                     |        |
|           | SAFESCAN      |            | FESCAN WARNING: I<br>PERSON WHO HAS B |                 | TY NUMBER A TYPO E<br>CEASED | RROR? F NOT, SC | OCIAL SECURITY N |                     |        |
|           | DAYRREAK      | ТН         | E CREDIT REPORT IN                    | NCATES THAT THE | APPLICANT'S SSN BE           | LONGS TO A DEC  | CEASED PERSON.   |                     |        |
|           |               |            |                                       |                 |                              |                 |                  |                     |        |
|           |               |            |                                       |                 |                              |                 |                  |                     |        |

13 Open the **Inquiries** sub page to view all the credit reports for the applicant in reverse chronological order.

| Summary 1 | Summary 2 | Tradelines    | Public Records | Collections  | Fraud Messages         | Inquiries  | A             | ΚA          | Consumer Statements | Score |
|-----------|-----------|---------------|----------------|--------------|------------------------|------------|---------------|-------------|---------------------|-------|
|           | Inquiries |               |                |              |                        |            |               |             |                     |       |
|           |           | Inquirer Name | Inquirer       | Subscriber # | Inquirer Industry Code | Inquiry Dt | Rate Shopping | ) Duplicate |                     |       |
|           | -         | MMCA          | 06900012       |              | SALES FINANCE          | 08/17/2001 |               |             |                     |       |
|           |           | MMCA          | 06900012       |              | SALES FINANCE          | 08/17/2001 |               |             |                     |       |
|           |           | CRYSTAL LAKE  | 00204833       |              | AUTO                   | 08/17/2001 |               |             | -                   |       |
|           |           | ADVANTAGE CR  | 00103982       |              | SALES FINANCE          | 08/06/2001 |               |             |                     |       |
|           |           | ASSOC NTL BK  | 01215327       |              | REVOLVING              | 02/02/2001 |               |             |                     |       |

#### In this field:

View:

- Inquirer NameThe inquirer's name.Inquirer Subscriber #The inquirer's subscriber number.Inquirer Industry CodeThe inquirer's industry code.Inquiry DtThe inquiry date.Rate ShoppingIf selected, the inquiry concerned rate shopping.DuplicateIf selected, if the inquiry was a duplicate.
- 14 Open the AKA ("Also Known As") sub page to view other names used by the applicant.

| Summary 2 | Tradeli     | nes Public Records |               | Collections                    | Fraud Messag                          | es                                    | Inquiries                                       | AKA                                                      | Consumer Statements                                            | Scores                                                         |
|-----------|-------------|--------------------|---------------|--------------------------------|---------------------------------------|---------------------------------------|-------------------------------------------------|----------------------------------------------------------|----------------------------------------------------------------|----------------------------------------------------------------|
|           |             |                    |               |                                |                                       |                                       |                                                 |                                                          |                                                                |                                                                |
| Also Know | n As        |                    |               |                                |                                       |                                       |                                                 |                                                          |                                                                |                                                                |
|           |             | First Name         | MI            | Last I                         | Varne                                 | Suffix                                | Spouse F                                        | irst Name                                                |                                                                |                                                                |
|           | <b>–</b> [V | ANCY               | J             | KIRSHNER                       |                                       |                                       |                                                 |                                                          |                                                                |                                                                |
|           |             |                    |               |                                | i i                                   |                                       |                                                 |                                                          |                                                                |                                                                |
|           | Ē           |                    | i –           |                                | i                                     |                                       | i                                               |                                                          |                                                                |                                                                |
|           | -           |                    | <u> </u>      |                                |                                       |                                       |                                                 |                                                          |                                                                |                                                                |
|           | -           |                    | <u> </u>      |                                |                                       |                                       |                                                 |                                                          | _                                                              |                                                                |
|           |             |                    |               |                                |                                       |                                       | J                                               |                                                          |                                                                |                                                                |
|           |             |                    |               |                                |                                       |                                       |                                                 |                                                          |                                                                |                                                                |
|           |             | Also Known As      | Also Known As | Also Known As<br>First Name MI | Also Known As<br>First Name MI Last I | Also Known As First Name MI Last Name | Also Known As<br>First Name MI Last Name Suffix | Also Known As<br>First Name MI Last Name Suffix Spouse F | Also Known As First Name MI Last Name Suffix Spouse First Name | Also Known As First Name MI Last Name Suffix Spouse First Name |

15 Open the **Consumer Statements** sub page to view statements that the applicant has issued to the credit bureau.

| Summary 1 | Summary 2 | Tradelines | Public Records     | Collections | Fraud Messages | Inquiries | AKA | Consumer Statements | Scores |
|-----------|-----------|------------|--------------------|-------------|----------------|-----------|-----|---------------------|--------|
|           | Consumer  | Statements |                    |             |                |           |     |                     |        |
|           | Reporte   | d Dt       |                    |             | Text           |           |     |                     |        |
|           | -         | CONSUMER D | ISPUTES IC COLLECT | IONS.       |                |           |     |                     |        |
|           |           |            |                    |             |                |           |     |                     |        |
|           |           |            |                    |             |                |           |     |                     |        |
|           |           |            |                    |             |                |           |     |                     |        |
|           |           |            |                    |             |                |           |     |                     |        |
|           |           |            |                    |             |                |           |     |                     |        |

16 Open the **Scores** sub page to view the score model, the score factor, and the score returned from the credit bureau report.

| Summary | 1 S       | ummary 2   | Trac      | lelines | Public Records     | Collections     | Fraud Messages   | Inquiries          | AKA  | Consumer Statemen | ts Scores |
|---------|-----------|------------|-----------|---------|--------------------|-----------------|------------------|--------------------|------|-------------------|-----------|
| ſ       | Credit Sc | ores Sci   | ore Model |         |                    |                 | Score Fa         | ctor               |      |                   |           |
|         |           | EMPIRICA A | AUTO 95   |         | SERIOUS DELINQUEN  | ICY, DEROGATORY | PUBLIC RECORD OF | R COLLECTION       |      |                   |           |
|         |           |            | Score     | 631     | FREQUENT DELINQUE  | INCY            |                  |                    |      |                   |           |
|         |           |            |           |         | PROPORTION OF REV  | OLVING BALANCE  | S TO REVOLVING C | REDIT LIMIT IS TOO | HIGH |                   |           |
|         |           |            |           |         | LACK OF RECENT INF | ORMATION ON AU  | TO LOANS OR LACK | OF AUTO LOANS      |      |                   |           |
|         |           |            |           |         |                    |                 |                  |                    |      |                   |           |
|         |           |            | Score     |         |                    |                 |                  |                    |      |                   |           |
|         |           |            |           |         |                    |                 |                  |                    |      |                   |           |
|         |           |            |           |         |                    |                 |                  |                    |      |                   |           |
|         |           |            |           |         |                    |                 |                  |                    |      |                   |           |

### To view the credit bureau data on the Bureau (4) master tab as a text report

- 1 Open the **Underwriting** form and load the application with the credit bureau data you want to view.
- 2 Choose the **Bureau (4)** master tab.
- 3 Choose **Text Report**.

Oracle Daybreak displays an ASCII text file of the information regarding the applicant from the credit bureau pull.

4 Use the scroll bar to view more information.

#### To print the credit bureau data as a text report

- 1 Open the **Underwriting** form and load the application with the credit bureau data you want to print.
- 2 Choose the **Bureau (4)** master tab.
- 3 Choose Text Report.

Oracle Daybreak displays an ASCII text file of the information regarding the applicant from the credit bureau pull.

4 Choose **Print Report** to send the information to the default printer.

# Verifying collateral information

Having selected and loaded an application, you can view the information about the collateral of the line of credit. Depending on the type of collateral, the Vehicle, Home, or Other page appears.

### To verify information about the collateral

- 1 Open the **Underwriting** form and load the application with the collateral you want to verify.
- 2 Choose the **Collateral (6)** master tab.

Depending on the type of collateral, the Vehicle, Home, or Other page appears.

| a YYYX XXXY (Underwriting)(Pending Request : 0) | 00000000000                |                      | 00000000000  | 00000000000 |                                 |             |                                                 |   |
|-------------------------------------------------|----------------------------|----------------------|--------------|-------------|---------------------------------|-------------|-------------------------------------------------|---|
|                                                 | Joint Cos Pu<br>mer Dup Co |                      |              | ty NORMAL   | Status NEW<br>Producer DEALER C |             | VREQUIRED Company S<br>DYS AUTO S Sales Agent V |   |
| Search (1) Applicants (2) Decision (3)          | Bureau (4)                 | Collateral (6) ∫     | Comments (7) | Image (8)   | Verification (9)                | Tools (10)  |                                                 |   |
| Vehicle Home Other                              |                            |                      |              |             |                                 |             |                                                 |   |
| Vehicle                                         | Year                       | Make                 |              | Model       | Body                            | - Usage Det | ails                                            |   |
| Asset Type VEHICLE                              |                            | ASDF<br>ASDF ASDF DL | ASDF         | jpi         | JMMY                            |             | Start 0                                         |   |
| Sub Type CAR                                    | Condition                  |                      |              |             |                                 |             | Base 0                                          |   |
| Identification Number                           | Address                    | ][                   |              |             |                                 |             | Extra 0                                         |   |
| Registration # UNDEFINED                        |                            |                      |              |             |                                 |             | Total 0                                         |   |
| Status ACTIVE                                   | City                       |                      | St           | Zip         | Country US                      | C           | harge \$0.00                                    | - |
| ⊻ehicle Details                                 | Country                    |                      |              |             |                                 |             |                                                 |   |
| Valuation Tracking                              |                            |                      |              |             |                                 |             |                                                 |   |
| Value                                           |                            |                      | ddons        |             |                                 |             |                                                 |   |
| Current 🗹 Valuation Dt 🛛                        | 2/17/2010                  | Ê                    | _            | Addon/Attr  | ribute                          | Value       | Amt                                             |   |
|                                                 | IADA INTERFACE             |                      |              |             |                                 | _           |                                                 | - |
| Supplement                                      |                            |                      |              |             |                                 |             |                                                 |   |
| Edition                                         | Retail                     |                      |              |             |                                 |             |                                                 |   |
| Base \$12,000.00 Base                           | \$15,000.00                |                      |              |             |                                 |             |                                                 |   |
| Addons +                                        | \$0.00                     |                      |              |             |                                 |             |                                                 |   |
| Usage Usage Value +                             | \$0.00                     |                      |              |             |                                 |             |                                                 |   |
| Total Value =                                   | \$15,000.00                | ī 📮 🗌                |              |             |                                 | -           |                                                 | - |
|                                                 |                            |                      |              |             |                                 | ,           | ,                                               |   |

- 3 Verify the information on the collateral page and its sub pages. (This is information that was recorded on the Application Entry form or gathered during the credit pull.)
- The Vehicle page and verify information about vehicles as collateral.

Oracle Daybreak validates the VIN if you add or modify the Identification Number field on the Customer Service form's Vehicle page.

## Interface with VINTEK (If interface is installed)

Using the Vintek interface, Oracle Daybreak retrieves the year, make, model, and body of the vehicle on the Vehicle page of the Underwriting, Funding, Customer Service, and Conversion App/Acc forms' Collateral master tab when you choose Vehicle Details. This time saving feature reduces data entry errors. Using the VIN entered in the Identification Number field, Oracle Daybreak populates the following fields in the Vehicle block:

- Year
- Make
- Model
- Body

If the Vintek interface is unable to retrieve information based on the VIN entered in the Identification Number field, Oracle Daybreak displays an error message.

2 BACK PMT MEMO-RESCH (Underwriting)(Pending Request : 0) Application Dt 11/14/2007 Joint Cos Purpose VEHICLE LOAN OR Priority NORMAL Existing Customer Dup Contact Channel PHONE Company SSFC App #0000163176 Status APPROVED BLANK HQ Product LINE HE Producer DEALER MN-00007 : TEST Sales Agent TEST Search (1) Applicants (2) Decision (3) Bureau (4) Collateral (6) Comments (7) Image (8) Verification (9) Tools (10) /ehicle Home Other Home Legal Description Primary Asset Class USED HOME Year Make Mode w L 2008 NISSAN MURANO Asset Type HOME -Description 2008 NISSAN MURANO SE Sub Type CAR Sub Division Parcel ID PO# Condition Lot Occupancy ld # Address Census Tract/BNA Code City St Zip Country US Metes-Bounds Flood Zone MSA Code GeoCode County Valuation Tracking Value Addons Addon/Attribute Value Amt Current 🗹 Valuation Dt 12/12/2009 Source NADA INTERFACE Supplement Edition Wholesale Retail \$24,000.00 \$23,000.00 Base Base Addons + \$0.00 2500 Usage Value + \$1,200.00 Usage

The Home page and verify information about homes as collateral.

If available, enter the following additional and optional information:

Total Value =

\$24,200.00

| In this field:    | Do this:                                                |
|-------------------|---------------------------------------------------------|
| Legal Description | Enter the legal description (optional).                 |
| Lot               | Enter the asset lot (optional).                         |
| Sub Division      | Enter the asset sub division (optional).                |
| Parcel ID         | Enter the parcel id of the home (optional).             |
| Metes-Bounds      | Select to indicate the home is considered Metes-Bounds. |
| Flood Zone        | Select to indicate the home is in a flood zone.         |

• The **Other** page contains information about any thing other than a vehicle or home used as collateral.

| 🙀 BACK PMT MEMO-RESCH (Underwriting)(Pending | g Request : 0) - 00000000  |                                                              | ~~~~~~~~~~~~~~~~~~~~~~~~~~~~~~~~~~~~~~~ | *********************** |
|----------------------------------------------|----------------------------|--------------------------------------------------------------|-----------------------------------------|-------------------------|
| Application                                  |                            |                                                              |                                         |                         |
|                                              | nt Cos Purpose VEHICL      | E LOAN OR Priority NORMAL Stat                               | us APPROVED BLANK                       | Company SSFC HQ         |
| Product LINE HE Existing Custome             | er Dup Contact             | Channel PHONE Produ                                          | DEALER MN-00007 : TEST                  | Sales Agent TEST        |
|                                              |                            |                                                              |                                         |                         |
| Search (1) Applicants (2) Decision (3) B     | lureau (4) Collateral (6)  | Comments (7) Image (8) Ve                                    | erification (9) Tools (10)              |                         |
| Vehicle Home Other                           |                            |                                                              |                                         |                         |
| C Other                                      |                            |                                                              | Usage Detai                             | ls                      |
| Primary Asset Class NEW ASSET                | Year Mak<br>2006 PANASONIC |                                                              | Body                                    |                         |
| Asset Type HOUSEHOLD GOODS                   |                            | PLASMA SCREEN TE 36 INCH<br>PLASMA SCREEN TELEVISION 36 INCH |                                         | Start 0                 |
|                                              | Condition                  | PLASMA SCREEN TELEVISION 36 INCH                             |                                         | lase 0                  |
|                                              | Address RED WOOD S' FINE   | HOOD                                                         | Е                                       | xtra 0                  |
| Registration # UNDEFINED                     | Address (Reb Hood of Jane  |                                                              |                                         | otal 0                  |
| Status NOT DEFINED                           | City HOLTSVILLE            | St NY Zip 00501 0                                            | Country US Cha                          | arge \$0.00             |
|                                              | County SUFFOLK             |                                                              |                                         |                         |
|                                              | · · ·                      |                                                              |                                         | ] ♥ ]                   |
| Valuation Tracking                           |                            |                                                              |                                         |                         |
|                                              |                            | Addons                                                       |                                         |                         |
| Current Valuation Dt 12/1                    | 12/2009                    | Addon/Attribute                                              | Value                                   | Amt                     |
|                                              | DA INTERFACE               |                                                              |                                         |                         |
| Supplement                                   |                            |                                                              |                                         |                         |
| Edition                                      |                            |                                                              |                                         |                         |
| Wholesale                                    | Retail                     |                                                              |                                         |                         |
| Base \$24,000.00 Base                        | \$23,000.00                |                                                              |                                         |                         |
| Addons +                                     | \$0.00                     |                                                              |                                         |                         |
| Usage 2500 Usage Value +                     | \$1,200.00                 |                                                              |                                         |                         |
| Total ∀alue =                                | \$24,200.00                |                                                              |                                         |                         |
|                                              |                            |                                                              | 1                                       |                         |
|                                              |                            |                                                              |                                         |                         |

The **Valuation** sub page contains information about the value of the asset. The **Values** block allows you enter the value of the asset. The **Addons** block records information about any addons associated with the collateral

• The **Tracking** sub page allows you to record further information associated with the collateral. What items you choose to track are setup during implementation.

| Valuation | Tracking |                       |               |  |             |   |          |        |             |   |  |              |  |
|-----------|----------|-----------------------|---------------|--|-------------|---|----------|--------|-------------|---|--|--------------|--|
|           | Trac     | king Items -          | Tracking Item |  | Disposition |   | Start Dt | End Dt | Followup Dt |   |  |              |  |
|           |          |                       |               |  |             |   |          |        |             |   |  | Load Details |  |
|           |          | Comment               |               |  |             |   |          |        |             |   |  |              |  |
|           |          | Tracking Item Details |               |  |             |   |          |        |             |   |  |              |  |
|           |          |                       |               |  |             |   |          |        |             |   |  |              |  |
|           |          |                       |               |  |             | F |          |        |             |   |  |              |  |
|           |          |                       |               |  |             |   |          |        |             |   |  |              |  |
|           |          |                       |               |  |             |   |          |        |             | - |  |              |  |
|           |          |                       |               |  |             |   |          |        |             |   |  |              |  |

## To track attributes on the Collateral (6) master tab

- 1 Open the **Underwriting** form and load the application you want to work with.
- 2 Choose the **Collateral (6)** master tab.

Depending on the type of collateral for this application, the Vehicle, Home, or Other page appears.

- 3 Choose the **Tracking** sub tab.
- 4 On the Tracking sub page, choose **Load Details**.
- 5 In the **Tracking Items** block, select the item you want to track.
- 6 In the **Tracking Items** block, view or edit the following information:

| In this field: | Do this:                                                   |
|----------------|------------------------------------------------------------|
| Tracking Item  | View the tracking type (display only)                      |
| Disposition    | Select the disposition (required).                         |
| Start Dt       | Enter the tracking start date (required).                  |
| End Dt         | Enter the tracking end date (optional).                    |
| Follow Dt      | Enter the next follow-up date (required).                  |
| Enabled        | Select to track the information from the start date in the |
|                | Start Dt field.                                            |

- 7 Complete the **Tracking Item Details** block by entering information about a parameter in the corresponding the **Value** field.
- 8 Save any changes you made to the application.

# **Calculating debt ratios**

Oracle Daybreak offers powerful tools to the underwriter for analyzing an applicant's debt-to-income ratios (total of an applicant's debt obligation divided by that person's regular income). Oracle Daybreak calculates debt ratios in the Ratios block on the Summary sub page using the data in the Income and Liability blocks. Information in the Income block comes from the Application Entry form. The information in the Liability block comes from either the Application Entry form or the credit bureau pull.

An underwriter may also add information to the Income and Liability blocks during the underwriting process.

The debt-to-income ratios in the Ratios block can be recalculated by including or excluding information from the of the Income block, Liability block, and Financials sub page.

The Dedup Liabilities button removes duplicate ("de-dupes") liabilities that may be present from subsequent (manual) credit bureau pulls for nonspousal joint applications

### To calculate debt ratios

- 1 Open the **Underwriting** form and load the application with the ratios you want to validate.
- 2 Choose the **Applicants (2)** master tab.
- 3 Choose the **Primary** or **Others** tab, then choose the **Summary** sub tab.

|                               |                                         | RTY (Under      | writing)(E                             | endina Reau  | est:M ····    |                 |                       |          |                        |                                 |             |              |             |               |
|-------------------------------|-----------------------------------------|-----------------|----------------------------------------|--------------|---------------|-----------------|-----------------------|----------|------------------------|---------------------------------|-------------|--------------|-------------|---------------|
| Application                   | 000000000000000000000000000000000000000 | i (i i (olidoi  | ,,,,,,,,,,,,,,,,,,,,,,,,,,,,,,,,,,,,,, | onding roodd |               |                 |                       |          |                        |                                 |             |              |             |               |
| Application<br>App #000021013 | 76                                      |                 |                                        | Cos Purp     |               | Driori          |                       |          | Status NEW             | (DE)                            | IEW REQU    | IPED Com     | any SSFC    | HQ            |
| roduct LINE HE                |                                         |                 |                                        | Dup Cos Cor  |               |                 |                       |          |                        | R GA-00004 : A                  |             |              |             | ji la         |
| roducticine ne                |                                         | Existing        | Customer                               | Dup≪ Co      | italor [      | Chann           | er FAX IN             | PI       | roducer DEALE          | R  GA-00004 : A                 | DVANCE LE   | EASI Sales A | gent        |               |
|                               |                                         |                 |                                        |              |               |                 |                       |          |                        |                                 |             |              |             |               |
| Search (1)                    | Applicants (2) 🗍                        | Decision (3)    | Bur                                    | eau (4) C    | ollateral (6) | Comments (7)    | Image                 | (8)      | Verification (         | 9) Tools (10)                   |             |              |             |               |
| Primary Othe                  | rs Business                             |                 |                                        |              |               |                 |                       |          |                        |                                 |             |              |             |               |
|                               | Fir                                     | st Name         | ħ                                      | AI .         | Last Name     | Suffix          | SSN                   |          | Birth Dt               | Disability                      | Existing Cu | istomer 🗌    | Prior Appli | cant 🔽        |
|                               | LOUISE                                  |                 | A                                      | YYELLOW      | VOOD          |                 | xxx-xx-               | 6771 0   | 2/13/1955              |                                 | Existing Cu |              |             |               |
| Geode                         | r UNKNOWN                               |                 | anguage E                              | NGUSH        | Prior F       | Bankruptcy      | Bankrupti             | ov Disel | narge Dt               |                                 | Existing Cu | Class NOR    | UNI         |               |
|                               | MARRIED                                 | -               |                                        | -12090-12378 |               | Email LOUIS     |                       |          | -                      |                                 |             | Race         | WAL         | _             |
| Dependent                     |                                         | Aother's Maide  |                                        |              | State   OH    |                 |                       |          |                        | ICABL Privacy O                 |             |              | MERICANEN   | V VOR         |
| Dependent                     | s <u> </u>                              | Notrier S Maide | en Name [2                             | MITTISON     |               | ECOA            | CONTRAC               |          |                        | ICADC Privacy U                 | pt-Out 💌    | Time Zone [A | WENCAME     | V_TOR         |
| Address                       | Employmen                               | t Te            | lecoms                                 | Financ       | ials          | Summary         | Credit S              | cores    | Existing Ac            | counts                          |             |              |             |               |
| Income Typ                    | 0                                       | Amt             | Fre                                    | a Include    |               | Grade           | Score                 | Wha      | t if Pmt Amt           | Ratios                          |             |              |             |               |
|                               |                                         |                 |                                        | <u> </u>     | A GRA         | NDE             | 858                   |          | \$500.00               |                                 | Stated      | Stated       | Actual      | Actual        |
|                               |                                         |                 | 1                                      |              | Totals        |                 |                       |          |                        |                                 | Before      | After        | Before      | After         |
|                               |                                         |                 | 1                                      |              |               |                 | ted<br>5.000.00       |          | ctual<br>\$5.000.00    | Debt                            |             | 72.5400      | 62.5400     | 72.540        |
|                               |                                         |                 | 1                                      |              |               |                 | 5,000.00<br>53.127.00 |          |                        | Disposable Inc                  | 37.4600     | 27.4600      | 37.4600     | 27.460        |
|                               |                                         |                 | 1                                      |              |               |                 | abilities             |          | \$3,127.00<br>st-Worth | Revolving Debt<br>Pmt to Income | 7.5116      |              | <u> </u>    |               |
| Comment                       |                                         |                 | <i>.</i> ,                             |              | M65           |                 | 67.980.0              |          | <\$67.980.00>          | Phit to income                  | 10.0000     | 10.0000      | Updat       | e Ratios      |
|                               |                                         |                 |                                        |              |               | 40.00   4       | 101,000.01            |          | 401,000,000            |                                 |             |              |             |               |
| Liability<br>Type             | Amt                                     | Freq            | Status                                 | Account Type | Open Dt       | Past Due Amt    | 30 60                 | 90       | Balance                | High Bal                        | ance        | Credit Limit | Bureau      | Include       |
| HOUSING                       |                                         | MONTHLY         |                                        | OWN          | - opener      | \$0.00          |                       | 0 0      |                        | 0.00                            | \$0.00      |              | 1.00        |               |
| REVOLVING                     |                                         | MONTHLY         | OPEN                                   | BANK         | 05/01/1996    |                 |                       | 1        | 3                      | 0.00                            | \$0.00      |              | EQUIFA      | x 🗆 🗌         |
| REVOLVING                     | \$12.00                                 | MONTHLY         | OPEN                                   | BANK         | 04/01/2001    |                 |                       | 1        | \$76                   | 7.00                            |             | \$800        | .00 EQUIFA  | x 🖬 🏾         |
| REVOLVING                     | \$0.00                                  | MONTHLY         | OPEN                                   | BANK         | 05/01/1996    |                 |                       | 1        | \$1,56                 | 8.00 \$1                        | ,568.00     |              | EQUIFA      |               |
|                               | Comn                                    | nent            |                                        | Term         |               | Creditor's Name | e                     |          | Account                | # Pmt Ma                        | nner Sub    | scriber #    | ECOA VI     | ew All        |
|                               |                                         |                 |                                        |              | ) [           |                 |                       |          |                        |                                 |             |              |             |               |
|                               |                                         |                 |                                        |              |               |                 |                       |          |                        |                                 |             |              | De-dune     | Liabilities   |
|                               |                                         |                 |                                        |              |               |                 |                       |          |                        |                                 |             |              | De-uupe     | - Ficeoliirie |

4 On the **Summary** sub page, view the display only data in the **Totals** block.

## In this field:

#### View this:

Monthly Income (Stated) Monthly Income (Actual) Monthly Debt (Stated) Monthly Debt (Actual) Assets The stated monthly income. The actual monthly income. The stated monthly liability. The actual monthly liability. The assets.

| Liabilities | The liabilities. |
|-------------|------------------|
| Net-Worth   | The net-worth.   |

- 5 In the **What if Pmt Amt** field, enter the payment amount you want to use in the ratios.
- 6 In the **Income** block on the **Summary** sub page, use the **Include** check box to select or clear the entries that you want to use in the calculation of ratios. You can also enter new income information at this time:

| In this field: | Do this:                            |
|----------------|-------------------------------------|
| Туре           | Select the income type (required).  |
| Amt            | Enter the income amount (required). |
| Freq           | Select the frequency (required).    |
| Comment        | Enter a comment (optional).         |

7 In the **Liability** block in the **Summary** sub page, use the **Include** check box to select or clear the records that you want to use in the ratios. You can also enter new liability information at this time:

| In this field:  | Do this:                                                            |
|-----------------|---------------------------------------------------------------------|
| Туре            | Select the liability type (required).                               |
| Amt             | Enter the liability amount (required).                              |
| Freq            | Select the frequency (required).                                    |
| Status          | View the account status (display only).                             |
| Account Type    | Enter the account type (required).                                  |
| Open Dt         | View the date when the account was opened (display only).           |
| Past Due Amt    | View the past due amount (display only).                            |
| 30              | View the number of payments 30 days past due (display only).        |
| 60              | View the number of payments 60 days past due (display only).        |
| 90              | View the number of payments 90 days past due (display only).        |
| Balance         | View or enter the account balance (required).                       |
| High Balance    | View the high balance for the account (display only).               |
| Credit Limit    | View the credit limit for the account (display only).               |
| Bureau          | View the credit bureau that reported this liability (display only). |
| Comment         | Enter a comment (optional).                                         |
| Term            | View the term for the account (display only).                       |
| Creditor's Name | View the creditor's name (display only).                            |
| Account #       | View the account number (display only).                             |
| Pmt Manner      | View the manner of payment for the account (display only).          |
| Subscriber #    | View the creditor's subscription number (display only).             |
| ECOA            | View the ECOA code for the account (display only).                  |

### 8 Choose **Dedup Liabilities** in the **Liability** block if:

- a) If this is a joint application.
- b) The contents of the **Type** field on the **Applicants (2)** master tab's **Others** page is SPOUSE or SECONDARY. (Co-signers are not included in the removal of duplicate liabilities.)

#### 9 Choose Update Ratios.

Oracle Daybreak updates the Ratios block using the new information.

10 In the **Ratios** block, view the following information:

| In this field:                 | View this:                                                                                  |
|--------------------------------|---------------------------------------------------------------------------------------------|
| Debt (Stated Before)           | The debt ratio based on stated income and liability (with-<br>out what if payment).         |
| Debt (Stated After)            | The debt ratio based on stated income and liability (with what if payment).                 |
| Debt (Actual Before)           | The debt ratio based on actual income and liability (with-<br>out what if payment).         |
| Debt (Actual After)            | The debt ratio based on actual income and liability (with what if payment).                 |
| Disposable Inc (Stated Before) | The disposable income ratio based on stated income and liability (without what if payment). |
| Disposable Inc (Stated After)  | The disposable income ratio based on stated income and liability (with what if payment).    |
| Disposable Inc (Actual Before) |                                                                                             |
| Disposable Inc (Actual After)  | The disposable income ratio based on stated income and liability (with what if payment).    |
| Revolving Debt (Stated Before) |                                                                                             |
| Revolving Debt (Stated After)  | The revolving debt ratio to income ratio based on actual income and liability.              |
| Pmt to Income (Stated Before)  | The payment to income ratio based on stated income and liability.                           |
| Pmt to Income (Stated After)   | The payment to income ratio based on actual income and liability.                           |

# Manually requesting a credit bureau report

The Bureau (4) page allows you to manually request a credit pull. Information from a manual credit pull can be used to validate an application.

### To manually request a credit bureau report

- 1 Open the **Underwriting** form and load the application for which you want to request a credit bureau report.
- 2 Choose the **Bureau (4)** master tab.

| 🙀 ВАСК РМТ МЕГ                                                                                          | MO-RESCH (Unde                                                                                                    | erwriting)(Pendin                                                                  | ng Request:0) 🗧                                                                                                    |                                                                                                    |                                                                                                    | 0.0.000.000000000                                                                                                    |                                                                                                    |                                                                                                    |                                         |                                                     |
|----------------------------------------------------------------------------------------------------|----------------------------------------------------------------------------------------------------|------------------------------------------------------------------------------------|----------------------------------------------------------------------------------------------------|----------------------------------------------------------------------------------------------------|----------------------------------------------------------------------------------------------------|----------------------------------------------------------------------------------------------------|----------------------------------------------------------------------------------------------------|----------------------------------------------------------------------------------------------------|-----------------------------------------|-----------------------------------------------------|
| Application<br>App # 000016317<br>Product LINE HE                                                       | 76                                                                                                    |                                                                                    | pint Cos Purpo<br>ner Dup Cont                                                                                                    |                                                                                                    | N OR Priority NORMA                                                                                                    | _                                                                                                    | PROVED [                                                                                                    | BLANK<br>: TEST                                                                                                    | Company SS<br>Sales Agent TE            |                                                     |
| Search (1)                                                                                              | Applicants (2) D                                                                                                    | ecision (3) E                                                                      | Bureau (4) Co                                                                                                    | llateral (6) Cor                                                                                                    | mments (7) Image (                                                                                                    | (8) Verificatio                                                                                                    | on (9) Tools (                                                                                                    | (10)                                                                                                    |                                         |                                                     |
| - New Request                                                                                           |                                                                                                    | Bureau Deta                                                                        | ails                                                                                                    |                                                                                                    |                                                                                                    |                                                                                                    | -                                                                                                    |                                                                                                    |                                         |                                                     |
| Applicant                                                                                               |                                                                                                    | Тур                                                                                |                                                                                                    | # Statu                                                                                                    | s Dt                                                                                                    |                                                                                                    | Report                                                                                                    |                                                                                                    | Credit Bureau Reord                     | der#_AppInd                                         |
| Spouse                                                                                                  |                                                                                                    | MANUAL                                                                             | TUC                                                                                                    | 1 COMPLETE                                                                                                    | D 04/24/2009 03:4                                                                                                    | 40:32 PM CREDIT                                                                                                    | REPORT                                                                                                    | ]                                                                                                    |                                         | 🛛 🚔 📗                                               |
| Bureau                                                                                                  |                                                                                                    |                                                                                    |                                                                                                    |                                                                                                    |                                                                                                    |                                                                                                    |                                                                                                    |                                                                                                    |                                         |                                                     |
| Report                                                                                                  |                                                                                                    | Applicant/C                                                                        | ustomer Detail                                                                                                    |                                                                                                    |                                                                                                    |                                                                                                    |                                                                                                    |                                                                                                    |                                         |                                                     |
| (insport)                                                                                               |                                                                                                    | Тур                                                                                | e First I                                                                                                    |                                                                                                    |                                                                                                    | fix Address Type                                                                                                    |                                                                                                    | Street                                                                                                    | St Type Po                              | ost Apt No                                          |
| Greate Re                                                                                               | tootino                                                                                                    | PRIMARY                                                                            |                                                                                                    |                                                                                                    | ACK PMT                                                                                                    | NORMAL ADI                                                                                                    | 73                                                                                                    |                                                                                                    |                                         |                                                     |
| Submit Re                                                                                               |                                                                                                    | SSN XXX-X                                                                          |                                                                                                    | · · · · · · · · · · · · · · · · · · ·                                                                               | Phone 444-396-2000                                                                                                    |                                                                                                    |                                                                                                    |                                                                                                    |                                         |                                                     |
| - agianni re                                                                                            |                                                                                                    | Status COMF                                                                        | PLETED                                                                                                    | Include Debt                                                                                                    | Populate Debt                                                                                                    | City COFFEEN                                                                                                    |                                                                                                    | StIL 2                                                                                                    | Zip 62017 C                             | Country US 🔍                                        |
|                                                                                                    |                                                                                                    |                                                                                    |                                                                                                    |                                                                                                    |                                                                                                    |                                                                                                    |                                                                                                    | ·                                                                                                    |                                         |                                                     |
| ● Details O T                                                                                           | Fext Report                                                                                                    | IMPORTANT:                                                                         |                                                                                                    |                                                                                                    | ystems is for authorized<br>orting Act and is punish                                                                                                    |                                                                                                    |                                                                                                    |                                                                                                    |                                         |                                                     |
| Details OT     Report Head                                                                              | <u> </u>                                                                                                    | IMPORTANT:                                                                         |                                                                                                    |                                                                                                    | orting Act and is punish                                                                                                    | able by a \$2500 fi                                                                                                    | ne and/or 1 year i                                                                                                    | n Federal priso                                                                                                    | n per occurrence.                       |                                                     |
|                                                                                                    |                                                                                                    | First Name                                                                         | prohibited under t                                                                                                    | he Fair Credit Rep<br>Last Name                                                                                     | orting Act and is punish                                                                                                    | able by a \$2500 fi                                                                                                    | ne and/or 1 year i<br>Onfile Dt                                                                                                    |                                                                                                    | n per occurrence.                       |                                                     |
|                                                                                                    | der Bureau                                                                                                    | First Name                                                                         | prohibited under t                                                                                                    | he Fair Credit Rep<br>Last Name                                                                                     | orting Act and is punish                                                                                                    | able by a \$2500 fi<br>th Dt Report Dt                                                                                                    | ne and/or 1 year i<br>Onfile Dt                                                                                                    | n Federal priso<br>Credit Report la<br>2197                                                                             | n per occurrence.                       | Scores                                              |
| Report Head                                                                                             | der Bureau<br>TUC BREN                                                                                                    | First Name<br>DA                                                                   | MI<br>N JAEGE                                                                                                    | he Fair Credit Rep<br>Last Name<br>R<br>Collections                                                                 | SSN Birl<br>SSN Birl<br>xxx-xx-9254<br>Fraud Messages<br>Bankruptcy                                                                                           | able by a \$2500 fin<br>th Dt Report Di<br>08/21/200<br>Inquiries                                                                                                    | ne and/or 1 year ii<br>Onfile Dt<br>1 05/01/1998<br>AKA<br>Past Due                                                                                                    | n Federal priso<br>Credit Report Id<br>2197:<br>Consume                                                                 | n per occurrence.                       | s                                                   |
| Report Head                                                                                             | der Bureau<br>TUC BREN<br>Summary 2                                                                                                    | First Name<br>DA<br>Tradelines                                                     | MI<br>N JAEGE<br>Public Records                                                                                                    | he Fair Credit Rep<br>Last Name<br>R<br>Collections                                                                 | SSN Birl<br>SSN Birl<br>XXX-XX-9254<br>Fraud Messages<br>Bankruptcy<br>Life_R                                                                                 | able by a \$2500 fir<br>th Dt Report Dt<br>08/21/200<br>Inquiries<br>ecent Open                                                                                                    | e and/or 1 year ii<br>Onfile Dt<br>1 05/01/1998<br>AKA<br>Past Due<br>Life 1                                                                                                    | n Federal priso<br>Credit Report la<br>2197:<br>Consume<br>2M 24M                                                       | n per occurrence.                       |                                                     |
| Report Head                                                                                             | der <sub>Bureau</sub><br>TUC BREN<br>Summary 2                                                                                                    | First Name<br>DA<br>Tradelines                                                     | Prohibited under t                                                                                                    | he Fair Credit Rep<br>Last Name<br>R<br>Collections                                                                 | SSN Bird<br>SSN Bird<br>Xxx-xx-9254<br>Fraud Messages<br>Bankruptcy<br>Chapter 7                                                                              | able by a \$2500 fir<br>th Dt Report Dt<br>08/21/200<br>Inquiries<br>ecent Open<br>0 0                                                                                                    | e and/or 1 year ii<br>Onfile Dt<br>1 05/01/1998<br>AKA<br>Past Nue<br>Life 1<br>90 1                                                                                            | n Federal priso<br>Credit Report la<br>2197:<br>Consume<br>2M 24M<br>1 1 1                                              | n per occurrence.                       | s<br>Life Open                                      |
| Report Head                                                                                             | der Bureau<br>TUC BREN<br>Summary 2                                                                                                    | First Name<br>DA<br>Tradelines<br>Current Open S                                   | Prohibited under t                                                                                                    | he Fair Credit Rep<br>Last Name<br>R<br>Collections<br>orst<br>ting Debt Ratio                                      | SSN Bird<br>SSN Bird<br>xxx-xx-9254<br>Fraud Messages<br>Bankruptcy<br>Chapter 7 0<br>Chapter 11 0                                                            | able by a \$2500 fir<br>th Dt Report Dt<br>08/21/200<br>Inquiries<br>ecent Open<br>0 0<br>0 0                                                                                                    | e and/or 1 year ii<br>Onfile Dt<br>1 05/01/1998<br>AKA<br>Past Nue<br>Life 1<br>90 1<br>60 0                                                                                    | n Federal priso<br>Credit Report lo<br>2197:<br>Consume<br>2M 24M<br>1 1<br>0 0                                         | n per occurrence.                       | SLife Open                                          |
| Report Head                                                                                             | der Bureau<br>TUC BREN<br>Summary 2<br>M 12M 24M<br>1 1 2                                                                                                    | First Name<br>DA<br>Tradelines<br>Current Open s<br>2 2 2                          | MI<br>N JAEGE<br>Public Records<br>Satis Reported Rat<br>2 3                                                                            | he Fair Credit Rep<br>Last Name<br>R<br>Collections<br>orst<br>ting Debt Ratio<br>1 86.0000                         | SSN Bird<br>SSN Bird<br>xxx-xx-9254<br>Fraud Messages<br>Bankruptey<br>Life R<br>Chapter 7 0<br>Chapter 11 0<br>Chapter 13 0                                  | able by a \$2500 fii<br>th Dt Report Dt<br>08/21/200<br>Inquiries<br>ecent Open<br>0 0<br>0 0<br>0 0                                                                                                    | AKA           Past Nue           Life           90           1           90           1           90           1           90           1           90           1           90 | n Federal priso<br>Credit Report Ic<br>2197:<br>Consume<br>2M 24M<br>1 1<br>0 0<br>0 0                                  | n per occurrence.                       | SLife Open<br>0 0<br>0 0<br>0 0                     |
| Report Head                                                                                             | der         Bureau           TUC         BREN           Summary 2         34           1         1           0         0                                                                                                    | First Name<br>DA<br>Tradelines<br>Current Open S<br>2 2 2<br>0 0 0<br>0 0          | Prohibited under t<br>MI<br>JAEGE<br>Public Records<br>Satis Reported Rat<br>2 3<br>0 0                                                 | he Fair Credit Rep<br>Last Name<br>R<br>Collections<br>orst<br>ting Debt Ratio<br>1 86,0000<br>0 0.0000             | SSN Birt<br>SSN Birt<br>pcox-xxx-9254<br>Fraud Messages<br>Bankruptcy<br>Life R<br>Chapter 7 0<br>Chapter 11 0<br>Chapter 13 0<br>Total 0                     | able by a \$2500 fill           th Dt         Report Dt           08/21/200         Inquiries           ecent         Open           0         0           0         0           0         0           0         0           0         0                                                                                                    | e and/or 1 year ii<br>Onfile Dt<br>1 05/01/1998<br>AKA<br>Past Nue<br>Life 1<br>90 1<br>60 0                                                                                    | n Federal priso<br>Credit Report lo<br>2197:<br>Consume<br>2M 24M<br>1 1<br>0 0                                         | n per occurrence.                       | SLife Open<br>0 0<br>0 0<br>0 0<br>Life Open        |
| Report Head                                                                                             | Bureau         BREN           TUC         BREN           Summary 2         3M           1         1           0         0           0         0           1         1           2         0           0         0           1         1                                                                                                    | First Name<br>DA<br>Tradelines<br>Current Open S<br>2 2 2<br>0 0 0<br>0 0<br>2 2 2 | Mi       N     JAEGE       Public Records     We       Satis Reported Rai     0       2     3       0     0       1     2       3     5 | he Fair Credit Rep<br>Last Name<br>R<br>Collections<br>orst<br>ting Debt Ratio<br>1 86.0000<br>0 0.0000<br>4 0.0000 | SSN Birt<br>SSN Birt<br>SXX-XX-9254<br>Fraud Messages<br>Bankruptcy<br>Life R<br>Chapter 71 0<br>Chapter 13 0<br>Chapter 13 0<br>Total 0<br>Derogatory Trades | able by a \$2500 ft           th Dt         Report Dt           08/21/200         Inquiries           0         0           0         0           0         0           0         0           0         0                                                                                                    | e and/or 1 year ii<br>Onflie Dt<br>1 05/01/1998  <br>AKA<br>Past Nile<br>Life 1<br>90 1<br>60 0<br>30 0<br>Now                                                                  | n Federal priso<br>Credit Report la<br>2197<br>Consume<br>2M 24M<br>1 1<br>0 0<br>0 0<br>0                              | n per occurrence.                       | SLife Open<br>0 0<br>0 0<br>0 0                     |
| Report Head                                                                                             | Image: second second | First Name<br>DA<br>Tradelines<br>Current Open S<br>2 2 2<br>0 0 0<br>0 0<br>2 2 2 | prohibited under t<br>M<br>N JAEGE<br>Public Records<br>Wc<br>Satis Reported Rat<br>2 3<br>4 0<br>0 0<br>1 2<br>3 5<br>Age              | he Fair Credit Rep<br>Last Name<br>R<br>Collections<br>orst<br>ting Debt Ratio<br>1 86.0000<br>0 0.0000<br>4 0.0000 | SSN Birt<br>SSN Birt<br>Cox-xx:9254<br>Fraud Messages<br>Bankruptcy<br>Life R<br>Chapter 7 0<br>Chapter 11 0<br>Chapter 13 0<br>Total 0                       | able by a \$2500 ft           th Dt         Report Dt           08/21/200         Inquiries           0         0           0         0           0         0           0         0           0         0                                                                                                    | AKA           Past Nue           Life           90           1           90           1           90           1           90           1           90           1           90 | n Federal priso<br>Credit Report la<br>2197:<br>Consume<br>2M 24M<br>1 1<br>0 0<br>0<br>0<br>0<br>0<br>0<br>0<br>0<br>0 | n per occurrence.                       | SLife Open<br>0 0<br>0 0<br>0 0<br>Life Open<br>1 0 |
| Report Head<br>Summary 1<br>Trades<br>Installment<br>Mortgage<br>Revolving<br>Total<br>Statistical Trad | Bureau         BREN           TUC         BREN           Summary 2         3M           1         1           0         0           0         0           1         1           2         0           0         0           1         1                                                                                                    | First Name<br>DA<br>Tradelines<br>Current Open S<br>2 2 2<br>0 0 0<br>0 0<br>2 2 2 | Mi       N     JAEGE       Public Records     We       Satis Reported Rai     0       2     3       0     0       1     2       3     5 | he Fair Credit Rep<br>Last Name<br>R<br>Collections<br>orst<br>I 86.0000<br>I 86.0000<br>I 86.0000<br>I 86.0000     | SSN Birl<br>SSN Birl<br>XXX-XX-9254<br>Fraud Messages<br>Bankruptey<br>Life R<br>Chapter 7 0<br>Chapter 11 0<br>Chapter 13 0<br>Derogatory Trades             | able by a \$2500 fm           th Dt         Report Di           08/21/200         Inquiries           ecent         Open           0         0           0         0           0         0           0         0           0         0           0         0           0         0           0         0           0         0           0         0 | e and/or 1 year ii<br>Onflie Dt<br>1 05/01/1998 AKA<br>Past Nice<br>Life 1<br>90 1<br>60 0<br>30 0<br>Now<br>Now                                                                | n Federal priso<br>Credit Report la<br>2197<br>Consume<br>2M 24M<br>1 1<br>0 0<br>0 0<br>0<br>geoff 0<br>tions 0        | n per occurrence.<br>d Best Match<br>56 | SLife Open<br>0 0<br>0 0<br>Life Open<br>1 0        |

3 In the **New Request** block, use the LOV to complete the following fields:

| In this field: | Do this:                                                  |
|----------------|-----------------------------------------------------------|
| Applicant      | Select the applicant (optional).                          |
| Spouse         | Select the applicant's spouse (if applicable) (optional). |
| Bureau         | Select the credit bureau (optional).                      |
| Report         | Select the credit bureau report type (optional).          |

#### 4 Choose Create Request.

Oracle Daybreak displays this information in the Bureau Details block to the right of the New Request block.

- 5 On the **Bureau (4)** page, select **Include Debt** and **Populate Debt** in the **Applicant/Customer Detail** block to populate the **Liability** block on the Applicants (2) page's Summary sub page with data from the credit bureau pull.
- 6 If you want to receive a copy of a previously pulled credit bureau report, enter the credit bureau reorder number in the **Credit Bureau Reorder #** field on the **Bureau Details** block. This allows you to receive a previously pulled credit report from Credco (currently other bureaus do no provide a copy) (optional).
- 7 Choose Submit Request.
- 8 Press F8 to refresh the status of the credit request until the credit pull is completed.

Oracle Daybreak displays the latest status of the currently requested bureau report in the Bureau Details block. When the report pull process is complete, the Status field in the Applicant/Customer Detail block changes from PENDING to COMPLETED.

# Manually rescoring a credit bureau report

The Credit Score sub page on the Applicant (2) master tab displays the credit scores as configured within the Oracle Daybreak system. It also allows you to manually rescore a credit report.

### To manually rescore a credit bureau report

- 1 Open the **Underwriting** form and load the application for which you want to view Oracle Daybreak's credit scores.
- 2 Choose the **Applicant (2)** master tab, then choose the **Primary** tab.
- 3 Choose the **Credit Scores** sub tab.
- 4 In the **Rescore Applicant** block, select in the **Credit Report Id** field the bureau report you want to use to rescore the applicant.
- 5 Choose **Rescore**.

Oracle Daybreak displays the new information in the Credit Scores and Parameters blocks. This new score automatically appears in the System Recommendation block on the Decision (3) master tab.

# **Entering comments**

When using the Underwriting form, you can add comments to an application at any time in the underwriting process by using the Comments page.

### To add comments to an application

- 1 Open the **Underwriting** form and load the application to which you want to add comments.
- 2 Choose the **Comments (7)** master tab, then choose the **Comments** tab.

| p # 0000163176<br>Juct LINE HE                     | Existing Customer             | Cos         Purpose         VEHICLE LOAN OR         Priority  NORMAL         Status         APPROVED         BLANK         Company  SSFC         HQ           Dupl         Contact         Channel         PHONE         Producer         DEALER         MN-00007 : TEST         Sales Agent         TEST |
|----------------------------------------------------|-------------------------------|----------------------------------------------------------------------------------------------------|
| earch (1) Applicants (2)<br>Comments Tracking Attr | Decision (3) Bureau<br>ibutes | (4) Collateral (6) Comments (7) Image (8) Verification (9) Tools (10)                                                                                                    |
| Alert Type                                         | Sub Type                      | Comment                                                                                                    |
| SYSTEM GENERATED                                   | SYSTEM GENERATED              | DECISION MULTI OFFER LETTER GENERATED, (CORRESPONDENCE: CNLNCE, DEC, MULTIOFFER, FAX JOB REQUEST ID:                                                                                                    |
| ssc                                                | 02/01/2010 05:20:48 AM        | 1707660)                                                                                                    |
| SYSTEM GENERATED                                   | SYSTEM GENERATED              | THIS APPLICATION IS COPIED FROM APPLICATION# 0000160176                                                                                                    |
| SSC                                                | 11/18/2008 01:09:05 AM        |                                                                                                    |
| SYSTEM GENERATED                                   | SYSTEM GENERATED              | DECISION LETTER GENERATED. (CORRESPONDENCE: CNLINCE DEC FAX JOB REQUEST ID: 864653)                                                                                                    |
| SSC                                                | 11/14/2008 05:34:35 AM        |                                                                                                    |
| SYSTEM GENERATED                                   | SYSTEM GENERATED              | THIS APPLICATION IS COPIED FROM APPLICATION# 0000159175.                                                                                                    |
| SSC                                                | 11/14/2008 05:33:27 AM        |                                                                                                    |
| SYSTEM GENERATED                                   | SYSTEM GENERATED              | DECISION LETTER GENERATED. (CORRESPONDENCE: CNLINCE DEC FAX JOB REQUEST ID: 863652)                                                                                                    |
| SSC                                                | 11/14/2008 12:57:32 AM        |                                                                                                    |
|                                                    |                               |                                                                                                    |
|                                                    |                               |                                                                                                    |

- 3 In the **Comments** page, enter the comments you want to attach to the application in the next available empty Command field. If the Comments page is filled, press **F6** to insert a new record.
- 4 Save the comments you added to the application.

# **Entering tracking attributes**

When using the Underwriting form, you can add tracking attribute information to an application at any time in the underwriting process by using the Tracking Attributes page.

## To add tracking attributes to an application

- 1 Open the **Underwriting** form and load the application to which you want to add tracking attributes.
- 2 Choose the **Comments (7)** master tab, then choose the **Tracking Attributes** page.

| App #0000293178    | Dt 02/15/2009 Joint Cos Purpose          |               | Priority NORMAL S     | Status NEVV      | RECOMMEND APP           | Company SSFC HC |
|--------------------|------------------------------------------|---------------|-----------------------|------------------|-------------------------|-----------------|
| oductLINE HE       | Existing Customer Dup Contact            |               | Channel WEB ENTRY Pro | ducer DEALER MI  | -00003 : CAR COUNTRY (1 | / Sales Agent   |
| Search (1) Applica | ants (2) Decision (3) Bureau (4) Collate | eral (6) Comm | ients (7) Image (8)   | Verification (9) | Tools (10)              |                 |
| Comments Tra       | cking Attributes                         |               | ^                     |                  |                         |                 |
|                    |                                          |               |                       |                  |                         |                 |
|                    | Tracking                                 |               | Sub Attribute ALL     |                  | Create Tracking         |                 |
|                    | Parameter                                |               |                       |                  |                         |                 |
|                    | SIC CODI                                 |               | Value                 |                  |                         |                 |
|                    | REVIEW DATI                              |               |                       |                  |                         |                 |
|                    | APPLICATION LOAN ATTRIBUTE 00            |               |                       |                  |                         |                 |
|                    | APPLICATION LOAN ATTRIBUTE 00            | 4 NA          |                       |                  |                         |                 |
|                    | APPLICATION LOAN ATTRIBUTE 00            | 5 NA          |                       |                  |                         |                 |
|                    | APPLICATION LOAN ATTRIBUTE 00            | 5 NA          |                       |                  |                         |                 |
|                    | APPLICATION LOAN ATTRIBUTE 00            | 7 NA          |                       |                  |                         |                 |
|                    | APPLICATION LOAN ATTRIBUTE 00            | B NA          |                       |                  |                         |                 |
|                    | APPLICATION LOAN ATTRIBUTE 00            | 9 NA          |                       |                  |                         |                 |
|                    | APPLICATION LOAN ATTRIBUTE 01            | NA            |                       |                  |                         |                 |
|                    | APPLICATION LOAN ATTRIBUTE 01            | I NA          |                       |                  |                         |                 |
|                    | APPLICATION LOAN ATTRIBUTE 01:           | 2 NA          |                       |                  |                         |                 |
|                    | APPLICATION LOAN ATTRIBUTE 01            | 3 NA          |                       |                  |                         |                 |
|                    | APPLICATION LOAN ATTRIBUTE 01            | 4 NA          |                       |                  |                         |                 |
|                    | APPLICATION LOAN ATTRIBUTE 01            | 5 NA          |                       |                  |                         |                 |
|                    | APPLICATION LOAN ATTRIBUTE 01            |               |                       |                  |                         |                 |
|                    | APPLICATION LOAN ATTRIBUTE 01            | 7 NA          |                       |                  |                         |                 |

#### 3 Choose Create Tracking.

Oracle Daybreak loads the tracking parameters.

4 If you want to reduce the list of parameters, select a sub-attribute in the **Sub Attribute** box.

If your system has been configured to use the Sub Attribute field, only attributes in a particular group appear in the Parameter display.

- 5 Complete the **Tracking** block by entering the requested parameter in the **Value** field.
- 6 Save any changes you made to the application.

# Viewing an image

When using the Underwriting form, you can view any images attached to the application at any time by using the Image (8) master page.

### To view an image associated with an application

- 1 Open the **Underwriting** form and load the application with the image you want to view.
- 2 Choose the **Image (8)** master tab.

| 旗 KRAMER KELLY (Underwriting)(Pending Request: 0)                                                                                       |
|----------------------------------------------------------------------------------------------------|
| C Application                                                                                                    |
| App #0000235243 Dt 11/04/2005 Joint Cos Purpose PERSONAL LOAN Priority (HIGH Status NEW REVIEW REQUIRED Company [SSFC HQ                |
| Product LINE UNSECURED Existing Customer Dup Contact EFF STINGER Channel PHONE Producer DEALER CA-00003 : ACE HEADQUAR Sales Agent      |
|                                                                                                    |
|                                                                                                    |
| Search (1) Applicants (2) Decision (3) Bureau (4) Collateral (6) Comments (7) Image (8) Verification (9) Tools (10)                     |
| Fax Image                                                                                                    |
| Fax Header     Image Id     0     Image Status     Flip Image     Page #     Of                                                         |
| Print Image Pr NX Up Dn                                                                                                    |
| E-12-1898 12:53PM FROM SUPERSCLUTIONS 6129236451 P. 1                                                                                   |
|                                                                                                    |
|                                                                                                    |
|                                                                                                    |
| RETAIL INSTALLMENT CREDIT APPLICATION - PLEASE PRINT                                                                                    |
| Applicant Co-applicant Relatorship to Applicant mr. 197. 144.05                                                                         |
| to sporant Material //// Price                                                                                                    |
| en er Frank Malde (1980) Social Security varmoer Dies of 5753 (Full Hanne (Fung) Mildhell (1987) Social Security Number Sciences (1997) |
| Doutra Dellegue ou or or 14/142 Dellegue ou con of 14/142                                                                               |
| 14 RUMYOGE LANZ SAME                                                                                                    |
| Lity State 20 Time of address Offer State 7/n Time of address                                                                           |
|                                                                                                    |
| No of dependents Home prope Business name No of represents 1. Home prope                                                                |
|                                                                                                    |
|                                                                                                    |
| Zone Della Ross : 719 2 Zone live uldaughter s                                                                                          |
| Previous storest addicess of wurrent is lass than 5 years Previous storest appress of surrent is less him 5 years                       |
|                                                                                                    |
| Carp State Zip Time a adentes City State Zip Time et occurri                                                                            |
| 55 mills                                                                                                    |
| Employer Postion Notifity 2005 Prome Employer Postion Notifity Press                                                                    |
| A CONTRACT STORE STORE                                                                                                    |
|                                                                                                    |
| Uny State Zip C Howlong w employer Clov State 7th Service Provide C                                                                     |

The Fax Image block contains the following display only fields:

| In this field: | View:                      |  |
|----------------|----------------------------|--|
| Fax Header     | The fax header.            |  |
| Image Id       | The image id.              |  |
| Image Status   | The image status.          |  |
| Page #         | The page number.           |  |
| Of             | The total number of pages. |  |

The **Fax Image** block contains the following command buttons:

| If you choose: | Oracle Daybreak will:                                   |
|----------------|---------------------------------------------------------|
| Flip Image     | Rotate the selected image.                              |
| Print Image    | Send the selected image to a predefined printer.        |
| Pr             | Display the previous page of the image (if one exists). |
| Nx             | Display the next page of the image (if one exists).     |
| Up             | Scroll up through the selected image.                   |
| Dn             | Scroll down through the selected image.                 |

Depending on the position of the application when it was faxed to Oracle Daybreak, the image may be inverted on the Underwriting form.

- 3 To rotate an upside-down image, choose **Flip Image** on the Underwriting form master block.
- 4 To navigate through the application:
- Use the scroll bar -or-
- Choose **Dn** and **Up** on the Underwriting form.

The **Page #** and **Of** fields display what page is currently displayed in the Underwriting form and the total page length of the image.

5 To view other pages of the application, if they exist, choose **Nx** and **Pr** on the Underwriting form master block.

# Making a decision about an application

If the application was initially automatically approved, Oracle Daybreak displays its recommendations on the Decision (3) master tab.

If the application was initially automatically rejected, Oracle Daybreak displays its reasons on the Stipulation sub page.

**If you choose to approve or reject the loan manually**, you must manually select the pricing (rule) set by the portfolio company for a specific product. Oracle Daybreak validates this pricing against the information in the Requested and System Recommendation blocks. The information in the Requested block comes from the Application Entry form and can be edited.

- If the data meets your approval, change the status of the application to either APPROVED or REJECTED and enter any stipulations.
- If you choose to reject the application, change the status to REJECTED and enter the reasons for the adverse action on the Stipulations sub page.

### To verify the application decision data

- 1 Open the **Underwriting** form and load the application you want to verify.
- 2 Choose the **Decision (3)** master tab.
- If you are underwriting a line of credit, use the Line of Credit page to record the following information:

| ap #0000210175            | D# 11/01/2006 | Joint Cos   | Purpose        |               | Priority | NORMAL    | Status NEW       |            | REVIEW   | REQUIRED Co     | mpany SSFC  | HQ  |
|---------------------------|---------------|-------------|----------------|---------------|----------|-----------|------------------|------------|----------|-----------------|-------------|-----|
| duct LINE UNSECURED       |               | Istomer Dup |                |               | -        | FAX IN    | -                | ER GA-0000 | 4 : ADVA | NCE LEASI Sales |             |     |
| Search (1) Applicants (2) | Decision (3)  | Bureau (4)  | Collateral (6) | Comme         | ents (7) | lmage (8) | Verification     | (9) Tool   | s (10)   |                 |             |     |
| Loan Line of Credit       | Lease         |             |                |               |          |           |                  |            |          |                 |             |     |
| Requested                 |               |             | Pricir         | ng<br>Current |          |           | Dr               | icina      |          |                 | Decision Dt |     |
| Credit Limit \$           | 10,000.00     |             |                |               |          |           |                  | lonig      |          |                 | 03/13/2008  | 1 🖻 |
|                           | \$1,000.00    |             | _              | '             |          | Status    | S                | Sub Status |          | Underwrite      | r           |     |
| Promotion NONE            |               |             | Se             | elect Pricing |          |           |                  |            |          |                 |             |     |
| ystem Recommendation      | A             | pproved     |                |               |          |           |                  |            |          |                 |             |     |
|                           |               | Approved    |                |               | Index    | Index     | Rate Margin      | Rate       |          | Credit Limit    | \$0.00      |     |
| ecision RECOMMEND APPROVA | AL.           | Promotion   |                |               |          |           |                  | <u> </u>   |          | Draw Term       | 0           |     |
| Grade C GRADE             |               | Maturity    |                |               |          |           | 0.0000           |            | Re-      | Payment Term    | 0           |     |
| Score 611                 |               | Grade       |                |               | Score    | Bur       | eau 1            | Bureau 2   |          | Bureau 3        |             |     |
|                           |               |             |                |               |          |           |                  |            |          |                 |             |     |
| pulations Itemizations    | Checklist     | Trade-In    | Subvention     | Multiple Of   | fers     |           |                  |            |          |                 |             |     |
| tipulations               |               |             |                |               |          |           |                  |            |          |                 |             |     |
|                           |               |             |                |               |          |           | Load Stipulation | Stips Sati | sfied    |                 |             |     |
| Туре                      | Coc           | le          |                |               | Comment  |           | Copy Stipulation | S Yes No   |          | Verify By       | Verify Dt   |     |
| STIPULATION REASONS       | APP-00111     |             | D PROOF DOCUME | ENT           |          |           |                  | 0 0        |          |                 |             |     |
|                           |               |             |                |               |          |           |                  | 00         | · · · ·  |                 |             |     |
|                           |               |             |                |               |          |           |                  | 00         |          |                 |             |     |
|                           |               |             |                |               |          |           |                  |            |          |                 |             |     |
|                           |               |             |                |               |          |           |                  |            |          |                 |             |     |

#### In this field:

Do this:

Requested block

(**Note**: The Requested block displays information from the Application Entry form, though you may change these entries.)

**Credit Limit** Enter the requested credit limit (required).

| Advance   | Enter the requested advance amount (required). |
|-----------|------------------------------------------------|
| Promotion | Select the requested promotion (required).     |

System Recommendation block

| (Note: This information is based on Oracle Daybreak's scoring model.) |                                                      |  |  |  |  |  |  |
|-----------------------------------------------------------------------|------------------------------------------------------|--|--|--|--|--|--|
| Decision                                                              | View the system recommended decision (display only). |  |  |  |  |  |  |
| Grade                                                                 | View the system recommended grade (display only).    |  |  |  |  |  |  |
| Score                                                                 | View the system recommended score (display only).    |  |  |  |  |  |  |

3 On the Underwriting form's Line of Credit page, choose Select Pricing.

Oracle Daybreak determines the best pricing match of all enabled loan pricing strings in the Setup menu and displays the results in the Pricing and Approved blocks.

• If you are underwriting a line of credit, record the following information on the Line of Credit page:

| Do this:                                                                      |
|-------------------------------------------------------------------------------|
|                                                                               |
| If selected, indicates that this is the current decision (dis-<br>play only). |
| View the pricing (display only).                                              |
| View the decision date (display only).                                        |
| View the application status (display only).                                   |
| View the application sub-status (display only).                               |
| View the underwriter id (display only).                                       |
|                                                                               |
| Select the approved index (required).                                         |
| View the approved index rate (display only).                                  |
| Enter the approved margin rate (required).                                    |
| View the approved rate (display only).                                        |
| View the approved pricing promotion (display only).                           |
| Select the approved post maturity index (required).                           |
| Enter the approved post maturity margin rate (required).                      |
| Select the credit grade (required).                                           |
| Enter the credit score (required).                                            |
| Enter the approved credit limit amount (required).                            |
| Enter the approved draw term (required).                                      |
| Enter the approved re-payment term (required).                                |
| Select the bureau 1 (optional).                                               |
| Select the bureau 2 (optional).                                               |
| Select the bureau 3 (optional).                                               |
|                                                                               |

4 If you are approving the application, complete the **Approved** block with the values you want to approve as an underwriter. You can update the default values that appeared when you selected the pricing string in step 3.

The Underwriting form's Line of Credit page all share the Stipulations, Itemizations, Checklist, Trade-In, and Multiple Offers sub pages.

# Completing the Stipulations sub page

The Stipulations sub page allows to add any stipulations or reasons for adverse action you want to attach to the application. Stipulations are items that need to be addressed before the loan can be funded. If the application was automatically rejected during the application entry edits, Oracle Daybreak displays the automatically generated adverse action codes in this sub page.

### To add or view stipulations or reasons for adverse action

- 1 Open the **Underwriting** form and load the application you want to verify.
- 2 Choose the **Decision (3)** master tab, then choose the **Stipulations** sub tab.

| YYELLOWWOOD LOUISE / MARTY (Underwriting | g)(Pending Request : 0)   |                  |                         |                 |                              |                           |    |
|------------------------------------------|---------------------------|------------------|-------------------------|-----------------|------------------------------|---------------------------|----|
| Application                              |                           |                  |                         |                 |                              |                           |    |
|                                          | oint Cos Purpose          | Priority NOR     |                         |                 | EVV REQUIRED Com             |                           | HQ |
| Product LINE UNSECURED Existing Custor   | ner Dup Contact           | Channel FAX      | IN Producer DEALER      | GA-00004 : AD   | VANCE LEASI Sales /          | Agent                     |    |
|                                          |                           |                  |                         |                 |                              |                           |    |
| Search (1) Applicants (2) Decision (3)   | Bureau (4) Collateral (6) | Comments (7) Ima | ige (8) Verification (9 | 9) Tools (10)   |                              |                           |    |
| Loan Line of Credit Lease                |                           |                  |                         |                 |                              |                           |    |
| Requested                                | Pricing                   |                  |                         |                 |                              |                           |    |
| Credit Limit \$10,000.00                 |                           | Current          | Prici                   | ng              |                              | Decision Dt<br>03/13/2008 |    |
| Advance \$1,000.00                       |                           | Sta              | us Su                   | b Status        | Underwriter                  | 03/13/2000                |    |
| Promotion NONE                           | Selec                     | ct Pricing       |                         |                 |                              | _                         | -  |
| System Recommendation                    | oved                      |                  |                         |                 |                              |                           |    |
|                                          |                           | Index            | Index Rate Margin       | Rate            | _                            |                           |    |
| D DECOMPTEND ADDROVAL                    | Approved                  |                  | 0.0000 0.0000           |                 | Credit Limit                 | \$0.00                    |    |
| Grade C GRADE                            | Maturity                  |                  | 0.0000                  |                 | Draw Term<br>Re-Payment Term | 0                         |    |
| Score 611                                | Grade                     | Score            |                         | Bureau 2        | Bureau 3                     |                           |    |
|                                          | Grade                     | score            | Bureau                  | bureau 2 [      | Bureau 5                     |                           |    |
| Stipulations Itemizations Checklist      | Trade-In Subvention M     | lultiple Offers  |                         |                 |                              |                           |    |
| Stipulations Checkins                    | rrade-in Subvendon iv     | iumple offers    |                         |                 |                              |                           |    |
| Jupulations                              |                           |                  | Load Stipulations       | 1               |                              |                           |    |
| Type Code                                |                           | Comment          | Copy Stipulations       | Stips Satisfied |                              |                           |    |
|                                          |                           |                  |                         | Yes No N/A      | Verify By                    | Verify Dt                 |    |
| STIPULATION REASONS APP-00111            | ID PROOF DOCUMEN          | I                |                         |                 |                              |                           | -  |
|                                          |                           |                  |                         |                 |                              |                           |    |
|                                          |                           |                  |                         |                 |                              |                           |    |
|                                          |                           |                  |                         | 000             |                              |                           |    |
|                                          |                           |                  |                         | 000             |                              |                           | -  |
|                                          |                           |                  |                         |                 |                              |                           |    |

3 Complete the **Stipulations** block with information about the stipulations you want to add to the application or reasons for adverse action.

| In this field: | Do this:                           |
|----------------|------------------------------------|
| Туре           | Select the reason type (required). |
| Code           | Select the reason (required).      |
| Comment        | Enter the comment (required).      |

- If your Oracle Daybreak system is set up to manually load predefined stipulations, choose the Load Stipulations button (For more information, see the following section, Loading Stipulations.)
- 4 Use the **Yes/No/NA** buttons in the Stips Satisfied column to indicate if you verified the stipulation(s) in the Type field.
- 5 Save the record.

After you save your entry, Oracle Daybreak updates the Verified By field with the user id of the person who selected Yes or No in the Stips Satisfied column and enters the date the change was made in the Verify Dt field.

# **Copying stipulations**

Oracle Daybreak allows you to automatically transfer stipulations from previous decisions on the Stipulations sub page with the Copy Stipulations button. This is particularly useful when you are rehashing an application and want to use the same stipulations as those in place for the previous decision.

# Loading stipulations

Oracle Daybreak supports the automatic generation of default stipulations on the Underwriting form's Stipulations sub page. The default stipulations can be maintained by company, branch, product, state, application status and application sub-status. When the application status changes (either manually and automatically), Oracle Daybreak populates the maintained stipulations with a Stips Satisfied indicator of "No." You can review and update the stipulations accordingly.

You have the option to manually load predefined stipulations by choosing the Load Stipulations button on the Stipulation page.

### To load predefined stipulations

- 1 Open the **Underwriting** form and load the application you want to verify.
- 2 Choose the **Decision (3)** master tab, then choose the **Stipulations** sub tab.
- 3 Choose Load Stipulations.

Oracle Daybreak loads the default stipulations in the Stipulations block.

- 4 Use the **Yes/No/NA** buttons in the Stips Satisfied column to indicate if you verified the stipulation(s) in the Type field.
- 5 Save the record.

# Completing the Itemization sub page

The Itemizations sub page allows you to add or verify any itemized amounts associated with the application. The list of itemizations is determined by the product you selected in the master block on the Application Entry form. The Itemizations sub page displays an itemization record of the amount financed, such as the cash price, cash down payment, trade-in, unpaid cash price balance and so on. Information that was entered on the Itemization sub page on the Application Entry form will appear in the Requested Amt column. Information that you enter as an underwriter in the Approved Amt column will appear in the Itemizations sub page on the Funding form.

### To add or view itemizations

- 1 Open the **Underwriting** form and load the application you want to verify.
- 2 Choose the **Decision (3)** master tab, then choose the **Itemizations** sub tab.

| 2 JJONES STEVEN / JENNIFER (Underwriting)(Pen          | nding Request : 0) 🕻 |                    |                   |                   |                   |                        |    |
|--------------------------------------------------------|----------------------|--------------------|-------------------|-------------------|-------------------|------------------------|----|
| Application                                            |                      |                    |                   |                   |                   |                        |    |
| App # 0000000400 Dt 06/01/2006 Joi                     | int 🗹 Cos 🗌 Purpose  | PERSONAL LOAN      | Priority NORMAL   | Status APPROVED   | FUNDED            | Company DCC            | HQ |
| Product LINE HE Existing Custom                        | er Dup Contact       | a                  | hannel WEB ENTR   | Y Producer DEALER | 4N-00001 : IN HOL | JSE (DIREC Sales Agent |    |
|                                                        |                      |                    |                   |                   |                   |                        |    |
| Search (1) Applicants (2) Decision (3) B               | Bureau (4) Collate   | ral (6) Comments ( | 7) Image (8)      | Verification (9)  | Tools (10)        |                        |    |
| Loan Line of Credit Lease                              |                      |                    |                   |                   |                   |                        |    |
| Requested                                              |                      | Pricing            |                   |                   |                   |                        |    |
| Credit Limit \$20,000.00                               |                      | Current            | OF CREDIT PRICING | Pricing           |                   | Decision<br>02/12/200  |    |
| Advance \$20,000.00                                    |                      |                    | Status            | ,<br>Sub St       | atue              | Underwriter            | 9  |
| Promotion NONE                                         |                      | Select Pricing     | APPROVED          | AUTO APPROVED     |                   | SWAPNIL                |    |
|                                                        |                      |                    | ,                 | 1                 |                   |                        |    |
| System Recommendation Approx                           | ved                  | Ir                 | ndex Index I      | Rate Margin Ra    | ate               |                        |    |
| A                                                      | pproved              | VARIAE             | BLE PRIME F 5.0   | 0.2500 5          | .2500             | Credit Limit \$20,000. | 00 |
|                                                        | romotion NONE        |                    |                   |                   |                   | Draw Term 6            |    |
|                                                        | Maturity             | VARIAE             | BLE PRIME F       | 0.2500            | Re-P              | ayment Term 24         |    |
| Score 858                                              | Grade A GRADE        | Scor               | e 858 Bure        | au 1 TUC Bur      | eau 2             | Bureau 3               |    |
| Stipulations Itemizations Checklist Tr                 | rade-In Rate Sch     | edule Subvention   | Multiple Offers   | 1                 |                   |                        |    |
| <ul> <li>Itemizations</li> <li>Itemizations</li> </ul> | Taue-III Nate out    | equie subvertion   | multiple offers   |                   |                   |                        |    |
| Itemization                                            | +/-                  | Requested Amt      | Approved Amt Di:  | scount Rate       | Comment           |                        |    |
| TM OTHER FEE                                           | +                    | \$0.00             | \$0.00            |                   |                   |                        |    |
| ITM AMOUNT PAID ON MY LOAN A                           | CCOUNT +             | \$0.00             | \$0.00            |                   |                   |                        |    |
| ITM AMOUNT PAID TO OTHERS ON                           | MY BEHALF +          | \$0.00             | \$0.00            |                   |                   |                        |    |
| ITM AMOUNT GIVEN TO ME DIRECT                          | LY +                 | \$0.00             | \$0.00            |                   |                   | Bit                    |    |
|                                                        |                      |                    |                   |                   |                   |                        |    |
|                                                        |                      |                    |                   |                   |                   |                        |    |
|                                                        |                      |                    |                   |                   |                   |                        |    |
|                                                        | Total                | \$0.00             | \$0.00            | 0.0000            |                   |                        |    |

3 Complete the **Itemizations** block with information about how the line of credit is to be allocated.

| In this field: | Do this:                                                |  |  |
|----------------|---------------------------------------------------------|--|--|
| Itemization    | View the itemization (display only).                    |  |  |
| +/-            | View whether the itemized amount is added or subtracted |  |  |
|                | from the line of credit amount (display only).          |  |  |
| Requested Amt  | Enter the requested amount (required).                  |  |  |
| Approved Amt   | Enter the approved amount (required).                   |  |  |
| Discount Rate  | Enter the discount rate (optional).                     |  |  |
| Comment        | Enter a comment (optional).                             |  |  |
| Q              |                                                         |  |  |

4 Save your entry.

# Completing the Checklist sub page

Use the Checklist sub page to complete any remaining tasks in the decisioning process. The Checklist helps ensure the proper procedures are followed when approving the application by providing a list of required steps.

### To complete the Underwriting checklist

- 1 Open the **Underwriting** form and load the application you want to verify.
- 2 Choose the **Decision (3)** master tab, then choose the **Checklist** sub tab.

| JJONES STEVEN / JENNIFER (Underwr     | iting)(Pending Request : U) |                               |                               |                               |
|---------------------------------------|-----------------------------|-------------------------------|-------------------------------|-------------------------------|
| Application                           |                             |                               |                               |                               |
|                                       | 2006 Joint Cos Purpose      |                               |                               | FUNDED Company DCC HQ         |
| Product LINE HE Existin               | ng Customer 🗌 Dup 🗹 Contact | t Channel WEB E               | NTRY Producer DEALER MN-00001 | : IN HOUSE (DIREC Sales Agent |
|                                       |                             |                               |                               |                               |
| Search (1) Applicants (2) Decision (  | (3) Bureau (4) Collate      | eral (6) Comments (7) Image   | e (8) Verification (9) Tools  | (10)                          |
| Loan Line of Credit Lease             |                             |                               |                               |                               |
| Requested                             |                             | Pricing                       |                               |                               |
| Credit Limit \$20,000.00              |                             | Current                       | Pricing                       | Decision Dt                   |
| Advance \$20,000.00                   |                             | LINE OF CREDIT PRI<br>Status  |                               | 02/12/2009  Underwriter       |
| Promotion NONE                        |                             | Select Pricing APPROVED       | AUTO APPROVED                 | SWAPNIL                       |
| Tromotion provide                     |                             | AFFICITE                      |                               |                               |
| System Recommendation                 | Approved                    | Index in                      | dex Rate Margin Rate          |                               |
|                                       | Approved                    | VARIABLE PRIME F              | 5.0000 0.2500 5.2500          | Credit Limit \$20,000.00      |
| Decision AUTO APPROVED                | Promotion NONE              |                               |                               | Draw Term 6                   |
| Grade A GRADE                         | Maturity                    | VARIABLE PRIME F              | 0.2500                        | Re-Payment Term 24            |
| Score 858                             | Grade A GRADE               | Score 858                     | Bureau 1 TUC Bureau 2         | Bureau 3                      |
|                                       |                             |                               |                               |                               |
| Stipulations Itemizations Checklist   | Trade-In Rate Sci           | hedule Subvention Multiple Of | fers                          |                               |
| Chosklist                             |                             |                               |                               |                               |
| Checklis                              |                             |                               | Comment                       | Complete                      |
| DECISION CHECKLIST FOR LINE OF CREDIT |                             |                               |                               | Decision Checklist            |
| Checklist Actions                     |                             |                               |                               |                               |
|                                       | Action                      | Yes No NA                     |                               | Comment                       |
| DEBT RATIO CALCULATED ?               | -                           | 0.0                           |                               | 🖹                             |
| NECESSARY CREDIT RATINGS OBTAINED     | 7                           | 0.0                           |                               |                               |
|                                       |                             | 0.0                           |                               | ( 1                           |
|                                       |                             |                               |                               |                               |
|                                       |                             | 0 0.0                         |                               |                               |
|                                       |                             |                               |                               |                               |

- 3 If the Checklist sub page is empty, choose **Decision Checklist**.
- 4 Complete the tasks listed in the **Action** column of the **Checklist Actions** block.
- 5 Use the **Yes/No/NA** buttons to indicate whether or not you completed the task. You can use the **Comment** field to add remarks regarding any of the tasks.
- 6 When you are finished completing the tasks, choose **Complete** in the **Checklist** box.
- 7 Save the record.

# Completing the Trade-In sub page

The Trade-In sub page allows you to add or verify any trade-ins associated with the application. If there is any information regarding an itemized trade-in, use the Trade-In sub page to enter the details in Oracle Daybreak. (This sub page might already contain information supplied during the application entry process.)

## To complete the Trade-In sub page

- 1 Open the **Underwriting** form and load the application you want to work with.
- 2 Choose the **Decision (3)** master tab, then choose the **Trade-In** sub tab.

| Building       Product       Dipologication         Application       Dipologication       Dipologication         App #       Dipologication       Dipologication         Product       Dipologication       Dipologication         Dipologication       Dipologication       Dipologication         Product       Dipologication       Dipologication         Dipologication       Dipologication       Dipologication         Product       Dipologication       Dipologication         Dipologication       Dipologication       Dipologication         Product       Dipologication       Dipologication         Dipologication       Dipologication       Dipologication         Dipologication       Dipologication       Dipologication         Product       Dipologication       Dipologication       Dipologication         Dipologication       Dipologication       Dipologication       Dipologication         Product       Dipologication       Dipologication       Dipologication       Dipologication         Dipologication       Dipologication       Dipologication       Dipologication       Dipologication       Dipologication         Dipologication       Dipologication       Dipologication       Dipologication       Dipolog                                                                                                    |  |
|----------------------------------------------------------------------------------------------------|--|
| Search (1)         Applicants (2)         Decision (3)         Bureau (4)         Collateral (6)         Comments (7)         Image (8)         Verification (9)         Tools (10)           Losin         Line of Credit         Lesse         Lesse         Line of Credit         Lesse         Line of Credit         Lesse         Line of Credit         Lesse         Line of Credit         Line of Credit         Lesse         Line of Credit         Line of Credit         Line o                                                                                                    |  |
| Requested     Pricing     Decision Dt       Credit Limit     \$20,000.00     \$20,000.00       Advance     \$20,000.00     \$20,000.00       Promotion NONE     Status     Sub Status       Underwriter     Select Epicing     Approved       System Recommendation     Approved     Index Index Rate     Margin       Decision AUTO APPROVED     Quarter 6     \$20,000.00       Promotion NONE     Promotion NONE     Quarter 6       Orade A GRADE     Score     858     Bureau 2                                                                                                    |  |
| Stipulations     Trade-In     Rite/Schedule     Subvertion     Multiple Offers       Asset     Year     Make     Model     Body     Identification Number       Asset     Type     Desc     Paset     Identification Number       Value     Wholesale     Retail     Image: Strate Strate Stra |  |

3 On the **Trade-In** sub page, view or complete the following fields:

| In this field:        | Do this:                                    |  |  |
|-----------------------|---------------------------------------------|--|--|
| Asset block           |                                             |  |  |
| Asset Type            | Select the asset type (required).           |  |  |
| Asset Sub Type        | Select the asset sub-type (optional).       |  |  |
| Year                  | Enter the year of the asset (required).     |  |  |
| Make                  | Enter the make of the asset (required).     |  |  |
| Model                 | Enter the model of the asset (required).    |  |  |
| Body                  | Enter the body of the asset (optional).     |  |  |
| Identification Number | Enter the identification number (optional). |  |  |
| Desc                  | View the asset description (display only).  |  |  |
| Value block           |                                             |  |  |
| Wholesale             | Enter the wholesale value (required).       |  |  |
| Retail                | Enter the retail value (required).          |  |  |
| Addons (+)            | Enter the addons value (required).          |  |  |
| Payoff Amt (-)        | Enter the payoff amount (required).         |  |  |
| Total Value =         | View the total value (display only).        |  |  |
| Valuation Dt          | Enter the valuation date (optional).        |  |  |
| Source                | Select the valuation source (optional).     |  |  |
| Supplement            | Enter the valuation supplement (optional).  |  |  |
| Edition               | Enter the valuation edition (optional).     |  |  |

4 Save any changes you made on the application.

# Completing the Multiple Offers sub page

When you choose Select Pricing on the Underwriting form's Decision (3) master tab pages, multiple offers appear on the new Multiple Offers sub page. Use the Multiple Offer sub page to select the offer you want to use.

#### To view multiple pricing offers

- 1 Open the **Underwriting** form and load the application you want to verify.
- 2 Choose the **Decision (3)** master tab, then choose the **Multiple Offers** sub tab.

| 額JJONES STEVEN / JENNIFER (Underwriting)(Pending Reques | st: 0)                                                                                                    |  |  |  |  |  |  |  |
|---------------------------------------------------------|----------------------------------------------------------------------------------------------------|--|--|--|--|--|--|--|
| Application                                             |                                                                                                    |  |  |  |  |  |  |  |
| App # 0000000400 Dt 06/01/2006 Joint Cos Pu             | urpose PERSONAL LOAN Priority NORMAL Status APPROVED FUNDED Company DCC HQ                                    |  |  |  |  |  |  |  |
| Product LINE HE Existing Customer Dup                   | Contact Channel WEB ENTRY Producer DEALER MN-00001 : IN HOUSE (DIREC Sales Agent                              |  |  |  |  |  |  |  |
|                                                         |                                                                                                    |  |  |  |  |  |  |  |
| Search (1) Applicants (2) Decision (3) Bureau (4)       | Collateral (6) Comments (7) Image (8) Verification (9) Tools (10)                                             |  |  |  |  |  |  |  |
| Loan Line of Credit Lease                               |                                                                                                    |  |  |  |  |  |  |  |
| Requested                                               | Pricing                                                                                                    |  |  |  |  |  |  |  |
| Credit Limit \$20,000.00                                | Current Pricing Decision Dt                                                                                   |  |  |  |  |  |  |  |
| Advance \$20,000.00                                     | LINE OF CREDIT PRICING         02/12/2009           Status         Sub Status           Underwriter         1 |  |  |  |  |  |  |  |
| Promotion NONE                                          | Select Pricing APPROVED AUTO APPROVED SWAPNIL                                                                 |  |  |  |  |  |  |  |
| System Recommendation Approved                          |                                                                                                    |  |  |  |  |  |  |  |
|                                                         | Index Index Rate Margin Rate                                                                                  |  |  |  |  |  |  |  |
| Decision AUTO APPROVED                                  | VARIABLE PRIME F 5.0000 0.2500 5.2500 Credit Limit \$20,000.00                                                |  |  |  |  |  |  |  |
| Promotion NONE                                          |                                                                                                    |  |  |  |  |  |  |  |
| Score 858                                               | VARIABLE PRIME F 0.2500 Re-Payment Term 24                                                                    |  |  |  |  |  |  |  |
| Grade A GR                                              | ADE Score 858 Bureau 1 TUC Bureau 2 Bureau 3                                                                  |  |  |  |  |  |  |  |
| Stipulations Itemizations Checklist Trade-In Re         |                                                                                                    |  |  |  |  |  |  |  |
|                                                         | ate Schedule Subvention Multiple Offers                                                                       |  |  |  |  |  |  |  |
| Multiple Offers                                         |                                                                                                    |  |  |  |  |  |  |  |
| Pricing                                                 | Rate Index Index Rate Margin Maturity Index Maturity Rate Current Accepted                                    |  |  |  |  |  |  |  |
|                                                         |                                                                                                    |  |  |  |  |  |  |  |
|                                                         |                                                                                                    |  |  |  |  |  |  |  |
|                                                         |                                                                                                    |  |  |  |  |  |  |  |
|                                                         |                                                                                                    |  |  |  |  |  |  |  |
|                                                         |                                                                                                    |  |  |  |  |  |  |  |
|                                                         |                                                                                                    |  |  |  |  |  |  |  |
|                                                         |                                                                                                    |  |  |  |  |  |  |  |

3 On the **Multiple Offers** sub page, view the following fields:

| In this field: | Do this:                                                                                                  |
|----------------|----------------------------------------------------------------------------------------------------|
| Seq            | View the sequence number (display only).                                                                  |
| Pricing        | View the pricing (display only).                                                                          |
| Rate           | Enter the approved rate (required).                                                                       |
| Term           | Enter the approved term (required).                                                                       |
| Pmt            | Enter the approved payment amount (required).                                                             |
| Index Rate     | View the approved index rate (display only).                                                              |
| Maturity Rate  | Enter the approved maturity rate (required).                                                              |
| Rent Factor    | View the approved rent factor (display only).                                                             |
| Residual %     | View the approved residual percentage (display only).                                                     |
| Current        | If selected, indicates that the pricing is current.                                                       |
|                | <b>Note</b> : All the available pricings are selected as current.                                         |
| Accepted       | If selected, indicates that the pricing is accepted. Only<br>one of the current pricings can be accepted. |

### Changing the status of the application

1 On the Underwriting form's **Application** block, change the status of the application to either APPROVED, CONDITIONED, or REJECTED in the **Status** box.

Oracle Daybreak checks the information on the Underwriting form using guidelines established during implementation.

If Oracle Daybreak finds an error based on these guidelines, the following dialog box appears.

2 Choose **OK** to close the dialog box and begin verifying edits. (For more information, see the **Verifying edits** section in this chapter.)

### Verifying edits

Oracle Daybreak can be configured to automatically validate portions of an application when you attempt to change its status. The results of this data check appear on the **Verification (9)** tab's Edit page as an *Error*, a *Warning*, or an *Override*.

If it is an **Error**, Oracle Daybreak will not allow you change the application's status and approve the loan until you fix all the errors.

If it is a **Warning**, Oracle Daybreak allows you to change an application's status without correcting the matter. While you should still investigate the problem, Warning messages are of a lesser importance than Error messages.

If it is an **Override**, Oracle Daybreak displays a dialog box informing you that an override is needed; your responsibility level does not have the authority required to process this step. (Choose **Yes** on the dialog box to move the application to the queue of the user with the required authority.)

Oracle Daybreak can be configured to verify different sets of information; for example, Oracle Daybreak could check one set of data when checking application entries for completeness and another when approving auto loans. Each one of these "edit types" has its own set of "edit details."

#### To verify the data required for decisioning the application

- 1 Open the **Underwriting** form and load the application you want to validate.
- 2 Choose the **Verification (9)** master tab, then choose the **Edits** tab.

|                                                                                                   | Priority NORMAL | Status NEW       |                 | MMEND APPF Company SSFC  | 6-6-6-6-6-6-6-<br>HQ |
|---------------------------------------------------------------------------------------------------|-----------------|------------------|-----------------|--------------------------|----------------------|
|                                                                                                   |                 | THOUGGET DEALER  | JH-00001 . KAO. | RIMITSODISHI Sales Agent |                      |
| Search (1) Applicants (2) Decision (3) Bureau (4) Collateral (6) Comments<br>Edits Audits History | (7) Image (8)   | Verification (9) | Tools (10)      |                          |                      |
| Edit Type                                                                                         |                 |                  |                 |                          |                      |
| Date Edit Type                                                                                    |                 |                  |                 |                          |                      |
| 10/24/2006 APPLICATION APPROVAL EDITS                                                             |                 | Edit Type        |                 |                          |                      |
| 06/22/2004 APPLICATION PRESCREENING EDITS                                                         |                 |                  |                 | (                        |                      |
| 06/22/2004 APPLICATION ENTRY EDITS                                                                |                 |                  |                 | Check Edits              |                      |
|                                                                                                   |                 |                  |                 |                          |                      |
| C Edit Details                                                                                    |                 |                  |                 |                          |                      |
| Edit Name                                                                                         | Result          | Expected Value   | Actual Value    |                          |                      |
| XVL: DECISION CHECKLIST IS NOT COMPLETED                                                          | ERROR           | NA               | NA              | NO RESPONSIBILITY        |                      |
| RANGE: PRIMARY APL DEBT RATIO (SA) > MAX ALLOWED                                                  | WARNING         | 33               | 45.423          | NO RESPONSIBILITY        | _                    |
| MAX: ASSET AGE                                                                                    | WARNING         | 5                | 9               | NO RESPONSIBILITY        | _                    |
| CHD: DECISION NUMBER OF ADVERSE ACTION REASONS ENTERED < THAN MIN ALLOWED                         | WARNING         | 1                | 0               | NO RESPONSIBILITY        | _                    |
| XVL: DECISION CREDIT GRADE NOT EQUAL TO PRODUCT PRICING CREDIT GRADE                              | WARNING         | NA               | NA              | NO RESPONSIBILITY        | _                    |
| XVL: DECISION LOAN AMOUNT <> SUM OF APPROVED ITEMIZATION DETAILS                                  | WARNING         | 15000            | 0               | NO RESPONSIBILITY        |                      |
| XVL: DECISION SUM OF APPROVED ITEMIZATION DETAILS <> SUM OF REQUESTED ITEMIZATIO                  | WARNING         | 0                | 15000           | NO RESPONSIBILITY        |                      |
| RANGE: DECISION ADVANCE PERCENT < THAN MIN ALLOWED                                                | WARNING         | 15               | 0               | NO RESPONSIBILITY        |                      |
| RANGE: DECISION AMT FINANCED PERCENT < THAN MIN ALLOWED                                           | WARNING         | 15               | 0               | NO RESPONSIBILITY        |                      |
|                                                                                                   |                 |                  |                 |                          |                      |
|                                                                                                   |                 |                  |                 |                          |                      |
|                                                                                                   |                 |                  |                 |                          |                      |
|                                                                                                   |                 |                  |                 |                          |                      |
|                                                                                                   |                 |                  |                 |                          |                      |

3 In the **Edit Type** block, select the type of edit you want to verify.

**Note**: If the verification process you want to perform doesn't appear in the **Edit Type** block, use the **Edit Type** field's LOV to select it

#### 4 Choose Check Edits.

Oracle Daybreak checks the data for the verification process selected in the Edit Type block and displays the results in the Edit Details block.

The Edit Details block contains the following display only information:

| In this field:          | View this:                                               |
|-------------------------|----------------------------------------------------------|
| Edit Name               | The edit.                                                |
| Result                  | The result.                                              |
| Expected Value          | The expected value.                                      |
| Actual Value            | The actual value.                                        |
| Override Responsibility | The override responsibility, if an override is required. |

- 5 In the **Edit Details** block, view the verification results and begin making corrections on the Underwriting form.
- 6 When you are finished correcting errors, change the status of the application in the Underwriting form's master block **Status** field.

After making a decision and successfully changing the status of the application, the Underwriting process is over.

# **Viewing audits**

The Audits page is a display only page that allows you track changes to the contents of predetermined fields (which fields are determined during set up). For example, the Audits page can be configured to monitor when the contents of the Status and Sub Status is changed. The Audits page lists the field that was changed, who made the change, when the change was made, and the old and new values in the field.

#### To view the Audits page

- 1 Open the **Underwriting** form and load the application you want to validate.
- 2 Choose the **Verification (9)** master tab, then choose the **Audits** tab.

| ICT LINE HE                | Existing Custo | mer Dup    | Contact JEN MEY  | 'ERS C   | hannel FAX IN P  | roducer DEALER CA-0 | 0003 : ACE HEADQU | JAR Sales Agent        |     |
|----------------------------|----------------|------------|------------------|----------|------------------|---------------------|-------------------|------------------------|-----|
| arch (1) Applicants (2)    | Decision (3)   | Bureau (4) | Collateral (6)   | Comments | (7) Image (8)    | Verification (9)    | ools (10)         |                        |     |
| idit Details               | rd ld          |            | Field            |          | Old Value        | New Value           | Changed By        | Changed Date           |     |
| APPLICATION # : 0000062135 | i              | SUB        | STATUS           | P        | RESCREEN_APPROVE | REC_APPROVAL        | CLORDAN           | 05/05/2004 08:40:40 AM | 16  |
| APPLICATION #: 0000062135  |                |            | STATUS           | P        | RESCREEN         | PRESCREEN_APPROV    | EI CLORDAN        | 05/05/2004 08:40:24 AM | ř., |
| APPLICATION # : 0000062135 | i              | SUB        | STATUS           | U        | NDEFINED         | PRESCREEN           | CLORDAN           | 05/05/2004 08:40:20 AM | Ť., |
| APPLICATION # : 0000062135 | i              | SUB        | STATUS           | P        | RESCREEN         | UNDEFINED           | CLORDAN           | 05/05/2004 08:39:56 AM | ſ., |
| APPLICATION # : 0000062135 | i              | SUB        | SUB STATUS       |          | NDEFINED         | PRESCREEN           | CLORDAN           | 05/05/2004 08:39:51 AM | Ť., |
| EMPLOYER : ARLEE DENTAL    |                | STA        | STATED MTHLY AMT |          |                  | 1400                | CLORDAN           | 05/05/2004 08:33:41 AM | 1   |
| EMPLOYER : JEFFERS MAINT   | ENANCE         | STA        | TED MTHLY AMT    | 0        |                  | 1100                | CLORDAN           | 05/05/2004 08:30:44 AM | ſ., |
| ADDRESS # : 932            |                | STA        | TED MTHLY AMT    | 0        |                  | 1500                | CLORDAN           | 05/05/2004 08:29:36 AM |     |
|                            |                |            |                  |          |                  |                     |                   |                        |     |
|                            |                |            |                  |          |                  |                     |                   |                        | 41  |

3 In the **Audit Details** block, view the following display only information:

| ntifier for the record changed.  |
|----------------------------------|
| h was changed.                   |
| of the column which was changed. |
| of the column which was changed. |
| who made the change.             |
| ime when the change was made.    |
|                                  |

# **Viewing Status History**

You can track the time it took a user to complete each stage of the application process with the History page. It displays:

- The date and time when an application changed status / sub status
- The user who changed the status / sub status
- The elapsed time of how long an application was in a particular status / sub status.

#### To view the History page

- 1 Open the **Underwriting** form and load the application you want to validate.
- 2 Choose the **Verification (9)** master tab, then choose the **History** tab.

| pp # 0000343182<br>auct LINE UNSECURED |                     | Joint Cos P<br>stomer Dup | urpose VEHICLE LOAN OR Priority NORMAL<br>Contact SAGAR Channel PHONE | Status APPROVED        | FUNDED                 |              | HQ |
|----------------------------------------|---------------------|---------------------------|-----------------------------------------------------------------------|------------------------|------------------------|--------------|----|
| earch (1) Applica<br>ts Audits Histo   |                     | Bureau (4)                | Colleteral (6) Comments (7) Image (8                                  | ) Verification (9)     | Tools (10)             |              |    |
| pplication Status Hi<br>Status         | story<br>Sub Status | User Code                 | User Name                                                             | Start Date             | End Date               | Elapsed Time |    |
| PPROVED                                | FUNDED              | SAGAR                     | SAGAR PENIKALAPATI                                                    | 03/15/2007 10:01:22 AM | 03/15/2007 10:01:22 AM | 00:00:00:00  |    |
| PPROVED                                | VERIFIED            | SAGAR                     | SAGAR PENIKALAPATI                                                    | 03/15/2007 10:00:59 AM | 03/15/2007 10:01:22 AM | 00:00:00:23  |    |
| PPROVED                                | FINAL DOCUMENT CHEC | SAGAR                     | SAGAR PENIKALAPATI                                                    | 03/15/2007 10:00:51 AM | 03/15/2007 10:00:59 AM | 00:00:00:08  |    |
| PPROVED                                | VERIFYING           | SAGAR                     | SAGAR PENIKALAPATI                                                    | 03/15/2007 09:57:24 AM | 03/15/2007 10:00:51 AM | 00:00:03:27  |    |
| PPROVED                                | BLANK               | SAGAR                     | SAGAR PENIKALAPATI                                                    | 03/15/2007 09:55:37 AM | 03/15/2007 09:57:24 AM | 00:00:01:47  |    |
|                                        |                     |                           |                                                                       |                        |                        |              |    |
|                                        |                     |                           |                                                                       |                        |                        |              |    |
|                                        |                     |                           |                                                                       |                        |                        |              |    |

3 In the **Application Status History** block, view the following display only information:

| In this field: | View this:                                                                          |
|----------------|-------------------------------------------------------------------------------------|
| Status         | The application status.                                                             |
| Sub Status     | The application sub status.                                                         |
| User Code      | The user code of the person who changed the status / sub status of the application. |
| User Name      | The user name of the person who changed the status / sub status of the application. |
| Start Date     | The date and time when the application moved <i>to</i> that status.                 |
| End Date       | The date and time when the application moved <i>from</i> that status.               |
| Elapsed        | The elapsed time between the status change.                                         |
| Example        |                                                                                     |

### **Rehashing an application**

Once the application receives a status of APPROVED, REJECTED, or CONDITIONED you cannot change the information on the Underwriting form's Decision (3) pages. If you need to update or change the information, you must change the sub status of the application to REHASHING. This allows you to edit the Decision (3) pages and rework the application when new information is available.

#### To rehash the application

- 1 Open the Underwriting form and load the application with the status of APPROVED, REJECTED, or CONDITIONED you want to change.
- 2 In the Application master block, select REHASHING in the Sub Status field.

| 🙀 LESSING CARTER / MIA (Underwriting)(Pendin | g Request: 0) - COCOCOCOCOCOCOCO      |                 |                                        |                                  |              |    |
|----------------------------------------------|---------------------------------------|-----------------|----------------------------------------|----------------------------------|--------------|----|
|                                              |                                       |                 | Status REJECTED                        | AUTO REJECTED                    | Company SSFC | HQ |
| Product LINE UNSECURED Existing Cust         | omer□ Dup  Contact BRENDA JONES       | Channel FAX IN  | Producer DEALER CA-000                 | 03 : ACE HEADQUAR <sup>®</sup> S | ales Agent   |    |
| 嶺 LESSING CARTER / MIA (Underwriting)(Pendin | ng Request : 0) - 2000/2000/2000/2000 |                 | ~~~~~~~~~~~~~~~~~~~~~~~~~~~~~~~~~~~~~~ |                                  |              |    |
| Application                                  |                                       |                 | V                                      |                                  |              |    |
| App # 0000090135 Dt 06/25/2004               | Joint Cos Purpose HOME PURCHASE       | Priority NORMAL | Status REJECTED                        | REHASHING                        | Company SSFC | HQ |
| Product LINE UNSECURED Existing Cust         | omer Dup Contact BRENDA JONES         | Channel FAX IN  | Producer DEALER CA-000                 | 03 : ACE HEADQUAR' S             | ales Agent   |    |

- 3 Save the application.
- 4 After you enter the information required to decision the application, you can change the status to APPROVED, REJECTED, CONDITIONED, or WITHDRAWN. (For more information, see the section **Making a decision about an application** in this chapter.)

**Note**: Once the status is changed to APPROVED, REJECTED, CONDITIONED, or WITH-DRAWN no further changes to the information on the Decision (3) page are possible.

# Aging an application

The Underwriting form can be configured so that applications will be moved to a separate queue after a certain amount of time. (This time frame is determined in setup). This applications receive a sub status of AGED APPLICATION. This housekeeping function allows you to keep your Oracle Daybreak system free of stagnant application by moving them into an archive.

| 🙀 KELLER JER     | RY (Underwri   | ting)(Pending | Request    | <b>0)</b> 0000 |                |               |                  |                   |               |                  |                   |             |          |
|------------------|----------------|---------------|------------|----------------|----------------|---------------|------------------|-------------------|---------------|------------------|-------------------|-------------|----------|
| - Application -  |                |               |            |                |                |               |                  |                   |               |                  |                   |             |          |
| App #0000201     | 248            | Dt 04/06/     | /2005 Join | t Cos          | Purpose VEHIC  | LE LOAN OR    | Priority NORMAL  | Status APP        | ROVED         | AGED APPLIC      | CATIO Comp        | any SSFC    | HQ       |
| Product LINE UNS |                |               |            |                | Contact IFLEX  |               |                  | ProducerIDEA      | LER HI-0000   | 01 : KAUAI MITSU | IBISHI Sales Ar   | gent        | ,        |
|                  |                |               |            |                |                |               | indiano prino de |                   | cert jin-oood |                  | Joion II Galoo Ag | gont        |          |
|                  |                |               |            |                |                |               |                  |                   |               |                  |                   |             |          |
| Search (1)       | Applicants (2) | ) Decision (  | (3) Bu     | ireau (4)      | Collateral (6) | Comments      | (7) Image (8)    | Verification      | n (9) 🛛 Too   | ols (10)         |                   |             |          |
| Primary Oth      | ners 🛛 Busine: |               |            |                |                |               |                  |                   |               |                  |                   |             |          |
|                  |                | First Name    |            | MI             | Last Name      |               | Suffix SSN       | Birth Dt          | Disability    | Existing (       | Customer 🗆        | Prior Appli | cant 🔽   |
|                  | JERRY          |               |            | A KELLEF       | २              |               | xxx-xx-779       | 8 09/14/1980      |               | _                | ustomer 0         |             |          |
| Geno             | lar 🗌          |               | Language   | ENGLISH        | Dric           | r Bankruptcy  | Bankruptcy (     | Discharge Dt      |               | Existing C       | Class NOR         | 4.01        |          |
|                  | St SINGLE      |               | License #  |                | State          | Email         | Dankiuptoyi      | visci lai ge bi [ |               |                  | Race              | MAL         |          |
|                  |                | Mother's Ma   |            |                | State          | ECOA          |                  | Ethnicity         |               | vacy Opt-Out 🔽   |                   |             |          |
| Depender         |                | worner's wa   | aden Name  | DISHOP         |                | ECUA          |                  | Ethnicity         | Pri           | vacy Opt-Out 🖤   | Time Zone [       |             |          |
| Address          | Employn        | nent T        | Felecoms   | Fin            | nancials       | Summary       | Credit Score     | s Existing A      | ccounts       |                  |                   |             |          |
|                  |                |               |            |                |                |               |                  |                   |               |                  |                   |             |          |
|                  |                |               |            |                |                |               |                  |                   |               |                  |                   |             |          |
| Address Info     | rmation        |               |            |                |                |               |                  |                   |               |                  |                   |             |          |
| Mailing 📈        |                |               |            |                |                |               |                  |                   |               |                  |                   |             |          |
| Address          | Туре           | Postal Type   | #          | Pre            |                | Street Name   |                  | Street Type       | Post          | Apt #            |                   |             |          |
| Current 🗹        |                | NORMAL ADD    | 4555 E     | AST            | VIAOMAO        |               |                  | DRIVE             |               | 302              |                   |             | <b>A</b> |
| Address          | 4555 E WAOM    | IAO DR # 302  |            |                |                |               |                  |                   |               |                  |                   |             |          |
|                  |                |               |            |                |                |               |                  | Stated            | / Actual —    |                  |                   |             |          |
| City             | HONOLULU       |               | St HI      | Zip 968        | 30 C           | ountry US 🛛 F | h 555-123-1234   |                   | Yrs Mths      | Pmt Amt          | Freq              |             |          |
| Own/Rent         | RENTS APART    | MENT Landle   | ord        |                | Ph             |               |                  | Stated            | 4 6           | \$595.00         | MONTHLY           |             |          |
| Contact          |                | Title         |            | P              | h 📃            | Ext           |                  | Actual            | 0 0           | \$0.00           | MONTHLY           |             |          |
| Census Tract     |                |               |            | MSA Cod        | e              |               |                  | Verify Dt         | 04/07/2005    | Verify By MA     | VERIC             |             |          |
| Comment          |                |               |            |                |                |               |                  |                   |               |                  |                   |             |          |
|                  |                |               |            |                |                |               |                  |                   |               |                  |                   |             |          |
|                  |                |               |            |                |                |               |                  |                   |               |                  |                   |             |          |

# **CHAPTER 5 : FUNDING**

At this stage of the line of credit origination process, the application has been entered into Oracle Daybreak and approved manually by an underwriter or automatically by Oracle Daybreak. The next step is to view and complete the contract information and make a funding decision to finance or reject the application. This is accomplished by using the Funding form.

This chapter explains how to:

- Load an application on the Funding form
- Change the status of the application to begin the funding process
- Verify the applicant information
- View the credit pull and underwriting information
- Verify the collateral
- Add comments and tracking attributes
- Complete the Contract (5) (truth-in-lending details) pages and sub pages
- View an application's contract edits
- Audit changed fields and status history.
- Change the status at the end of the funding process.

# Funding with Oracle Daybreak (an overview)

In Oracle Daybreak, the funding process follows these basic steps:

- 1 Open the Funding form and load the application you want to work with.
- 2 Change the status of the application to APPROVED VERIFYING.
- 3 Using the Applicants (2) master tab, view and verify information about the applicant (data recorded from the Application Entry form). This includes verifying the applicant's actual address and employment information.
- 4 Using the Decision (3) master tab, view and verify information supplied during the credit bureau pull and underwriting process. This is display only information and cannot be edited.
- 5 Using the Collateral (6) master tab, view and verify information regarding the collateral for the application.
- 6 Using the Contract (5) master tab, complete the truth-in-lending information.
- 7 In the Funding form's master block, change the status to FINAL DOCUMENT CHECK.
- 8 On the Verification (9) master tab, view any errors and warnings that prevent the status change.
- 9 Make changes to the application data that correct the errors until you can change the status.

When Oracle Daybreak changes the status of the application to FINAL DOCUMENT CHECK, it sends the application to a supervisor or loan officer queue where it is viewed and verified. After this, the application's status is changed to APPROVED - VERIFIED. If the supervisor/loan officer decides to fund the loan, he or she will change the status of the application to APPROVED - FUNDED. The application then becomes an account, and accounts are funded either manually or automatically.

### Loading an application on the Funding form

The first step in the funding process is to open the Funding form and manually or automatically load the application you want to work with. You can manually select an application using the Search (1) master tab. If your Oracle Daybreak system is configured to load applications based on work queues, applications automatically appear on the Results page when you open the Funding form.

#### To manually load an application

1 On the **Lending** menu, choose **Funding**.

The Funding form appears.

2 Use the **Search** and **Results** pages under the **Search (1)** master tab to find and load the application you want to work with. (See the **Searching for Applications** chapter for more information on this process.)

Oracle Daybreak opens the Applicant (2) master tab and loads the information about the selected application.

#### To automatically load an application

1 On the **Lending** menu, choose **Funding**.

The Funding form appears and opens at the Results page. Applications automatically appear in the list box.

2 Begin the funding process by selecting the first application on the list.

Oracle Daybreak opens the Applicant (2) master tab and loads the information about the selected application.

# Funding form's master block

The Funding form's master block displays information from the Application Entry and Underwriting forms' master blocks, such as the application number, product, and producer. It also contains the Status and unlabeled Sub Status field that allows you to change the status/sub status of the account and begin the funding process.

| In this field:         | Do this:                                                                                   |
|------------------------|--------------------------------------------------------------------------------------------|
| App #                  | View the application number (display only).                                                |
| Dt                     | View the application number (display only)                                                 |
| Joint                  | Joint application indicator. If selected, indicates this is a joint application.           |
| Cos                    | Co-singed application indicator. If selected, indicates this is a co-signed application.   |
| Purpose                | Select or view the purpose of the application (optional).                                  |
| Priority               | Select or view the priority of the application (required).                                 |
| Status                 | Select or view the status of the application (required).                                   |
| Sub Status (unlabeled) | View the sub status of the application (display only).                                     |
| Company                | Select or view the company of the application (required).                                  |
| Branch (unlabeled)     | View the branch of the application (display only).                                         |
| Product                | Select or view the product of the application (required).                                  |
| Existing Customer      | Existing customer indicator. If selected, indicates this applicant has a previous account. |
| Dup                    | Duplicate application indicator. If selected, indicates this is a duplicate application.   |
| Contact                | Select or view the contact of the application (optional).                                  |
| Channel                | Select or view how the application was received (optional).                                |
| Producer               | Select or view the producer type of the application (required).                            |
| Producer (unlabeled)   | Select or view the producer of the application (required).                                 |
| Sales Agent            | Select or view the sales agent of the application (required).                              |

### Changing the status to begin the funding process

After opening the Funding form and loading the application you want to work with, you must change its status to APPROVED - VERIFYING before you can begin the funding process. This allows you to begin working with the application.

#### To change the status and begin work on the application

- 1 Open the **Funding** form and load application you want to verify.
- 2 In the Funding form's master block, use the Status field's LOV to select APPROVED VERIFYING.
- 3 Save your entry.

You can now begin making changes to the application.

### Verifying applicant information

Having selected and loaded an application, you can use the Applicant (2) master tab to view information about the applicant (s). This is information that was recorded on the Application Entry form or gathered during the credit pull. You can edit the data from the Application Entry form at anytime in the following steps. Remember to save your work with each change. Information from the credit bureau pull is available to view only.

For more information about the fields on the pages and sub pages in this section, see the **Entering an Application** chapter.

**Note**: If the actual application was attached as an image, you can view it by choosing the Image (8) master tab. This can be used to double-check data.

#### To verify information on the Applicants (2) master tab

- 1 Open the **Funding** form and load the application you want to verify.
- 2 Choose the **Applicants (2)** master tab.

| 2 COTONEASTER                                    | MARIE / COTON | IEASTER HANK      | (Funding)(Pendi   | ng Request : 0) 🕬   |                    |                    |                           |                  |
|--------------------------------------------------|---------------|-------------------|-------------------|---------------------|--------------------|--------------------|---------------------------|------------------|
| Application ———————————————————————————————————— |               |                   |                   |                     |                    |                    |                           |                  |
| App # 0000000490                                 | 1             | Dt 02/01/2001 Jc  | oint 🗹 Cos 🗖 Purp | ose                 | Priority NORMAL    | Status APPROV      | ED VERIFYING              | Company SSFC HQ  |
| Product LINE HE                                  |               | Existing Custon   | ner Dup Conf      | act                 | Channel FAX IN     | Producer DEALER    | NC-00001 : AJS AUTO IMPOR | Underwriter TEDD |
| L                                                |               |                   |                   |                     |                    |                    |                           |                  |
| Search (1) Ap                                    | pplicants (2) | ecision (3) C     | contract (5) Co   | llateral (6) Commer | nts (7) Image (8)  | Verification (9)   | Calculator (10)           |                  |
| Primary Others                                   |               |                   |                   |                     |                    |                    |                           |                  |
|                                                  | First         | Name              | MI                | Last Name           | Suffix SSN         | Birth Dt D         | isability                 |                  |
| [                                                | MARIE         |                   | A CCOTONEAS       | STER                | 403-20-394         | 0 01/01/1970       | Existing Customer         | Prior Applicant  |
| Gender                                           | MALE          | Languag           | e ENGLISH         | Prior Bankruptc     | y 🗌 🛛 Bankruptcy I | Discharge Dt       | Existing Customer 0       |                  |
| Marital St                                       | MARRIED       | License           | # B-38732-16321   | State NC Ema        | II MARIEC@ssc.com  | - ,                | Class N                   | ORMAL            |
| Dependents                                       | 12 Mot        | ther's Maiden Nam | e CALLANHAN       | ECO/                | JOINT CONTRACTU    | AL LIABILITY (BOTH | CUS Race National Origin  |                  |
|                                                  |               |                   |                   |                     |                    |                    |                           |                  |
| Address Emplo                                    | yment Telecon | ns Financials     |                   |                     |                    |                    |                           |                  |
|                                                  |               |                   |                   |                     |                    |                    |                           |                  |
|                                                  |               |                   |                   |                     |                    |                    |                           |                  |
| Address Informa                                  | ation         |                   |                   |                     |                    |                    |                           |                  |
| Mailing 📈                                        |               |                   |                   |                     |                    |                    |                           |                  |
| Address                                          |               | al Type #         | Pre               | Street Na           | ne                 | Street Type        | Post Apt #                | A                |
| Current 🔽 HO                                     |               | IAL ADD 134       | I MOF             | GE WAY              |                    |                    |                           |                  |
| Address 134                                      | 4 MORGEWAY    |                   |                   |                     |                    |                    |                           |                  |
|                                                  |               |                   |                   |                     |                    | Stated / Act       |                           |                  |
|                                                  | NSTON-SALEM   | St NC             | Zip 60225         | Country US          | Ph 612-333-2828    | Yr:                | s Mths Pmt Amt            | Freq             |
| Own/Rent OV                                      | VINS HOME     | Landlord          |                   | Ph                  |                    | Stated             | 5 0 \$1,200.00 MON        |                  |
| Contact                                          |               | Title             | Ph                | Ext                 |                    |                    | 5 0 \$1,200.00 MON        |                  |
| Census Tract                                     |               |                   | MSA Code          |                     |                    | Verify Dt 02/      | 01/2001 Verify By UNDEFIN |                  |
| Comment                                          |               |                   |                   |                     |                    |                    |                           |                  |
|                                                  |               |                   |                   |                     |                    |                    |                           |                  |
|                                                  |               |                   |                   |                     |                    |                    |                           |                  |

- 3 Open the **Primary** page to verify personal information about the primary applicant, including name, license, and e-mail address.
- 4 Open the **Address** sub page to verify data about the applicant's place of residence. The **Stated/Actual** block allows you to record the actual monthly housing payment against the amount stated on the application.

| 🙀 COTONEASTER MARIE / COTONEASTER HANK (Funding)(Pending Request: 0) 0000000000000000000000000000000000                                |
|----------------------------------------------------------------------------------------------------|
| Application                                                                                                    |
| App #000000490 Dt 02/01/2001 Joint Cos Purpose Priority NORMAL Status APPROVED VERIFYING Company SSFC HQ                               |
| Product LINE HE Existing Customer Dup Contact Channel FAX IN Producer DEALER INC-00001 : AJS AUTO IMPOR Underwriter TEDD               |
|                                                                                                    |
| Search (1) Applicants (2) Decision (3) Contract (5) Collateral (6) Comments (7) Image (8) Verification (9) Calculator (10)             |
| Primary Others                                                                                                    |
| First Name MI Last Name Suffix SSN Birth Dt Disability                                                                                 |
| MARIE A CCOTONEASTER 403-20-3940 (01/01/1970 Existing Customer Prior Applicant                                                         |
| Gender MALE Language ENGLISH Prior Bankruptcy Bankruptcy Discharge Dt Existing Customer 0                                              |
| Merical SI MARRED License # Ba9732-16321 State NC Email MAREC@ssc.com Costing et al. Costing Octowing Octowing Costing of Class NORMAL |
| Dependents 12 Mother's Maiden Name CALLANHAN ECOA JOINT CONTRACTUAL LIABILITY (BOTH CUS Race National Origin                           |
|                                                                                                    |
| Address Employment Telecoms Financials                                                                                                 |
|                                                                                                    |
| C Address information                                                                                                    |
|                                                                                                    |
| Mailing 🕡<br>Address Type Postal Type # Pre Street Name Street Type Post Apt #                                                         |
| Aduress in type rost Apa * re Subet type rost Apa *                                                                                    |
| Address/134 MORGE WAY                                                                                                    |
| C Stated / Actual                                                                                                    |
| City WINSTON-SALEM St NC Zip 60225 Country US Ph 612-333-2828 Yrs Miths Pmt Amt Freq                                                   |
| Own/Rent_OWNIS HOME         Landlord         Ph         Stated         5         0         \$1,200.00         MONTHLY                  |
| Contact         Title         Ph         Ext         Actual         5         0         \$1,200.00         MONTHLY                     |
| Census Tract MSA Code Verify Dt [02.01/2001] Verify By [UNDEFINED                                                                      |
| Comment                                                                                                    |
|                                                                                                    |

5 Open the **Employment Information** sub page to verify data about the applicant's place of employment. The **Stated/Actual** block allows you to record the actual monthly incomes against the amount stated on the application.

| Application                                                                                                    |                                                                  |
|----------------------------------------------------------------------------------------------------|------------------------------------------------------------------|
| App #0000000490 Dt 02/01/2001 Joint Cos Purpose Priority NORMAL Status APPROVED VE                                                                                                    | RIFYING Company SSFC HQ                                          |
| Product LINE HE Existing Customer Dup Contact Channel FAX IN Producer DEALER NC-00001 : /                                                                                                    | AJS AUTO IMPOR Underwriter TEDD                                  |
|                                                                                                    |                                                                  |
|                                                                                                    |                                                                  |
| Search (1) Applicants (2) Decision (3) Contract (5) Collateral (6) Comments (7) Image (8) Verification (9) Calculator                                                                                                    | (10)                                                             |
| Primary Others                                                                                                    |                                                                  |
| First Name MI Last Name Suffix SSN Binth Dt Disability                                                                                                    |                                                                  |
| MARIE A CCOTONEASTER 403-20-3940 01/01/1970 Exis                                                                                                    | ting Customer 🗌 🛛 Prior Applicant 🗌                              |
| Gender MALE Language ENGLISH Prior Bankruptcy Bankruptcy Discharge Dt Exis                                                                                                    | ting Customer 0                                                  |
| Marital St MARRIED License # B-38732-16321 State NC Email MARIEC@ssc.com                                                                                                    | Class NORMAL                                                     |
|                                                                                                    | Vational Origin                                                  |
|                                                                                                    |                                                                  |
| Address Employment Telecoms Financials                                                                                                    |                                                                  |
|                                                                                                    |                                                                  |
|                                                                                                    |                                                                  |
| Employment Information                                                                                                    |                                                                  |
|                                                                                                    |                                                                  |
| Type Employer Title Occupation                                                                                                    |                                                                  |
| Current V FULL TIME CISCO CORP MANAGER PROFESSIONAL                                                                                                    |                                                                  |
| Address 3599 MORGE WAY                                                                                                    |                                                                  |
|                                                                                                    |                                                                  |
| SUITE 100                                                                                                    |                                                                  |
|                                                                                                    |                                                                  |
| SUITE 100                                                                                                    | Income Freq                                                      |
| SUITE 100         Stated / Actual           City WINSTON-SALEM         St NC         Zip 60225         Country US         Ph 612-333-7156 Extn         Stated / Actual                                                                                                    | \$5,000.00 MONTHLY                                               |
| Sutte 100         Stated / Actual           City WINSTON-SALEM         St NC         Zip 60225         Country US         Ph 612-333-7156 Extn         Stated / Actual           Contact         Title         Ph         Ext         Yrs         Miths           Comment         Stated / Actual         5         0         Actual         5         0 | \$5,000.00 MONTHLY<br>\$5,000.00 MONTHLY                         |
| SUITE 100         Stated / Actual           City WINSTON-SALEM         St NC         Zip 60225         Country US         Ph (512-333-7156 Extn         Stated / Actual           Contact         Title         Ph         Ext         Stated / Actual           Comment         Stated 5         0         Stated 5         0                           | \$5,000.00 MONTHLY<br>\$5,000.00 MONTHLY<br>Verify By LINDEFINED |
| Sutte 100         Stated / Actual           City WINSTON-SALEM         St NC         Zip 60225         Country US         Ph 612-333-7156 Extn         Stated / Actual           Contact         Title         Ph         Ext         Yrs         Miths           Comment         Stated / Actual         5         0         Actual         5         0 | \$5,000.00 MONTHLY<br>\$5,000.00 MONTHLY                         |

6 Open the **Telecoms** sub page to verify all of the applicant's phone numbers.

| 2 COTONEASTER MARIE / COTONEASTER HANK (FU   | nding)(Pending Request : 0) (2000-2000) |                                      |                                     |
|----------------------------------------------|-----------------------------------------|--------------------------------------|-------------------------------------|
| Application                                  |                                         |                                      |                                     |
| App #0000000490 Dt 02/01/2001 Joint          | Cos Purpose Priori                      | ty NORMAL Status APPROVED            | /ERIFYING Company SSFC HQ           |
| Product LINE HE Existing Customer            | Dup Contact Chann                       | el FAX IN Producer DEALER NC-00001   | AJS AUTO IMPOR Underwriter TEDD     |
|                                              |                                         |                                      |                                     |
| Search (1) Applicants (2) Decision (3) Contr | act (5) Collateral (6) Comments (7)     | Image (8) Verification (9) Calculato | - (40)                              |
|                                              | act (5) Collateral (6) Continients (7)  | inage (o) vernication (o) calculato  | r(lo)                               |
| Primary Others                               |                                         |                                      |                                     |
| First Name M<br>MARIE A                      |                                         |                                      | isting Customer 🗌 Prior Applicant 🗌 |
|                                              | · · · · · ·                             | ·                                    |                                     |
| Gender MALE Language E                       |                                         |                                      | isting Customer 0                   |
|                                              |                                         | C@ssc.com                            | Class NORMAL                        |
| Dependents 12 Mother's Maiden Name C         | ALLANHAN ECOA JOINT                     | CONTRACTUAL LIABILITY (BOTH CUS Race | National Origin                     |
| Address Employment Telecoms Financials       |                                         |                                      |                                     |
| Address Employment Teleconis Financiais      |                                         |                                      |                                     |
|                                              |                                         |                                      |                                     |
| Telec                                        | om Information                          |                                      |                                     |
|                                              | Telecom Type                            | Phone Extn Current                   |                                     |
|                                              | MODEM ADDRESS                           | 732-987-9923                         |                                     |
|                                              | CARMOBILE PHONE                         | 732-922-3187                         |                                     |
|                                              | ANSWERING SERVICE                       | 953-982-1231                         |                                     |
|                                              |                                         |                                      |                                     |
|                                              |                                         |                                      |                                     |
|                                              |                                         |                                      |                                     |
|                                              |                                         |                                      |                                     |
|                                              |                                         |                                      |                                     |
|                                              |                                         |                                      |                                     |
|                                              |                                         |                                      |                                     |
|                                              |                                         |                                      |                                     |

7 Open the **Financials** sub page to verify the types and sources of additional income. Oracle Daybreak uses this information when calculating an applicant's net worth.

| 🧝 COTONEASTER    | MARIE / COTONEASTER HAN    | K (Funding)(Pending Request : 0) |                                    | 000000000000000000000000000000000000000 |                     |
|------------------|----------------------------|----------------------------------|------------------------------------|-----------------------------------------|---------------------|
| Application      |                            |                                  |                                    |                                         |                     |
| App # 0000000490 |                            | Joint Cos Purpose                | Priority NORMAL Status APP         |                                         | Company SSFC HQ     |
| Product LINE HE  | Existing Custo             | omer Dup Contact                 | Channel FAX IN Producer DEA        | ALER NC-00001 : AJS AUTO IMP            | OR Underwriter TEDD |
| <u></u>          |                            |                                  |                                    |                                         |                     |
| Search (1) Ap    | pplicants (2) Decision (3) | Contract (5) Collateral (6) Com  | ments (7) Image (8) Verificatio    | on (9) Calculator (10)                  |                     |
| Primary Others   |                            |                                  |                                    |                                         |                     |
|                  | First Name                 | MI Last Name                     | Suffix SSN Birth Dt                | Disability                              |                     |
| Í                | MARIE                      | A CCOTONEASTER                   | 403-20-3940 01/01/1970             | Existing Customer                       | Prior Applicant     |
| Gender           | MALE Langua                | ge ENGLISH Prior Bankru          | aptcy Bankruptcy Discharge Dt      | Existing Customer                       | 0                   |
| Marital St       | MARRIED Licens             | e # B-38732-16321 State NC F     | Email MARIEC@ssc.com               | Class                                   | NORMAL              |
| Dependents       | 12 Mother's Maiden Na      | me CALLANHAN E                   | COA JOINT CONTRACTUAL LIABILITY (B | OTH CUS Race National Origin            |                     |
|                  |                            |                                  |                                    |                                         |                     |
| Address          | Employment Telecon         | Financials Existing A            | ccounts                            |                                         |                     |
|                  |                            |                                  |                                    |                                         |                     |
| Financia         | als                        |                                  |                                    |                                         |                     |
|                  | Туре                       | Source                           | Amt Include                        | Comment                                 |                     |
| •                | LIQUID ASSESTS             | COINS                            | \$4,000.00                         |                                         |                     |
|                  |                            |                                  |                                    |                                         |                     |
|                  |                            |                                  |                                    |                                         |                     |
|                  |                            |                                  |                                    |                                         |                     |
|                  |                            |                                  |                                    |                                         | (*                  |
|                  |                            |                                  |                                    |                                         |                     |
|                  |                            |                                  |                                    |                                         |                     |
|                  |                            | ,                                | ,                                  |                                         |                     |
|                  |                            |                                  |                                    |                                         |                     |
|                  |                            |                                  |                                    |                                         |                     |

8 Open the **Existing Accounts** sub page to view information regarding existing accounts for the applicant, if any exist.

| pp # 0000000490                                                                          | Dt          | 02/01/2001                               | Joint 🗹 🖸                | Cos Purp                             | iose          | 1          | Priority NORMAL  | Status APPROVE      | D VERIFYING        | э с                            | ompany 🛛    | SSFC     | HQ |
|------------------------------------------------------------------------------------------|-------------|------------------------------------------|--------------------------|--------------------------------------|---------------|------------|------------------|---------------------|--------------------|--------------------------------|-------------|----------|----|
| duct LINE HE                                                                             |             | Existing Cus                             | stomer D                 | Dup Con                              | itact         | a          | hannel FAX IN    | Producer DEALER     | NC-00001 : AJS AUT | O IMPOR Unde                   | erwriter    | TEDD     |    |
| earch (1) Applica                                                                        | ants (2) De | cision (3)                               | Contract                 | (5) Ca                               | ollateral (6) | Comments ( | (7) Image (8)    | Verification (9)    | Calculator (10)    |                                |             |          |    |
| ary Others                                                                               |             |                                          |                          |                                      |               |            |                  |                     |                    |                                |             |          |    |
|                                                                                          | First N     | ame                                      | MI                       |                                      | Last Name     | s          | uffix SSN        | Birth Dt Di         | sability           |                                |             |          |    |
| MAR                                                                                      | IE          |                                          | AC                       | COTONEAS                             | STER          |            | 403-20-3940      | 01/01/1970          | Existing Cust      | tomer 🗌 🛛 Pr                   | rior Applic | ant 🗌    |    |
| Gender MAL                                                                               | E           | Langu                                    | uage ENGL                | _ISH                                 | Prior E       | Bankruptcy | Bankruptcy Dis   | charge Dt           | Existing Cust      | tomer 0                        |             |          |    |
| Marital St MAR                                                                           | RIED        | Licen                                    | se # B-387               | 732-16321                            | State NC      | Email M    | ARIEC@ssc.com    |                     | _                  | Class NORMA                    | ۹L          |          |    |
|                                                                                          |             | LICEN                                    |                          |                                      |               |            |                  |                     |                    |                                |             |          |    |
|                                                                                          |             | er's Maiden N                            |                          |                                      | orato pro     |            | OINT CONTRACTUA  | LIABILITY (BOTH     |                    | Origin                         |             |          |    |
|                                                                                          |             |                                          |                          |                                      |               |            | -                | LIABILITY (BOTH (   |                    | Origin                         |             |          |    |
| Dependents                                                                               |             |                                          | lame CALL                |                                      |               |            | OINT CONTRACTUA  | . LIABILITY (BOTH ( |                    | Origin                         |             |          |    |
| Dependents                                                                               | 12 Moth     | er's Maiden N                            | lame CALL                | ANHAN                                |               | ECOA J     | OINT CONTRACTUA  | LIABILITY (BOTH (   |                    | Origin Oldest                  |             |          |    |
| Dependents Address Accounts Acc #                                                        | 12 Moth     | er's Maiden N<br>Teleco<br>Title         | lame CALL                | ANHAN<br>Financi<br>Relation         | ials Exis     | ECOA J     | OINT CONTRACTUA  | Payoff Amt          | CUS Race National  | Oldest<br>Due Dt               |             | y Branch |    |
| Dependents           Address           Accounts           Acc #           20041100044411 | 12 Moth     | er's Maiden N<br>Teleco<br>Title         | lame CALL                | ANHAN<br>Financi<br>Relation         | ials Exis     | ECOA J     |                  |                     | Amt Due            | Oldest<br>Due Dt<br>01/13/2005 | SSFC        | HQ       |    |
| Address Address Accounts Acc #                                                           | 12 Moth     | er's Maiden N<br>Teleco<br>Title<br>ERRY | lame CALL                | ANHAN<br>Financi<br>Relation<br>IARY | ials Exis     | ECOA J     | OINT CONTRACTUA  | Payoff Amt          | Amt Due            | Oldest<br>Due Dt<br>01/13/2005 | SSFC        |          |    |
| Address<br>Accounts<br>Acc #<br>20041100044411                                           | 12 Moth     | er's Maiden N<br>Teleco<br>Title<br>ERRY | lame CALL<br>oms<br>PRIM | ANHAN<br>Financi<br>Relation<br>IARY | ials Exis     | ECOA J     | OINT CONTRACTUAI | Payoff Amt          | Amt Due            | Oldest<br>Due Dt<br>01/13/2005 | SSFC        | HQ       |    |
| Address<br>Accounts<br>Acc #<br>20041100044411                                           | 12 Moth     | er's Maiden N<br>Teleco<br>Title<br>ERRY | lame CALL<br>oms<br>PRIM | ANHAN<br>Financi<br>Relation<br>IARY | ials Exis     | ECOA J     | OINT CONTRACTUAI | Payoff Amt          | Amt Due            | Oldest<br>Due Dt<br>01/13/2005 | SSFC        | HQ       |    |
| Address<br>Accounts<br>Acc #<br>20041100044411                                           | 12 Moth     | er's Maiden N<br>Teleco<br>Title<br>ERRY | lame CALL<br>oms<br>PRIM | ANHAN<br>Financi<br>Relation<br>IARY | ials Exis     | ECOA J     | OINT CONTRACTUAI | Payoff Amt          | Amt Due            | Oldest<br>Due Dt<br>01/13/2005 | SSFC        | HQ       |    |
| Dependents           Address           Accounts           Acc #           20041100044411 | 12 Moth     | er's Maiden N<br>Teleco<br>Title<br>ERRY | lame CALL<br>oms<br>PRIM | ANHAN<br>Financi<br>Relation<br>IARY | ials Exis     | ECOA J     | OINT CONTRACTUAI | Payoff Amt          | Amt Due            | Oldest<br>Due Dt<br>01/13/2005 | SSFC        | HQ       |    |

9 Open the **Others** page to verify personal information about other applicants, including name, license, e-mail address, and the relationship (Type) to the primary applicant.

| 2 COTONEASTE                      | ER MARIE / CO  | TONEASTER HAN     | IK (Funding)(Per | nding Request  | :0) 2000    |                |                  |            |                   |                       |    |
|-----------------------------------|----------------|-------------------|------------------|----------------|-------------|----------------|------------------|------------|-------------------|-----------------------|----|
| <ul> <li>Application —</li> </ul> |                |                   |                  |                |             |                |                  |            |                   |                       |    |
| App #00000004                     | 190            | Dt 02/01/2001     | Joint Cos Pu     | rpose          | P           | riority NORMAL | Status APPR      | OVED       | VERIFYING         | Company SSFC          | HQ |
| Product LINE HE                   |                | Existing Cus      | tomer Dup C      | ontact         | Ch          | annel FAX IN   | Producer DEAL    | R NC-0000  | 1 : AJS AUTO IM   | IPOR Underwriter TEDD |    |
| L                                 |                |                   |                  |                |             |                |                  |            |                   |                       |    |
| Search (1)                        | Applicants (2) | Decision (3)      | Contract (5)     | Collateral (6) | Comments (  | 7) Image (8)   | Verification     | (9) Calcu  | lator (10)        |                       |    |
| Primary Others                    | <u> </u>       |                   |                  |                |             | .,             |                  |            |                   |                       |    |
| Түре                              | ·              | First Name        | MI               | Last Name      | s           | uffix SSN      | Birth Dt         | Disability |                   |                       |    |
| SPOUSE                            | HANK           |                   | B CCOTON         | EASTER         |             |                | 9 01/11/1970     |            | Existing Custom   | er 🗌 Prior Applicant  |    |
| Geno                              | der FEMALE     | Lang              | Lage ENGLISH     | Prior          | Bankruptcy  | Bankruptcy [   | Discharge Dt     |            | Existing Custom   | er 0                  |    |
| Marital                           | St MARRIED     | Licer             | se # B-38732-963 | 27 State NC    | Email H     | ANKC@ssc.com   |                  |            | Clas              | SS NORMAL             |    |
| Depender                          | nts 12         | Mother's Maiden N | lame HONKS       |                | ECOA J      | DINT CONTRACTU | AL LIABILITY (BO | TH CUS R   | ace National Orig | ain 🗌                 |    |
|                                   |                |                   |                  |                |             |                |                  |            |                   |                       |    |
| Address Er                        | nployment Te   | elecoms Financia  | als              |                |             |                |                  |            |                   |                       |    |
|                                   |                |                   |                  |                |             |                |                  |            |                   |                       |    |
| Address Info                      | rmation        |                   |                  |                |             |                |                  |            |                   |                       |    |
|                                   |                |                   |                  |                |             |                |                  |            |                   |                       |    |
| Mailing 🔽<br>Address              | Туре           | Postal Type #     | Pre              |                | Street Name |                | Street Type      | Post       | Apt #             |                       |    |
| Current 🔽                         |                | NORMAL ADD 134    |                  | IORGE WAY      | onoor Hamo  |                | Subor Type       | 1001       | pa in             |                       |    |
| Address                           | 134 MORGE VV   | AY .              | ,                |                |             | 3              |                  |            | <u> </u>          |                       |    |
|                                   |                |                   |                  |                |             |                | Stated /         | Actual     |                   |                       |    |
| City                              | WINSTON-SAL    | EM St N           | C Zip 60225      | Co             | untry US Pi | 612-333-2828   | otatou           | Yrs Mths   | Prnt Arnt         | Freq                  |    |
| Own/Rent                          | OWNS HOME      | Landlord          |                  | Ph             |             |                | Stated           | 5 0        | \$1,200.00        | MONTHLY               |    |
| Contact                           |                | Title             | Ph               |                | Ext         |                | Actual           | 5 0        | \$1,200.00        | MONTHLY               |    |
| Census Tract                      |                |                   | MSA Code         |                |             |                | Verify Dt        | 04/01/2001 | Verify By TEC     | OD                    |    |
| Comment                           | :              |                   |                  |                |             |                |                  |            |                   |                       |    |
|                                   |                |                   |                  |                |             |                |                  |            |                   |                       |    |
|                                   |                |                   |                  |                |             |                |                  |            |                   |                       |    |

**Note**: The **Others** page and sub pages only need to be verified if a secondary or joint applicant exists. The **Others** sub pages are the same as the **Primary** sub pages.

10 If this is an SME loan, open the **Business** page to verify information about business, including organization type, name of the business, and tax and banking details.

| ANDERSON JAMES (Fundir    | g)(Pending Request : 0)     |                         |                                 |                         |                                   |
|---------------------------|-----------------------------|-------------------------|---------------------------------|-------------------------|-----------------------------------|
| Application               |                             |                         |                                 |                         |                                   |
| App # 0000234145          | Dt 03/24/2008 Joint Cos     | Purpose PERSONAL LOAN   | Priority NORMAL Status          |                         | G Company SSFC HQ                 |
| Product LINE HE           | Existing Customer Dup       | Contact KENT RICHARD    | Channel PHONE Producer          | EALER CA-00003 : ACE HE | ADQUAR' Sales Agent               |
| L                         |                             |                         |                                 |                         |                                   |
| Search (1) Applicants (2) | Decision (3) Contract (5    | ) Collateral (6) Commen | ts (7) Image (8) Verifica       | ation (9) Tools (10)    |                                   |
| Primary Others Busines    | A                           |                         |                                 |                         |                                   |
| Organization Type         | Type of Business            | Name of the Business    | Legal Name Ta:                  | ×ID# Start Date # (     | of Employees(Curr) # of Employees |
| BOLE PROPRIETORSHIP       |                             |                         | /NAMIC SYSTEMS, INC 483223409   |                         | 3 5                               |
| Contact Person            | Business Checking Bank      |                         | Checking Balance # of Locations |                         |                                   |
|                           |                             | 409230948908234098098   | \$25,000.00 1                   | 2007                    |                                   |
|                           | , ,                         | ,                       |                                 |                         |                                   |
|                           |                             |                         |                                 |                         |                                   |
| Address Telecoms          | Financials Liabilities P    | artners Affiliates Oth  | ier Details                     |                         |                                   |
|                           |                             |                         |                                 |                         |                                   |
|                           |                             |                         |                                 |                         |                                   |
| ا ح                       | ddress Information          |                         |                                 |                         |                                   |
|                           |                             |                         |                                 |                         |                                   |
|                           | Type Posta<br>BUSINESS NORM |                         | Street Name Street<br>DERS LANE | Type Post Apt No        |                                   |
|                           | Address                     |                         | JENG JEAN                       | <u> </u>                |                                   |
|                           |                             |                         |                                 |                         |                                   |
|                           | City MISSOULA               | St MT Z                 | ip 59802 Country US             | Ph 555-982-9911         |                                   |
| 0                         | wn / Lease LEASE            |                         |                                 |                         |                                   |
|                           | Comment                     |                         |                                 |                         | -                                 |
|                           |                             |                         |                                 |                         |                                   |
|                           |                             |                         |                                 |                         |                                   |

**Note**: The **Business** sub pages on the Funding form are the same as the **Business** sub pages on the Underwriting form.

11 Save any changes you made to the application.

# Viewing underwriting information

On the Decision (3) master tab, Oracle Daybreak displays information gathered during the underwriting process. Depending on the type application you are working with, Oracle Daybreak will display either the Line of Credit page. Each of these pages all share the following sub pages: Stipulations, Itemization, and Checklist. They are all view only pages; you cannot edit the contents.

**Note**: The fields on the Decision (3) master tab's pages and sub pages are described in detail in the **Underwriting** chapter.

#### To verify the underwriting decision data

- 1 Open the **Funding** form and load the application you want to verify.
- 2 Choose the **Decision (3)** master tab.
- If you are funding a line of credit, the Line of Credit page appears.

| 調CCINQUEFOIL EVE / DALE (Funding)(Pend<br>Application | ing Request: 0) Development |                      | •••••••••••••••••  |                     |               |             |       |
|-------------------------------------------------------|-----------------------------|----------------------|--------------------|---------------------|---------------|-------------|-------|
|                                                       | 6 Joint Cos Purpose         | Priority NOR         | MAL Status APP     | ROVED AGED          | CONTRACT Cor  | npany DCC   | HQ    |
|                                                       | Customer Dup Contact        |                      |                    | LER MN-00001 : IN H |               |             |       |
|                                                       |                             |                      |                    | ,                   |               |             |       |
| Search (1) Applicants (2) Decision (3)                | Contract (5) Collateral (6) | Comments (7) Ima     | qe (8) Verificatio | n (9) Tools (10)    |               |             |       |
| Loan Line of Credit Lease                             |                             | · · · · ·            |                    |                     |               |             |       |
| Requested                                             | - Pricin                    | na                   |                    |                     |               |             |       |
| Credit Limit \$20,000.00                              |                             | Current              |                    | ricing              |               | Decision Dt |       |
| Advance \$20,000.00                                   |                             | LINE OF CREDIT P     |                    | Sub Status          | Underwriter   | 05/05/2009  |       |
| Promotion NONE                                        | Se                          | lect Pricing APPROVE |                    | Sub Status          | SSC           | _           | · · · |
| System Recommendation                                 |                             |                      |                    |                     |               |             |       |
| System Recommendation                                 | Approved                    |                      | Index Rate Margin  | Rate                |               |             |       |
| Decision AUTO APPROVED                                | Approved                    | VARIABLE PRIME F     | 5.0000 0.2500      | 5.2500              | Credit Limit  | \$20,000.00 |       |
| Grade A GRADE                                         | Promotion NONE              |                      |                    |                     | Draw Term     | 6           |       |
| Score 858                                             | Maturity                    | VARIABLE PRIME F     | 0.2500             |                     | -Payment Term | 24          |       |
|                                                       | Grade A GRADE               | Score 858            | Bureau 1 EXP       | Bureau 2            | Bureau 3      |             |       |
|                                                       |                             |                      |                    |                     |               |             |       |
| Stipulations Itemizations Checklist                   | Subvention Multiple Offers  |                      |                    |                     |               |             |       |
| Stipulations                                          |                             |                      | Load Stipulatio    | 20.0                |               |             |       |
|                                                       |                             |                      | Copy Stipulatio    | Stips Satisfied     |               |             |       |
|                                                       | ode                         | Comment              | Coby Scholan       | Yes NO N/A          | Verify By     | Verify Dt   |       |
|                                                       |                             |                      |                    |                     |               |             |       |
|                                                       |                             |                      |                    |                     |               |             |       |
|                                                       |                             |                      |                    |                     |               |             |       |
|                                                       |                             |                      |                    |                     |               |             |       |
|                                                       |                             |                      |                    | <b>000</b>          |               |             | -     |
|                                                       |                             |                      |                    |                     |               |             |       |

The Funding form's Line of Credit page all share the **Stipulations**, **Itemizations**, and **Checklist** sub pages.

3 Open the **Stipulations** sub page to view any stipulations or reasons for adverse action attached to the application. If a stipulation entry was verified on the Underwriting form, the Verified By field notes who verified the entry and the Verify Dt notes when the entry was verified.

| CCINQUEFOIL EVE / DALE (Funding)(Picker) | ending Request : 0) (2000) |                          |                | ********                    | PERFERENCE               |                           |    |
|------------------------------------------|----------------------------|--------------------------|----------------|-----------------------------|--------------------------|---------------------------|----|
| Application                              |                            |                          |                |                             |                          |                           |    |
|                                          | /2006 Joint Cos Purpo      |                          | ·              | tatus APPROVED              | AGED CONTRAC             |                           | HQ |
| Product LINE HE Existi                   | ng Customer 🗌 Dup 🗹 Conte  | Chanr                    | NEB ENTRY Pro  | ducer DEALER MN-0           | 00001 : IN HOUSE (DIR    | EC Sales Agent            |    |
|                                          |                            |                          |                |                             |                          |                           |    |
| Search (1) Applicants (2) Decision       | (3) Contract (5) Col       | lateral (6) Comments (7) | lmage (8)      | Verification (9)            | Fools (10)               |                           |    |
| Loan Line of Credit Lease                |                            |                          |                |                             |                          |                           |    |
| Requested                                |                            | Pricing                  |                |                             |                          |                           |    |
| Credit Limit \$20,000.00                 |                            | Current                  | REDIT PRICING  | Pricing                     |                          | Decision Dt<br>05/05/2009 |    |
| Advance \$20,000.00                      |                            | in place of c            | Status         | Sub Statu:                  | s Und                    | lerwriter                 |    |
| Promotion NONE                           |                            | Select Pricing           | PROVED         | .ANK                        | SSC                      |                           |    |
| System Recommendation                    | Approved                   |                          |                |                             |                          |                           |    |
| -                                        |                            | Inde×<br>VARIABLE        |                | Margin Rate<br>0.2500 5.250 |                          |                           |    |
| Decision AUTO APPROVED                   | Approved<br>Promotion NONE |                          | PRIME P 5.0000 | 0.2500 5.250                | 00 Credit<br>Draw        |                           |    |
| Grade A GRADE                            | Maturity                   | VARIABLE                 |                | 0.2500                      | Re-Payment               |                           |    |
| Score 858                                | Grade A GRADE              |                          | 858 Bureau 1   | EXP Bureau                  |                          | au 3                      |    |
|                                          |                            |                          | Darbadin       | Durouu                      |                          |                           |    |
| Stipulations Itemizations Checklist      | Subvention Multipl         | e Offers                 |                |                             |                          |                           |    |
| Stipulations                             | Carlo Vol 10011            |                          |                |                             |                          |                           |    |
|                                          |                            |                          | Los            | d Stipulations              | 0-8-6-4                  |                           |    |
| Туре                                     | Code                       | Comme                    | Cop            | v Stinulationa              | Satisfied<br>NoN/A ∀erif | y By Verify Dt            |    |
|                                          |                            |                          |                |                             |                          | y by veniy bi             |    |
|                                          |                            |                          |                | ŏ                           | 00                       |                           |    |
|                                          |                            |                          |                | o                           | 00                       |                           |    |
|                                          |                            |                          |                |                             | 00                       |                           |    |
|                                          |                            |                          |                |                             | 00                       |                           |    |
|                                          |                            |                          |                | 0                           | 00                       |                           |    |
|                                          |                            |                          |                |                             |                          |                           |    |

4 Open the **Itemizations** sub page to view any itemized amounts associated with the application, such as the cash price, cash down payment, trade-in, unpaid cash price balance, and so on.

|                                                                                                    |                                                                                                    | _                    |                                                                                                    |                                                                                  |                   |                |                   |             |    |
|----------------------------------------------------------------------------------------------------|----------------------------------------------------------------------------------------------------|----------------------|----------------------------------------------------------------------------------------------------|----------------------------------------------------------------------------------|-------------------|----------------|-------------------|-------------|----|
|                                                                                                    | 1/01/2006 Joint Cos Pu                                                                                                    |                      |                                                                                                    | Priority NORMAL                                                                  | Status AP         |                | AGED CONTRACT     | Company DCC | HQ |
| roduct LINE HE                                                                                                    | Existing Customer Dup 🗹 C                                                                                                    | ontact               |                                                                                                    | hannel WEB ENTR                                                                  | Y Producer DE/    | ALER MN-00001  | IN HOUSE (DIREC S | ales Agent  |    |
|                                                                                                    |                                                                                                    |                      |                                                                                                    |                                                                                  |                   |                |                   |             |    |
| Search (1) Applicants (2) Decis                                                                                                    | sion (3) Contract (5)                                                                                                    | Collatera            | al (6) Comments                                                                                                    | (7) Image (8)                                                                    | Verificatio       | on (9) Tools ( | (10)              |             |    |
| Loan Line of Credit Lease                                                                                                    |                                                                                                    |                      |                                                                                                    |                                                                                  |                   |                |                   |             |    |
| Requested                                                                                                    |                                                                                                    |                      | ricing                                                                                                    |                                                                                  |                   |                |                   |             |    |
| Credit Limit \$20,000.00                                                                                                    | n                                                                                                    |                      | Current                                                                                                    |                                                                                  |                   | Pricing        |                   | Decision Dt |    |
| Advance \$20,000.00                                                                                                    | -                                                                                                    |                      | LINE                                                                                                    | OF CREDIT PRICING<br>Status                                                      | ;                 | Sub Status     | Underw            | 05/05/2009  |    |
| Promotion NONE                                                                                                    | -                                                                                                    |                      | Select Pricing                                                                                                    | APPROVED                                                                         | BLANK             | Sub Status     | SSC               |             |    |
|                                                                                                    |                                                                                                    |                      | Derest Friend                                                                                                    | pintore                                                                          | Jocanic           |                | 1000              |             |    |
| System Recommendation                                                                                                    | Approved                                                                                                    |                      |                                                                                                    | Index Index I                                                                    | Rate Margin       | Rate           |                   |             |    |
|                                                                                                    | Approved                                                                                                    |                      |                                                                                                    |                                                                                  | 0.250             |                | Credit Limit      | \$20.000.00 |    |
|                                                                                                    |                                                                                                    |                      |                                                                                                    |                                                                                  |                   |                |                   |             |    |
| Decision AUTO APPROVED                                                                                                    | Promotion NONE                                                                                                    |                      |                                                                                                    |                                                                                  |                   |                | Draw Term         | 6           |    |
| Grade A GRADE                                                                                                    | Promotion NONE<br>Maturity                                                                                                    |                      | VARIA                                                                                                    | BLE PRIME F                                                                      | 0.250             | 00             |                   |             |    |
|                                                                                                    | Maturity                                                                                                    |                      |                                                                                                    |                                                                                  |                   |                | Re-Payment Term   | 24          |    |
| Grade A GRADE                                                                                                    |                                                                                                    | ADE                  | VARIA                                                                                                    |                                                                                  | 0.250<br>au 1 EXP | 0 Bureau 2     |                   | 24          |    |
| Grade A GRADE<br>Score 858                                                                                                    | Maturity Grade A GR/                                                                                                    |                      | Sco                                                                                                    |                                                                                  |                   |                | Re-Payment Term   | 24          |    |
| Grade A GRADE<br>Score 858<br>Stipulations temizations Chec                                                                                                    | Maturity Grade A GR/                                                                                                    | ADE<br>ultiple Off   | Sco                                                                                                    |                                                                                  |                   |                | Re-Payment Term   | 24          |    |
| Grade A GRADE<br>Score 858<br>Stipulations Iterrizations Chec<br>Iterrizations                                                                                        | Maturity Grade A GR/                                                                                                    | uttiple Of           | Sco                                                                                                    | re 858 Bure                                                                      | au 1 EXP          | Bureau 2       | Re-Payment Term   | 24          |    |
| Grade A GRADE<br>Score 858<br>Stipulations Iterrizations Chec<br>Iterrizations                                                                                        | Maturity<br>Grade A GR/<br>cklist Subvention M<br>Itemization                                                                                                    | uttiple Of           | Sco                                                                                                    |                                                                                  | au 1 EXP          | Bureau 2       | Re-Payment Term   | 24          |    |
| Grade A GRADE<br>Score 858<br>Stipulations Itenizations Check<br>Itenizations                                                                                         | Maturity<br>Grade A GRJ<br>cklist Subvention M<br>Itemization<br>NCE LIFE                                                                                                    | uttiple Off          | fers<br>Requested Amt                                                                                                    | Approved Amt                                                                     | au 1 EXP          | Bureau 2       | Re-Payment Term   | 24          |    |
| Grade A GRADE<br>Score 858<br>Stipulations Itenizations Check<br>Itemizations                                                                                         | Maturity<br>Grade A GRJ<br>cklist Subvention M<br>Itemization<br>NCE LIFE                                                                                                    | altiple Off<br>+/-   | fers<br>Requested Amt<br>\$0.00                                                                                                    | re 858 Bure<br>Approved Amt Di<br>\$0.00                                         | au 1 EXP          | Bureau 2       | Re-Payment Term   | 24          |    |
| Grade A GRADE<br>Score 858<br>Stipulations Iterrizations Check<br>Iterrizations<br>ITM CREDIT INSURAL<br>TM CREDIT INSURAL<br>TM OTHER FEE                            | Maturity<br>Grade A GRJ<br>cklist Subvention M<br>Itemization<br>NCE LIFE                                                                                                    | +/-<br>+/-<br>+      | fers<br>Requested Amt<br>\$0.00<br>\$0.00                                                                                                    | re 858 Bure<br>Approved Amt Di<br>\$0.00<br>\$0.00                               | au 1 EXP          | Bureau 2       | Re-Payment Term   | 24          |    |
| Grade A GRADE<br>Score 858<br>Stipulations temizations Check<br>Itemizations<br>ITM CREDIT INSURAL<br>ITM CREDIT INSURAL<br>ITM OTHER FEE<br>ITM AMOUNT PAID C        | Maturity<br>Grade A GR/<br>oklist Subvertion Mr<br>Iterrization<br>NCE LIFE<br>NCE DISABILITY                                                                                                    | +/-<br>+<br>+<br>+   | Sco           fers           \$0.00           \$0.00           \$0.00           \$0.00                                                                                               | re 858 Bure<br>Approved Amt Di<br>\$0.00<br>\$0.00<br>\$0.00                     | au 1 EXP          | Bureau 2       | Re-Payment Term   | 24          |    |
| Grade A GRADE<br>Score 858<br>Stipulations temizations Check<br>Itemizations<br>ITM CREDIT INSURAL<br>TM CREDIT INSURAL<br>TM OTHER FEE<br>TM AMOUNT PAID C           | Maturity<br>Grade A GR/<br>Crade A GR/<br>Crade A GR/<br>Crade A GR/<br>Maturity<br>Crade A GR/<br>Maturity<br>Maturity<br>M | +/-<br>+/-<br>+      | Requested Amt<br>\$0.00<br>\$0.00<br>\$0.00<br>\$0.00<br>\$0.00                                                                                                    | re 858 Bure<br>Approved Amt Di<br>\$0.00<br>\$0.00<br>\$0.00<br>\$0.00           | au 1 EXP          | Bureau 2       | Re-Payment Term   | 24          |    |
| Score 858 Stipulations Itemizations Chec Itemizations ITM CREDIT INSURAL ITM CREDIT INSURAL ITM CREDIT INSURAL ITM CREDIT INSURAL ITM AMOUNT PAID C ITM AMOUNT PAID C | Maturity<br>Grade A GR/<br>Crade A GR/<br>Crade A GR/<br>Crade A GR/<br>Maturity<br>Crade A GR/<br>Maturity<br>Maturity<br>M | +/-<br>+/-<br>+<br>+ | Sco           Requested Amt           \$0.00           \$0.00           \$0.00           \$0.00           \$0.00           \$0.00           \$0.00           \$0.00           \$0.00 | re 658 Bure<br>Approved Amt Di<br>\$0.00<br>\$0.00<br>\$0.00<br>\$0.00<br>\$0.00 | au 1 EXP          | Bureau 2       | Re-Payment Term   | 24          |    |

5 Open the **Checklist** sub page to view tasks performed during the underwriting process.

| CCINQUEFOIL EVE / DALE (Funding)(Pend<br>Based on the second second seco | ding Request : 0) DOCODOCODOC                  |                                                                                                    |                                                                      |
|----------------------------------------------------------------------------------------------------|------------------------------------------------|----------------------------------------------------------------------------------------------------|----------------------------------------------------------------------|
| . 111                                                                                                    | 06 Joint  Cos Purpose<br>Customer Dup  Contact | Priority NORMAL Status APPROVED<br>Channel WEB ENTRY Producer DEALER MN                                                                                                    | AGED CONTRACT Company DCC HQ<br>-00001 : IN HOUSE (DIREC Sales Agent |
| Search (1) Applicants (2) Decision (3)                                                                                                    | Contract (5) Collateral (6)                    | Comments (7) Image (8) Verification (9)                                                                                                    | Tools (10)                                                           |
| Requested<br>Credit Limit \$20,000.00<br>Advance \$20,000.00<br>Promotion NONE                                                                                                    |                                                | Current Pricing<br>LINE OF CREDIT PRICING<br>Status Sub Stat<br>t Pricing APPROVED BLANK<br>Index Index Rate Margin Rate<br>VARIABLE PRIME F 5.0000 0.2500 5.23<br>VARIABLE PRIME F 0.2500<br>Score 858 Bureau 1 EXP Burea | SSC  Credit Limit  \$20,000.00 Draw Term 6 Re-Payment Term 24        |
| Stipulations Itemizations Checklist Checklist Checklist                                                                                                    | Subvention Multiple Offers                     | Comment                                                                                                    | for such                                                             |
| DECISION CHECKLIST FOR LINE OF CREDIT                                                                                                    |                                                | Comment                                                                                                    | Complete                                                             |
| Checklist Actions     Debt RATIO CALCULATED ?     NECESSARY CREDIT RATINGS OBTAINED ?                                                                                                    | Action                                         | Yes No NA                                                                                                    | Comment                                                              |

6 Open the Multiple Offers and view the multiple pricing offers available to the customer.Note: You must select one of the offers before you wan fund the loan.

| CCINQUEFOIL EVE / DALE (Funding)(Per   | iding Request : 0) 1999 |                      |                      |                            |                            |
|----------------------------------------|-------------------------|----------------------|----------------------|----------------------------|----------------------------|
| Application                            |                         |                      |                      |                            |                            |
| - 44 h                                 | 006 Joint I Cos Purpo   |                      | Priority NORMAL S    | Status APPROVED AG         | ED CONTRACT Company DCC HQ |
| Product LINE HE Existing               | Customer 🗌 Dup 🗹 Conte  | act [] C             | hannel WEB ENTRY Pro | ducer DEALER MN-00001 : IN | HOUSE (DIREC Sales Agent   |
|                                        |                         |                      |                      |                            |                            |
| Search (1) Applicants (2) Decision (3) | ) Contract (5) Col      | lateral (6) Comments | (7) Image (8)        | Verification (9) Tools (10 | 1                          |
| Loan Line of Credit Lease              |                         |                      |                      |                            | _                          |
| Requested                              |                         | Pricing              |                      |                            |                            |
| ·                                      |                         | Current              |                      | Pricing                    | Decision Dt                |
| Credit Limit \$20,000.00               |                         | 🗹 LINE               | OF CREDIT PRICING    |                            | 05/05/2009 Underwriter     |
| Advance \$20,000.00                    |                         |                      | Status               | Sub Status                 | Underwriter                |
| Promotion NONE                         |                         | Select Pricing       | APPROVED             | LANK                       | ssc                        |
| System Recommendation                  | Approved                |                      | ndex Index Rate      | Margin Rate                |                            |
|                                        | Approved                |                      | BLE PRIME F 5.0000   | 0.2500 5.2500              | Credit Limit \$20,000.00   |
| Decision AUTO APPROVED                 | Promotion NONE          |                      |                      | ,                          | Draw Term 6                |
| Grade A GRADE                          | Maturity                | VARIA                | BLE PRIME F          | 0.2500                     | Re-Payment Term 24         |
| Score 858                              | Grade A GRADE           | Scor                 | e 858 Bureau 1       | EXP Bureau 2               | Bureau 3                   |
|                                        |                         |                      |                      |                            | ,                          |
| Stipulations Itemizations Checklist    | Subvention Multip       | ble Offers           |                      |                            |                            |
| Multiple Offers                        | ousvention work         | ne oners (           |                      |                            |                            |
|                                        |                         |                      |                      |                            |                            |
| Pricing                                | Ra                      | te Index             | Index Rate Margin    | Maturity Index Maturity Ra |                            |
|                                        |                         |                      |                      | ļ                          |                            |
|                                        |                         |                      |                      |                            |                            |
|                                        |                         |                      |                      |                            |                            |
|                                        |                         |                      |                      |                            |                            |
|                                        |                         |                      |                      |                            |                            |
|                                        |                         |                      |                      |                            |                            |
|                                        |                         |                      |                      |                            |                            |
|                                        |                         |                      |                      |                            |                            |

### Verifying the collateral

The Collateral (6) master tab contains pages with information regarding any collateral associated with line of credit. Depending on the type of line of credit, collateral can be a vehicle, home, or something else, such as major household appliances.

**Note**: A detailed explanation of the fields found on the **Collateral (6)** master tab's pages and sub pages can be found in the **Entering an Application** and **Underwriting** chapters.

#### To verify information about the collateral

- 1 Open the **Funding** form and load the application with the collateral you want to verify.
- 2 Choose the **Collateral (6)** master tab, if it is available.

| 2 COTONEASTER MARIE / COTONEASTER HANK (Fur   | nding)(Pending Request: 0) - 000000000000000000000000000000000 | ************************************      |
|-----------------------------------------------|----------------------------------------------------------------|-------------------------------------------|
| Application                                   |                                                                |                                           |
| App # 0000000490 Dt 02/01/2001 Joint          | Cos Purpose Priority NORMAL Status APPROVED                    | REHASHING Company SSFC HQ                 |
| Product LINE HE Existing Customer             | Dup Contact Channel FAX IN Producer DEALER NO                  | C-00001 : AJS AUTO IMPOR Underwriter TEDD |
|                                               |                                                                |                                           |
| Search (1) Applicants (2) Decision (3) Contra | act (5) Collateral (6) Comments (7) Image (8) Verification (9) | Calculator (10)                           |
| Vehicle Home Other                            |                                                                |                                           |
| Vehicle                                       |                                                                | Usage Details                             |
|                                               | Year Make Model Body                                           |                                           |
| Primary Asset Class NEVV VEHICLE              | 2000 MERCEDES E300 4DR                                         | Start                                     |
|                                               | Desc 2000 MERCEDES E300 4DR                                    | Base 0                                    |
|                                               | dition GOOD CONDITIONED                                        | Extra 0                                   |
|                                               | dress 85202 TICE ST                                            | Total 0                                   |
| Registration # UNDEFINED                      |                                                                |                                           |
| Status NOT DEFINED                            | City CHASKA St MN Zip 55321 1000 Country US                    | Charge \$0.00                             |
| Co                                            | ounty                                                          |                                           |
|                                               |                                                                |                                           |
| Valuation Tracking                            |                                                                |                                           |
| Value                                         | Addons                                                         |                                           |
| Current Valuation Dt 02/02/2                  | 2001 Addon/Attribute                                           | Value Amt                                 |
| Source BLACK                                  | BOOK                                                           |                                           |
| Get Value Supplement                          |                                                                |                                           |
| Edition                                       |                                                                |                                           |
| Wholesale F                                   | Retail                                                         |                                           |
| Base \$10,000.00 Base                         | \$11,000.00                                                    |                                           |
| Addons +                                      | \$0.00                                                         |                                           |
| Usage 0 Usage Value +                         | \$0.00                                                         |                                           |
| Total Value =                                 | \$11,000.00                                                    |                                           |
|                                               |                                                                |                                           |
|                                               |                                                                |                                           |

3 Verify the information regarding the collateral and its sub pages. (This is information that was recorded on the Application Entry form or gathered during the credit pull.)

#### Interface with VINTEK (If interface is installed)

Using the Vintek interface, Oracle Daybreak retrieves the year, make, model, and body of the vehicle on the Vehicle page of the Underwriting, Funding, Customer Service, and Conversion App/Acc forms' Collateral master tab when you choose Vehicle Details. This time saving feature reduces data entry errors. Using the VIN entered in the Identification Number field, Oracle Daybreak populates the following fields in the Vehicle block:

- Year
- Make
- Model
- Body

If the Vintek interface is unable to retrieve information based on the VIN entered in the Identification Number field, Oracle Daybreak displays an error message.

• The **Home** page contains information about homes used as collateral.

| 🙀 COTONEASTER MARI    | E / COTONEASTER HANK | (Funding)(Pending Rei   | Request: 0) ///////////////////////////////////                           |
|-----------------------|----------------------|-------------------------|---------------------------------------------------------------------------|
| Application           |                      |                         |                                                                           |
| App # 0000000490      |                      | oint 🗹 Cos 🗌 Purpose 📃  | Priority NORMAL Status APPROVED REHASHING Company SSFC HQ                 |
| Product LINE HE       | Existing Custo       | mer Dup Contact         | Channel FAX IN Producer DEALER NC-00001 : AJS AUTO IMPOR Underwriter TEDD |
|                       |                      |                         |                                                                           |
| Search (1) Applica    | nts (2) Decision (3) | Contract (5) Collateral | ral (6) Comments (7) Image (8) Verification (9) Calculator (10)           |
| Vehicle Home Othe     |                      |                         |                                                                           |
|                       | el.                  |                         |                                                                           |
| Primary Asset Class   |                      |                         | Year Make Model W L                                                       |
| Asset Type            |                      |                         |                                                                           |
|                       | SINGLE FAMILY HOME   | Descr                   | scription 1999 SINGLE FAMILY HOME                                         |
| Occupancy             |                      |                         | PO# Condition GOOD CONDITIONED                                            |
|                       | 13579078999990001    | Adı                     | Address 45231 STEVENS AVENUE                                              |
| Census Tract/BNA Code |                      |                         |                                                                           |
|                       | 327873-3983          |                         | City MINNEAPOLIS St MN Zip 28422 1001 Country US                          |
|                       | 39893329832          | G                       | County                                                                    |
| <u> </u>              |                      |                         |                                                                           |
| Valuation Tracking    |                      |                         |                                                                           |
| · -                   |                      |                         |                                                                           |
| Value                 |                      | A                       | Addons<br>Addon/Attribute Value Amt                                       |
| Current 🗹             | Valuation Dt 0       | 2/02/2001               |                                                                           |
|                       |                      | LACK BOOK               |                                                                           |
| Get                   | Value Supplement     |                         |                                                                           |
|                       | Edition              |                         |                                                                           |
|                       | olesale              | Retail                  |                                                                           |
| Base                  | \$10,000.00 Base     | \$11,000.00             |                                                                           |
|                       | Addons +             | \$0.00                  |                                                                           |
| Usage                 | 0 Usage Value +      | \$0.00                  |                                                                           |
|                       | Total Value =        | \$11,000.00             |                                                                           |
|                       |                      |                         |                                                                           |
|                       |                      |                         |                                                                           |

• The **Other** page contains information about anything other than a vehicle or home used as collateral.

| 2 COTONEASTER MARIE / COTONEASTER HAN  | IK (Funding)(Pending Reque  | st:0) 2020-2020-2020-2020-2020- |                                  | >>>>>>>>>>>>>>>>>>>>>>>>>>>>>>>>>>>>>>> |
|----------------------------------------|-----------------------------|---------------------------------|----------------------------------|-----------------------------------------|
| Application                            |                             |                                 |                                  |                                         |
| App #0000000490 Dt 02/01/2001          | Joint 🗹 Cos 🗆 Purpose       | Priority NORMAL                 | Status APPROVED REHAS            | HING Company SSFC HQ                    |
| Product LINE HE Existing Cust          | omer Dup Contact            | Channel FAX IN                  | Producer DEALER NC-00001 : AJS A | AUTO IMPOR Underwriter TEDD             |
| L                                      |                             |                                 |                                  |                                         |
| Search (1) Applicants (2) Decision (3) | Contract (5) Collateral (6) | Comments (7) Image (8)          | Verification (9) Calculator (10) |                                         |
| Vehicle Home Other                     |                             |                                 |                                  |                                         |
| Other                                  |                             |                                 | Usage Det                        | ails                                    |
|                                        | Year Make                   | e Model                         | Body                             |                                         |
| Primary Asset Class                    |                             |                                 |                                  | Start                                   |
| Asset Type                             | Desc                        |                                 |                                  | Base                                    |
| Sub Type                               | Condition                   |                                 |                                  | Extra                                   |
| Identification Number                  | Address                     |                                 |                                  | Total                                   |
| Registration #<br>Status               |                             | St Zip                          |                                  |                                         |
| Status                                 | City                        | St Zip                          | Country                          | harge                                   |
|                                        | County                      |                                 |                                  |                                         |
|                                        |                             |                                 |                                  |                                         |
| Valuation Tracking                     |                             |                                 |                                  |                                         |
| Value                                  |                             | Addons                          |                                  |                                         |
| Current 🔽 Valuation Dt                 | 02/02/2001                  | Addon/Attr                      | ibute Value                      | Amt                                     |
|                                        | BLACK BOOK                  | •                               |                                  |                                         |
| Get Value Supplement                   |                             |                                 |                                  |                                         |
| Edition                                |                             |                                 |                                  |                                         |
| Wholesale                              | Retail                      |                                 |                                  | ( ( )                                   |
| Base \$10,000.00 Base                  | \$11,000.00                 |                                 |                                  |                                         |
| Addons +                               | \$0.00                      |                                 |                                  |                                         |
| Usage 0 Usage Value +                  | \$0.00                      |                                 |                                  |                                         |
| Total ∀alue =                          | \$11,000.00                 |                                 |                                  |                                         |
|                                        |                             |                                 |                                  |                                         |

- The Valuation sub page contains information about the value of the asset.
- The Tracking sub page allows you to track additional data related to an asset, such as the

|          | •         |                |
|----------|-----------|----------------|
| title or | incurance | information.   |
|          | moutance  | initorination. |
|          |           |                |

| C Application                                                                                                    |                                 |
|----------------------------------------------------------------------------------------------------|---------------------------------|
|                                                                                                    | EHASHING Company SSFC HQ        |
|                                                                                                    | AJS AUTO IMPOR Underwriter TEDD |
|                                                                                                    | ······                          |
| Search (1) Applicants (2) Decision (3) Contract (5) Collateral (6) Comments (7) Image (8) Verification (9) Calculator | (40)                            |
|                                                                                                    | (10)                            |
| Vehicle Home Other                                                                                                    |                                 |
|                                                                                                    | e Details                       |
| Year Make Model Body Primary Iv Asset Class                                                                           |                                 |
| Asset Type Desc                                                                                                    | Start                           |
| Sub Type Condition                                                                                                    | Base                            |
| Identification Number Address                                                                                         | Extra                           |
| Registration #                                                                                                    | Total                           |
| Status City St Zip Country                                                                                            | Charge                          |
| County                                                                                                    |                                 |
|                                                                                                    |                                 |
| Valuation Tracking                                                                                                    |                                 |
| Tracking Items Tracking item Disposition Start Dt End Dt Followup Dt Enabled                                          |                                 |
| ASSET INSURANCES (VEHICLE) NOT DEFINED 12/09/2002 12/09/2002                                                          |                                 |
| ASSET LIEN/TITLE (VEHICLE) NOT DEFINED 12/09/2002 12/09/2002                                                          |                                 |
| Comment                                                                                                    |                                 |
| Tracking Item Details<br>Parameter Value                                                                              |                                 |
|                                                                                                    |                                 |
|                                                                                                    |                                 |
|                                                                                                    |                                 |
| ATTRIBUTE 56 UNDEFINED                                                                                                |                                 |
| ATTRIBUTE 55 12/31/9999                                                                                               |                                 |
|                                                                                                    |                                 |
| ATTRIBUTE 62 UNDEFINED                                                                                                |                                 |

4 Save any changes you have made to the pages on the **Collateral (6)** master tab.

# **Adding comments**

Using the Funding form, you can add any number of comments pertaining to an application. Comments can be added at any time during the funding process.

#### To add comments to an application

1 On the **Funding** form, choose the **Comments (7)** master tab.

| pp # 0000000490<br>duct LINE HE | Dt 02/01/2001 Joint<br>Existing Customer | Cos Purpose Priority NORMAL Status APPROVED FUNDED Company SSFC HQ     Dup Contact Channel FAX IN Producer DEALER NC-00001 : AJS AUTO IMPOR Underwriter TEDD |
|---------------------------------|------------------------------------------|----------------------------------------------------------------------------------------------------|
| earch (1) Applicar              | ts (2) Decision (3) Cont                 | ract (5) Collateral (6) Comments (7) Image (8) Verification (9) Calculator (10)                                                                              |
| Alert Type                      | Sub Type                                 | Comment                                                                                                    |
| SYSTEM GENERA                   | TED SYSTEM GENERATED                     | DECISION_MULTI_OFFER LETTER GENERATED. (CORRESPONDENCE: CNLINCE_DEC_MULTIOFFER_FAX JOB REQUEST ID:                                                           |
| SSC                             | 02/01/2010 05:20:48 AM                   |                                                                                                    |
| SYSTEM GENERA                   | TED SYSTEM GENERATED                     | THIS APPLICATION IS COPIED FROM APPLICATION# 0000160176.                                                                                                    |
| SSC                             | 11/18/2008 01:09:05 AM                   |                                                                                                    |
| SYSTEM GENERA                   | TED SYSTEM GENERATED                     | DECISION LETTER GENERATED. (CORRESPONDENCE: CNLNCE DEC. FAX JOB REQUEST ID: 864653)                                                                          |
| SSC                             | 11/14/2008 05:34:35 AM                   |                                                                                                    |
| SYSTEM GENERA                   | TED SYSTEM GENERATED                     | THIS APPLICATION IS COPIED FROM APPLICATION# 0000159175.                                                                                                    |
| SSC                             | 11/14/2008 05:33:27 AM                   |                                                                                                    |
| SYSTEM GENERA                   | TED SYSTEM GENERATED                     | DECISION LETTER GENERATED. (CORRESPONDENCE: CNLNCE_DEC_FAX JOB REQUEST ID: 863652)                                                                           |
| SSC                             | 11/14/2008 12:57:32 AM                   |                                                                                                    |
|                                 |                                          |                                                                                                    |
|                                 |                                          |                                                                                                    |

- 2 In the **Type** block, use the LOV to select the type of comment you are adding.
- 3 In the **Sub Type** block, use the LOV to select the sub type of comment you are adding.
- 4 In the **Comments** block, type your comment.
- 5 If you want Oracle Daybreak to recognize this comment as an alert, selected **Alert**.
- 6 Save your entry.

# **Entering tracking attributes**

When using the Funding form, you can add tracking attribute information to an application at any time in the underwriting process by using the Comments page.

#### To enter the comments for an application

- 1 Open the **Funding** form and load the application to which you want to add tracking attributes.
- 2 Choose the **Comments (7)** master tab, then choose the **Tracking Attributes** page.

| MEHDI PETE<br>Application -<br>App # 0000098<br>ProductLINE HE |            |             | Dt 06/29/2004 | Joint Cos    |                | E LOAN OR Priorit | y NORMAL     | Status APPROVE   | D VERIFYING<br>CA-00005 : AUTO JUNG | Company SSFC HQ<br>LE Sales Agent |
|----------------------------------------------------------------|------------|-------------|---------------|--------------|----------------|-------------------|--------------|------------------|-------------------------------------|-----------------------------------|
| Search (1)                                                     | Applicants | (2) [       | Decision (3)  | Contract (5) | Collateral (6) | Comments (7)      | lmage (8)    | Verification (9) | Tools (10)                          |                                   |
| Comments                                                       | Trackin    | ig Attribut | es            |              |                |                   |              |                  |                                     |                                   |
|                                                                |            | - Tracki    | ng            |              |                | Sub A             | ttribute ALL |                  | Create Tracking                     |                                   |
|                                                                |            |             | Pa            | arameter     |                | V                 | alue         |                  |                                     |                                   |
|                                                                |            | •           |               |              |                |                   |              |                  |                                     |                                   |
|                                                                |            |             |               |              |                |                   |              |                  |                                     |                                   |
|                                                                |            |             |               |              |                |                   |              |                  |                                     |                                   |
|                                                                |            |             |               |              |                |                   |              |                  |                                     |                                   |
|                                                                |            |             |               |              |                |                   |              |                  |                                     |                                   |
|                                                                |            |             |               |              |                |                   |              |                  |                                     |                                   |
|                                                                |            |             |               |              |                |                   |              |                  |                                     |                                   |

3 Choose Create Tracking.

Oracle Daybreak loads the tracking parameters.

4 If you want to reduce the list of parameters, select a sub-attribute in the **Sub Attribute** box.

If your system has been configured to use the Sub Attribute field, only attributes in a particular group appear in the Parameter display.

- 5 Complete the **Tracking** block by entering the requested parameter in the **Value** field.
- 6 Save any changes you made to the account.

# Viewing an image

When using the Funding form, you can view any images attached to the application at any time by using the Image (8) master page.

#### To view an image associated with an application

- 1 Open the **Funding** form and load the application with the image you want to view.
- 2 Choose the **Image (8)** master tab.

| 🧟 KRAMER KEL              | LY (Funding)(Per                                                                                                    | iding Request : I                             | )) (2020-202 |                             |                    |                         |                                                                                                    |                     |                                              |
|---------------------------|----------------------------------------------------------------------------------------------------|-----------------------------------------------|--------------|-----------------------------|--------------------|-------------------------|----------------------------------------------------------------------------------------------------|---------------------|----------------------------------------------|
| Application -             |                                                                                                    |                                               |              |                             |                    |                         |                                                                                                    |                     |                                              |
| App #0000235              | 243                                                                                                    | Dt 11/04/2005                                 | Joint Cos    | Purpose PERSO               | NAL LOAN Pri       | iority HIGH             | Status APPROVED                                                                                                    | VERIFYING           | Company SSFC HQ                              |
| Product LINE HE           |                                                                                                    | Existing Custo                                | omer Dup     | Contact JEFF S              | TINGER Cha         |                         | Producer DEALER C                                                                                                    | 4-00003 : ACE HEADQ | UAR' Sales Agent                             |
|                           |                                                                                                    | 2                                             |              |                             |                    |                         |                                                                                                    |                     |                                              |
|                           |                                                                                                    |                                               |              |                             |                    | _                       |                                                                                                    |                     |                                              |
| Search (1)                | Applicants (2)                                                                                                    | Decision (3)                                  | Contract (5) | Collateral (6)              | Comments (7)       | Image (8)               | Verification (9)                                                                                                    | Tools (10)          |                                              |
| Fax Image                 |                                                                                                    |                                               |              |                             |                    |                         |                                                                                                    |                     |                                              |
| Fax He                    | eader                                                                                                    |                                               |              | Image Id                    | 0                  | Image Statu             | 18                                                                                                    | Flip Image          | Page # Of                                    |
| l                         |                                                                                                    |                                               |              |                             |                    |                         |                                                                                                    | Print Image         | <u>Pr Nx Up Dn</u>                           |
| ≡-14                      | 4-1998 12:5                                                                                                    | 3PM FR0                                       | M SUPERS     | clumicks.                   | 812942845          | 1                       |                                                                                                    | P. 1                |                                              |
|                           |                                                                                                    |                                               |              |                             |                    |                         |                                                                                                    |                     |                                              |
|                           |                                                                                                    |                                               |              |                             |                    |                         |                                                                                                    |                     |                                              |
|                           | Same Saltanana                                                                                                    | RET                                           | AU, INST     | ATT MEN                     | TCPENIT            | APPLICATI               | ION - PLEASE ?                                                                                                    |                     |                                              |
|                           | Corporation.                                                                                                    |                                               |              | ***********                 | I CREDU            | ALLICAN                 | IUN - PLEASER                                                                                                    | RINT                | 2                                            |
| Applicant                 |                                                                                                    |                                               |              |                             | Co-applicant       | Relaconsis              | p to Applicant _//                                                                                                    | 71.44.65            | -                                            |
| ि जाव मिन्द्र             | st Miadle, Last)                                                                                                    | Social Securit                                | × Num s≑r    | चिंगस का करते ।             | Full name (First,  | Middle, Last)           | Social Security N                                                                                                    |                     |                                              |
| · Dakle                   | a Delle                                                                                                    | ALE DO                                        | -07-312      | 19/1/62                     | 1019               |                         |                                                                                                    |                     |                                              |
| DONA 1 0<br>Street Roomss |                                                                                                    | <u>, , , , , , , , , , , , , , , , , , , </u> |              | 11/62                       | Street Address     | <u></u>                 | <u>ue col-a</u>                                                                                                    | <u>5-CIDI 14</u>    | 122                                          |
| <u>_ 14 Pr</u>            | <u>e merose</u>                                                                                                    | LANE                                          |              |                             | SAM                | ie.                     |                                                                                                    |                     |                                              |
|                           | State                                                                                                    | nd a                                          | ٦            | ine stadenss<br>Anno de mos | 0.ty               | ಲಿಟಿಸಕ್                 | Zir/                                                                                                    | Time of alloyer     |                                              |
| No of depende             | nis Homes                                                                                                    | 97722.                                        | Business on  | <u> (றாந் தான</u><br>வா     | No. of Sepandeni   | s L Home and            | _44256                                                                                                    | <u> 3 = 10-</u>     | <u>.                                    </u> |
| jena pola pola            | 3 536                                                                                                    | 822-898                                       | 9 395 3      | 78 - 6 c. 6 2               | reservaine sei?    | 0 335                   | 89-29A (                                                                                                    | Simess of one       |                                              |
| Çwn                       | Mangagopia                                                                                                    | efelo:2                                       | à lon        | La y payment                | Ov+n               | Mongagon La             | natord                                                                                                    | Monthiy day me      |                                              |
| Ren:<br>Otter             | Della                                                                                                    | 2055                                          | . /          | 199                         | Rent               | tinn at.                | Innohier                                                                                                    |                     |                                              |
|                           | address () arrent is                                                                                                    | 10.000                                        | <u> /</u>    |                             |                    | 1168 410                | agoor                                                                                                    | s –                 |                                              |
| 1                         | and the second second s | ans creat 5 years                             |              | :                           | FIGWICUS STREET IN | caress of tarrent is fe | nss inan 5 years                                                                                                    |                     |                                              |
| :                         | A                                                                                                    |                                               |              |                             |                    |                         |                                                                                                    |                     |                                              |
| 25                        | State                                                                                                    | 215                                           | 7            | ime at adoress<br>915 mes . | Ciç                | ştata                   | Zip                                                                                                    | Time of odure       |                                              |
|                           |                                                                                                    |                                               |              | ,                           |                    |                         | and the second second s | V:2 -               | -24                                          |
| Employer                  | Pos:ue                                                                                                    | 1                                             |              | y gross income              | Employer           | Position                | <u> </u>                                                                                                    | Mones y gross incer | Te .                                         |
| LONA                      |                                                                                                    | <del>st Kurcha</del>                          |              | 1300-                       |                    |                         |                                                                                                    |                     | _                                            |
| Cia                       | State                                                                                                    | Zin                                           | - Hone in    | na in amainme               | 10 m               | inal                    | 7                                                                                                    |                     |                                              |

The Fax Image block contains the following display only fields:

| In this field: | View:                      |
|----------------|----------------------------|
| Fax Header     | The fax header.            |
| Image Id       | The image id.              |
| Image Status   | The image status.          |
| Page #         | The page number.           |
| Of             | The total number of pages. |

The Fax Image block contains the following command buttons:

| Oracle Daybreak will:                                   |
|---------------------------------------------------------|
| Rotate the selected image.                              |
| Send the selected image to a predefined printer.        |
| Display the previous page of the image (if one exists). |
| Display the next page of the image (if one exists).     |
| Scroll up through the selected image.                   |
| Scroll down through the selected image.                 |
|                                                         |

Depending on the position of the application when it was faxed to the Oracle Daybreak, the image may be inverted on the Funding form.

- 3 To rotate an upside-down image, choose **Flip Image** on the **Fax Image** block.
- 4 To navigate through the application:
- Use the scroll bar

-or-

• Choose **Dn** and **Up** on the Funding form.

The **Page #** and **Of** fields display what page is currently displayed in the Funding form and the total page length of the image.

5 To view other pages of the application, if they exist, choose **Nx** and **Pr** on the Funding form master block.

# Completing the Contract (5) (truth-in-lending details) pages

The pages associated with the Contract (5) master tab are the core of the funding process. They allow you to perform the important task of completing the truth-in-lending details. These pages include information mandated by Regulation Z; information about the financed amount, the payment schedule, the total of these payments, the finance charge, and the resulting annual percentage rate (calculated according to Federal guidelines; that is, within .125% of the Treasury OCC calculated APR). Use the loan packet to supply the required information.

In completing the truth-in-lending details on the Contract (5) master tab, you will complete either the Line of Credit page. The truth-in-lending details must be completed before a loan can be funded.

**Note**: The Tools (10) master tab can be helpful when completing this section. For more information on its use, see the **Oracle Daybreak Tools** chapter.

#### To complete the contract truth-in-lending details

- 1 Open the **Funding** form and load the application with the contract truth-in-lending details you must complete.
- 2 Choose the **Contract (5)** master tab
- If the application you opened is for a line of credit, the Line of Credit page appears.

| 2 JONES STEVEN / JENNIFER (Funding) (Pending Request : 0)      |                                                                   |                           |
|----------------------------------------------------------------|-------------------------------------------------------------------|---------------------------|
| Application                                                    |                                                                   |                           |
| App # 0000000400 Dt 06/01/2006 Joint Cos Pu                    | pose PERSONAL LOAN Priority NORMAL Status APPROVED FUNDED         | Company DCC HQ            |
| Product LINE HE Existing Customer Dup                          | Channel WEB ENTRY Producer DEALER MN-00001 : IN HOUSE (D          | REC Sales Agent           |
|                                                                |                                                                   |                           |
| Search (1) Applicants (2) Decision (3) Contract (5)            | collateral (6) Comments (7) Image (8) Verification (9) Tools (10) |                           |
|                                                                |                                                                   |                           |
|                                                                | ysis                                                              |                           |
| Contract<br>Contract Dt Credit Lmt Draw Repmt Term Maturity Dt |                                                                   |                           |
| ¢6/10/2006 \$20,000.00 12 24 36 06/10/2009                     | Select Instrument                                                 | Min Max                   |
| Index Index Rt Margin Rt Rate 1 st Pmt Dt Due Day              | Instrument LINE OF CREDIT HOME EQUITY Initial Advance             | \$100.00 \$10,000.00      |
| VARIABLE PRI 5.0000 2.0000 7.0000 07/10/2006 10                | Start Dt Basis EFFECTIVE DATE Start Days 0 Advance                | \$100.00 \$10,000.00      |
| Rovd Dt Verify Dt Verified By                                  | Accrual Mthd AVERAGE DAILY BALANCE                                |                           |
| 06/01/2006 06/01/2006 SVVAPNIL                                 | Base Mthd 365/365 Billing Method                                  |                           |
| Promotion                                                      | Draw PERCENTAGE OF PRINCIPAL PLUS                                 | INTEREST Payment % 2.0000 |
| NONE                                                           | Per Year Max Lifetime Floor Ceiling Repmt LEVEL                   | Payment % 2.0000          |
| Type Term Increase                                             | 2.0000 5.0000 5.0000 20.0000 Min Pmt \$50.00 Min Fin Chg          | \$1.00                    |
| Index Index Rt Margin Rt Rate Decrease                         | 2.0000 5.0000 Advance Tol                                         | \$10.00 % 0.0000          |
| FLAT RATE 0.0000 0.0000 # of Adjs                              | 99 999 Accrual Past Maturity V Maturity Index                     | VARIABLE PRIME Rt 4.0000  |
| (,,,)                                                          |                                                                   |                           |
| Contract Contrac Itemizati Trade-In Insurance ESC Esc          | ow Compe Compe Subven Proceeds Disburs Fee ACH Coupor             | Refere Checklist Real Est |
| Servicing Branch HQ Collector DALE                             | Tolerance Due Date                                                |                           |
| Mico                                                           | Refund 🗹                                                          | fax Due Day Chq Days 15   |
| Link To Anniversary Period 12                                  | Return Tolerance \$1.00                                           | Due Day 1 Max 31          |
| Customer Default Pmt Spread ACTIVE SPREAD - LOC                | Pmt Tolerance \$15.00 95.0000 %                                   |                           |
| Billing                                                        | Writeoff Tolerance \$5.00                                         |                           |
| Pre Bill Days 21 Bill Cycle MONTHLY                            | Delinquency                                                       | i                         |
| HMDA                                                           | Late Charge Grace Days 10                                         |                           |
| Lien Status NOT APPLICABLE HOEPA ORIGINATED OR PUP             | Delq Grace Days 8                                                 | Period Yr 2 Life 5        |
| Rate Spread 0.0000                                             | Delq Cat Mthd DAYS                                                | #Extn Yr 2 Life 5         |
|                                                                |                                                                   |                           |

- 3 Using the information in the contract packet, complete the **Contract** block.
- On the Line of Credit page, the Contract block contains the following fields:

| In this field: | Do this:                            |
|----------------|-------------------------------------|
| Contract Dt    | Enter the contract date (required). |
| Credit Lmt     | Enter the credit limit (required).  |

| Draw<br>Repmt | Enter the draw term. This is the period of time during<br>which you can receive advances (required).<br>Enter the repayment term. This is the period of time dur-<br>ing which you must pay the outstanding balance of your<br>account, with accrued interest, but may not request fur-<br>ther advances. The repayment period begins at the end of<br>the draw period (required). |
|---------------|----------------------------------------------------------------------------------------------------|
| Term          | Enter the term (required).                                                                                                    |
| Maturity Dt   | Enter the maturity date (required).                                                                                                    |
| Index         | Select the index (required).                                                                                                    |
| Index Rt      | Enter the index rate (required).                                                                                                    |
| Margin Rt     | Enter the margin rate (required).                                                                                                    |
| Rate          | Enter the contract interest rate (required).                                                                                                    |
| 1st Pmt Dt    | Enter the first payment date (required).                                                                                                    |
| Due Day       | Enter the due day (required).                                                                                                    |
| Rcvd Dt       | Enter the contract received date (required).                                                                                                    |
| Verify Dt     | Enter the contract verification date (optional).                                                                                                    |
| Verified By   | View the user id who verified the contract (display only).                                                                                                    |

- 4 If applicable, enter information regarding any promotion associated with the application in the **Promotion** block.
- On the Line of Credit page, the Promotion block contains the following fields:

| In this field: | Do this:                                       |
|----------------|------------------------------------------------|
| Promotion      | Select the promotion (required).               |
| Туре           | View the promotion type (display only).        |
| Term           | View the promotion term (display only).        |
| Index          | View the promotion index (display only).       |
| Index Rt       | View the promotion index rate (display only).  |
| Margin Rt      | View the promotion margin rate (display only). |
| Rate           | View the promotion rate (display only).        |

5 Choose **Select Instrument** and use the LOV to select the predefined pricing instrument you want use to fund this application.

Oracle Daybreak loads all the rules established by the company that are required at the time of funding; for example, the accrual method, billing method, type of billing, tolerance, due dates, extensions, and so on.

• On the Line of Credit page, Oracle Daybreak displays the following information:

| In this field:        | Do this:                                                 |
|-----------------------|----------------------------------------------------------|
| Instrument            | View the instrument (display only).                      |
| Start Dt Basis        | View the accrual start basis (display only).             |
| Start Days            | View the accrual start days (display only).              |
| Initial Advance (Min) | View the minimum initial advance allowed (display only). |
| Initial Advance (Max) | View the maximum initial advance allowed (display only). |
| Advance (Min)         | View the minimum advance allowed (display only).         |
| Advance (Max)         | View the maximum advance allowed (display only).         |
| Accrual Mthd          | View the accrual calculation method (display only).      |
| Base Mthd             | View the accrual base method (display only).             |

| Increase (Per Year)      | View the maximum rate increase allowed in a year (display only).                                                                       |
|--------------------------|----------------------------------------------------------------------------------------------------|
| Increase (Max Lifetime)  | View the maximum rate increase allowed in the life of                                                                                  |
|                          | the line of credit (display only).                                                                                                    |
| Increase (Floor)         | View the rate cap (minimum) (display only).                                                                                            |
| Increase (Ceiling)       | View the rate cap (maximum) (display only).                                                                                            |
| Decrease (Per Year)      | View the maximum rate decrease allowed in a year (display only).                                                                       |
| Decrease (Max Lifetime)  | View the maximum rate decrease allowed in the life of the line of credit (display only).                                               |
| # of Adjs (Per Year)     | View the maximum number rate changes allowed in a year (display only).                                                                 |
| # of Adjs (Max Lifetime) | View the maximum number of rate changes allowed in<br>the life of the line of credit (display only).                                   |
| Draw (Billing Method)    | View the billing method (draw term) (display only).                                                                                    |
| Draw (Payment %)         | View the payment percentage (draw term) (display only).                                                                                |
| Repmt (Billing Method)   | View the billing method (draw Term) (display only).                                                                                    |
| Repmt (Payment %)        | View the payment percentage (repayment term) (display only).                                                                           |
| Min Pmt (Billing Method) | View the minimum payment amount (display only).                                                                                        |
| Min Fin Chg              | View the minimum finance charge (display only).                                                                                        |
| Advance Tol              | View the advance tolerance amount (display only).                                                                                      |
| Advance Tol (%)          | View the advance tolerance percentage (display only).                                                                                  |
| Accrual Past Maturity    | View the past maturity indicator. If selected, Oracle Day-<br>break allows interest accrual after account matures (dis-<br>play only). |
| Maturity Index           | Select the post maturity index (required).                                                                                             |
| Rt                       | Enter the post maturity index rate (required).                                                                                         |

You are now ready to complete the Contract (5) master tab's sub pages.

# Completing the Contract (5) (truth-in-lending details) sub pages

The Line of Credit page share the following sub pages:

- Contract
- Itemizati... (Itemization)
- Trade-In
- Proceeds
- Disburs... (Disbursement)
- Fee
- ACH
- Refere... (References)
- Checklist
- Real Est... (Real Estate)

This section describes how to complete each one.

### Contract sub page

The Contract sub page records the application's servicing branch and collector. It also displays additional information regarding the contract not covered on the Line of Credit page, such as the tolerance, delinquencies, due dates, billings, and extensions.

#### To complete the Contract sub page

- 1 Open the **Funding** form and load the application you want to work with.
- 2 Choose the **Contract (5)** master tab, then choose the **Contract** sub tab.

| 2 JJONES STEVEN / JENNIFER (Funding) (Pending Request : 0)                                                                                                    |                                       |                                                |                                 |
|----------------------------------------------------------------------------------------------------|---------------------------------------|------------------------------------------------|---------------------------------|
| Application                                                                                                    |                                       |                                                |                                 |
| App # 0000000400 Dt 06/01/2006 Joint ✓ Cos Purp                                                                                                    | ose PERSONAL LOAN Priority NORMAL     | Status APPROVED FUNDED                         | Company DCC HQ                  |
| Product LINE HE Existing Customer Dup Con                                                                                                    | tact Channel WEB ENTRY                | Producer DEALER MN-00001 : IN HO               | JSE (DIREC Sales Agent          |
| L                                                                                                    |                                       |                                                |                                 |
| Search (1) Applicants (2) Decision (3) Contract (5) Co                                                                                                    | plateral (6) Comments (7) Image (8)   | Verification (9) Tools (10)                    |                                 |
| Loan Line of Credit Lease Escroyy, Analy                                                                                                    | sis                                   |                                                |                                 |
| Contract                                                                                                    |                                       |                                                |                                 |
|                                                                                                    | Select Instrument                     |                                                |                                 |
| b6/10/2006         \$20,000.00         12         24         36         06/10/2009           Index         Index Rt         Margin Rt         Rate         1st Pmt Dt Due Day | Instrument LINE OF CREDIT HOME EQUITY | Initial Advar                                  | Min Max                         |
|                                                                                                    | Start Dt Basis EFFECTIVE DATE         | Start Days 0 Advar                             |                                 |
|                                                                                                    | Accrual Mthd AVERAGE DAILY BALANCE    | Start Days 0 Adva                              | 100.00 \$10,000.00              |
| 06/01/2006 06/01/2006 SVVAPNIL                                                                                                    | Base Mthd 365/365                     |                                                |                                 |
| Promotion                                                                                                    | Duse minu possos                      | Billing Method<br>Draw PERCENTAGE OF PRINCIPAL | PLUS INTEREST Payment % 2.0000  |
| NONE                                                                                                    | Per Year Max Lifetime Floor Ceiling   | Reprint LEVEL                                  | Payment % 2.0000                |
| Type Term Increase                                                                                                    |                                       |                                                | in Cha \$1.00                   |
| NONE 0 Decrease                                                                                                    | 2.0000 5.0000                         | Advar                                          | ce Tol \$10.00 % 0.0000         |
| Index Index Rt Margin Rt Rate # of Adjs                                                                                                    | 99 999                                | Accrual Past Maturity 🔽 Maturity               | Index VARIABLE PRIME Rt 4.0000  |
| FLAT RATE 0.0000 0.0000 0.0000                                                                                                    |                                       |                                                |                                 |
| Contract Contrac Itemizati Trade-In Insurance ESC Escre                                                                                                    | w Compe Compe Subver Proc             | ceeds Disburs Fee ACH                          | oupon Refere Checklist Real Est |
|                                                                                                    | <ul> <li>Tolerance</li> </ul>         |                                                | Date                            |
| Servicing Branch HQ Collector DALE                                                                                                    | Refund 🔽                              | but                                            |                                 |
| Link To Anniversary Period 12                                                                                                    | Refund Tolerance \$1.00               |                                                | Max Due Day Chg Days 15         |
| Existing<br>Customer Default Pmt Spread ACTIVE SPREAD - LOC                                                                                                    | Prnt Tolerance \$15.00                | 95.0000 %                                      | Min Due Day 1 Max 31            |
| Billing                                                                                                    | Writeoff Tolerance \$5.00             | Max                                            | Due Day Chg Yr 2 Life 5         |
| Pre Bill Days 21 Bill Cycle MONTHLY                                                                                                    | Delinquency                           | Ext                                            | ension                          |
| HMDA                                                                                                    | Late Charge Grace Days 10             |                                                |                                 |
| Lien Status NOT APPLICABLE HOEPA ORIGINATED OR PUR                                                                                                    | Delq Grace Days 8                     | Ma                                             | x Extn Period Yr 2 Life 5       |
| Rate Spread 0.0000                                                                                                    | Delq Cat Mthd DAYS                    |                                                | Max # Extn Yr 2 Life 5          |
|                                                                                                    |                                       |                                                |                                 |

3 On the **Contract** sub page, view or complete the following fields:

| In this field:   | Do this:                                 |
|------------------|------------------------------------------|
| Servicing Branch | Select the servicing branch (required).  |
| Collector        | Select the default collector (required). |

| <u>Misc block</u><br>Link To Existing Customer<br>Anniversary Period<br>Default Pmt Spread | Select to link the application to the existing customer.<br>View the anniversary term (display only).<br>View the spread (display only).                                                                                                    |
|--------------------------------------------------------------------------------------------|----------------------------------------------------------------------------------------------------|
| <u>Billing block</u><br>Pre Bill Days<br>Bill Cycle                                        | View the pre billing days (display only).<br>View the billing cycle (display only).                                                                                                    |
| <u>HMDA block</u><br>Lien Status<br>HOEPA                                                  | Select the lien status (required).<br>Select the home owner equity protection act (HOEPA)<br>code (required).                                                                                                    |
| Rate Spread                                                                                | Enter the rate spread. You can calculate this spread from<br>a tool on the Home Mortgage Disclosure Act (HMDA)<br>website (required).                                                                                                    |
| Tolerance block<br>Refund<br>Refund Tolerance<br>Pmt Tolerance<br>Pmt Tolerance (%)        | View the refund allowed indicator. If selected, the refund<br>policies in this block are in use (display only).<br>View the refund tolerance amount (display only).<br>View the payment tolerance percentage (display only).<br>View the payment tolerance percentage (display only). |
| Writeoff Tolerance <u>Delinquency block</u> Late Charge Grace Days                         | View the write-off tolerance amount (display only).<br>View the late charge grace days (display only).                                                                                                    |
| Delq Grace Days<br>Delq Cat Mthd<br><u>Due Date block</u>                                  | View the delinquency grace days (display only).<br>View the delinquency category method (display only).                                                                                                    |
| Max Due Day Chg Days<br>Min Due Day<br>(Due Day) Max<br>Max Due Day Chg Yr                 | View the maximum due days (display only).<br>View the minimum due day (display only).<br>View the maximum due day (display only).<br>View the maximum due day changes allowed (year) (dis-                                                                                            |
| (Max Due Day Chg) Life                                                                     | play only).<br>View the maximum due day changes allowed (life) (display only).                                                                                                    |
| Extension block<br>Max Extn Period Yr                                                      | View the maximum extension allowed (year) (display only).                                                                                                    |
| (Max Extn Period) Life                                                                     | View the maximum extension allowed (life) (display only).                                                                                                    |
| Max # Extn Yr                                                                              | View the maximum number of extensions allowed (year) (display only).                                                                                                    |
| (Max # Extn) Life                                                                          | View the maximum number of extensions allowed (life) (display only).                                                                                                    |

4 Save any changes you made to the application.

### Itemization sub page

Oracle Daybreak lists the distribution of the line of credit proceeds on the Itemization sub page when you choose Select Instrument on the Line of Credit page. It lists amounts paid to the borrower directly, amount paid to the borrower's account, and amount's given on the borrower' behalf to third parties. Itemizations are categorized according to advances, finance fees, prepaid fees, producers, or escrows. If you entered itemization amounts during on the Application Entry or Underwriting forms, you will see these values in the Amount or Approved Amt columns.

The Itemization sub page on the Funding form offers the option of computing the values for itemization according to a itemization formula associated with the selected instrument based on system setup.

**Note**: If you require any new itemizations, you can add them using the Setup menu Products command. (For more information, see the **Products** chapter in the **i-flex solutions Oracle Daybreak Setup Guide**.)

#### To complete the Itemization sub page

- 1 Open the **Funding** form and load the application you want to work with.
- 2 Choose the **Contract (5)** master tab, then choose the **Itemization** sub tab (**Itemizati...**).

| App #0000000400       pt @0601/2006       Jaint Cost       Cost Purpose       PERSONAL LOAN       Priority [NORMAL       Status APPROVED       FUNDED       Company DCC       HK         Product [UNE HE       Existing Customer       Dup Contact       Channel WEB ENTRY       Producer DEALER       MN-00001 : IN HOUSE (DIREC Sales Agent         Search (1)       Applicants (2)       Decision (3)       Contract (5)       Collateral (6)       Comments (7)       Image (8)       Verification (9)       Tools (10)         Los n       Line of Credit       Lease       Escrow Analysis       Select Instrument       Instrument       Instrument       Instrument       Instrument       Min       Max         Variable ERR 5.0000       20000       7.0000 [07/10/2006       10)       Stat D Basis EFRECTIVE DATE       Start Days       0       Advance       \$100.00       \$10.00         Revel D Verify DV       Verified By       Decrease       2.0000       5.0000       20.0000       Instrument Floor       Celling       Reprt LEVEL       Payment % 2.0         NONE       Vorified R       Coot       5.0000       5.0000       5.0000       20.0000       Min Print       \$10.00       % 0.00         NONE       Vorified R       Margin R       Term       Increase       2.0000                                                                                                    | a JONES STEVEN / JENNIFER (Funding)(Pending Request: 0) 0000000000000000000000000000000000                                                                         |                          | ******************** |        |
|----------------------------------------------------------------------------------------------------|----------------------------------------------------------------------------------------------------|--------------------------|----------------------|--------|
| None         Search (1)         Applicants (2)         Decision (3)         Contract (5)         Collateral (6)         Comments (7)         Image (8)         Verification (9)         Tools (10)           Loss         Loss         Excrements (7)         Image (8)         Verification (9)         Tools (10)           Loss         Loss         Excrements (7)         Image (8)         Verification (9)         Tools (10)           Loss         Loss         Excrements (7)         Image (8)         Verification (9)         Tools (10)           Search (1)         Loss         Excrements (7)         Image (8)         Verification (9)         Tools (10)           Search (1)         Loss         Excrements (7)         Image (8)         Verification (9)         Tools (10)           Search (1)         Loss         Excrements (7)         Image (8)         Verification (9)         Tools (10)           Search (1)         Loss         Excrements (7)         Image (8)         Verification (9)         Tools (10)           Search (1)         Loss         Excrements (7)         Image (8)         Verification (9)         Tools (10)           Revel D1         Verified D2         Search (1)         Maximum (1)         LNE OF CRENT ACC OF PRINCIPAL PLUS INTEREST Payment % (2.0)           N                                                                                                    | Application                                                                                                    |                          |                      |        |
| Search (1) Applicants (2) Decision (3) Contract (5) Collateral (6) Comments (7) Image (8) Verification (9) Tools (10) Losin Line of Credit Large Econow Analyzis Contract C Credit Lint Draw Repirit Term Maturity Dt Ber102006 \$20,000.00 12 24 36 [of:102009] Index Index RI Margin RI Rate 1st Prit Dt Due Dey VARABLE PR 50000 7.0000 [07/102006 10] Revel Dt Verify Dt Verified By D6012006 [05/1/2006 [05/1/2006 [07/102006 10] Revel Dt Verify Dt Verified By D6012006 [05/1/2006 [05/1/2006 [05/1/2006 [05/1/2006 [07/102006 10] Revel Dt Verify Dt Verified By D6012006 [05/1/2006 [05/1/2006                                                                                                    |                                                                                                    |                          |                      | IQ.    |
| Loss         Line of Credit         Lesse         EpronyAnalysis           Contract<br>Contract<br>Contr | roduct LINE HE Existing Customer Dup Contact Channel WEB ENTRY Producer DEALER MN                                                                                  | -00001 : IN HOUSE (DIREC | Sales Agent          |        |
| Loss         Line of Credit         Losse         Ebcrowy Antilysis           Contract<br>Contract<br>Co |                                                                                                    |                          |                      |        |
| Contract<br>Contract Draw Repmt Term Maturity Dt<br>Biol/02006 \$20,000.0 12 24 36 [0st/02008]<br>Index Index Rt Margin Rt Rate 1st Pmt Dt Due Day<br>Index Index Rt Margin Rt Rate 1st Pmt Dt Due Day<br>Revol Dt Verified By<br>Goot/2006 [SovAPNIL]<br>Promotion<br>NONE<br>Type Term<br>NONE<br>FLAT RATE 0,0000 0,0000 0,0000<br>Flat Rate<br>FLAT RATE 0,0000 0,0000 0,0000<br>Flat Rate<br>FLAT RATE 0,0000 0,0000 0,0000 Flat<br>FLAT RATE 0,0000 0,0000 0,0000 Flat<br>FLAT RATE 0,0000 0,0000 0,0000 0,0000 Flat<br>FLAT RATE 0,0000 0,0000 0,0000 Flat<br>FLAT RATE 0,0000 0,0000 0,0000 Flat<br>FLAT RATE 0,0000 0,0000 0,0000 Flat<br>FLAT RATE 0,0000 0,0000 0,0000 Flat<br>FLAT RATE 0,0000 0,0000 Flat<br>FLAT RATE 0,0000 FLAT RATE<br>FLAT RATE 0,0000 FLAT RATE<br>FLAT RATE 0,0000 FLAT RATE<br>FLAT RATE 0,0000 FLAT RATE<br>FLAT RATE 0,0000 FLAT RATE<br>FLAT RATE 0,0000 FLAT RATE<br>FLAT RATE 0,0000 FLAT RATE<br>FLAT RATE FLAT FLAT FLAT<br>FLAT RATE FLAT FLAT FLAT FLAT FLAT FLAT FLAT FLAT                                                                                                    | Search (1)         Applicants (2)         Decision (3)         Contract (5)         Collateral (6)         Comments (7)         Image (8)         Verification (9) | Tools (10)               |                      |        |
| Def 02006         \$20,00.00         12         24         36         Def 02006         Set 02,000.00         12         24         36         Def 02006         Set 02,000.00         12         24         36         Def 02006         Set 02,000.00         12         24         36         Def 02006         Set 02,000.00         12         12         24         36         Def 02006         Set 02,000.00         12         24         36         Def 02006         Set 02,000.00         12         12         24         36         Def 02006         Set 02,000.00         7,000.00         7,000.00         7,000.00         7,000.00         7,000.00         7,000.00         7,000.00         7,000.00         7,000.00         7,000.00         7,000.00         7,000.00         7,000.00         7,000.00         7,000.00         7,000.00         7,000.00         7,000.00         7,000.00         7,000.00         7,000.00         7,000.00         7,000.00         7,000.00         8,000.00         5,000.00         7,000.00         8,000.00         8,000.00         8,000.00         8,000.00         8,000.00         8,000.00         8,000.00         8,000.00         8,000.00         8,000.00         8,000.00         8,000.00         8,000.00         10.00         10.00         10.00                                                                                                    | Loan Line of Credit Lease Escrow Analysis                                                                                                    |                          |                      |        |
| Def 02006         \$20,00.00         12         24         36         Def 02006         Set 02,000.00         12         24         36         Def 02006         Set 02,000.00         12         24         36         Def 02006         Set 02,000.00         12         24         36         Def 02006         Set 02,000.00         12         12         24         36         Def 02006         Set 02,000.00         12         24         36         Def 02006         Set 02,000.00         12         12         24         36         Def 02006         Set 02,000.00         7,000.00         7,000.00         7,000.00         7,000.00         7,000.00         7,000.00         7,000.00         7,000.00         7,000.00         7,000.00         7,000.00         7,000.00         7,000.00         7,000.00         7,000.00         7,000.00         7,000.00         7,000.00         7,000.00         7,000.00         7,000.00         7,000.00         7,000.00         7,000.00         8,000.00         5,000.00         7,000.00         8,000.00         8,000.00         8,000.00         8,000.00         8,000.00         8,000.00         8,000.00         8,000.00         8,000.00         8,000.00         8,000.00         8,000.00         8,000.00         10.00         10.00         10.00                                                                                                    | Contract<br>Contract Dt Credit Int Draw Reput Term Maturity Dt                                                                                                    |                          |                      |        |
| VARUABLE PR8         5.0000         2.0000         7.0000         07/10/2006         10         Start Dt Basis         EFFECTIVE DATE         Start Days         0         Advance         \$100.00         \$100.00         \$100.00           Revid Dt         Verified By         Accrual Mind         AVERAGE DALLY BALANCE         Base Mind         Base Mind         AVERAGE DALLY BALANCE         Base Mind         Base Mind         Base Mind         Advance         \$100.00         \$100.00         \$100.00         \$100.00         \$100.00         \$100.00         \$100.00         \$100.00         \$100.00         \$100.00         \$100.00         \$100.00         \$100.00         \$100.00         \$100.00         \$100.00         \$100.00         \$100.00         \$100.00         \$100.00         \$100.00         \$100.00         \$100.00         \$100.00         \$100.00         \$100.00         \$100.00         \$100.00         \$100.00         \$100.00         \$100.00         \$100.00         \$100.00         \$100.00         \$100.00         \$100.00         \$100.00         \$100.00         \$100.00         \$100.00         \$100.00         \$100.00         \$100.00         \$100.00         \$100.00         \$100.00         \$100.00         \$100.00         \$100.00         \$100.00         \$100.00         \$100.00         \$100.00                                                                                                    | Colect lostruport                                                                                                    |                          | Min Max              |        |
| Revid Dt       Verifty Dt       Verifty Dt <td>Index Index Rt Margin Rt Rate 1st Pmt Dt Due Day Instrument LINE OF CREDIT HOME EQUITY</td> <td>Initial Advance</td> <td>\$100.00 \$10,0</td> <td>.000.C</td>                                                                                                    | Index Index Rt Margin Rt Rate 1st Pmt Dt Due Day Instrument LINE OF CREDIT HOME EQUITY                                                                             | Initial Advance          | \$100.00 \$10,0      | .000.C |
| Decode (REAT /2006)     SAVAPNIL       Promotion     Base Mith 385/365       Promotion     Draw PERCENTACE OF PRINCIPAL PLUS INTEREST Payment % 2.0       NONE     Per Year Max Lifetime       NONE     0       Index     Index Rt       Margin Rt     Rate       2.0000     5.0000       Jondex     0.0000       Index     Margin Rt       Rate     0       Priore     0       Index     Index Rt       Margin Rt     Rate       Vone     0.0000       Part Rate     0       Vone     Vertice       Contract     Contract       Contract     Contract       Contract     Contract       Vertract     Payment Approved Ant Discount RateTax       Interase     Stolog       Interase     Stolog       Interase     Stolog       Interase     Contract       Interase     Contract       Interase     Stolog       Interase     Stolog       Interase     Stolog       Interase     Contract       Contract     Contract       Interase     Contract       Interase     Contract       Interase     Stolog <t< td=""><td>VARIABLE PRI 5.0000 2.0000 7.0000 07/10/2006 10 Start Dt Basis EFFECTIVE DATE Start Days</td><td>0 Advance</td><td>\$100.00 \$10,0</td><td>000.0</td></t<>                                                                                                    | VARIABLE PRI 5.0000 2.0000 7.0000 07/10/2006 10 Start Dt Basis EFFECTIVE DATE Start Days                                                                           | 0 Advance                | \$100.00 \$10,0      | 000.0  |
| Promotion     Does many bordso       NONE     Draw PERCENTAGE OF PRINCIPAL PLUS INTEREST Payment % 2.0       NONE     0       Increase     2.0000       Index     Index Rt       Margin Rt     0       Per Year Max Lifetime     Floor Ceiling       Reprt     LEVEL       Payment % 2.0       Increase     2.0000       Index     Index Rt       Margin Rt     Rate       Per Year Max Lifetime     Floor Ceiling       Per Year Max Lifetime     Floor Ceiling       Per Year Max Lifetime     Floor Ceiling       Per Year Max Lifetime     Floor Ceiling       Per Year Max Lifetime     Floor Ceiling       Per Year Max Lifetime     Floor Ceiling       Per Year Max Lifetime     Floor Ceiling       Per Year Max Lifetime     Floor Ceiling       Per Year Max Lifetime     Floor Ceiling       Per Year Max Lifetime     Floor Ceiling       Per Year Max Lifetime     Floor Ceiling       Per Year Max Lifetime     Floor Ceiling       Per Year Max Lifetime     Floor Ceiling       Per Year Max Lifetime     Floor Ceiling       Part Rate     0.0000       Part Rate     Contract       Promotin     Trade-In       Itemization     *A Adaption Compent <td></td> <td></td> <td></td> <td></td>                                                                                                    |                                                                                                    |                          |                      |        |
| NONE       Der Year Max Lifetime       Floor       Celling       Reprt LEVEL       Party Pactorial       Party Pactorial                                                                                                    | 06/01/2006 06/01/2006 SVVAPNIL Base Mthd 365/365 Billin                                                                                                    | ng Method                |                      |        |
| Type       Term         NONE       0         Increase       20000         Index       Index         Index       Index         Index<                                                                                                    | Diaw PERCEIVIAGE                                                                                                    | OF PRINCIPAL PLUS INTE   | EREST Payment % 2.0  | .0000  |
| NONE       0       Index index Rt Margin Rt Rate       0       Studio       Studio       Studio       Studio       Advance Tol \$10.00 % 0.00         PLAT RATE       0.0000       0.0000       0.0000       0.0000       # of Adjs 99       99       Accrual Past Maturity       Maturity index VARIABLE PRIME       Rt 4.00         Contract       Contract       Contract       Contract       Contract       Contract       Contract       Proceeds       Disburs       Fee       ACH       Coupon       Refere       Checklist       Rt       4.00         Contract       Contract                                                                                                    | Per Year Wax Lifeurite Floor Cening Rophin Level                                                                                                    |                          | Payment % 2.0        | .0000  |
| Index       Index Rt       Margin Rt       Rate       Decrease       2,0000       5,0000       Advance Tol       \$10.00       % 0.00         FLAT RATE       0.0000       0.0000       0.0000       # of Adjs       39       399       399       Accrual Past Maturity       Maturity Index       VARIABLE PRMR       Rt       4.00         Contract       Contract       Contract       Contract       Distors       Fee       ACH       Coupon       Refere       Checklist       Re         Itemization       +4       Amount       Approved Ant Discourt Refera       St       Itemization Formula       Comment         TM AMOUNT GVEN TO ME DIRECTLY       \$ \$0.00       \$ 0.00       \$ 0.00       \$ 0.00       Compel       UNDEFINED       Comment         TM AMOUNT PAID TO OTHERS ON MY LOAN ACCOU I       \$ 0.00       \$ 0.00       \$ 0.00       Comment       UNDEFINED       Comment         TM AMOUNT PAID TO OTHERS ON MY BI       \$ 0.00       \$ 0.00       Comment       Comment       Comment         TM AMOUNT PAID TO OTHERS ON MY DI A       \$ 0.00       \$ 0.00       Comment       Comment       Comment         TM AMOUNT PAID TO OTHERS ON MY DI A       \$ 0.00       \$ 0.00       Comment <thcomment< th="">       Comment       Comment&lt;</thcomment<>                                                                                                    |                                                                                                    | .00 Min Fin Chg          | \$1.00               |        |
| FLAT RATE       0.0000       0.0000       # of Adjs       98       989       989       Accrual Past Maturity       Maturity Index       VARIABLE PRMt       Rt       4.0         Contract.       Contract       Tenization       Insurance       ESC       Econow       Comps       Subvers       Proceeds       Disburs       Fee       ACH       Coupon       Refere       Checklist       Refere       Checklist       Refere                                                                                                    | Decrease 2 0000 5 0000                                                                                                    | Advance Tol              | \$10.00 % 0.0        | .0000  |
| Indisize         Compute         © Advance         Emanced Fees         Pre-Paid Fees         Producer         C Escroyy           Itemization         +/-         Amount         Approved Ant.         Discount RateTax         Itemization         Comment           ITM AMOUNT GIVEN TO ME DIRECTLY         +         \$4,000.00         Itemization         UNDEFINED         Comment           ITM AMOUNT PAID ON MY LOAN ACCOU +         \$0.00         \$0.00         IUNDEFINED         IUNDEFINED           ITM AMOUNT PAID TO OTHERS ON MY B +         \$0.00         \$0.00         IUNDEFINED         IUNDEFINED                                                                                                    | Loopuel Dest Meturity                                                                                                    | / 🗹 🛛 Maturity Index 🔽   | ARIABLE PRIME Rt 4.0 | .0000  |
| Indisize         Compute         © Advance         Emanced Fees         Pre-Paid Fees         Producer         C Escroyy           Itemization         +/-         Amount         Approved Ant.         Discount RateTax         Itemization         Comment           ITM AMOUNT GIVEN TO ME DIRECTLY         +         \$4,000.00         Itemization         UNDEFINED         Comment           ITM AMOUNT PAID ON MY LOAN ACCOU +         \$0.00         \$0.00         IUNDEFINED         IUNDEFINED           ITM AMOUNT PAID TO OTHERS ON MY B +         \$0.00         \$0.00         IUNDEFINED         IUNDEFINED                                                                                                    |                                                                                                    |                          |                      |        |
| Itemization         +/-         Amount         Approved Ant         Discount Rate/ax         Structure control of the control of the                                                                                                    | Contract Contrac Itemizati Trade-In Insurance ESC Escrovy Compe Compe Subven Proceeds Disburs I                                                                    | Fee ACH Coupon           | Refere Checklist R   | Real E |
| Itemization     +/-     Amount     Approved Ant     Discount Rate/ax     Str     Itemization     Comment       ITM AMOUNT GIVEN TO ME DIRECTLY     +     \$4,000.00     \$4,000.00     Image: Comment     Comment       ITM AMOUNT FAID ON MY LOAN ACCOU +     \$0.00     \$0.00     Image: Comment     UNDEFINED       ITM AMOUNT PAID TO OTHERS ON MY BI+     \$0.00     \$0.00     Image: Comment     Image: Comment       ITM AMOUNT PAID TO OTHERS ON MY BI+     \$0.00     \$0.00     Image: Comment     Image: Comment                                                                                                    |                                                                                                    |                          |                      |        |
| TM AMOUNT GIVEN TO ME DIRECTLY         +         \$4,000.00         Image: Constraint of the state of the state                                                                                                    |                                                                                                    |                          |                      |        |
| ITM AMOUNT PAID ON MY LOAN ACCOU         \$ \$0.00         \$ 0.00         \$ UNDEFINED           ITM AMOUNT PAID TO OTHERS ON MY BI +         \$ 0.00         \$ UNDEFINED         \$ UNDEFINED           ITM AMOUNT PAID TO OTHERS ON MY BI +         \$ 0.00         \$ UNDEFINED         \$ UNDEFINED                                                                                                    |                                                                                                    | Comr                     | nent                 |        |
| ITM AMOUNT PAID TO OTHERS ON MY B +         \$0.00         C         UNDEFINED           Image: Constraint of the state of the state of th                                                                                                    |                                                                                                    |                          |                      | F      |
|                                                                                                    |                                                                                                    |                          |                      |        |
|                                                                                                    |                                                                                                    |                          |                      |        |
|                                                                                                    |                                                                                                    |                          |                      |        |
|                                                                                                    |                                                                                                    |                          |                      | -      |
| Total \$4,000.00 0.0000                                                                                                    |                                                                                                    |                          |                      | P.     |

3 On the **Itemization** sub page, view the following information:

| In this field: | Do this:                                                                                    |
|----------------|---------------------------------------------------------------------------------------------|
| Itemization    | View the itemization (display only).                                                        |
| +/-            | View whether the itemization is added or subtracted (display only).                         |
| Approved       | View the approved amount. This is information recorded on the Underwriting form (required). |
| Discount Rate  | Enter the discount rate (optional).                                                         |
| Tax            | View whether the itemization is taxable (Sales) if box is                                   |

#### selected.

- 4 Choose the option button for the type of itemization you want to use: Advance, Financed Fees, Pre-Paid Fees, Producer, or Escrow.
- 5 In the **Amount** column, enter the amount corresponding with what is listed in the **Itemiza**tion column.
- 6 If the **Itemization Formula** field contains an entry other that UNDEFINED, you can choose **Compute** to auto-compute the value in the **Amount** field using a predefined itemization formula.

Itemization formulas are created on the Product Setup form's Origination Fees pages.

To ensure you create the correct computed value, choose Compute after entering values for all base itemizations; that is, values of all such itemizations with an Itemization Formula of UNDEFINED.

You can also manually enter amounts for auto-computed itemizations.

**Note**: If you choose **Initialize**, Oracle Daybreak sets the values of auto-computed itemizations to 0 (zero).

- 7 If you choose, use the **Comment** field to add remarks.
- 8 Save any changes you made on the application.

### Trade-In sub page

If there is any information regarding an itemized trade-in, use the Trade-In sub page to enter the details in Oracle Daybreak. (This sub page might already contain information supplied during the underwriting process.)

#### To complete the Trade-In sub page

- 1 Open the **Funding** form and load the application you want to work with.
- 2 Choose the **Contract (5)** master tab, then choose the **Trade-In** sub tab.

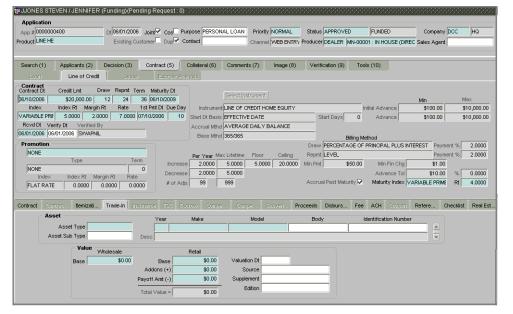

3 On the **Trade-In** sub page, view or complete the following fields:

| In this field:        | Do this:                                    |
|-----------------------|---------------------------------------------|
| Asset block           |                                             |
| Asset Type            | Select the asset type (required).           |
| Asset Sub Type        | Select the asset sub-type (optional).       |
| Year                  | Enter the year of the asset (required).     |
| Make                  | Enter the make of the asset (required).     |
| Model                 | Enter the model of the asset (required).    |
| Body                  | Enter the body of the asset (optional).     |
| Identification Number | Enter the identification number (optional). |
| Desc                  | View the asset description (display only).  |
| Value block           |                                             |
| Base (Wholesale)      | Enter the wholesale value (required).       |
| Base (Retail)         | Enter the retail value (required).          |
| Addons (+)            | Enter the addons value (required).          |
| Payoff Amt (-)        | Enter the payoff amount (required).         |
| Total Value =         | View the total value (display only).        |
| Valuation Dt          | Enter the valuation date (optional).        |
| Source                | Select the valuation source (optional).     |
| Supplement            | Enter the valuation supplement (optional).  |
| Edition               | Enter the valuation edition (optional).     |

4 Save any changes you made on the application.

### Proceeds sub page

The Proceeds sub page displays the payment amount due to the dealer, based on the Itemization sub pages. It is a view only sub page, though you can record comments.

#### To use the Proceeds sub page

- 1 Open the **Funding** form and load the application you want to work with.
- 2 Choose the **Contract (5)** master tab, then choose the **Proceeds** sub tab.

| Application         Application         Application         Application         Contract (S)         Device (Contract (S)         Contract (S)         Contract (Contract (S)                                                                                                    | g.WONES STEVEN / JENNIFER (Funding)(Pending Request: 0)                                                                |
|----------------------------------------------------------------------------------------------------|----------------------------------------------------------------------------------------------------|
| Product LINE HE       Existing Customer       Dupl       Contract       Channel WEB ENTRY Produce (DEALER MN-00001 : IN HOUSE (DIREC Sales Agent         Search (1)       Applicants (2)       Decision (3)       Contract (5)       Collateral (6)       Comments (7)       Image (8)       Verification (9)       Tools (10)         Lon of Credit       Lesse       Ecrow/Analysis       Select Instruments (7)       Image (8)       Verification (9)       Tools (10)         Lon of Credit       Lesse       Ecrow/Analysis       Select Instruments (7)       Image (8)       Verification (9)       Tools (10)         Loc on thek: RL Margin R       Name       Select Instrument Like OF CREDIT HOME EQUITY       Initstument Like OF CREDIT HOME EQUITY       Initstum Home Solo OB       Initstument S                                                                                                    |                                                                                                    |
| Search (1)       Applicants (2)       Decision (3)       Contract (5)       Colliteral (6)       Comments (7)       Image (8)       Verification (9)       Tools (10)         Contract 6       Credit Lint       Draw Repint Term       Maturity Dt         Dire of Credit       Line of Credit       Lesse       Escow/Antri/JSD         Contract 6       Credit Lint       Draw Repint Term       Maturity Dt         Index Index Kt       Margin Rt       Rate       13 Pint Dt       Due Day         Start DB asis       EFFECTIVE DATE       Start DB asis       Find Coope       Advance       \$100.00       \$10,000.00         Variable PRF       Scoope       20000       07.0000       07.0000       07.0000       \$10,000.00       Advance       \$100.00       \$10,000.00         Variable PRF       Verify Dt       Verified By       Decision       Advance       \$100.00       \$10,000.00         NONE       Per Year Max Lifetime Floor       Ceiling       Repint LEVEL       Proceed       \$10.00       \$0.0000         NONE       0       Advance       \$10.00       \$0.0000       \$0.0000       \$0.0000       \$0.0000       \$0.0000       \$0.0000       \$0.0000       \$0.0000       \$0.0000       \$0.0000       \$0.0000       \$0.0000                                                                                                    | App # 0000000000 DI 06/01/2006 Joint Cos Purpose PERSONAL LOAN Priority NORMAL Status APPROVED FUNDED Company DCC HQ   |
| Loan       Line of Credit       Lesse       Esconv/Antilysis         Contract<br>Contract<br>Contract<br>Contract<br>Drew Reput Term<br>Index       Maturity Dt<br>2 2 4 36 061/02006       Select Instrument.       Select Instrument.       Intervent       Intervent       Interv                                                                                                    | Product LINE HE Existing Customer Dup Contact Channel WEB ENTRY Producer DEALER MN-00001 : IN HOUSE (DIREC Sales Agent |
| Loan       Line of Credit       Lesse       Esconv/Antilysis         Contract<br>Contract<br>Contract<br>Contract<br>Drew Reput Term<br>Index       Maturity Dt<br>2 2 4 36 061/02006       Select Instrument.       Select Instrument.       Intervent       Intervent       Interv                                                                                                    |                                                                                                    |
| Loan       Line of Credit       Lesse       Esconv/Antilysis         Contract<br>Contract<br>Contract<br>Contract<br>Drew Reput Term<br>Index       Maturity Dt<br>2 2 4 36 061/02006       Select Instrument.       Select Instrument.       Intervent       Intervent       Interv                                                                                                    | Search (1) Applicants (2) Decision (3) Contract (5) Collateral (6) Comments (7) Inage (8) Verification (9) Tools (10)  |
| Contract<br>Contract<br>Contract       Creati Lint       Draw       Reprit Term       Maturity Dt<br>S30,000.00       Select (instrument.)       Min       Max         Index       Index Rt       Margin Rt       Rate       1st Pmt Dt       Due Day       Instrument.       INFO CONS       \$10,000.00       \$10,000.00         Variable FRif       5.0000       2.0000       7.0000       07/10/2005       10       Advance       \$100.00       \$10,000.00         Revid Di       Verify Di       Verify Di       Verify Di       Verify Di       Start Di Basis       EFFECTIVE DATE       Start Days       0       Advance       \$100.00       \$10,000.00         Revid Di       Verify Di       Verify Di       Verify Di       Verify Di       Verify Di       Start Di Basis       EFFECTIVE DATE       Start Days       0       Advance       \$100.00       \$10,000.00         Revid Di       Verify Di       Verify Di       Verify Di       Verify Di       Dawnert %       2.0000       \$2.0000       Stort Days Stort 2005       Stort 2005       Stort 2005       Stort 2005       Stort 2005       Min Fin Chg       \$1.00         NONE       Per Year       Max       Increase       2.0000       Store 200       Store 200       Store 200       Min Fin Chg       \$                                                                                                    |                                                                                                    |
| JB6/10/2006       \$20,000.00       12       24       36 (off 0/2006)         Index       Index       Margin R       Rete       1st Pmt DL Due Dey       Instrument [INE OF CREDIT HOME EQUITY       Initial Advance       \$100.00       \$10,000.00         VARIABLE PRit       S.0000       2.0000       7.0000       07.0000       07.0000       100.00       \$10,000.00         VARIABLE PRit       S.0000       2.0000       7.0000       07.0000       07.0000       100.00       \$10,000.00         Promotion       Distrument [INE OF CREDIT HOME EQUITY       Initial Advance       \$100.00       \$10,000.00         NONE       Develop (Print/D V Verified BY       Develop (Print/D Verified BY       Develop (Print/D Veri                                                                                                    |                                                                                                    |
| Index         Index Rt         Margin Rt         Rate         1st Pmt Dt         Due Day         Instrument LINE OF CREDIT HOME EQUITY         Initial Advance         \$100.00         \$100.00         \$100.00         \$100.00         \$100.00         \$100.00         \$100.00         \$100.00         \$100.00         \$100.00         \$100.00         \$100.00         \$100.00         \$100.00         \$100.00         \$100.00         \$100.00         \$100.00         \$100.00         \$100.00         \$100.00         \$100.00         \$100.00         \$100.00         \$100.00         \$100.00         \$100.00         \$100.00         \$100.00         \$100.00         \$100.00         \$100.00         \$100.00         \$100.00         \$100.00         \$100.00         \$100.00         \$100.00         \$100.00         \$100.00         \$100.00         \$100.00         \$100.00         \$100.00         \$100.00         \$100.00         \$100.00         \$100.00         \$100.00         \$100.00         \$100.00         \$100.00         \$100.00         \$100.00         \$100.00         \$100.00         \$100.00         \$100.00         \$100.00         \$100.00         \$100.00         \$100.00         \$100.00         \$100.00         \$100.00         \$100.00         \$100.00         \$100.00         \$100.00         \$100.00         \$100.00         \$100.00<                                                                                                    | Select Instrument                                                                                                    |
| VARIABLE PRit         5.0000         2.0000         7.0000         07710/2006         10         Start Dt Basis         EFFECTIVE DATE         Start Days         0         Advance         \$100.00         \$100.00         \$100.00         \$100.00         \$100.00         \$100.00         \$100.00         \$100.00         \$100.00         \$100.00         \$100.00         \$100.00         \$100.00         \$100.00         \$100.00         \$100.00         \$100.00         \$100.00         \$100.00         \$100.00         \$100.00         \$100.00         \$100.00         \$100.00         \$100.00         \$100.00         \$100.00         \$100.00         \$100.00         \$100.00         \$100.00         \$100.00         \$100.00         \$100.00         \$100.00         \$100.00         \$100.00         \$100.00         \$100.00         \$100.00         \$100.00         \$100.00         \$100.00         \$100.00         \$100.00         \$100.00         \$100.00         \$100.00         \$100.00         \$100.00         \$100.00         \$100.00         \$100.00         \$100.00         \$100.00         \$100.00         \$100.00         \$100.00         \$100.00         \$100.00         \$100.00         \$100.00         \$100.00         \$100.00         \$100.00         \$100.00         \$100.00         \$100.00         \$100.00         \$100.00 <td>Ip6/10/2006 \$20,000.00 12 24 36  06/10/2009 Min Max</td>                                                                                                    | Ip6/10/2006 \$20,000.00 12 24 36  06/10/2009 Min Max                                                                   |
| Rovd Dt Verify Dt Verified By       Outrot de de de de de de de de de de de de de                                                                                                    |                                                                                                    |
| Descrit/2006     SWAPNIL     Descrit/2006     SWAPNIL       Base Mithd     365/365     Billing Method       Promotion     Type     Term       NONE     Type     Term       NONE     0       Index     Index/Rt       Margin Rt     Rate       FLAT RATE     0.0000       Optimized     10000       Vontact     Contract       Contract     Contract       Proceed     +/       Amount     Connent                                                                                                    |                                                                                                    |
| Promotion       Draw PERCENTAGE OF PRINCIPAL PLUS INTEREST       Payment %       2.0000         NONE       Type       Term       None       Per Year Max Lifetine       Floor       Ceiling       Reprit       EVEL       Payment %       2.0000         NONE       0       index       Index Rid       Margin Rid       0       0.0000       5.0000       5.0000       20.0000       Min Fin Chg       \$1.00       Advance Tol       \$10.00       %       0.0000       0.0000       0.0000       # of Adja       \$99       \$99       \$99       Accrual Past Maturity       Maturity Index VARIABLE PRIME       Rt       4.0000         Contract       Contract       Trade-In       Insurance       ESC       Escrowy       Compell       Subverlin       Proceeds       Disburs       Fee       ACH       Coupor       Refere       Checklist       Real Est.         Proceed       +/       Amount       Comment       Interview       Interview       Intervie                                                                                                    | 06/01/2006 06/01/2006 SWAPNIL                                                                                          |
| NONE         Per Year         Max Lifetime         Floor         Ceiling         Reprt         EVEL         Payment %         2.0000           Index         Index Rt         Margin Rt         Rate         2.0000         5.0000         5.0000         20.0000         Min Pint         \$50.00         Min Fin Chg         \$1.00         %         0.0000           Index         Index Rt         Margin Rt         Rate         2.0000         5.0000         S.0000         Advance Tol         \$1.00         %         0.0000           # of Adja         99         99         99         Accrual Past Maturity         Maturity Index VARIABLE PRIME         Rt         4.0000                                                                                                    | Dilling Method                                                                                                    |
| Type         Term         Increase         20000         5.0000         20.0000         Min Pint         \$50.00         Min Fin Chig         \$1.00         %           NONE         0         index         index         <                                                                                                    |                                                                                                    |
| NONE       0       0         Index       Index Rt       Margin Rt       Rate         FLAT RATE       0.0000       0.0000       # of Adjs       93       939       Accrual Past Maturity       Maturity Index VARIABLE PRME       Rt       4.0000         Contract       Contract       Contract       Trade-In       Insurance       ESC       Escrow       Compe       Subyers       Proceeds       Disburs       Fee       ACH       Coupport       Refere       Checklist       Real Est.         Proceed       +/.       Amount       Comment       Insurance       Insurance       Insuran                                                                                                    | Tune Term                                                                                                    |
| Index       Index R       Margin Rt       Rate       # of Adjs       99       99       Accrual Past Maturity IV       Maturity Index       VARIABLE PRIME       Rt       4,0000         Contract       Contract       C                                                                                                    | NONE 0 Decrease 2,0000 5,0000 Advance TI \$10,00 % 0,0000                                                              |
| Contract: Contract: Itenizati Trade-In Insurance ESC Escrow Compe Conce Subven Proceeds Disburs Fee ACH Coupon Refere Checklist Real Est. Proceed +/ Amount Comment TM AMOUNT GIVEN TO ME DIRECTLY + \$4,000.00                                                                                                    | Index Index Rt Margin Rt Rate                                                                                          |
| Proceed         +/.         Amount         Comment           TM AMOUNT GIVEN TO ME DIRECTLY         +         \$4,000.00             Image: State of the state of the state of th |                                                                                                    |
| Proceed         +/.         Amount         Comment           TM AMOUNT GIVEN TO ME DIRECTLY         +         \$4,000.00             Image: State of the state of the state of th |                                                                                                    |
| TIM AMOUNT GIVEN TO ME DIRECTLY     +     \$4,000.00                                                                                                    |                                                                                                    |
|                                                                                                    |                                                                                                    |
|                                                                                                    | TIM AMOUNT GIVEN TO ME DIRECTLY + \$4,000.00                                                                           |
|                                                                                                    |                                                                                                    |
|                                                                                                    |                                                                                                    |
|                                                                                                    |                                                                                                    |
|                                                                                                    |                                                                                                    |
|                                                                                                    |                                                                                                    |
| Total Proceeds \$4,000.00                                                                                                    | Tetel Proceeds 54 000 00                                                                                               |
| Total Process 34,000.00                                                                                                    | Total Process 44,000.00                                                                                                |

3 On the **Proceeds** sub page, view or enter the following information:

| In this field: | Do this:                                               |
|----------------|--------------------------------------------------------|
| Proceed        | View the proceed itemization (display only).           |
| +/-            | View whether the itemization is added to or subtracted |
|                | from the total proceeds (display only).                |
| Amount         | Enter the amount (display only).                       |
| Comment        | Enter a comment (optional).                            |

4 Save any changes you made to the application.

### **Disbursement sub page**

The Disbursement sub page records how the loan payment is disbursed and records payments to third parties, such as the Department of Motor Vehicles. This sub page needs to be completed if there is an itemized disbursement.

#### To complete the Disbursement sub page

- 1 On the **Funding** form, open the application you want to work with.
- 2 Choose the **Contract (5)** master tab, then choose the **Disbursement** sub tab (**Disburs...**).

| 20000000000000000000000000000000000000                                                                                                    |                                                                                                    | *************************            |
|----------------------------------------------------------------------------------------------------|----------------------------------------------------------------------------------------------------|--------------------------------------|
| Application         Dt 06/01/2006         Joint Cos         Purpose         PERSONA           Product LINE HE         Existing Customer         Dup V         Contact         Diter Contact                                                                                                    | LLOAN Priority NORMAL Status APPROVED FUNDED Channel WEB ENTRY Producer DEALER MN-00001 : IN HOUSE                                                                                                    | Company DCC HQ<br>(DIREC Sales Agent |
| Search (1) Applicants (2) Decision (3) Contract (5) Colleteral (6) Loan Line of Credit Lease Escroyy Analysis                                                                                                    | Comments (7) Image (8) Verification (9) Tools (10)                                                                                                    |                                      |
| Contract<br>Contract         Credit Lmt         Draw         Repint         Term         Maturity Dt           Der/02/006         \$20,000.00         12         24         36 (66/10/2006)         Instrument           Index         Index Rt         Margin Rt         Ref         1st Pmt Dt         Due Day           IvARIABLE PRt         5.0000         2.0000         7.0000         07/10/2006         10         Start Dt         Basis           Rovd Dt         Verify Dt         Verified By         Description         Base Mthd         Description         Accrual Mtha         Base Mthd         Base Mthd         Descrease         2.0000         Decrease         2.0000         Decrease         2.0 | Draw         PERCENTAGE OF PRINCIPAL PLL           Lifetime         Floor         Ceiling         Reprt         LEVEL           5.0000         5.0000         20.0000         Min Pmt         \$50.00         Min Fin Cl           5.0000         4.0000         Advance 1         3.0000         Advance 1 | Payment % 2.0000                     |
| Contract Contrac Itemizati Trade-In Insurance ESC Escrow Compe                                                                                                    | Compe Subven Proceeds Disburs Fee ACH Coup                                                                                                    | on Refere Checklist Real Est         |
| Disbursement Description Validate Payee Number ITM AMOLINT PAID ON MY LOAN ACCC                                                                                                    | Name Amount                                                                                                    | \$0.00                               |
| Address City St Zip Country US Phone Extn Phone Extn Comment                                                                                                    | Payment Mode Account #                                                                                                    |                                      |

3 On the **Disbursement** sub page, view or complete the following fields:

| Do this:                                                  |
|-----------------------------------------------------------|
|                                                           |
| View the disbursement description (display only).         |
| View the validate payee indicator. If selected, indicates |
| that the payee needs to be validated.                     |
| Enter the disbursement party's number (optional).         |
| Enter the company name (required).                        |
| View the payment amount (display only).                   |
| Enter the address line 1 (required).                      |
| Enter the address line 2 (optional).                      |
| Enter the zip code (required).                            |
| Enter the city (required).                                |
| Select the state (required).                              |
| Enter the zip extension (optional).                       |
| Select the country (required).                            |
| Enter the primary phone number (optional).                |
| Enter the primary phone extension (optional).             |
| Enter the alternate phone number (optional).              |
| Enter the alternate phone extension (optional).           |
| Enter a comment (optional).                               |
| Select the payment mode (required).                       |
| Enter the account number. Note: If the organizational     |
| parameter UIX_HIDE_RESTRICTED_DATA is set to Y,           |
| this appears as a masked number; for example,             |
| XXXXX1234 (optional).                                     |
| Enter the bank number (optional).                         |
| Enter the routing number (optional).                      |
| Enter the account type (optional).                        |
|                                                           |

ACH Account #

Enter the account number. **Note**: If the organizational parameter UIX\_HIDE\_RESTRICTED\_DATA is set to Y, this appears as a masked number; for example, XXXX1234 (optional).

4 Save any changes you made to the application.

### Fee sub page

The Fee sub page is a view-only table displaying what fees on the loan instrument are in use, based on the contract.

#### To view the Fee sub page

- 1 Open the **Funding** form and load the application you want to work with.
- 2 Choose the **Contract (5)** master tab, then choose the **Fee** sub tab.

| DJJONES STEVEN / JENN              | IFER (Funding)(Pending Requ | est:0) 000000000000000     |                 |             |                     |                      | ************      |             |
|------------------------------------|-----------------------------|----------------------------|-----------------|-------------|---------------------|----------------------|-------------------|-------------|
| Application<br>App #0000000400     | Dia 10001 (2006)            | os Purpose PERSONAL LOAN   | Priority NORMA  | U Statu     | IS APPROVED         | FUNDED               | Company DCC       | HQ          |
| Product LINE HE                    | Existing Customer           |                            |                 |             |                     | 1001 : IN HOUSE (DIF |                   | i las       |
| Froductjenterne                    | Existing Customer - E       | up on contact              | Channel WED E   | NIKY PIOUUC | EI DEALER JUIN-OU   | IN HOUSE (DIF        | REC Sales Agent   |             |
|                                    |                             |                            |                 |             |                     |                      |                   |             |
| Search (1) Applicants              | (2) Decision (3) Contract   | (5) Collateral (6) Commer  | ts (7) Image    | (8) Ver     | ification (9) To    | ools (10)            |                   |             |
| Loan Line of                       | Credit Lease Ess            | row Analysis               |                 |             |                     |                      |                   |             |
| Contract<br>Contract Dt Credit Lmt | Draw Repmt Term Maturit     |                            |                 |             |                     |                      |                   |             |
| b6/10/2006 \$20,000.               |                             | Select In                  | strument        |             |                     |                      | Min               | Max         |
|                                    | 1argin Rt Rate 1st Pmt Dt   |                            | REDIT HOME FOLL | ITY         |                     | Initial Advance      |                   | \$10,000.00 |
| VARIABLE PRI 5.0000                | 2.0000 7.0000 07/10/2006    | 10 Start Dt Basis EFFECTIV |                 |             | Start Days 0        | Advance              |                   | \$10.000.00 |
| Rovd Dt Verify Dt Veri             | fied By                     | Accrual Mthd AVERAG        |                 |             |                     |                      |                   |             |
| 06/01/2006 06/01/2006 SW           | APNIL                       | Base Mthd 365/365          |                 |             | Billing 1           | Method               |                   |             |
| Promotion                          |                             |                            |                 | Drav        |                     |                      | NTEREST Payment % | 2.0000      |
| NONE                               |                             | Per Year Max Lifetime      | Floor Ceili     |             | nt LEVEL            |                      | Payment %         | 2.0000      |
| Туре                               |                             | Increase 2.0000 5.0000     | 5.0000 20.0     | 0000 Min Pr | nt \$50.00          | Min Fin Chg          | \$1.00            |             |
| NONE<br>Index Index Rt             | Margin Rt Rate              | Decrease 2.0000 5.0000     |                 |             |                     | Advance Tol          | \$10.00 %         | 0.0000      |
| FLAT RATE 0.000                    |                             | # of Adjs 99 999           |                 | Accr        | ual Past Maturity 🔽 | Maturity Index       | VARIABLE PRIME Rt | 4.0000      |
| permane posso                      | 0,0000,00000                |                            |                 |             |                     |                      |                   |             |
| Contract Contrac Itemiz            | ati Trade-In Insurance ES   | C Escrow Compe Com         | se Subven       | Proceeds    | Disburs Fee         | ACH Couper           | Refere Checklis   | t Real Est  |
|                                    | Fee                         | Fee Calc Method            | Txn Amt From    | Percent     | Min Amt             | Max Amt Ena          | bled              |             |
| FEE ADV/                           | ANCE                        | PERCENTAGE OF TRANSACTION  | \$0.00          | 3.0000      | \$20.00             | \$20.00              | 2 🔺               |             |
| FEE LATE                           | CHARGE                      | FLAT AMOUNT                | \$0.00          | 0.0000      | \$15.00             | \$15.00              | 2                 |             |
| FEE MEME                           | IERSHIP                     | FLAT AMOUNT                | \$0.00          | 0.0000      | \$50.00             | \$50.00              |                   |             |
| FEE NSF                            |                             | FLAT AMOUNT                | \$0.00          | 0.0000      | \$20.00             | \$20.00              |                   |             |
| FEE OVER                           | CREDIT LIMIT                | FLAT AMOUNT                | \$0.00          | 0.0000      | \$29.00             | \$29.00              |                   |             |
|                                    |                             |                            |                 |             |                     |                      |                   |             |
|                                    |                             |                            |                 |             |                     |                      |                   |             |
|                                    |                             |                            |                 |             |                     |                      |                   |             |
|                                    |                             |                            |                 |             |                     |                      |                   |             |

3 In the **Fee** sub page, view the following information:

| In this field:  | Do this:                                            |  |  |  |  |
|-----------------|-----------------------------------------------------|--|--|--|--|
| Fee             | View the fee type (display only).                   |  |  |  |  |
| Fee Calc Method | View the fee calculation method (display only).     |  |  |  |  |
| Txn Amt From    | View the minimum transaction amount (display only). |  |  |  |  |
| Percent         | View the maximum percentage (display only).         |  |  |  |  |
| Min Amt         | View the minimum fee amount (display only).         |  |  |  |  |
| Max Amt         | View the maximum fee amount (display only).         |  |  |  |  |
| Enabled         | If selected, the fee rule is enabled (optional).    |  |  |  |  |

### ACH sub page

The ACH sub page records details about automatic clearinghouse, if this is a direct deposit payment account; otherwise, it remains empty. This information is used to receive payments, primarily when working with the Consumer Lending (Advance and Payment) form.

#### To complete the ACH sub page

- 1 Open the **Funding** form and load the application you want to work with.
- 2 Choose the **Contract (5)** master tab, then choose the **ACH** sub tab.

| 2월 JJONES STEVEN / JENNIFER (Funding)(Pending Request: 0)                                                                                                    | 000000000000000000000000000000000000000 |
|----------------------------------------------------------------------------------------------------|-----------------------------------------|
|                                                                                                    | pany DCC HQ                             |
| Product LINE HE Existing Customer Dup Contact Channel WEB ENTRy Producer DEALER MN-00001 : IN HOUSE (DIREC Sales A                                                                                                    | igent                                   |
| Search (1) Applicants (2) Decision (3) Contract (5) Collateral (6) Comments (7) Image (8) Verification (9) Tools (10)                                                                                                    |                                         |
| Loan Line of Credit Lease Escrovy Analysis                                                                                                    |                                         |
| Contract<br>Contract Dt Credit Lint Draw Reprit Term Maturity Dt                                                                                                    |                                         |
| b6/10/2006         \$20,000.00         12         24         36         06/10/2009         Min           Index         Index Rt         Margin Rt         Rate         1 st Pmt Dt         Due Day         Instrument LINE OF CREDIT HOME EQUITY         Initial Advance         \$100 | Max<br>0.00 \$10,000.00                 |
| VARIABLE PRIF 5.000 2.0000 7.000 07.0000 7.000 07.00206 10 Start Dasis EFFECTIVE DATE Start Davis 0 Advance 310                                                                                                    |                                         |
| Royd Dt Verify Dt Verified By Accrual Mithd AVERAGE DAILY BALANCE                                                                                                    |                                         |
| 06/01/2006 06/01/2006 SWAPNIL Base Mthd 365/365 Billing Method                                                                                                    |                                         |
|                                                                                                    | Payment % 2.0000                        |
|                                                                                                    | Payment % 2.0000                        |
| Type Term Increase 2,0000 5,0000 5,0000 20,0000 Min Pmt \$50,00 Min Fin Cha                                                                                                    | \$1.00                                  |
| NONE 0 Decrease 2.0000 5.0000 Advance Tol \$                                                                                                    | 10.00 % 0.0000                          |
| FLAT RATE 0.0000 0.0000 # of Adjs 99 999 Accrual Past Maturity Maturity Index VARIABLE                                                                                                    | PRIME Rt 4.0000                         |
|                                                                                                    |                                         |
| Contract Contract tenizati Trade-In Insurance ESC Escrow Compe Compe Subven Proceeds Disburs Fee ACH Coupon Refere                                                                                                    | Checklist Real Est                      |
| Bank Information                                                                                                    |                                         |
| ACH Bank US BANK Start Dt 06/10/2006                                                                                                    |                                         |
| Routing # 373636376                                                                                                    |                                         |
| Account Type CHECKING                                                                                                    |                                         |
| Account # 00000007687                                                                                                    |                                         |
|                                                                                                    |                                         |
| ACH Debit Amt \$0.00 Debit Freq MONTHLY Debit Day 10                                                                                                    |                                         |
|                                                                                                    |                                         |

3 On the **ACH** sub page, enter the following information:

| In this field:         | Do this:                                              |
|------------------------|-------------------------------------------------------|
| Bank Information block |                                                       |
| ACH                    | If selected, the ACH is enabled.                      |
| Bank                   | Enter the bank name (required).                       |
| Start Dt               | Enter the ACH start date (required).                  |
| Routing #              | Enter the routing number (required).                  |
| Account Type           | Select the account type (required).                   |
| Account #              | Enter the account number. Note: If the organizational |
|                        | parameter UIX_HIDE_RESTRICTED_DATA is set to Y,       |
|                        | this appears as a masked number; for example,         |
|                        | XXXXX1234 (required).                                 |
| ACH Debit Amt          | Enter the payment amount (required).                  |
| Debit Freq             | Select the payment frequency (required).              |
| Debit Day              | Enter the payment day (required).                     |

4 Save any changes you made to the application.

### **References sub page**

The References sub page allows you to enter any number of people as a reference on the application.

#### To enter references for an application

- 1 Open the **Funding** form and load the application you want to work with.
- 2 Choose the **Contract (5)** master tab, then choose the **References** sub tab (**Refere...**).

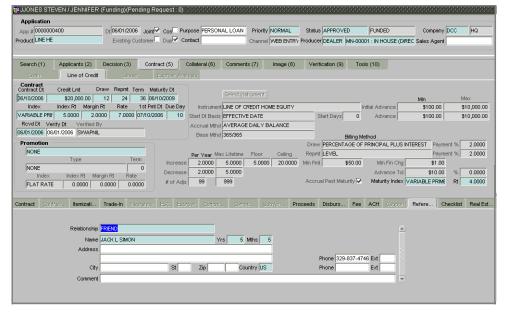

3 On the **References** sub page, complete the following fields with information about the reference:

| In this field:            | Do this:                                                  |
|---------------------------|-----------------------------------------------------------|
| Relationship              | Select the reference type (required).                     |
| Name                      | Enter the reference name (required).                      |
| Yrs                       | Enter the number of years (required).                     |
| Mths                      | Enter the number of months (required).                    |
| Address                   | Enter the address line 1 (optional).                      |
| Address 2 (unlabeled)     | Enter the address line 2 (optional).                      |
| Zip                       | Select the zip code (optional).                           |
| City                      | Enter the city (optional).                                |
| St                        | Select the state (optional).                              |
| Zip Extension (unlabeled) | Enter the zip extension (optional).                       |
| Country                   | Select the country (required).                            |
| Phone                     | Enter the reference's primary phone number (optional).    |
| Ext                       | Enter the reference's primary phone extension (optional). |
| Phone                     | Enter the reference's secondary phone number (optional).  |
| Ext                       | Enter the reference's secondary phone extension           |
|                           | (optional).                                               |
| Comment                   | Enter a comment (optional).                               |

4 Save the reference information.

**Note**: If you want to add another reference, insert a new record (press F6) and repeat steps 3 and 4.

### Checklist sub page

The Funding form checklist helps ensure you follow the necessary procedures when funding an application. Complete this sub page if your business work flow requires you to use a checklist in the funding process.

#### To complete the Checklist sub page

- 1 Open the **Funding** form and load the application you want to work with.
- 2 Choose the **Contract (5)** master tab, then choose the **Checklist** sub tab.
- 3 If nothing appears on the **Checklist** sub page, choose **Contract Checklist**.

| yJJONES STEVEN / JENNIFER (Funding)(Pending Request: 0)                                                                                                    |                           |
|----------------------------------------------------------------------------------------------------|---------------------------|
| Application                                                                                                    |                           |
| App # 0000000400 Dt 06/01/2006 Joint Cos Purpose PERSONAL LOAN Priority NORMAL Status APPROVED FUNDED                                                                                                    | Company DCC HQ            |
| Product LINE HE Existing Customer Dup Contact Channel WEB ENTRY Producer DEALER MN-00001 : IN HOUSE (DIR                                                                                                    | EC Sales Agent            |
|                                                                                                    |                           |
| Search (1) Applicants (2) Decision (3) Contract (5) Collateral (6) Comments (7) Image (8) Verification (9) Tools (10)                                                                                                    |                           |
|                                                                                                    |                           |
| Loan Line of Credit Lease Escrow Analysis                                                                                                    |                           |
| Contract Contract Credit Lmt Draw Repmit Term Maturity Dt                                                                                                    |                           |
| ben 0/2006         \$20,000.00         12         24         36 06/10/2009         Select Instrument                                                                                                    | Min Max                   |
| Index Index Rt Margin Rt Rate 1st Pmt Dt Due Day Instrument LINE OF CREDIT HOME EQUITY Initial Advance                                                                                                    | \$100.00 \$10,000.00      |
| VARIABLE PRI: 5.0000 2.0000 7.0000 07/10/2006 10 Start Dt Basis EFFECTIVE DATE Start Days 0 Advance                                                                                                    | \$100.00 \$10,000.00      |
| Roved Dt Verify Dt Verified By Accrual Mthd AVERAGE DAILY BALANCE                                                                                                    |                           |
| 06/01/2006 06/01/2006 SWAPNIL Base Mthd 365/365 Billing Method                                                                                                    |                           |
| Promotion Draw PERCENTAGE OF PRINCIPAL PLUS IN                                                                                                    | ITEREST Payment % 2.0000  |
| NONE Per Year Max Lifetime Floor Ceiling Reprint LEVEL                                                                                                    | Payment % 2.0000          |
| NONE 0 Increase 2.0000 5.0000 20.0000 Min Pmt \$50.00 Min Pin Chg                                                                                                    | \$1.00                    |
| Index Index Rt Margin Rt Rate Decrease 2.0000 5.0000 Advance Tol                                                                                                    | \$10.00 % 0.0000          |
| FLAT RATE 0.0000 0.0000 # of Adjs 99 999 Accrual Past Maturity Advantation Maturity Advantation Accrual Past Maturity Advantation Accrual Past Advantation Accrual Past Advantation Accrual Past Advantation Accruateix Advantation Accruateix Advantation Accruateix Advantation Accruateix Advantation Accruateix Advantation Accruateix Advantati | VARIABLE PRIME Rt 4.0000  |
|                                                                                                    |                           |
| Contract Contras Itenizati Trade-In Insurance ESC Escrov Compe Compe Subven Proceeds Disburs Fee ACH Coupon                                                                                                    | Refere Checklist Real Est |
| Checklist Comment                                                                                                    | Complete                  |
| CONTRACT VERIFICATION CHECKLIST FOR LINE OF CREDIT                                                                                                    | Contract Checklist        |
| Checklist Actions                                                                                                    |                           |
| Action Yes No NA Comment                                                                                                    | 🔒 🗌                       |
| VERIFIED RESIDENCE ?                                                                                                    |                           |
| VERIFED PHONE ? 0 0 0                                                                                                    |                           |
| VERIFIED INCOME ? 0 0.0                                                                                                    |                           |
|                                                                                                    |                           |
| ALL STIPULATIONS MET ?                                                                                                    |                           |

4 Complete the **Checklist** sub page with the following information:

| In this field:           | Do this:                                              |
|--------------------------|-------------------------------------------------------|
| Checklist block          |                                                       |
| Checklist                | View the contract checklist (display only).           |
| Comment                  | Enter a comment (optional).                           |
| Complete                 | Select box to indicate that the checklist is complete |
|                          | (optional).                                           |
| Contract Checklist block |                                                       |
| Action                   | View the checklist action (display only).             |
| Action Type              | Select the response (Yes/No/NA).                      |
| Comment                  | Enter a comment (optional).                           |

- 5 Read the tasks in the **Checklist Actions** block and use the **Yes**, **No**, or **NA** buttons to indicate if you completed the task.
- 6 If necessary, add comments in the **Comment** column.
- 7 When you finish, select **Complete** and save the application.

### **Real Estate sub page**

The Real Estate sub page records additional information regarding manufactured home line of credits.

#### To complete the Real Estate sub page

- 1 Open the **Funding** form and load the application you want to work with.
- 2 Choose the **Contract (5)** master tab, then choose the **Real Estate** sub tab (**Real Est...**).

| 2 JJONES STEVE    | N / JENNIFER (Funding)(Pending R                        | lequest: 0) (2000-200    |                             |                         |                          |                | - A A A A A A A A A A A A A A A A A A A |
|-------------------|---------------------------------------------------------|--------------------------|-----------------------------|-------------------------|--------------------------|----------------|-----------------------------------------|
| Application —     |                                                         |                          |                             |                         |                          |                |                                         |
| App # 000000040   | 0 Dt 06/01/2006 Joint                                   | Cos Purpose PERS         | ONAL LOAN Priority NORM     | AL Status APPROVED      | FUNDED                   | Company DCC    | HQ                                      |
| Product LINE HE   | Existing Customer                                       | Dup Contact              | Channel VVEB I              | NTRY Producer DEALER MN | -00001 : IN HOUSE (DIREC | Sales Agent    |                                         |
| L                 |                                                         |                          |                             |                         |                          |                |                                         |
| Search (1)        | Applicants (2) Decision (3) Cont                        | tract (5) Collateral (6) | Comments (7) Imag           | e (8) Verification (9)  | Tools (10)               |                |                                         |
| Lean              | Line of Credit Lease                                    | Eserow Analysis          |                             |                         |                          |                |                                         |
| Contract          |                                                         |                          |                             |                         |                          |                |                                         |
| Contract Dt C     | reditLmt Draw Repmt Term Ma<br>\$20,000.00 12 24 36 06/ | aturity Dt<br>/10/2009   | Select Instrument           |                         |                          |                | vlax                                    |
|                   |                                                         |                          | ent LINE OF CREDIT HOME EQI | IITY                    | Initial Advance          |                | \$10,000.00                             |
| VARIABLE PRI      | 5.0000 2.0000 7.0000 07/10/20                           |                          | sis EFFECTIVE DATE          | Start Days              | 0 Advance                |                | \$10,000.00                             |
| Rovd Dt Verify    | Dt Verified By                                          |                          | hd AVERAGE DAILY BALAN      |                         |                          | •••••          |                                         |
| 06/01/2006 06/01. | 2006 SVVAPNIL                                           |                          | hd 365/365                  |                         | ng Method                |                |                                         |
| Promotion         |                                                         |                          | •                           |                         | OF PRINCIPAL PLUS INTER  | EST Payment %  | 2.0000                                  |
| NONE              |                                                         | Per Vear                 | Max Lifetime Floor Cei      | ing Reprit LEVEL        |                          | Payment %      | 2.0000                                  |
|                   | Type Term                                               | Increase 2.0000          |                             | .0000 Min Pmt \$50      | .00 Min Fin Chg          | \$1.00         |                                         |
| NONE              | Index Rt Margin Rt Rate                                 | Decrease 2.0000          | 5.0000                      |                         | Advance Tol              | \$10.00 %      | 0.0000                                  |
| FLAT RATE         |                                                         | # of Adjs 99             | 999                         | Accrual Past Maturity   | / 🔽 🔹 Maturity Index 🔽 🛛 | ABLE PRIME Rt  | 4.0000                                  |
|                   |                                                         |                          |                             |                         |                          |                |                                         |
| Contract Contrac  | a Itemizati Trade-In Insurance                          | ESC Escrow Com           | pe Compe Subven.            | Proceeds Disburs        | Fee ACH Coupon R         | efere Checklis | Real Est.                               |
|                   |                                                         |                          |                             |                         |                          |                | 1                                       |
|                   | Real Estate Fields                                      |                          |                             |                         |                          |                |                                         |
|                   | Note Transmittal Number                                 |                          | Deed Input Date             | htertown 7              | Recording Date           |                |                                         |
|                   | Deeding Transmittal Number                              |                          | Deed Recording Date         | Mortgage Book           |                          |                |                                         |
|                   | Cancel/Cashout Transmittal Number                       | Deer                     | ling Book Number            | Mortgage Book           |                          |                |                                         |
|                   |                                                         |                          | ding Page Number            | Montgage Page           | Nombor                   |                |                                         |
|                   |                                                         | 2000                     |                             |                         |                          |                |                                         |
|                   |                                                         |                          |                             |                         |                          |                |                                         |
|                   |                                                         |                          |                             |                         |                          |                |                                         |
|                   |                                                         |                          |                             |                         |                          |                |                                         |

3 On the Real Estate sub page, complete the **Real Estate Fields** sub page with the following optional information:

| In this field:                    | Do this:                              |
|-----------------------------------|---------------------------------------|
| Note Transmittal Number           | Enter the note transmittal number.    |
| Cancel/Cashout Transmittal Number | Enter the deeding transmittal number. |
| Deed Input Date                   | Enter the deed input date.            |
| Deed Recording Date               | Enter the deed recording date.        |
| Deeding Book Number               | Enter the deeding book number.        |
| Deeding Page Number               | Enter the deeding page number.        |
| Mortgage Recording Date           | Enter the mortgage recording date.    |
| Mortgage Book Number              | Enter the mortgage book number.       |
| Mortgage Page Number              | Enter the mortgage page number.       |

### Verifying an application's contract edits

Oracle Daybreak can be configured to automatically validate portions of an application when you attempt to change its status. The results of this data check appear on the **Verification (9)** tab's Edit page as an *Error*, a *Warning*, or an *Override*.

If the edit is an **Error**, Oracle Daybreak will not allow you change the application's status until you fix all the errors.

If the edit is a **Warning**, Oracle Daybreak allows you to change an application's status without correcting the matter. While you should still investigate the problem, Warning messages are of a lesser importance than Error messages.

If the edit is an **Override**, Oracle Daybreak displays a dialog box informing you that an override is needed; your responsibility level does not have the authority required to process this step. (Choose **Yes** on the dialog box to move the application to the queue of the user with the required authority.)

Oracle Daybreak can be configured to verify different sets of information; for example, Oracle Daybreak could check one set of data when checking application entries for completeness and another when approving auto loans. Each one of these "edit types" has its on set of "edit details."

#### To verify the data required for decisioning the application

- 1 Open the **Funding** form and load the application you want to work with.
- 2 Choose the **Verification (9)** master tab, then choose the **Edits** tab.

| Application                                |                                             |                  |              |                |             |                  |                   |                   |                    |          |
|--------------------------------------------|---------------------------------------------|------------------|--------------|----------------|-------------|------------------|-------------------|-------------------|--------------------|----------|
| App # 000009                               |                                             |                  |              | Purpose VEHICL |             | riority NORMAL   | Status APPRO      | /ED VERIFY        | /ING Company       | SSFC HQ  |
| roduct LINE HE                             |                                             | Existing Cu      | stomer Dup   | Contact HEATH  | ER BLIX Ch  | annel DEALER TR/ | Producer DEALER   | CA-00005 : AUT    | JUNGLE Sales Agent |          |
| Search (1)                                 | Applicants (2)                              | Decision (3)     | Contract (5) | Collateral (6) | Comments (7 | ') Image (8)     | Verification (9   | Tools (10)        |                    |          |
| Edits Audit:                               | · · · · · ·                                 |                  |              |                |             | /                |                   | 0                 |                    |          |
| Edit Type                                  |                                             |                  |              |                |             |                  |                   |                   |                    |          |
| Date                                       |                                             |                  | Edit T       | ype            |             |                  |                   |                   |                    |          |
| 11/10/2005                                 | APPLICATION CON                             | NTRACT EDITS     |              |                |             |                  | 📄 📄 Edit Type     | APP CONTRACT E    | DITS               |          |
| 11/08/2005                                 | APPLICATION APP                             | ROVAL EDITS      |              |                |             |                  | 1.                |                   | ()                 |          |
| 11/04/2005                                 | APPLICATION PRE                             | SCREENING EDITS  | 3            |                |             |                  |                   |                   | Check Edits        |          |
| 11/04/2005                                 | APPLICATION ENT                             | IRY EDITS        |              |                |             |                  | 15                |                   |                    |          |
| Edit Details                               |                                             |                  |              |                |             |                  |                   |                   |                    |          |
| cuit Details                               |                                             | Edit N           | ame          |                |             | Result           | Expected Value    | Actual Value      | Override Respon    | sibility |
| REQUIRED: C                                | CONTRACT VERIFIEI                           | D DT             |              |                | l l         | ERROR            | NA                | NA                | NO RESPONSIBILITY  | (        |
| XVL: CONTR                                 | RACT FIRST PMT DA                           | \Y IS <> DUE DAY |              |                | F           | ERROR            | 1                 | 10                | NO RESPONSIBILITY  |          |
| REQUIRED: A                                | ADV DRAVVEND DA                             | ATE .            |              |                | E           | ERROR            | NA                | NA                | NO RESPONSIBILITY  |          |
| RANGE: PRIN                                | MARY APL DEBT RA                            | ATIO (AA) > MAX  | ALLOWED      |                |             | WARNING          | 33                | 34.9166           | NO RESPONSIBILITY  |          |
| REQUIRED: E                                | COA CODE                                    |                  |              |                | - P         | WARNING          | NA                | NA                | NO RESPONSIBILITY  |          |
| REQUIRED: F                                | ECOA CODE FOR PR                            | RIMARY APPLICAN  | т            |                |             | WARNING          | NA                | NA                | NO RESPONSIBILITY  |          |
| REQUIRED : I                               | RACE / NATION OF                            | ORIGIN           |              |                |             | WARNING          | NA                | NA                | NO RESPONSIBILITY  |          |
| REQUIRED : ETHNICITY                       |                                             |                  |              | WARNING        | NA          | NA               | NO RESPONSIBILITY |                   |                    |          |
| REQUIRED: PRIMARY APL ADDRESS CONTACT NAME |                                             |                  | 1            | WARNING        | NA          | NA               | NO RESPONSIBILITY |                   |                    |          |
| REQUIRED: PRIMARY APL CONTACT PHONE        |                                             |                  | p            | WARNING        | NA          | NA               | NO RESPONSIBILITY |                   |                    |          |
| REQUIRED: P                                | REQUIRED: PRIMARY APL ADDRESS CONTACT TITLE |                  |              |                |             | WARNING          | NA                | NA                | NO RESPONSIBILITY  |          |
|                                            | REQUIRED: PRIMARY APL EMPLOYER CONTACT NAME |                  |              |                | WARNING     | NA               | NA                | NO RESPONSIBILITY |                    |          |
| REQUIRED: P                                | RIMARY APL EMPL                             | OYER CONTACT I   | NAME         |                |             |                  |                   |                   |                    |          |
| REQUIRED: P                                |                                             |                  | NAME         |                |             | WARNING          | NA                | NA                | NO RESPONSIBILITY  |          |

3 In the **Edit Type** block, select the type of edit you want to verify. (For the funding process, choose APPLICATIONS CONTRACT EDITS.)

**Note**: If the verification process you want to perform doesn't appear in the **Edit Type** block, use the **Edit Type** field's LOV to select and load it.

4 Choose Check Edits.

Oracle Daybreak checks the data for the verification process selected in the Edit Type block and displays the results in the Edit Details block.

- 5 In the **Edit Details** block, view the verification results and begin making corrections on the Funding form.
- 6 When you are finished correcting errors, change the status of the application in the Funding form's master block **Status** field.

### **Viewing audits**

The Audits page is a display only page that allows you track changes to the contents of predetermined fields (which fields are determined during set up). For example, the Audits page can be configured to monitor when the contents of the Status and Sub Status is changed. The Audits page lists the field that was changed, who made the change, when the change was made, and the old and new values in the field.

#### To view the Audits page

- 1 Open the **Funding** form and load the application you want to validate.
- 2 Choose the Verification (9) master tab, then choose the Audits tab.

|                                                    |                           | Priority NORMAL | Status APPROVED  | VERIFYING  | Company SSFC           | HQ |
|----------------------------------------------------|---------------------------|-----------------|------------------|------------|------------------------|----|
| Search (1) Applicants (2) Decision (3) Contract (5 | 5) Collateral (6) Comment | s (7) Image (8) | Verification (9) | ols (10)   |                        |    |
| dits Audits History                                |                           |                 |                  |            |                        |    |
| Audit Details Record Id                            | Field                     | Old Value       | New Value        | Changed By | Changed Date           |    |
| APPLICATION #: 0000235243                          | SUB STATUS                | REVIEW_REQUIRED | UNDEFINED        | BFOGO      | 11/08/2005 04:02:43 PM |    |
| APPLICATION #: 0000235243                          | STATUS                    | NEW             | APPROVED         | BFOGO      | 11/08/2005 04:02:43 PM |    |
| EMPLOYER : DATALINK                                | STATED MTHLY AMT          | 0               | 6000             | BFOGO      | 11/04/2005 03:39:51 PM |    |
| ADDRESS #: 1231                                    | STATED MTHLY AMT          | 0               | 900              | BFOGO      | 11/04/2005 03:38:46 PM |    |
|                                                    |                           |                 |                  |            |                        |    |
|                                                    |                           |                 |                  |            |                        |    |
|                                                    |                           |                 |                  |            |                        |    |
|                                                    |                           |                 |                  |            |                        |    |
|                                                    |                           |                 |                  |            |                        |    |
|                                                    |                           |                 |                  |            |                        |    |
|                                                    |                           |                 |                  |            |                        |    |

3 In the **Audit Details** block, view the following display only information:

| View:                                          |
|------------------------------------------------|
| The record identifier for the record changed.  |
| The field which was changed.                   |
| The old value of the column which was changed. |
| The new value of the column which was changed. |
| The user code who made the change.             |
| The date and time when the change was made.    |
|                                                |

### **Viewing Status History**

You can track the time it took a user to complete each stage of the application process with the History page. It displays:

- The date and time when an application changed status / sub status
- The user who changed the status / sub status
- The elapsed time of how long an application was in a particular status / sub status.

#### To view the History page

- 1 Open the **Funding** form and load the application you want to validate.
- 2 Choose the **Verification (9)** master tab, then choose the **History** tab.

| pp # 0000343182              |                        | Joint Cos F<br>Istomer Dup | urpose VEHICLE LOAN OR Priority NORM |                        | FUNDED                 | Company SSFC                          | HQ  |
|------------------------------|------------------------|----------------------------|--------------------------------------|------------------------|------------------------|---------------------------------------|-----|
| duct LINE HE                 | Existing Cu            | istomer Dup                | Contact SAGAR Channel PHON           | E Producer DEALER  FL- | 00002 : VICAR MOTOR OF | Sales Agent                           |     |
|                              | cants (2) Decision (3) | Contract (5)               | Collateral (6) Comments (7) Imag     | e (8) Verification (9) | Tools (10)             |                                       |     |
|                              | tory                   |                            |                                      |                        |                        |                                       |     |
| Application Status<br>Status | Sub Status             | User Code                  | User Name                            | Start Date             | End Date               | Elapsed Time                          |     |
| APPROVED                     | FUNDED                 | SAGAR                      | SAGAR PENIKALAPATI                   | 03/15/2007 10:01:22 AM | 03/15/2007 10:01:22 AM | · · · · · · · · · · · · · · · · · · · | 76  |
| APPROVED                     | VERIFIED               | SAGAR                      | SAGAR PENIKALAPATI                   | 03/15/2007 10:00:59 AM | 03/15/2007 10:01:22 AM |                                       | -1  |
| APPROVED                     | FINAL DOCUMENT CHEC    | SAGAR                      | SAGAR PENIKALAPATI                   | 03/15/2007 10:00:51 AM | 03/15/2007 10:00:59 AM | 00:00:00:08                           | - 1 |
| APPROVED                     | VERIFYING              | SAGAR                      | SAGAR PENIKALAPATI                   | 03/15/2007 09:57:24 AM | 03/15/2007 10:00:51 AM | 00:00:03:27                           | - 1 |
| APPROVED                     | BLANK                  | SAGAR                      | SAGAR PENIKALAPATI                   | 03/15/2007 09:55:37 AM | 03/15/2007 09:57:24 AM | 00:00:01:47                           |     |
|                              |                        |                            |                                      |                        |                        |                                       |     |
|                              |                        |                            |                                      |                        |                        |                                       |     |
|                              |                        |                            |                                      |                        |                        |                                       | _   |
|                              |                        |                            |                                      |                        |                        |                                       |     |

3 In the **Application Status History** block, view the following display only information:

| In this field: | View this:                                                                          |
|----------------|-------------------------------------------------------------------------------------|
| Status         | The application status.                                                             |
| Sub Status     | The application sub status.                                                         |
| User Code      | The user code of the person who changed the status / sub status of the application. |
| User Name      | The user name of the person who changed the status / sub status of the application. |
| Start Date     | The date and time when the application moved <i>to</i> that status.                 |
| End Date       | The date and time when the application moved <i>from</i> that status.               |
| Elapsed        | The elapsed time between the status change.                                         |

### Funding of an application

After you have verified the application, entered the contract information, and completed the contract edits, the application is ready to be funded. Applications can be approved automatically or manually. To manually fund and application, change the status to APPROVED - FUNDED.

After an application is funded, the line of credit origination cycle is over. Oracle Daybreak moves the application to the line of credit servicing module (Customer Service form) where is receives an account number. Oracle Daybreak also automatically creates a check requisition for the funded account.

#### To fund an application

- 1 Using the **Funding** form, verify the information on the application.
- 2 To complete the verification process, choose APPROVED VERIFIED in the **Status** field on the **Application** block at the top of the Funding form

**Note**: After you approve the application, the information on the Decision (3) master tab is unavailable. The application remains in this status of APPROVED - VERIFIED until a user (usually a supervisor) changes the status to APPROVED - FUNDED. When the status is changed to APPROVED - FUNDED, the account is created.

# CHAPTER 6 : SALES LEAD FORM

The Sales Lead form allows you to record information gathered during a sales query or a call from a potential borrower. A sales representative can then use the Sales Lead form to follow-up with the borrower.

**Note**: This is not a mandatory form. You can always begin the line of credit origination process directly using the Application Entry form.

Information on the Sales Lead form can be attached to the Application Entry form as optional information. Attaching a lead to an application can help the sales department analyze the effectiveness of following-up with prospective borrowers. Once a lead is attached to an application from the Sales Lead form, Oracle Daybreak changes its status to COM-PLETED.

### Completing the Sales Lead page

The Sale Lead page enables you to record information regarding prospective borrowers from a sales query or a call to be used in a follow-up call. The initial status for the lead can be set as NEW or FOLLOW-UP.

#### To complete the Sales Lead page

1 On the Lending menu, choose Sales Lead, then choose Entry Details.

| 🙀 Sales Lead - 2000/2000/2000/2000                      |                            |           |
|---------------------------------------------------------|----------------------------|-----------|
| Lead Entry Follow-up Maintenand                         | ice                        |           |
| Sale Lead                                               |                            |           |
| Applicant Information<br>Lead #<br>First Name<br>Source |                            | ile Email |
| Telecoms Comments Documents                             | Requests                   |           |
|                                                         | Telecom Type Phone Current |           |

2 On the **Sales Lead** page, enter or view the following information:

| In this field:             | Do this:                                   |  |
|----------------------------|--------------------------------------------|--|
| Customer Information block |                                            |  |
| Lead #                     | View the sales lead number (display only). |  |

| Lead Date             | View the sales lead date. The default value is the current  |
|-----------------------|-------------------------------------------------------------|
| 0                     | date (display only).                                        |
| Company               | Select the company name (required).                         |
| Branch                | View the branch name (display only).                        |
| First Name            | Enter the applicant's first name (required).                |
| Last Name             | Enter the applicant's last name (required).                 |
| Source                | Select the source of the sales lead (required).             |
| Channel               | Select the channel of the sales lead (required).            |
| View All              | Select to view all leads.                                   |
| Address block         |                                                             |
| Туре                  | Select the address type (required).                         |
| Postal Type           | Select the postal address type (required).                  |
| #                     | Enter the building number (required).                       |
| Pre                   | Select the street prefix (directional) (optional).          |
| Street Name           | Enter the street name (optional).                           |
| Street Type           | Select the street type (optional).                          |
| Post                  | Select the street postfix (directional) (optional).         |
| Apt #                 | Enter the apartment number (optional).                      |
| Address 2 (unlabeled) | Enter the address line 2 (optional).                        |
| Zip                   | Select the zip code (required).                             |
| City                  | Enter the city (required).                                  |
| St                    | Select the state (required).                                |
| Country               | Select the country code (required).                         |
| Email                 | Enter the email address (optional).                         |
| Mobile Email          | Enter the mobile email address (optional).                  |
| Status                | Select the status for the sale lead (required).             |
| Assigned By           | View the user code creating the sale lead (display only).   |
| Status Dt             | View the last sales lead status change date (display only). |
| Follow-up Dt          | Enter the sales lead follow-up date (required).             |

3 Save your entry.

### Completing the Telecoms sub page

The Telecoms sub page records additional phone numbers for the sales lead.

#### To complete the Telecoms sub page

- 1 On the Lending menu, choose Sales Lead, then choose Entry Details.
- 2 Choose the **Telecoms** sub tab.
- 3 On the **Telecoms** sub page, enter the following information:

| In this field: | Do this:                                                                      |
|----------------|-------------------------------------------------------------------------------|
| Telecoms block |                                                                               |
| Telecom Type   | Select the type of telecommunications device (required)                       |
| Phone          | Enter the phone number (required)                                             |
| Current        | Select the Current check box to indicate the phone num-<br>ber is in service. |

### Completing the Comments sub page

The Comments sub page records any comments regarding the sales lead.

#### To complete the Comments sub page

- 1 On the Lending menu, choose Sales Lead, then choose Entry Details.
- 2 Choose the **Comments** sub tab.

| 🙀 Sales Lead - Division Contractory |              |          |                     |                              |         |
|-------------------------------------|--------------|----------|---------------------|------------------------------|---------|
|                                     |              |          |                     |                              |         |
| Lead Entry Follow-up Maintenance    |              |          |                     |                              |         |
| Sale Lead                           |              |          |                     |                              |         |
| Applicant Information               |              | Address  |                     |                              | 1 mt at |
| Lead #                              |              | View All | e Postal Type # Pre | Street Name Street Type Post | Apt #   |
|                                     | 05/17/2007   |          |                     |                              |         |
| First Name                          | Last Name    |          |                     |                              |         |
| Source                              | )<br>Otamani | City     | St Zip              | Country US                   |         |
| Source                              | Channel      |          |                     |                              |         |
|                                     |              |          |                     |                              |         |
|                                     |              |          | Email               | Mobile Email                 |         |
|                                     |              |          | Status              | Assigned By                  |         |
|                                     |              | N        | EW                  | BFOGO                        | _       |
|                                     |              |          | Status Dt           | ,<br>Followup Dt             |         |
|                                     |              |          | 5/17/2007           |                              |         |
|                                     |              |          |                     |                              |         |
|                                     |              |          |                     |                              |         |
|                                     | lequests     |          |                     |                              |         |
| Comments<br>Type St                 | ub Type      |          | Comment             |                              |         |
|                                     |              |          |                     |                              |         |
| 03/30/2007 02:58:36 PM BFOGO        |              |          |                     |                              | _       |
|                                     |              |          |                     |                              |         |
|                                     |              |          |                     |                              |         |
|                                     |              |          |                     |                              |         |
|                                     |              |          |                     |                              | _       |
|                                     |              |          |                     |                              |         |
|                                     |              |          |                     |                              |         |

3 On the **Comments** sub page, enter the following information:

| In this field: | Do this:                               |
|----------------|----------------------------------------|
| Comments block |                                        |
| Туре           | Select the comment type (required)     |
| Sub Type       | Select the comment sub type (required) |
| Comment        | Enter the comment (required)           |

### Completing the Documents sub page

The Documents sub page needs to be completed if:

- The customer had requested any documents
- Any document has been sent to the customer during sales lead entry.

#### To complete the Documents sub page

- 1 On the Lending menu, choose Sales Lead, then choose Entry Details.
- 2 Choose the **Documents** sub tab.

|                |                    |                      |               |          | rananananan |                 |        |                 |               | anananananan. |
|----------------|--------------------|----------------------|---------------|----------|-------------|-----------------|--------|-----------------|---------------|---------------|
| d Entry        | ollow-up Maintenan | hce                  |               |          |             |                 |        |                 |               |               |
| Lead           |                    |                      |               |          |             |                 |        |                 |               |               |
| plicant Inform | motion             |                      |               |          | Addres      | s               |        |                 |               |               |
| plicant inton  | Lead #             | Lead Date Co         | ompany Branch | View All | T           | /pe Postal Type | # Pre  | Street Name Str | eet Type Post | Apt #         |
|                |                    | 05/17/2007           |               |          |             |                 |        |                 |               |               |
|                | First Name         | Lasti                | Name          |          |             |                 |        |                 |               |               |
|                |                    |                      |               |          |             |                 | St Zi  | n Country UD    |               |               |
| Source         |                    | Channel              |               |          | City        |                 | St Zi  | p Country US    |               |               |
|                |                    |                      |               |          |             |                 |        |                 |               |               |
|                |                    |                      |               |          |             |                 | Email  |                 | Mobile Email  |               |
|                |                    |                      |               |          |             |                 | Imali  |                 | Mobile Email  |               |
|                |                    |                      |               |          |             | S               | tatus  | ]               | Assigned By   |               |
|                |                    |                      |               |          |             | NEW             |        | BFOGO           |               |               |
|                |                    |                      |               |          |             | Status Dt       |        | Followup Dt     |               |               |
|                |                    |                      |               |          |             | 05/17/2007      |        |                 |               |               |
|                |                    |                      |               |          |             |                 |        |                 |               |               |
|                |                    |                      |               |          |             |                 |        |                 |               |               |
|                |                    |                      |               |          |             |                 |        |                 |               |               |
|                | nments Documents   | Requests             |               |          |             |                 |        |                 |               |               |
| cuments -      |                    |                      |               |          |             | Doc             | uments |                 |               |               |
| cuments -      | nments Documents ( | Requests<br>Sub Type |               |          |             | Doc             | uments |                 |               |               |
| cuments<br>Ty  |                    | Sub Type             |               |          |             | Doc             | uments |                 |               |               |
| cuments<br>Ty  | /pe                | Sub Type             |               |          |             | Doc             | uments |                 |               |               |
| ocuments<br>Ty | /pe                | Sub Type             |               |          |             | Doc             | uments |                 |               |               |
| cuments<br>Ty  | /pe                | Sub Type             |               |          |             | Doc             | uments |                 |               |               |
| cuments<br>Ty  | /pe                | Sub Type             |               |          |             | Doc             | uments |                 |               |               |
| cuments<br>Ty  | /pe                | Sub Type             |               |          |             | Doc             |        |                 |               |               |

3 On the **Documents** sub page, enter the following information:

| In this field:  | Do this:                                 |
|-----------------|------------------------------------------|
| Documents block |                                          |
| Туре            | Select the document type (required).     |
| Sub Type        | Select the document sub type (required). |
| Documents       | Enter the document (required).           |

### Completing the Requests sub page

The Requests sub page records the product the customer is interested in and the requested amount for each product.

#### To complete the Requests sub page

- 1 On the Lending menu, choose Sales Lead, then choose Entry Details.
- 2 Choose the **Requests** sub tab.

| lead Entry Follow-up Maintenance<br>le Lead<br>Applicant Information<br>Lead # Lead Date Company Branch View All<br>First Name Last Name<br>Cty St Zip Country US<br>Email Mobile Email<br>Email Mobile Email<br>Status Assigned By<br>NEW BFOCO<br>Status Dt Follow-up Dt<br>05/17/2007<br>Email Mobile Email                                                                                                    |       |
|----------------------------------------------------------------------------------------------------|-------|
| Address Type Postal Type Postal Type Postal Type Postal Type Postal Type Postal Type Postal Type Postal Type Postal Type Postal Type Postal Type Postal Type Postal Type Postal Type Postal Type Postal Type Post Postal Type Postal Type Post Postal Type Post Postal Type Post Postal Type Post Postal Type Post Postal Type Post Postal Type Post Postal Type Post Postal Type Post Postal Type Post Postal Type Post Postal Type Post Post Postal Type Post Post Post Post Post Post Post Post |       |
| implicant information       Lead #       Lead Date Company Branch View All         05/17/2007       05/17/2007         First Name       Last Name         Source       Channel         City       St         Email       Mobile Email         Status       Assigned By         NEW       BF000         Status Dt       Followup Dt         05/17/2007       05/17/2007                                                                                                    |       |
| Lead #       Lead Date       Company       Pranch       View All         Image: postal type       Pre       Street Name Street Type       Post         First Name       Last Name       Comments       Country US         Source       Channel       Country US         Email       Mobile Email         Status Dt       Followup Dt         Image: Documents       Requests         Product       Requested Amount                                                                                | Ant # |
| First Name       Last Name         Source       Channel         City       St         Email       Mobile Email         Status       Assigned By         NEW       BFOGO         Status Dt       Followup Dt         05/17/2007       Followup Dt         Becoms       Comments         Product       Requested Amount                                                                                                    | Apt # |
| Source       Channel         Email       Mobile Email         Email       Mobile Email         Status       Assigned By         NEW       BF000         Status Dt       Followup Dt         05/17/2007       05/17/2007                                                                                                    |       |
| Source Channel Email Mobile Email Email Mobile Email Status Assigned By NEW BFOGO Status Dt [05/17/2007] Followup Dt [05/17/2007]                                                                                                    |       |
| Comments Documents Requests                                                                                                    |       |
| Status Assigned By NEW BF000 Status Dt 05/17/2007  Requests Product Requested Amount                                                                                                    |       |
| Status Assigned By NEW BF000 Status Dt 05/17/2007 Requests Requests Product Requested Amount                                                                                                    |       |
| NEW         BF060           Status Dt         Followup Dt           [05/17/2007]         Followup Dt           coms         Comments           Requests         Product                                                                                                    |       |
| NEW         BF060           Status Dt         Followup Dt           [05/17/2007]         Followup Dt           coms         Comments           Requests         Product                                                                                                    |       |
| Status Dt Followup Dt<br>p5/17/2007 Followup Dt<br>Requests<br>Requests Product Requested Amount                                                                                                    |       |
| coments Documents Requests Requests Product Requested Amount                                                                                                    |       |
| Comments Documents Requests Requests Product Requested Amount                                                                                                    |       |
| Requests Product Requested Amount                                                                                                    |       |
| Requests Product Requested Amount                                                                                                    |       |
| Product Requested Amount                                                                                                    |       |
| Product Requested Amount                                                                                                    |       |
|                                                                                                    |       |
|                                                                                                    |       |
|                                                                                                    |       |
|                                                                                                    |       |
|                                                                                                    |       |
|                                                                                                    |       |
|                                                                                                    |       |

3 On the **Requests** sub page, enter the following information:

| In this field:   | Do this:                                |
|------------------|-----------------------------------------|
| Requests block   |                                         |
| Product          | Enter the requested product (required). |
| Requested Amount | Enter the requested amount (required).  |

### Completing the Follow-up page

The Sales Lead form's Follow-up page enables you to update customer information based on sales lead follow-ups with the customer. The Sort block allows you to sort the search results using one or two different fields. The Primary and Secondary fields have the following sort order entries:

COMPANY BRANCH FOLLOW-UP DATE LEAD # LEAD DATE NAME ASSIGNED BY STATUS STATUS DATE NONE

#### To use the Follow-up page

1 On the Lending menu, choose Sales Lead, then choose Follow Up.

| iles Lead<br>d Entry  | Follow- |                  | ce             |            |         |          | 00000000 |                   |              |               |
|-----------------------|---------|------------------|----------------|------------|---------|----------|----------|-------------------|--------------|---------------|
| w-up                  |         |                  |                |            |         |          |          |                   |              |               |
| rt<br>Primary N       | IONE    |                  | ●A OD Secondar | V NONE     | - @A OD | Sort     | Nev      | -                 | illow Up 🛛 🔾 | ) <u>A</u> II |
| ~                     |         |                  |                | ~          |         |          | View     | Assigned<br>C All | Assigned     | Ву            |
| les Lead I<br>Company |         | p<br>Followup Dt | Lead #         | Lead Date  | Name    | Assigner | d Bv     | Status            | Status Dt    |               |
|                       |         |                  |                | 03/30/2007 |         | BFOGO    |          |                   |              | I F           |
|                       |         |                  |                |            |         |          |          |                   |              |               |
|                       |         |                  |                |            |         |          |          |                   |              |               |
|                       |         |                  |                |            |         | - İ      |          |                   |              |               |
|                       |         |                  |                |            |         |          |          |                   |              |               |
|                       |         |                  |                |            |         |          |          |                   |              |               |
|                       |         |                  |                |            |         |          |          |                   |              |               |

- 2 In the **Sort** block, use the **Primary Sort Order** field to choose how you want to sort the search results. (Press the arrow keys or click the down arrow to view the fields contents).
- 3 Choose **A** to sort the results in ascending order or

Choose **D** to sort the results in descending order.

- 4 To further sort your results, repeat steps 2 and 3 using the **Secondary Sort Order** field.
- 5 In the **View Status** block, choose:
- **New** to view all leads in the Sales Lead Follow-up block with the status of NEW. -or-
- Follow Up to view all leads in the Sales Lead Follow-up block with the status of FOLLOW UP.
   -or-
- All to view all leads in the Sales Lead Follow-up block with the status of NEW or FOL-LOW UP.

- 6 In the **View Assigned** block, choose:
- All to view all leads in the Sales Lead Follow-up block assigned to any user. -or-
- Assigned By to view all leads in the Sales Lead Follow-up block assigned to the current user.
- 7 In the **Sort** block, choose **Sort**.

Oracle Daybreak displays all leads with a status of FOLLOW UP or NEW in the Sales Lead Follow-up block.

In the Sales Lead Follow-up block, view the following information

| In this field: | Do this:                                                                                      |
|----------------|-----------------------------------------------------------------------------------------------|
| Company        | View the company name of the sales lead (display only).                                       |
| Branch         | View the branch name of the sales lead (display only).                                        |
| Follow-up Dt   | Enter the follow-up date of the sales lead (required).                                        |
| Lead #         | View the sales lead number (display only).                                                    |
| Lead Date      | View the creation date of the sales lead (display only).                                      |
| Name           | View the applicant's name (display only).                                                     |
| Assigned by    | View the user assigned to the sales lead (display only).                                      |
| Status         | Enter the status of the sales lead (required).                                                |
| Status Dt      | View the last sales lead status change date (display only).                                   |
| All            | Choose this to view all leads in the Sales Lead Follow-up                                     |
|                | block assigned to any user.                                                                   |
| Assigned By    | Choose this to view all leads in the Sales Lead Follow-up block assigned to the current user. |

8 Double-click on the entry you want to view.

Oracle Daybreak displays the record on the Sale Lead page.

### **Completing the Maintenance page**

The Maintenance page enables you to attach a sales lead to a different or missed application or change a lead's status to NEW.

#### To attach a sales lead to an application

1 On the Lending menu, choose Sales Lead, then choose Maintenance.

| Sales Lead   |                   |               |      |                       |               |            |        |          |                    |            |
|--------------|-------------------|---------------|------|-----------------------|---------------|------------|--------|----------|--------------------|------------|
| ead Entry    | Follow-up         | Maintenance   |      |                       |               |            |        |          |                    |            |
| d Maintenand | e l               |               |      |                       |               |            |        |          |                    |            |
| ead Details  |                   |               |      |                       |               |            |        |          |                    | -          |
|              | Lead #            | Lasti         | Vame | Fir                   | st Name       | Status     | Compan | v Branch | Days of Inactivity | View All 🔽 |
|              | L-00004001        | RAM           |      | KRISHNA               |               | CONVERTED  |        | C01      | 1                  |            |
|              | L-00004002        | LUTHER        |      | BOB                   |               | NEW        | SSFC   | HQ       | 0                  |            |
|              | L-00004003        | 3 REBBAKA     |      | WHITE                 | CLOSED        | SSFC       | HQ     | 0        |                    |            |
|              |                   |               |      |                       |               |            |        |          |                    |            |
| Applic       | etion<br>Priority | Application # | Date | Title                 | Product       | Status     |        | Pro      | oducer             | _          |
|              |                   | - Action      |      | ach to an Application | C Change to I | lew Status |        |          |                    | _          |
|              |                   |               |      | App #                 | Post          |            |        |          |                    |            |

2 In the **Lead Details** block, view the following display only information:

| In this field:     | Do this:                                                  |
|--------------------|-----------------------------------------------------------|
| Lead #             | View the sales lead number.                               |
| Last Name          | View the last name of the sales lead.                     |
| First Name         | View the first name of the sales lead.                    |
| Status             | View the status of the sales lead.                        |
| Company            | View the company of the sales lead.                       |
| Branch             | View the branch of the sales lead.                        |
| Days of Inactivity | View the number of days of inactivity regarding the sales |
| - •                | lead.                                                     |

- 3 In the Lead Details block, select the sales lead you want to attach to the application.
- 4 In the Action block, select Attach to an Application.
- 5 In the **Action** block, enter the application number to which you want to attach the sales lead in the **App #** field.
- 6 Save your entry.
- 7 In the **Application** block, view the following display only information:

| In this field: | View this:                                |  |
|----------------|-------------------------------------------|--|
| Priority       | The priority of the sales lead.           |  |
| Application #  | The application number of the sales lead. |  |
| Date           | The date of the application.              |  |
| Title          | The title of the application.             |  |
| Product        | The product of the application.           |  |

| Status   |  |
|----------|--|
| Producer |  |

The status of the application. The producer of the application.

8 In the Action block, choose Post.

**Note**: If the wrong sales lead was attached to an application, detach it from the existing application by choosing Change to New Status in the Action block, then attach it to the correct application using Attach to an Application, App # field, and Post.

# **CHAPTER 7 : IMAGE MAINTENANCE / DOCUMENT TRACKING**

The Documents menu opens the Image Maintenance form and the Account Document Tracking form. Both allow for the paperless storage of documents within Oracle Daybreak, the first with applications during the line of credit origination cycle and the later with accounts during customer service.

#### Image Maintenance form

The Image Maintenance form contains two pages: the Application Image Maintenance page and the Application Document Maintenance page.

Credit applications are often sent or faxed to financial institutions from producers (or "dealers") on behalf of the customer. These credit applications, if received as fax, can be stored in Oracle Daybreak as images. Frequently, more than one application is received in a single fax or a single application is received across multiple faxes. In such cases, the Application Image Maintenance form can help you organize and maintain your image collection.

The Application Document Maintenance page allows you to attach documents to an application in the form of GIF files, PDF files, DOC files, XLS files, and TXT files.

## Application Image Maintenance page (Image Maintenance form)

You can view any image in the Oracle Daybreak system in the upper list box of the Image Maintenance form.

#### To view an image

1 On the **Documents** menu, choose **Application > Image Maintenance**.

| 🧟 Image Maintenance 🔅                 |                                           |                                                                                        |                   |                    |                      |                        |                   |
|---------------------------------------|-------------------------------------------|----------------------------------------------------------------------------------------|-------------------|--------------------|----------------------|------------------------|-------------------|
| Application Image Mainte              | nance Application Do                      | cument Maintenance                                                                     |                   |                    |                      |                        |                   |
|                                       | RE                                        | FAIL INSTAL <u>LME</u>                                                                 | NT CREI           | DIT APPLIC         | CATION - PLEAS       | SE PRINT               |                   |
| Applicant                             |                                           |                                                                                        | Co-appli          | cant Rela          | donabio te Applicant |                        | ·                 |
| me First, Micdle,                     |                                           | ity Sumber Date of sints                                                               | Sui anne          | First Middle, Last |                      | ny Number Date of prog |                   |
| Bill Atkin                            | 500 424-20-2                              | 648 2/12/43                                                                            | Jean              | Atticnson          | 625-63-1375          | 4/12/45                |                   |
| 1720 French                           | Aje                                       |                                                                                        | Siren Ace<br>Se m |                    |                      |                        |                   |
|                                       | ± Z⊊<br>1⊒- 4902                          |                                                                                        | 0.00              | 5-u:               | Zip                  | Time at 12.76%         |                   |
| No of Japandania<br>Terra score pel A | Home phone<br>130 <sup>1</sup> 772 - 2180 |                                                                                        |                   | :H0                | me phóne<br>)        | 6499312-9000           |                   |
| iar Mar Mar                           | sason Truciola                            | Monthly paymen                                                                         | s :               | Mortga;            | ge : Landie 15       | Manualy sayment        | G                 |
| Image Header<br>Image Id<br>1012      | Fax Head                                  | er Statu<br>RUSH                                                                       |                   | Company<br>SSFC HQ | View All Images      |                        |                   |
|                                       | IMAGE5                                    | RUSH                                                                                   |                   | SSFC HQ            |                      | Flip Image             | Print Image Up Dn |
|                                       | IMAGE6                                    | NEW                                                                                    |                   | SSFC HQ            |                      |                        |                   |
| 2013                                  | IMAGE5                                    | NEVV                                                                                   | 3                 | SSFC HQ            |                      |                        |                   |
|                                       | Page(s)                                   | Application Action Chone Split image Change Status Attach to an Imag Chitach to an App | je                | pp#                |                      | Title                  | Post              |

The Image Header block displays the images currently not attached to applications.

2 Scroll through the list of images in the **Image Header** block to view each image.

The Image Header block displays the following information for each image:

| In this field:     | View this:                              |
|--------------------|-----------------------------------------|
| Image Id           | The image identification number.        |
| Fax Header         | The fax header.                         |
| Status             | The image status.                       |
| Pages              | The total number of pages of the image. |
| Company            | The company the image came from.        |
| Branch (unlabeled) | The branch the image came from.         |

3 If an image is more than one page long, select the page you want to view in the **Pages** block.

Oracle Daybreak displays that page in the upper list box.

#### To view all images

- 1 On the **Documents** menu, choose **Application > Image Maintenance**.
- 2 In the Image Header block, select View All Images.

All images entered in Oracle Daybreak appear in the Image Header block, including those that are attached to applications. Images attached to applications have a status of PRO-CESSED.

3 In the **Image Header** block, select the image you want to view.

#### To search for an image

1 On the **Documents** menu, choose **Application > Image Maintenance**.

The Image Maintenance form appears.

2 On the Oracle Daybreak toolbar, choose Enter Query.

-or-

Press F7 to move to Enter-Query mode.

The Image Maintenance form clears.

- 3 In the **Image Header** block, complete the field(s) you want to use as search criteria (**Image Id, Fax Header, Status**, or **Company**) to find and load an image.
- 4 On the Oracle Daybreak toolbar, choose Execute Query.
  - -or-

Press F8 to perform the query.

Oracle Daybreak displays the images that match your search criteria in the Image Header block.

5 In the **Image Header** block, select the image you want to open.

The selected image appears in the upper list box of the Image Maintenance form.

#### Image Maintenance command buttons

The Image Maintenance command buttons are located to the right of the Image Header block. They allow you to change the appearance of the image in the list box, as well as send it to a printer.

| lf you choose: | Oracle Daybreak will:                            |
|----------------|--------------------------------------------------|
| Flip Image     | Rotate the selected image.                       |
| Print Image    | Send the selected image to a predefined printer. |
| Up             | Scroll up through the selected image.            |
| Dn             | Scroll down through the selected image.          |

### Splitting an image

If an image is more than one page long, you can split it into two separate images using the Split Image button. This option button is only available when an image contains more than one page. Also, you cannot split images with a status of "PROCESSED" or "SKIP."

#### To split an image

- 1 On the **Image Maintenance** form, open the multiple page image you want to split.
- 2 In the Action block, select Split Image.

The Pages and New Image Id fields appear in the Action block.

3 In the **Pages** block, select the **Select Page(s)** boxes for the pages where you want to split the image.

The selected pages appear in the Pages field on the Actions block.

Note: You can select more than one page; however, you cannot select page # 1.

4 In the Actions block, choose Post.

Oracle Daybreak removes the selected pages and completes the New Image Id field with the image id of the new image.

**Note**: The new image does not appear in the Image Header block after you choose Post. However, if you refresh the Image Maintenance form by closing and opening the form or selecting View All Images, the new image id appears in the Image Header block and the change of page length in the original image is displayed.

### Changing the status of an image

The Action block on the Image Maintenance form allows you to change the status of the image.

| Status:   | What is does:                                                                                                    |
|-----------|----------------------------------------------------------------------------------------------------|
| RUSH      | Moves the image to the front of the queue of images to be processed.                                             |
| NEW       | Places an image in a queue in the order of which it was received and allows you to process it as an application. |
| SKIP      | Makes the image unavailable for processing until the sta-<br>tus is changed.                                     |
| BAD       | Notes that the image is illegible and should be deleted.                                                         |
| PROCESSED | Notes that the information on the image has been entered<br>and is attached to an application or account.        |

The Image Maintenance form uses the following statuses:

**Note**: Only images with a status of RUSH or NEW can be attached to an application or account.

#### To change the status of an image

- 1 On the **Image Maintenance** form, open the image whose status you want to change.
- 2 In the Action block, select Change Status.

The Status field appears.

- 3 Select the **Status** field and use the LOV to select the new status for the image.
- 4 Choose **Post**.

Oracle Daybreak changes the status of the image.

### Attaching an image to an existing image

You can combine two images to make one image. This is the reverse of splitting an image.

#### To combine images

- 1 On the **Image Maintenance** form, open the image to which you want to attach an existing image.
- 2 In the Action block, select Attach to an Image.

The Image Id field appears.

- 3 Use the **Image Id** field's LOV to select the image id of the image to which you want to attach the selected image.
- 4 Choose Post.

Oracle Daybreak joins the two images: the id of the image you selected in step 3 remains on the Image Header block. The image you selected in step 1 now appear as part of the remaining image.

### Attaching an image to an existing credit application

You can attach one or more images to an existing credit application.

**Note**: Attaching specific pages from a multiple page image to an application or account requires that you split the image to isolate the pages you want to attach, attach those pages, and, if necessary, link pages of the original image back together.

#### To attach an image to an existing application image

- 1 On the **Image Maintenance** form, open the image you want to attach to an existing application.
- 2 In the Action block, select Attach to an Application.

The App# field appears.

- 3 In the **App #** field, use the LOV to select the application number of the application to which you want to attach the image. (This involves using the Oracle Daybreak LOV long-list feature.)
- 4 Choose Post.

Oracle Daybreak attaches the image to the application. You can view the image in the Image (8) master tab on the Underwriting and Funding forms.

### Printing an image

The Print Image button sends the selected image to a predefined printer.

#### To print an image

- 1 On the **Image Maintenance** form, open the image you want to print.
- 2 Choose **Print Image**.

## **Application Document Maintenance page (Image Maintenance form)**

Oracle Daybreak supports the online attachment of document images to an application with the Image Maintenance form's Application Document Maintenance page. You can attach the documents from either a client machine or server. A default image directory can be maintained in Oracle Daybreak using the system parameter: UIX\_DEFAULT\_IMAGE\_PATH.

When you choose List File in the New Document block on the Document Maintenance page, Oracle Daybreak displays all available files in the selected directory in the Document Details block. You can use the Document Maintenance and Action blocks to attach selected documents to a particular account.

#### To attach a document to an application from a server

1 On the **Documents** menu, choose **Application > Document Maintenance**.

The Image Maintenance form's Application Document Maintenance page appears.

| Application Image Maintenance                                            | Application Document M | faintenance  |             |        |               |                              |                             |
|--------------------------------------------------------------------------|------------------------|--------------|-------------|--------|---------------|------------------------------|-----------------------------|
| Select Document Directory                                                | Path                   | - Document P | Maintenance |        | C None        |                              | Post                        |
| home/Istrain/images                                                      |                        |              | App #       |        | Copy Docum    |                              |                             |
| Reset Path List F                                                        | File Upload From       | Client       |             | Search | Attach Docum  |                              | ⊻iew Document               |
|                                                                          |                        |              |             |        | C Attach Docu |                              |                             |
| ·                                                                        | File                   | Bytes Up     | loaded      | File   | Upload Status | % Overall Upload             | d Status 🛛 🕷                |
| Total File(s) Last I Document Details File Name                          | File Document Type     | Bytes Up     | Comments    | File   | ·             | Move App#                    | Status                      |
| Total File(s) Last I Document Details File Name                          |                        |              | ,           |        | ·             | Move App#                    |                             |
| Total File(s) Last I<br>Document Details<br>File Name<br>10961.11309.TIF |                        |              | ,           |        | ·             | Move App#                    | Status                      |
| Total File(s) Last I<br>Document Details<br>File Name<br>10981.11309.TIF |                        |              | ,           |        | ·             | Move App#                    | Status                      |
| Total File(s)         Last I           Document Details<br>File Name     |                        |              | ,           |        | ·             | Move App #                   | Status<br>ONE               |
| Total File(s)         Last I           Document Details<br>File Name     |                        |              | ,           |        | ·             | Move App #<br>N/<br>N/<br>N/ | Status<br>DNE               |
| Total File(s)         Last I           Document Details<br>File Name     |                        |              | ,           |        | ·             | Move App #<br>N/<br>N/<br>N/ | Status<br>DNE<br>DNE<br>DNE |
| Total File(s)         Last I           Document Details<br>File Name     |                        |              | ,           |        | ·             | Move App #<br>N/<br>N/<br>N/ | Status<br>DNE<br>DNE<br>DNE |

- 2 In the Action block, choose Attach Document (Server).
- 3 In the Select Document block, use the default image directory in the Directory Path field. (The default path is the value for the system parameter UIX\_DEFAULT\_IMAGE\_PATH).
  -or-

In the **Directory Path** field, enter the full path name to the document on the server that you want to attach to an account.

Note: You can choose Reset Path at any time to return to the default image directory.

4 In the Select Document block, choose List File.

Oracle Daybreak displays the files from the entry in the Select Document block's Directory Path in the Document Details block.

5 In the **Document Details** block, enter the following information:

| In this field: | Do this:                                            |
|----------------|-----------------------------------------------------|
| File Name      | View the file name for the document (display only). |
| Document Type  | Select the type for the document (required).        |

| Document Sub Type | Select the sub type for the document (required).      |
|-------------------|-------------------------------------------------------|
| Comments          | Enter any comments regarding the document (optional). |
| App #             | Select the application number to attach/copy/move the |
|                   | document image (optional).                            |

- 6 Select the **Attach** indicator to attach the file to the account.
- 7 Save your entry.
- 8 In the Action block, choose Post.

Oracle Daybreak attaches the document to the application.

You can view the document in a browser by choosing **View Document** in the Action block.

#### To attach a document to an application from a client machine

- 1 On the **Documents** menu, choose **Application > Document Maintenance**.
- 2 In the Action block, choose Attach Document (Client).
- 3 In the Select Document block, choose Upload From Client.

An Open dialog box appears.

5 In the **Open** dialog box, use the **Look in:** list box to locate the document you want to attach to the account.

Note: You can select multiple files by holding the CTRL or SHIFT key on your keyboard.

- 6 When you have located the document you want to attach to the account in the **Open** dialog box's **File name:** field, choose **Open**.
- 7 Oracle Daybreak uploads the selected file to the Document Maintenance page and displays the progress in the **Upload Status** block.

| In this field:            | View this:                               |
|---------------------------|------------------------------------------|
| Total File(s)             | The total files uploaded from client.    |
| Last File                 | The last uploaded file name.             |
| Bytes Uploaded            | The file upload status in bytes.         |
| File Upload Status (%)    | The file upload status in percentage.    |
| Overall Upload Status (%) | The overall upload status in percentage. |

8 In the **Document Details** block, enter the following information:

| In this field:    | Do this:                                              |
|-------------------|-------------------------------------------------------|
| File Name         | View the file name for the document (display only).   |
| Document Type     | Select the type for the document (required).          |
| Document Sub Type | Select the sub type for the document (required).      |
| Comments          | Enter any comments regarding the document (optional). |
| App #             | Select the application number to attach/copy/move the |
|                   | document image (optional).                            |

**Note**: If a document is attached to an application, and the application is loaded on the Underwriting or Funding form, when you open the Image Maintenance form's Application Document Maintenance page, the application number appears in the Document Maintenance block's App # field. You can then select the document you want to work with in the Document Details block.

You can also view the document in a browser by choosing **View Document** in the Action block.

- 9 Select the **Attach** indicator to attach the file to the application.
- 10 Save your entry.
- 11 In the Action block, choose Post.

Oracle Daybreak attaches the document to the application.

### **Copy Document**

The Action block's Copy Document command copies the document image from one application to another application. This command has no impact on the source application or the source application's document image.

#### To copy a document to an application from another application

- 1 On the **Documents** menu, choose **Application > Document Maintenance**.
- 2 In the Action block, choose Copy Document.
- 3 In the **Document Maintenance** block, use the **App#** field to locate the account with the image you want to copy.
- 4 In the **Document Maintenance** block, choose **Search**.

Oracle Daybreak displays the files attached to that application in the Document Details block.

- 5 In the **Document Details** block, select the document you want to copy.
- 6 In the **Copy/Move App #** field, enter the application number of the application to which you want to copy the document.
- 7 Save your entry.
- 8 In the Action block, choose Post.

### **Move Document**

The Action block's Move Document command moves an existing document image from one application to another application. This command detaches the document image from the source application and attach to second application.

#### To move a document to an application from another application

- 1 On the **Documents** menu, choose **Application > Document Maintenance**.
- 2 In the Action block, choose Copy Document.
- 3 In the **Document Details** block, use the **App #** field to locate the application with the image you want to move.
- 4 In the **Document Maintenance** block, choose **Search**.

Oracle Daybreak displays the files attached to that application in the Document Details block.

- 5 In the **Document Details** block, select the document you want to move.
- 6 In the **Copy/Move Acc #** field, enter the application number of the application to which you want to move the document.
- 7 Save your entry.
- 8 In the **Action** block, choose **Post**.

# **CHAPTER 8 : CORRESPONDENCE**

Oracle Daybreak features two types of correspondence: predefined correspondence templates for lines of credit included in the baseline system and ad-hoc correspondence that you create yourself. The predefined correspondence address matters regarding line of credit origination for applications and customer service and collections for accounts. They also enable financial organizations to manage bulk mailings.

| DECISION FAX/EMAIL                |
|-----------------------------------|
| ADVERSE ACTION LETTER             |
| CONDITIONAL ADVERSE ACTION LETTER |
| CONTRACT FUNDING FAX/EMAIL        |
| CUSTOM LETTER 1                   |
| CUSTOM LETTER 2                   |
|                                   |

Ad-hoc correspondence allows you to include information from accounts or applications in documents templates you create yourself without manually transferring the data. Adhoc documents can be generated as either Microsoft Word or PDF files.

**Note**: Predefined correspondence templates are stored on the Product Setup form's Letters tab's pages (**Setup > Products > Line of Credit > Letters > Letters**).

| oducts Pricing    | Edits Cycles     | Scoring Conf  | ract Fees  | Compensation Checklists | Spreads | Stater | nent Letters | Pror  | notions |            |
|-------------------|------------------|---------------|------------|-------------------------|---------|--------|--------------|-------|---------|------------|
| tters             |                  |               |            |                         |         |        |              |       |         |            |
|                   |                  |               |            |                         |         |        |              |       |         |            |
| Letter Definition |                  |               |            |                         | _       |        |              |       |         |            |
| Letter Code       | File Name        | Batch Printer | Batch User | Letter Type             | Company |        | Product      | State |         | el Enabled |
| CNLNCE_ACO_LTR    | LORACO_EM_111_01 | archive       | BATCH      | CONDITIONAL ADVERSE AC  |         | ALL    | ALL          |       |         |            |
| CNLNCE_ADV_LTR    | LORADV_EM_100_01 | archive       | BATCH      | ADVERSE ACTION LETTER   | ALL     | ALL    | ALL          |       |         |            |
| CNLNCE_COL_LTR1   | LCOLT1_EM_100_01 | archive       | BATCH      | COLLECTION LETTER 1     | ALL     | ALL    | ALL          |       |         |            |
| CNLNCE_COL_LTR2   | LCOLT2_EM_100_01 | archive       | BATCH      | COLLECTION LETTER 2     | ALL     | ALL    | ALL          | ALL   | ALL     |            |
| CNLNCE_COL_LTR3   | LCOLT3_EM_100_01 | archive       | BATCH      | COLLECTION LETTER 3     | ALL     | ALL    | ALL          | ALL   | ALL     |            |
| CNLNCE_CON_LTR    | LORCON_EM_100_01 | archive       | BATCH      | CONTRACT FUNDING FAX/E  | ALL     | ALL    | ALL          | ALL   | ALL     |            |
| CNLNCE_DEC_FAX    | LORDEC_EM_111_01 | archive       | BATCH      | DECISION FAX/EMAIL      | ALL     | ALL    | ALL          | ALL   | ALL     |            |
| CNLNCE_PDF_LTR    | LCSPDF_EM_111_01 | archive       | BATCH      | PAID IN FULL LETTER     | ALL     | ALL    | ALL          | ALL   | ALL     | . ◙        |
| CNLNCE_POQ_LTR    | LCSPOQ_EM_111_01 | archive       | BATCH      | PAYOFF QUOTE LETTER     | ALL     | ALL    | ALL          | ALL   | ALL     | - R - R    |
| CNLNCE_STM_LTR    | LCSSTM_EM_111_01 | archive       | BATCH      | ACCOUNT STATEMENT       | ALL     | ALL    | ALL          | ALL   | ALL     |            |
| CNLNCE_WEL_LTR    | LCSWEL_EM_111_01 | archive       | BATCH      | WELCOME LETTER          | ALL     | ALL    | ALL          | ALL   | ALL     |            |

### **Request page**

Ad-hoc correspondence can be viewed on the Request page when you have opened an application or account. The page allows you to generate a new letter or view a previously generated letter.

#### To generate an ad hoc correspondence

- 1 On the **Lending** menu, choose **Funding**, **Underwriting**, or **Customer Service** and load the application or account for which you want to generate the ad hoc correspondence.
- 2 On the Letters menu, choose Ad-hoc.

| st (                                                                                                  |                                                                                 |                                                                                                    |          |                       |                                                    |             |              |           |        |          |
|----------------------------------------------------------------------------------------------------|---------------------------------------------------------------------------------|----------------------------------------------------------------------------------------------------|----------|-----------------------|----------------------------------------------------|-------------|--------------|-----------|--------|----------|
|                                                                                                    |                                                                                 |                                                                                                    |          |                       |                                                    |             |              |           |        |          |
| orresponde                                                                                            | ence Rea                                                                        | quest                                                                                                    | .evel    | Numbe                 | ríTitle                                            | Com         | any Branch   |           |        |          |
|                                                                                                    |                                                                                 | APPLICA                                                                                                    |          | 0000101135-CICERO KEN |                                                    | SSF         |              |           |        |          |
|                                                                                                    |                                                                                 |                                                                                                    |          |                       |                                                    | ,           |              |           |        |          |
| orresponde                                                                                            |                                                                                 |                                                                                                    |          |                       |                                                    |             |              |           |        |          |
|                                                                                                    |                                                                                 | ld                                                                                                    |          | Correspondence        |                                                    |             | Date         |           |        |          |
|                                                                                                    | L                                                                               | 30003 NOTE AND SECURITY                                                                                                    | Y AGREEM | ENT 1                 |                                                    |             | 04/27/200    | 15 👻      |        | Generate |
|                                                                                                    |                                                                                 |                                                                                                    |          |                       |                                                    |             |              |           |        |          |
| cuments -<br>Documer                                                                                  | ent Id                                                                          | Document                                                                                                    |          | Recipient             | E-I                                                | Form Source | Source Type  | Generated | Select |          |
|                                                                                                    | 29004                                                                           | LN_BSI_CONTRACTS_1_DOC                                                                                                    |          | PRIMARY               |                                                    |             |              |           |        |          |
|                                                                                                    |                                                                                 |                                                                                                    |          | PTMW/MAX 1            |                                                    |             |              |           |        |          |
|                                                                                                    | 29005                                                                           | NOTE AND SECURITY AGREEME                                                                                                    | NT 1     | PRIMARY               | DAY                                                | /BREAK      | WORD DOCUMEN | ī 🔽       |        | ⊻iew     |
|                                                                                                    | 29005 1                                                                         | NOTE AND SECURITY AGREEME                                                                                                    | INT 1    | 2                     | DAY                                                | /BREAK      | WORD DOCUMEN | Ī         |        | ⊻iew     |
|                                                                                                    | 29005                                                                           | NOTE AND SECURITY AGREEME                                                                                                    | SNT 1    | 2                     | DAY                                                | /BREAK      | WORD DOCUMEN |           |        | ⊻iew     |
|                                                                                                    | 29005                                                                           | NOTE AND SECURITY AGREEME                                                                                                    | INT 1    | 2                     | DAY                                                | /BREAK      | WORD DOCUMEN |           |        | ⊻iew     |
|                                                                                                    | 29005                                                                           | NOTE AND SECURITY AGREEME                                                                                                    | ENT 1    | 2                     | DAY                                                | /BREAK      | WORD DOCUMEN |           |        |          |
|                                                                                                    | 29005                                                                           |                                                                                                    |          | 2                     | DAY                                                | /BREAK      | )<br>        |           |        |          |
| ements                                                                                                |                                                                                 | Eler                                                                                                    | ENT 1    | 2                     | j                                                  | /BREAK      | WORD DOCUMEN |           |        | Defined  |
| ements                                                                                                | APPLICAT                                                                        | Eler                                                                                                    |          | 2                     | 0000101135                                         | /BREAK      | )<br>        |           |        |          |
| ements                                                                                                | APPLICAT                                                                        | Eler<br>TION APP NBR<br>TION STATE CD                                                                                                    |          | 2                     | j                                                  | (BREAK      | )<br>        |           |        | Defined  |
| ements<br>A<br>A<br>A                                                                                 | APPLICAT<br>APPLICAT<br>APPLICAT                                                | Eler<br>TION APP NBR<br>TION STATE CD<br>TION ASSET DESC                                                                                           | ment     | 2                     | 0000101135                                         | /BREAK      | )<br>        |           |        | Defined  |
| ements<br>A<br>A<br>A<br>A                                                                            | APPLICAT<br>APPLICAT<br>APPLICAT<br>APPLICAT                                    | Eler<br>TION APP NBR<br>TION STATE CD<br>TION ASSET DESC<br>TION ASSET IDENTIFICATION NBF                                                          | ment     | 2                     | 0000101135<br>NC                                   | /BREAK      | )<br>        |           |        | Defined  |
| ements<br>A<br>A<br>A<br>A<br>A                                                                       | APPLICAT<br>APPLICAT<br>APPLICAT<br>APPLICAT<br>APPLICAT                        | Eler<br>TION APP NBR<br>TION ASSET DESC<br>TION ASSET IDENTFICATION NBR<br>TION ASSET YEAR                                                         | ment     | 2                     | 0000101135<br>NC<br>2004                           | /BREAK      | )<br>        |           |        | Defined  |
| ements<br>A<br>A<br>A<br>A<br>A                                                                       | APPLICAT<br>APPLICAT<br>APPLICAT<br>APPLICAT<br>APPLICAT                        | Eler<br>TION APP NBR<br>TION STATE CD<br>TION ASSET DESC<br>TION ASSET IDENTIFICATION NBF                                                          | ment     | 2                     | 0000101135<br>NC                                   | /BREAK      | )<br>        |           |        | Defined  |
| ments<br>A<br>A<br>A<br>A<br>A<br>A                                                                   | APPLICAT<br>APPLICAT<br>APPLICAT<br>APPLICAT<br>APPLICAT                        | Eler<br>TION APP NBR<br>TION ASSET DESC<br>TION ASSET IDENTFICATION NBR<br>TION ASSET YEAR                                                         | ment     | 2                     | 0000101135<br>NC<br>2004                           | /BREAK      | )<br>        |           |        | Defined  |
| ements                                                                                                | APPLICAT<br>APPLICAT<br>APPLICAT<br>APPLICAT<br>APPLICAT<br>APPLICAT            | Eler<br>TION APP NBR<br>TION STATE CD<br>TION ASSET DESC<br>TION ASSET VEAR<br>TION ASSET YEAR<br>TION ASSET YEAR                                  | ment     | 2                     | 0000101135<br>NC<br>2004<br>SANTOS                 |             | )<br>        |           |        | Defined  |
| ements<br>A<br>A<br>A<br>A<br>A<br>A<br>A<br>A<br>A<br>A<br>A<br>A<br>A<br>A<br>A<br>A<br>A<br>A<br>A | APPLICAT<br>APPLICAT<br>APPLICAT<br>APPLICAT<br>APPLICAT<br>APPLICAT<br>PRIMARY | Eler<br>TION APP NBR<br>TION STATE CD<br>TION ASSET DESC<br>TION ASSET TEANTIFICATION NBR<br>TION ASSET YEAR<br>TION ASSET MAKE<br>TION ASSET MAKE | ment     | 2                     | 0000101135<br>NC<br>2004<br>SANTOS<br>PRAIRIE 2 BR | D           | Content      |           |        | Defined  |

3 In the **Correspondence Request** block, the following information appears regarding the application or account currently loaded:

| In this field: | View this:                   |  |
|----------------|------------------------------|--|
| Level          | The correspondence type.     |  |
| Number/Title   | The entity number and title. |  |
| Company        | The entity company.          |  |
| Branch         | The entity branch.           |  |

4 In the **Correspondence** block, use the Correspondence field's LOV to select the type of correspondence you want to generate.

Oracle Daybreak displays the following information in the Correspondence block for the selected type of correspondence:

| In this field: | View this:                                              |
|----------------|---------------------------------------------------------|
| Id             | View the correspondence id (display only).              |
| Correspondence | Select the correspondence you want to generated         |
|                | (required).                                             |
| Date           | View the correspondence generation date (display only). |

5 Press F10 to save your entry.

The **Documents** block displays all the types of documents available for the type of correspondence you selected.

6 In the **Documents** block, view the following information for each document:

| In this field: | View this:                                           |
|----------------|------------------------------------------------------|
| Document Id    | The document Id.                                     |
| Document       | The document description.                            |
| Recipient      | The recipient description.                           |
| E-Form Source  | The e-form source.                                   |
| Source Type    | The source type.                                     |
| Generated      | If selected then Oracle Daybreak generated the docu- |
|                | ment.                                                |

7 In the **Documents** block, select the correspondence you want to view.

The **Elements** block displays the elements Oracle Daybreak used to generate the correspondence.

- If you choose All, Oracle Daybreak displays all elements in the correspondence.
- If you choose **User Defined**, Oracle Daybreak displays user-defined elements in the correspondence.
- 8 In the **Elements** block, view the following information:

| In this field: | Do this:                             |
|----------------|--------------------------------------|
| Element        | View the element description.        |
| Content        | Enter/view the value of the element. |

- 9 Choose **User Defined** and complete the **Content** fields for the **Element** fields you want to include in the correspondence.
- 10 Choose Generate.

Oracle Daybreak "locks" the information included in the correspondence and prevents it from being changed.

11 Choose View.

Oracle Daybreak displays a PDF of the ad hoc correspondence.

## Samples of Oracle Daybreak LS predefined correspondence

### **Origination: Decision fax/email**

The predefined Decision fax/email is automatically sent after an application receives a status of APPROVED, REJECTED, or CONDITIONED on the Underwriting form.

The Decision fax/email is available for lines of credit.

#### To generate the Decision fax/email

- 1 On the **Funding** or **Underwriting** form, load the application you want to receive the Decision fax/email.
- 2 On the Letters menu, choose Pre-defined.
- 3 On the **Run** submenu, choose how you want to view the correspondence (**Print** or **Pre**-view).
- 4 On the **Origination** sub menu choose **Decision Fax**.

# Example of the Decision fax

| Dealer: IN HOUSE (DIRECT DEAL)<br>Applicant: STEVEN JJONES | Application Date: 08/01/2001             |
|------------------------------------------------------------|------------------------------------------|
|                                                            |                                          |
| Applicant: STEVEN JJONES                                   | SSN: 400-10-1121                         |
|                                                            | SSN: 400-10-1121                         |
| Co-Applicant: JENNIFER JUONES                              |                                          |
|                                                            | SSN: 400-22-1456                         |
| Co-Signer:                                                 | SSN:                                     |
| Application #: 000000300                                   |                                          |
| Underwriter: SWAPNIL SALUNKE                               | Status: APPROVED                         |
| Comments:                                                  |                                          |
|                                                            |                                          |
|                                                            |                                          |
|                                                            |                                          |
|                                                            |                                          |
|                                                            |                                          |
|                                                            |                                          |
|                                                            | anna an an an an an an an an an an an an |
| Asset Description: 1999 SINGLE FAMILY HOME-1234567899999   | /9881                                    |
|                                                            |                                          |
| Credit Limit: \$10,000.00                                  |                                          |
| Draw Term: 12                                              |                                          |
| Re-payment Term: 12                                        |                                          |
| Index Type: PRIME RATE                                     |                                          |
| Margin: 0.2500                                             |                                          |
| Grade: A GRADE                                             |                                          |
|                                                            |                                          |
|                                                            |                                          |
|                                                            |                                          |
|                                                            |                                          |

### **Origination: Adverse Action letter**

The predefined line of credit Adverse Action letter is automatically sent to the producer after a configurable number of days when an application receives a status of REJECTED on the Underwriting form.

The Adverse Action letter is available for lines of credit.

#### To generate the Adverse Action letter

- 1 On the **Funding** or **Underwriting** form, load the application you want to receive the Adverse Action letter.
- 2 On the Letters menu, choose Pre-defined.
- 3 On the **Run** submenu, choose how you want to view the correspondence (**Print** or **Pre**-view).
- 4 On the **Origination** sub menu choose **Adverse Action**.

# Example of the Adverse Action letter

| NOTICE OF ADVERSE ACTION TAKEN                                                                                                    | AND PRINCIPAL REASONS                                                |  |  |  |  |
|----------------------------------------------------------------------------------------------------|----------------------------------------------------------------------|--|--|--|--|
| Counter Offer                                                                                                    |                                                                      |  |  |  |  |
|                                                                                                    | Date:January 13, 2004                                                |  |  |  |  |
|                                                                                                    | SSN/TIN: 475-20-6771/ 475-20-6799                                    |  |  |  |  |
| DAYBREAK CREDIT CORPORATION                                                                                                    | The Federal Equal Credit                                             |  |  |  |  |
| 10100 VIKING DRIVE, #105                                                                                                    | Opportunity Act prohibits                                            |  |  |  |  |
| EDEN PRAIRIE MN 55344 7255                                                                                                    | creditors from discriminating                                        |  |  |  |  |
|                                                                                                    | against credit applicants on the                                     |  |  |  |  |
|                                                                                                    | basis of race, color, religion,                                      |  |  |  |  |
|                                                                                                    | national origin, sex, marital                                        |  |  |  |  |
| LOUISE YYELLOWWOOD                                                                                                    | status, age (provided that the                                       |  |  |  |  |
| MARTY YYELLOWWOOD                                                                                                    | applicant has the capacity to ente                                   |  |  |  |  |
| 8844 DANBURY LN                                                                                                    | FEDERAL TRADE COMMISION                                              |  |  |  |  |
| AGANA GA 96928                                                                                                    | Equal Credit Opportu                                                 |  |  |  |  |
|                                                                                                    | -4                                                                   |  |  |  |  |
|                                                                                                    |                                                                      |  |  |  |  |
| DESCRIPTION OF ACCOUNT, TRANSACTION, OR REQUESTED CRE                                                                                                    | DIT                                                                  |  |  |  |  |
| Application for Line of Credit contract submitted by: YELLOWWOOD L                                                                                                    | OUISE / YELLOWWOOD MARTY                                             |  |  |  |  |
| DESCRIPTION OF ADVERSE ACTION TAKEN:                                                                                                    |                                                                      |  |  |  |  |
| We regret that we are unable to offer you credit on the terms that you requested, but can offer you credit on the following terms:<br>Credit Limit: \$10,000.00 Draw term: 12 Re-Payment term: 12<br>Index type: PRIME RATE Margin: 0.2500<br>If this offer is acceptable to you, please notify us within 30 days of the date above. If you do not accept our offer by this date, then we regret<br>that we are unable to approve your original request. |                                                                      |  |  |  |  |
| PRINCIPAL REASON(S) FOR ADVERSE ACTION CONCERNING CREI                                                                                                    |                                                                      |  |  |  |  |
| PRINCIPAL REASON(S) FOR ADVERSE ACTION CONCERNING CREI                                                                                                    |                                                                      |  |  |  |  |
|                                                                                                    |                                                                      |  |  |  |  |
|                                                                                                    |                                                                      |  |  |  |  |
| Other, Specify:                                                                                                    |                                                                      |  |  |  |  |
| DISCLOSURE OF USE OF INFORMATION OBTAINED FROM AN OUT                                                                                                    | SIDE SOURCE:                                                         |  |  |  |  |
| If us obtained information from a consumer reporting against as part of a                                                                                                    | ur consideration of your application its name, address and fall      |  |  |  |  |
| If we obtained information from a consumer reporting agency as part of o<br>free telephone number is shown below. The reporting agency played no                                                                                                    | part in our decision and is unable to supply specific reasons why we |  |  |  |  |
| have denied credit to you.                                                                                                    |                                                                      |  |  |  |  |
| You have the right to know the information contained in your credit file at<br>You have the right no later than 60 days after you receive this notice to:                                                                                                    | the consumer-reporting agency.                                       |  |  |  |  |
| ? Obtain a disclosure of the nature of the specific reasons for why we have                                                                                                    | /e denied credit if you submit a written request to us,              |  |  |  |  |
| ? Obtain a free copy of this credit file if you submit a written request to the                                                                                                    |                                                                      |  |  |  |  |
| ? Dispute with the consumer reporting agency the accuracy or completen<br>You can find out about the information contained in your file (if one was u                                                                                                    |                                                                      |  |  |  |  |
|                                                                                                    |                                                                      |  |  |  |  |
|                                                                                                    |                                                                      |  |  |  |  |
| Name: EQUIFAX Telephone: 800-685-1111                                                                                                    |                                                                      |  |  |  |  |
| Address: P.O. BOX 105873                                                                                                    |                                                                      |  |  |  |  |
| SUITE 600                                                                                                    |                                                                      |  |  |  |  |
| ATLANTA GA 30348                                                                                                    |                                                                      |  |  |  |  |
| If you have any questions regarding this notice, you should contact our C                                                                                                    | ustomer Service Department.                                          |  |  |  |  |

## **Origination: Conditional Adverse Action letter**

The predefined Conditional Adverse Action letter is automatically sent to the producer a configurable number of days after an application receives a status of CONDITIONED on the Underwriting form.

The Conditional Adverse Action letter is available for lines of credit.

### To generate the Conditional Adverse Action letter

- 1 On the **Funding** or **Underwriting** form, load the application you want to receive the Conditional Adverse Action letter.
- 2 On the Letters menu, choose Pre-defined.
- 3 On the **Run** submenu, choose how you want to view the correspondence (**Print** or **Pre**-view).
- 4 On the **Origination** sub menu choose **Conditional Adverse Action**.

# Example of the Conditional Adverse Action letter

| NOTICE OF ADVERSE ACTION TAKE                                                                                                    | NAND PRINCIPAL REASONS                                     |
|----------------------------------------------------------------------------------------------------|------------------------------------------------------------|
| Counter Offe                                                                                                    | Date:January 13, 2004                                      |
|                                                                                                    | SSN/TIN: 475-20-6771/ 475-20-6799                          |
|                                                                                                    |                                                            |
| DAYBREAK CREDIT CORPORATION<br>10100 VIKING DRIVE, #105                                                                                                    | The Federal Equal Credit                                   |
| EDEN PRAIRIE MN 55344 7255                                                                                                    | Opportunity Act prohibits<br>creditors from discriminating |
|                                                                                                    | against credit applicants on the                           |
|                                                                                                    | basis of race, color, religion,                            |
|                                                                                                    | national origin, sex, marital                              |
| LOUISE YYELLOWWOOD                                                                                                    | status, age (provided that the                             |
| MARTY YYELLOWWOOD                                                                                                    | applicant has the capacity to ente                         |
| 8844 DANBURY LN<br>AGANA GA 96928                                                                                                    | Equal Credit Opportu                                       |
|                                                                                                    |                                                            |
|                                                                                                    |                                                            |
| DESCRIPTION OF ACCOUNT, TRANSACTION, OR REQUESTED CRE                                                                                                    | DIT:                                                       |
| Application for Line of Credit contract submitted by: YELLOWWOOD L                                                                                                    | OUISE / YELLOWWOOD MARTY                                   |
| DESCRIPTION OF ADVERSE ACTION TAKEN:                                                                                                    |                                                            |
| We regret that we are unable to offer you credit on the terms that you r<br>Credit Limit: \$10,000.00 Draw term: 12 Re-Payment ter<br>Index type: PRIME RATE Margin: 0.2500<br>If this offer is acceptable to you, please notify us within 30 days of the da<br>that we are unable to approve your original request. | m: 12                                                      |
| PRINCIPAL REASON(S) FOR ADVERSE ACTION CONCERNING CRE                                                                                                    | DIT:                                                       |
|                                                                                                    |                                                            |
|                                                                                                    |                                                            |
|                                                                                                    |                                                            |
| Other, Specify:                                                                                                    |                                                            |
| DISCLOSURE OF USE OF INFORMATION OBTAINED FROM AN OUT                                                                                                    | SIDE SOURCE:                                               |
| If we obtained information from a consumer reporting agency as part of c<br>free telephone number is shown below. The reporting agency played no<br>have denied credit to you.                                                                                                    |                                                            |
| You have the right to know the information contained in your credit file at                                                                                                    | the consumer-reporting agency.                             |
| You have the right no later than 60 days after you receive this notice to:<br>? Obtain a disclosure of the nature of the specific reasons for why we have                                                                                                    | ve denied credit if you submit a written request to us,    |
| ? Obtain a free copy of this credit file if you submit a written request to the                                                                                                    | e agency named below,                                      |
| <ul> <li>Poispute with the consumer reporting agency the accuracy or completer<br/>You can find out about the information contained in your file (if one was upper text)</li> </ul>                                                                                                    |                                                            |
|                                                                                                    |                                                            |
| Name: EQUIFAX Telephone: 800-685-1111                                                                                                    |                                                            |
| Address: P.O. BOX 105873                                                                                                    |                                                            |
| SUITE 600                                                                                                    |                                                            |
| ATLANTA GA 30348                                                                                                    |                                                            |
| If you have any questions regarding this notice, you should contact our C                                                                                                    | ustomer Service Department.                                |

## **Origination: Contract Funding fax/email**

The predefined Contract Funding fax/email can be automatically sent to a producer after an application receives a status of APPROVED or CONDITIONED on the Funding form.

The Contract Funding fax/email is available for lines of credit.

### To generate the Contract Funding fax/email

- 1 On the **Funding** form, load the application you want to receive the Contract Funding fax/ email.
- 2 On the Letters menu, choose Pre-defined.
- 3 On the **Run** submenu, choose how you want to view the correspondence (**Print** or **Pre**-view).
- 4 On the **Origination** sub menu, choose **Contract/Funding Fax**.

# Example of the Contract Funding Fax

| c                                                                                                    | Contract Funding Update | Fax Date: 01/13/2004 11:52:49 |
|----------------------------------------------------------------------------------------------------|-------------------------|-------------------------------|
| Contract Date: 02/01/2001                                                                                       |                         | Application Date: 02/01/2001  |
| Producer: IN HOUSE (DIRECT DEA                                                                                  | L)                      | 10 T2                         |
| Applicant: STEVEN JJONES                                                                                        |                         | SSN: 400-10-1121              |
| Co-Applicant: JENNIFER JJONES                                                                                   |                         | SSN: 400-10-1456              |
| Co-Signer:                                                                                                    |                         | SSN:                          |
| Application #: 0000000201                                                                                       |                         |                               |
| Contract Verified By: AJAY                                                                                      |                         | Status: APPROVED FUNDED       |
| Asset Description: 1999 SINGLE FAMILY H                                                                         | OME-12345678999999999   | )                             |
| Check List Actions:                                                                                             |                         |                               |
| VERIFIED RESIDENCE ?                                                                                            | NA                      |                               |
| VERIFIED PHONE ?                                                                                                | NA                      |                               |
| VERIFIED EMPLOYMENT ?                                                                                           | NA                      |                               |
| VERIFIED INCOME ?<br>ALL STIPULATIONS MET ?                                                                     | NA<br>NA                |                               |
| VERIFIED INSURANCE ?                                                                                            | NA                      |                               |
| DOCUMENT CHECKLIST COMPLETED ?                                                                                  | NA                      |                               |
| CUSTOMER/COLLATERAL VERIFICATION                                                                                |                         |                               |
| COMPLETE ?                                                                                                    | of ite of terointy (    |                               |
| PRODUCER COMPENSATION CALCULATE                                                                                 | D? NA                   |                               |
| DAYBREAK CREDIT CORPORATION<br>10100 VIKING DRIVE, #105                                                         |                         |                               |
| n commence esta contrata contrata contrata contrata en la contrata de la contrata contrata contrata contrata co |                         |                               |
| EDEN PRAIRIE MN 55344-7255                                                                                      |                         |                               |
| EDEN PRAIRIE IVIN 55344-7255                                                                                    |                         |                               |
| Phone: 763-546-7784                                                                                             |                         |                               |

# **CHAPTER 9 : USER PRODUCTIVITY**

The User Productivity form is a supervisor feature that allows you to monitor the daily performances of Oracle Daybreak users completing line of credit origination. These tasks are categorized as underwriting/funding tasks (line of credit origination).

Note: Oracle Daybreak updates this display only form every day.

Using the User Productivity form, you can review the following daily tallies:

- Number of applications entered, by user
- Number of underwriting decisions (approved, rejected, conditioned, or withdrawn), by user
- Number of funding decisions (verified or funded), by user
- Number of applications entered, by queue

This chapter explains how to use the User Productivity form to view this information.

## Viewing the Underwriting/Funding tasks

Daily tallies from the line of credit origination module appear on the following pages:

- Application Entry
- Underwriting
- Funding
- Queues Status

## **Application Entry page**

The Application Entry page displays the number of applications each Oracle Daybreak user entered that day.

### To view the Application Entry page

- 1 On the **Monitor** menu, choose **Users > Productivity > Underwriting/Funding**.
- 2 Choose the **Application Entry** tab.

| nderwriting/Fu |                   | mer Service/Collection |               |              |  |
|----------------|-------------------|------------------------|---------------|--------------|--|
| ation Entry    | Underwriting      | Funding                | Queues Status |              |  |
| Application    | n Entry by User - |                        |               |              |  |
|                | User              |                        | Name          | Applications |  |
| <b>–</b> [     | JJANICKI          | JILL R JANICKI         |               | 6            |  |
| [              | DROEHL            | DALE ROEHL             |               | 64           |  |
| F              | KRUDD             | KRISTINA R RUDD        |               | 51           |  |
|                | STEDD             | SHEPARD TEDD           |               | 41           |  |
| ſ              | DRUDD             | DAIN RUDD              |               | 76           |  |
|                | SSWAPNIL          | SWAPNIL SALUNKE        |               | 39           |  |
| F              | BFOGO             | BRIAN A FOGO           |               | 95           |  |
| Γ              |                   |                        |               |              |  |
| Γ              |                   |                        |               |              |  |
|                |                   |                        |               |              |  |
|                |                   |                        |               |              |  |
|                |                   |                        |               |              |  |
|                |                   |                        |               |              |  |
|                |                   |                        |               |              |  |
|                |                   |                        |               |              |  |
|                |                   |                        |               |              |  |
|                |                   |                        |               |              |  |
|                |                   |                        |               |              |  |
|                |                   |                        |               |              |  |
|                |                   |                        |               |              |  |
|                |                   |                        |               |              |  |
|                |                   |                        |               |              |  |
|                |                   |                        |               |              |  |

3 In the **Application Entry by User** block, view the following information:

| In this field: | View this:                      |
|----------------|---------------------------------|
| User           | User code.                      |
| Name           | User name.                      |
| Applications   | Number of applications entered. |

# Underwriting page

The Underwriting page displays the number of applications that were approved, rejected, conditioned, or withdrawn by each Oracle Daybreak user that day.

### To view the Underwriting page

- 1 On the Monitor menu, choose Users > Productivity > Underwriting/Funding.
- 2 Choose the **Underwriting** tab.

| Inderwriting/Fu<br>ication Entry | Underwriting    | er Service/Collection<br>Funding Queues Status |                                       |                                       |             |           |          |
|----------------------------------|-----------------|------------------------------------------------|---------------------------------------|---------------------------------------|-------------|-----------|----------|
| – Unde                           | writing By User |                                                |                                       |                                       |             |           |          |
|                                  | User            | Name                                           | Approved                              | Rejected                              | Conditioned | Withdrawn |          |
|                                  | BFOGO           | BRIAN A FOGO                                   | 1                                     | 0                                     | 0           | 0         | <u> </u> |
|                                  | DROEHL          | DALE ROEHL                                     | 7                                     | 4                                     | 4           | 6         |          |
|                                  | KRUDD           | KRISTINA R RUDD                                | 3                                     | 2                                     | 9           | 1         |          |
|                                  | TEDD            | TEDD S SHEPARD                                 | 5                                     | 6                                     | 6           | 5         |          |
|                                  | DRUDD           | DAIN RUDD                                      | 9                                     | 11                                    | 9           | 1         |          |
|                                  | JJANICKI        | JILL R JANICKI                                 | 0                                     | 3                                     | 4           | 3         |          |
|                                  | SSWAPNIL        | SWAPNIL SALUNKE                                | 4                                     | 10                                    | 7           | 6         |          |
|                                  |                 |                                                |                                       |                                       |             |           |          |
|                                  |                 |                                                |                                       |                                       |             |           |          |
|                                  |                 |                                                |                                       |                                       |             |           |          |
|                                  |                 | 1                                              | i i i i i i i i i i i i i i i i i i i | i i i i i i i i i i i i i i i i i i i | ĺ           |           |          |
|                                  |                 |                                                |                                       |                                       |             |           | 5        |

3 In the **Underwriting Entry by User** block, view the following information:

| In this field: | View this:                          |
|----------------|-------------------------------------|
| User           | User code.                          |
| Name           | User name.                          |
| Approved       | Number of applications approved.    |
| Rejected       | Number of applications rejected.    |
| Conditioned    | Number of applications conditioned. |
| Withdrawn      | Number of applications withdrawn.   |

# Funding page

The Funding page displays the number of applications that each Oracle Daybreak user either verified of funded that day.

### To view the Funding page

- 1 On the Monitor menu, choose Users > Productivity > Underwriting/Funding.
- 2 Choose the **Funding** tab.

| Underwriting/Funding   | Customer S | Service/Collection |                  |          |        |   |
|------------------------|------------|--------------------|------------------|----------|--------|---|
| Application Entry Unde | rwriting   | Funding G          | ueues Status     |          |        |   |
|                        | ⊂ Fundi    | ng By User         |                  |          |        |   |
|                        |            | User               | Name             | Verified | Funded |   |
|                        |            | JJANICKI           | JILL R JANICKI   | 3        | 6      | A |
|                        |            | SSWAPNIL           | SVVAPNIL SALUNKE | 5        | 11     |   |
|                        |            | DRUDD              | DAIN RUDD        | 6        | 7      |   |
|                        |            | KRUDD              | KRISTINA R RUDD  | 11       | 3      |   |
|                        |            | DROEHL             | DALE ROEHL       | 10       | 5      |   |
|                        |            | BFOGO              | BRIAN A FOGO     | 7        | 9      |   |
|                        |            |                    |                  |          |        |   |
|                        |            |                    |                  |          |        |   |
|                        |            |                    |                  |          |        | - |

3 In the **Funding By User** block, view the following information:

| In this field: | View this:                       |
|----------------|----------------------------------|
| User           | User code.                       |
| Name           | User name.                       |
| Verified       | Number of applications verified. |
| Funded         | Number of applications funded.   |

## **Queues Status page**

The Queues Status page displays the number of applications worked by queue that day, as well as the users who worked the queue.

### To view the Queues Status page

- 1 On the **Monitor** menu, choose **Users > Productivity > Underwriting/Funding**.
- 2 Choose the **Queues Status** tab.

| 🗿 User Productivity 💷 🕬       |                           |             |                                                         |              |  |
|-------------------------------|---------------------------|-------------|---------------------------------------------------------|--------------|--|
| Underwriting/Funding C        | ustomer Service/Collectio | n           |                                                         |              |  |
| Application Entry Underwritin | ng Funding                | Queues Sta  | tus                                                     |              |  |
|                               |                           |             |                                                         |              |  |
|                               | Queues                    |             |                                                         |              |  |
|                               |                           | pany Branch | Queue Name                                              | Applications |  |
|                               | SSI<br>SSI                |             | NEW APPLICATIONS QUEUE                                  | 1            |  |
|                               | SSF                       |             | NEW APPLICATIONS QUEUE                                  | 27           |  |
|                               | SSF                       |             | APPROVED / CONDITIONED APPLICATIONS QUEUE               | 4            |  |
|                               | SSI                       |             | REJECTED APPLICATIONS QUEUE REJECTED APPLICATIONS QUEUE | 3            |  |
|                               | pc                        | , jhg       | REJECTED APPLICATIONS QUEUE                             | 1 👻          |  |
|                               |                           |             |                                                         |              |  |
| ⊂ Us                          | Pre                       |             |                                                         |              |  |
|                               | User                      |             | Name                                                    |              |  |
|                               | BFOGO                     | BRIAN A F   |                                                         |              |  |
|                               | DROEHL                    | DALE ROE    |                                                         |              |  |
|                               | KRUDD                     | KRISTINA F  |                                                         |              |  |
|                               | TEDD                      | TEDD S SH   |                                                         |              |  |
|                               |                           | _           |                                                         |              |  |
|                               |                           | _           |                                                         |              |  |
|                               |                           |             |                                                         |              |  |
|                               |                           |             |                                                         |              |  |
|                               |                           |             |                                                         |              |  |
|                               |                           |             |                                                         |              |  |

3 In the **Queues** block, view the following information:

| In this field: | View this:                           |
|----------------|--------------------------------------|
| Company        | Company.                             |
| Branch         | Branch.                              |
| Queue Name     | Queue name.                          |
| Applications   | Number of applications in the queue. |

4 In the **Users** block, view the following information for the selected queue:

| In this field: | View this: |  |
|----------------|------------|--|
| User           | User code. |  |
| Name           | User name. |  |

# APPENDIX A : ORACLE DAYBREAK INTERFACE

This appendix explains the Oracle Daybreak's graphical user interface (GUI). It defines the components commonly found on a GUI, provides an overview of their functions, and explains how to:

- Use Oracle Daybreak's windows and forms
- Work with the parent-child relationships between blocks
- Navigate within the Oracle Daybreak system.

### Oracle Daybreak's graphical user interface

All the forms in Oracle Daybreak appear as graphical user interfaces (GUIs). To use Oracle Daybreak, you need to understand the components found on a GUI, as well as their functions.

### Windows and forms

Oracle Daybreak uses two basic GUIs in completing tasks: windows and forms.

| Daybreak                  |                        |                     |                |                      |                           |           |                               |                                |                                 |                    |                                       | Β×       |
|---------------------------|------------------------|---------------------|----------------|----------------------|---------------------------|-----------|-------------------------------|--------------------------------|---------------------------------|--------------------|---------------------------------------|----------|
| <u>File Edit Query</u>    | ∕ <u>N</u> avigation L | ending Letters,     | Documents      | <u>R</u> eports      | Interfaces ≞              | atch Tran | sactions <u>M</u> on          | itor <u>S</u> etup <u>W</u> ii | ndow <u>H</u> elp V             | /indows            |                                       |          |
| 2 🗳 🛯                     | 🕨 i 🔀 📫 į              | ) i 🔁 📸 i           | 🖹 i 🔇 🖣        |                      | 1 📫 🙀 🎙                   | 813       | 101?                          |                                |                                 |                    | 7                                     |          |
| 🤹 (Customer S             | ervice)(Pending        | (Request: 0) 🖂      |                |                      |                           | Fo        | ms (-(-(-(-)-                 |                                |                                 |                    | anteren (ere                          |          |
| Search Que                | ue Auto                | Run Accou           | unts Acc #     |                      | Status                    | :         | Product                       | Payoff A                       | .mt Amt Du                      | e Oldest Due       | Dt Company Branch                     |          |
|                           |                        |                     |                |                      |                           |           |                               |                                |                                 | – Minimize .       | Maximize, and                         | <u>a</u> |
| Acc #                     |                        |                     |                |                      |                           |           |                               | Total                          |                                 | _ Close buttor     | s (not present on                     | •        |
| l Or                      | SSN                    |                     |                |                      |                           |           |                               | rotarj                         |                                 | a form)            |                                       |          |
| Search (1)                | Customer Servi         | ce (2) Maintenar    | nce (3) Banki  | ruptcy (4)           | Repo/Foreclos             | ure (5)   | Deficiency (6)                | Contract (7)                   | Collateral (8)                  |                    |                                       |          |
| Account Details           | Customer Deta          | ils Business        | Balan          | ces                  | Transactions              | Trackin   | g Attributes                  | Statements                     | Escrow                          | Insurances         | Vendor Work Order                     |          |
| Customers                 |                        |                     |                | Dues<br>Today's r    |                           | _         | Oldest Due Dt                 | C                              | conditions <sub>Condition</sub> | Start              | Dt Followup Dt                        | ηI       |
|                           |                        |                     | - 2            | Payoff <sup>I</sup>  |                           |           |                               | Arnt                           |                                 |                    |                                       |          |
| Customer a                | # SSN                  | Birth Dt            | Gender         | Delq Due             |                           | _ 1 _     |                               |                                |                                 |                    |                                       |          |
|                           |                        |                     |                | LC Due               |                           | 2         |                               |                                | Alert                           | ,                  |                                       |          |
| Email                     |                        | Marital St          |                | NSF Due<br>Other Due |                           | 4         |                               |                                |                                 |                    |                                       |          |
| Disability                | Skip                   | Stop Corresp        | ondence        | Total Due            |                           | 5         |                               |                                |                                 |                    | · · · · · · · · · · · · · · · · · · · |          |
| Privacy Opt-Out           | Time Zone              | Active Milit        | ary Duty 🗖 🗦   | Activity             |                           |           |                               |                                | ,<br>                           | Delinguency Inf    | rmation                               | 2        |
| Contact Infor             |                        |                     |                |                      | fective Dt Acti           | ve Dt Pa  | id Off Dt Charge              | eoff Dt Current F              | Pmt Due Day                     |                    | 90 120 150 180                        |          |
| Address T                 | ype Current            | Mailing Phone       |                | L L                  | .ast Prnt Arnt            | Pmt Dt    | Last Bill Amt                 | Last Activity Dt               | Military Duty                   |                    |                                       |          |
|                           |                        |                     |                |                      |                           |           |                               |                                |                                 | BP/NSF<br>BP/NSF ( |                                       |          |
|                           |                        |                     | F              | roducer              |                           |           |                               | Behavior So                    | core                            | Days Catego        |                                       |          |
|                           |                        |                     |                | App #                |                           |           | Customer Grad                 | le So                          | core                            |                    |                                       |          |
| ,                         | 1                      |                     |                |                      |                           | Y         |                               | Y                              |                                 |                    |                                       |          |
| Call Activities<br>Action | Promises<br>Result     | Comments<br>Contact | Chec<br>Reason | klist<br>Promise Dt  | References<br>Promise Amt |           | t Rating History<br>Condition | Due Date Histor<br>Followup D  |                                 | ne édi             | Followup Dt Appt                      |          |
|                           | Ttesuit                | Contact             | Reason         | FIOINISCIDE          |                           |           | Contaition                    | 1 Ollowap Di                   |                                 | Auj.               |                                       |          |
|                           |                        | ĺ                   |                |                      |                           |           |                               |                                |                                 |                    |                                       |          |
|                           |                        |                     |                |                      |                           |           |                               |                                |                                 |                    |                                       | 8        |
|                           |                        | î                   |                |                      |                           |           |                               |                                |                                 |                    |                                       | <b>_</b> |
|                           |                        |                     |                |                      |                           |           |                               |                                |                                 |                    |                                       |          |
| -                         |                        | - 407 - 700 JUN     | 38.0           |                      |                           |           |                               |                                |                                 |                    |                                       |          |
| Select the queue          | e name                 | Liet                | of Valu        |                      | OSC>                      |           |                               |                                |                                 |                    |                                       |          |
| Record: 1/1               |                        | List                | or Valu        | - <                  | USC>                      |           |                               |                                |                                 |                    |                                       |          |

Oracle Daybreak Lending Suite uses two windows, the iAS window and the Oracle Daybreak window. The Oracle Daybreak window is the java applet that is running Oracle Daybreak. The iAS window is the browser that launched the applet. In this sense, the iAS window is the parent of the Oracle Daybreak window. Windows can be maximized, minimized, opened, closed, and repositioned. More than one window can be opened on your desktop; windows can overlap or appear adjacent to each other. The window that you are currently using, or is currently selected, is the "active" window. It appears on the top of the overlapping windows. Windows that are open but not selected are "inactive." The title bar of an active window is a different color than the other inactive windows.

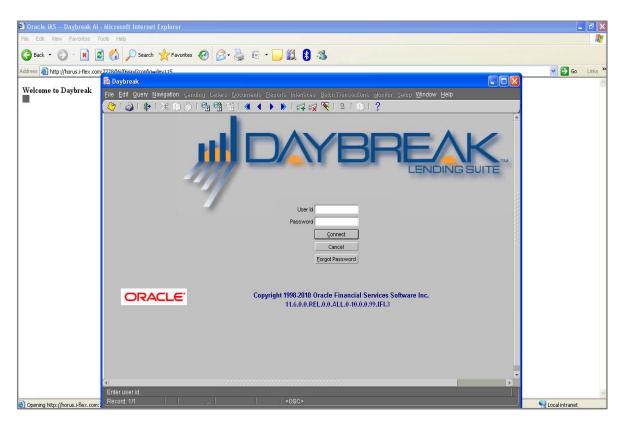

For more information on window components, see the **Window components** section of this chapter.

Oracle Daybreak uses forms to complete tasks. A form is an organized display of a module's fields, contained within a window. Forms allow you to enter, view, and update information in the Oracle Daybreak system. Each module has its own form. Forms are opened from the Oracle Daybreak menu. For example, on the Lending menu, the Underwriting command opens the Underwriting form, the Funding command opens the Funding form, and the Customer Service command opens the Customer Service form. You can open multiple forms simultaneously. The forms that are available to you are based on your assigned responsibility.

Windows and forms have a very similar appearance, as forms always appear within windows. An easy way to distinguish a window from a form is that a window contains the Minimize, Maximize, and Close buttons in the upper right corner, while a form does not.

For more information on form components, see the **Form components** section of this chapter.

### Window components

This section presents an overview of the components found on windows, as well as their use.

| Window title bar | A horizontal bar containing the name of the window. The active window has a different colored title bar to distinguish it from other inactive windows.                                                                         |  |  |  |  |  |
|------------------|----------------------------------------------------------------------------------------------------|--|--|--|--|--|
|                  | The title bar also contains the Minimize, Maximize, and Close buttons.                                                                                                    |  |  |  |  |  |
|                  | The Minimize button reduces the Oracle Daybreak LS applica-<br>tion to a taskbar button on your desktop's status bar.                                                                                                    |  |  |  |  |  |
|                  | The Maximize button allows you to resize Oracle Daybreak's window on your desktop. ( <b>Note</b> : You may have to choose the Maximize button to ensure Oracle Daybreak's window is not covered by your desktop's status bar.) |  |  |  |  |  |
| Daybreak         |                                                                                                    |  |  |  |  |  |
|                  |                                                                                                    |  |  |  |  |  |
|                  | The Close button will quit Oracle Daybreak without logging off.<br>( <b>Note</b> : Do not use the Close button to end a Oracle Daybreak session.)                                                                              |  |  |  |  |  |
| Menu bar         | The horizontal bar containing the menu names. The menu bar is located beneath the title bar and contains commands that allow you to open, view, and maintain a form.                                                           |  |  |  |  |  |
|                  | <b>Note</b> : You view the contents of a menu by clicking it or pressing <b>ALT + [THE UNDERLINED LETTER IN THE MENU NAME]</b> .                                                                                               |  |  |  |  |  |

Eile Edit Query Navigation Lending Letters Reports Interfaces Batch Transactions Monitor Setup Window Help

The following menus are available from the Oracle Daybreak menu bar.

File

| Contains the follow | ving commands:                |
|---------------------|-------------------------------|
| Save - Records the  | current data on a form in the |
| database.           |                               |
| Re-Logon - Closes   | the current Oracle Daybreak   |
| session and refresh | es the Login form, allowing   |
| you to re-log on to | Oracle Daybreak without       |
| leaving the system. |                               |
| Change Responsi     | bility - Allows you to change |
| your Oracle Daybre  | eak responsibility. Responsi- |

|            | <ul> <li>bilities determine what Oracle Daybreak features are available.</li> <li>Change Password - Allows you to change your Oracle Daybreak password.</li> <li>Clear Form - Clears the active form of its unsaved data.</li> <li>Print - Prints the contents of an active form.</li> <li>Exit - Closes the Login form and ends your current Oracle Daybreak session.</li> </ul>                                                                                                    |
|------------|----------------------------------------------------------------------------------------------------|
| Edit       | Contains the following commands:<br><b>Cut</b> - Removes selected text from a form and<br>stores it in the clipboard buffer.<br><b>Copy</b> - Copies selected text from a form and<br>stores it in the clipboard buffer.<br><b>Paste</b> - Moves data from the clipboard buffer to<br>a selected field on a form.<br><b>Edit Field</b> - Opens the Editor dialog box with the<br>contents of a selected field.<br><b>List of Values</b> - Opens a field's List of Values<br>dialog box, if one exists.                                                                                                    |
| Query      | Contains the following commands:<br><b>Enter</b> - Changes Oracle Daybreak to Enter-<br>Query mode. This allows you to search the data-<br>base.<br><b>Execute</b> - Performs the query entered during<br>Enter-Query mode.<br><b>Cancel</b> - Changes Oracle Daybreak back to user<br>mode.<br><b>Last Criteria</b> - Repeats the most recently per-<br>formed query entered in Enter-Query mode.<br><b>Count Hits</b> - Displays the number of records the<br>current query produced in the message line.<br><b>Get Next Set</b> - Retrieves the next set of records<br>using the most recent query entered while in<br>Enter-Query mode. |
| Navigation | Contains the following commands:<br><b>Block</b> - Allows you to navigate to the previous<br>or next block, or clear the current block.<br><b>Record</b> - Allows you to navigate between the<br>previous and next record, scroll up and down<br>between records, insert or remove a record, or<br>duplicate or clear a record.<br><b>Field</b> - Allows you to navigate between the pre-<br>vious and next field, as well as clear or duplicate<br>a field.                                                                                                    |
| Lending    | Contains the following commands:<br><b>Sales Lead</b> - Allows you to open the Sales Lead<br>form at the Lead Entry, Follow-up, or Mainte-<br>nance master tabs.                                                                                                    |

**Application Entry** - Opens the untitled Application Entry form.

**Underwriting** - Opens the Underwriting form. **Application Retrieval** - Opens the Application Retrieval form.

Funding - Opens the Funding form.

**Repossession/Foreclosure** - Opens the Customer Service form designed for a Oracle Daybreak user focussing on repossessions or foreclosures, as the Bankruptcy (4), and Deficiency (6) master tabs are unavailable.

**Bankruptcy** - Opens the Customer Service form designed for a Oracle Daybreak user focussing on bankruptcies, as the Repo/Foreclosure (5) and Deficiency (6) master tabs are unavailable.

**Deficiency** - Opens the Customer Service form designed for a Oracle Daybreak user focussing on deficiencies, as the Bankruptcy (4) and Repo/ Foreclosure (5) master tabs are unavailable. **Collateral** - Opens the Collateral form (currently

unavailable). **Producers** - Opens the Producer Management form

**Vendors** - Allows you to open the Vendor Management form at the Vendors, Work Orders, or Invoices tab.

**Securitization** - Opens the Securitization form at the Loan tab.

**Tools** - Opens the Calculator Tools form at the Loan Calculator or Lease Calculator tab.

**Transaction Authorization** - Opens the Transaction Authorization form at the Authorization tab.

**Custom Forms** - [This is a placeholder for any forms customized (or added) by the client.]

Letters Contains the following commands: Pre-defined - Allows you to generate a predefined letter, either as a file or a printed document, or preview it as a PDF file. Ad-hoc - Opens the Correspondence form.

Documents Contains the following commands: Application - Allows you to open the Image Maintenance form at either the Application Image Maintenance or Application Document Maintenance master tab.

ReportsContains the following commands:<br/>Run - Allows you to generate a wide array or<br/>predefined reports. (Note: For a complete list of<br/>reports available in Oracle Daybreak, please

|                       | refer to the <b>Oracle Daybreak Lending Suite</b><br><b>Reports Catalog</b> .)<br><b>Print</b> - Modifies the Run command to generate a<br>predefined report, either as a file or a printed<br>document.<br><b>Preview</b> - Modifies the Run command to gener-<br>ate a predefined report and view it as a PDF file<br>with a browser.                                                                                                    |
|-----------------------|----------------------------------------------------------------------------------------------------|
| Interfaces            | <ul> <li>Contains the following commands:</li> <li>GL Transactions - Opens the General Ledger form.</li> <li>AP Transactions - Opens the AP Transactions form.</li> <li>Card Transactions - Opens the Card Transactions form.</li> <li>Conversions - Opens the Conversion App/Acc form.</li> </ul>                                                                                                    |
| Batch<br>Transactions | Contains the following commands:<br><b>Advances</b> - Allows you to open the Consumer<br>Lending (Advance and Payment) form at either<br>the Advance Entry or Advance Maintenance tab.<br><b>Payments</b> - Allows you to open the Consumer<br>Lending (Advance and Payment) form at either<br>the Payment Entry or Payment Maintenance tab.<br><b>Escrow</b> - Allows you to open the Escrow Analy-<br>sis and Disbursements form at the Escrow Anal-<br>ysis, Escrow Analysis Maintenance, Escrow<br>Disbursement Entry, or Escrow Disbursement<br>Maintenance master tabs. |
| Monitor               | Contains the following commands:<br><b>System</b> - Allows you to open the Utilities form<br>at the Setup, Monitor Batch Jobs, Monitor Jobs,<br>Monitor Users, Services, Log Files, or Parked<br>Transactions master tab.<br><b>User</b> - Allows you to open the Utilities form at<br>the Monitor Users master tab or open the User<br>Productivity form at the Underwriting/Funding<br>or Customer Service/Collection master tab.                                                                                                    |
| Setup                 | <ul> <li>Contains the following commands:</li> <li>Administration - Allows you to open the<br/>Administration form at the System or User mas-<br/>ter tab.</li> <li>Products - Allows you to open the Product<br/>Setup form at the Setup and Line of Credit mas-<br/>ter tab.</li> <li>Queues - Allows you to open the Queue Setup<br/>form at the Setup, Origination master tab.</li> <li>Correspondence - Opens the Correspondence<br/>form.</li> </ul>                                                                                                    |

|        | <ul> <li>Events - Allows you to open the Events form at the Loan, Line of Credit, or Lease master tab.</li> <li>Credit Bureau - Allows you to open the Credit Bureau Setup form at the Request or Reporting master tab.</li> <li>Batch Jobs - Opens the Utilities form.</li> <li>Producers - Opens the Producer Management form.</li> <li>Vendors - Opens the Vendor Management form.</li> <li>Subvention - Opens the Subvention form at the Loan or Lease master tab.</li> <li>Escrow - Opens the Escrow Setup form at the Loan master tab.</li> <li>Securitization - Opens the Securitization form.</li> <li>General Ledger - Opens the General Ledger form.</li> </ul>                                                                                                    |
|--------|----------------------------------------------------------------------------------------------------|
| Window | Contains the following commands:<br><b>Cascade</b> - Arranges the open forms on your<br>screen so that they overlap, with the active form<br>on top.<br><b>Tile Horizontally</b> - Arranges the open forms on<br>your screen so that they appear one on top of<br>another.<br><b>Tile Vertically</b> - Arranges the open forms on<br>your screen so that they appear one next to<br>another.<br><b>Note</b> : The lower portion of the menu displays the<br>Oracle Daybreak forms you have opened. You<br>can use this menu to move between forms by<br>selecting a specific form.                                                                                                    |
| Help   | Contains the following commands:<br><b>Keys</b> - Opens the Keys dialog box, containing a<br>listing of all the hot keys available for the current<br>form in use. Hot keys are shortcuts that perform<br>Oracle Daybreak tasks with a minimum of key-<br>strokes.<br><b>Display Error</b> - Displays information about<br>recently encountered Oracle errors. (i-flex solu-<br>tions Corp. requests that you create a screen shot<br>of this information and send it to us when you<br>have a system error.)<br><b>Debug</b> - Contains two commands: Set On and<br>Set Off.<br><b>Oracle Daybreak Help</b> - Allows you to open a<br>browser and view .pdfs of either the User Guide<br>or Setup Guide.<br><b>Oracle Daybreak On the Web</b> - Allows you to<br>open the i-flex solutions home page and report to<br>Technical Support department when you encoun-<br>ter an error. |

**About Oracle Daybreak and Audit** - Opens the About Oracle Daybreak dialog box, displaying version and audit information such as object data and recent updates. It also allows you access the column audit.

**Oracle Daybreak toolbar**The row beneath the menu bar containing 19 icon buttons used to perform tasks and carry out commands. The toolbar buttons are labeled with the action they perform. To view the label, use the mouse to place the mouse pointer on the button without clicking and the label appears.

| 4 | ۵ | [ 🌓          | 1 🔀 | Ø            | Ď | °? | 6            | 8 <mark>4X</mark> [ | ۲            | • | ►            | ⊳            | 🚅 | <b>X</b> | 7 | ≞ | () | ?) |
|---|---|--------------|-----|--------------|---|----|--------------|---------------------|--------------|---|--------------|--------------|---|----------|---|---|----|----|
| Α | в | $\mathbf{C}$ | D   | $\mathbf{E}$ | F | G  | $\mathbf{H}$ | Ι                   | $\mathbf{J}$ | К | $\mathbf{L}$ | $\mathbf{M}$ | Ν | 0        | Р | Q | R  | S  |

| If you choose:               | (hot key)                | Oracle Daybreak will:                              |
|------------------------------|--------------------------|----------------------------------------------------|
| [A] Save Changes             | (F10)                    | Save any pending changes on the form.              |
| [B] Print                    | (SHIFT + F8)             | Print the current screen.                          |
| [C] Exit                     | (CTRL + E)               | Close the current form or exits the                |
|                              | (CIKL + L)               | application.                                       |
| [D] Cut                      | (CTRL+X)                 | Remove selected text and stores it                 |
|                              |                          | on the clipboard.                                  |
| [Е] Сору                     | (CTRL+C)                 | Copy selected text and stores in on the clipboard. |
| [F] Paste                    | (CTRL+V)                 | Insert text stored on the clipboard                |
|                              |                          | in a selected field.                               |
| [G] Enter Query              | (F7)                     | Change Oracle Daybreak to Enter-                   |
|                              |                          | Query mode.                                        |
| [H] Execute Query            | (F8)                     | Perform the query entered while in                 |
|                              |                          | Query mode.                                        |
| [I] Cancel Query             | (CTRL+Q)                 | Change Oracle Daybreak back to                     |
|                              |                          | user mode.                                         |
| [J] First Record             |                          | Display the first record.                          |
| [K] Previous Record          | (Shift + UP)             | Display the previous record.                       |
| [L] Next Record              | (SHIFT + DOWN)           | Display the next record.                           |
| [M] Last Record              |                          | Display the last record.                           |
| [N] Insert Record            | (F6)                     | Create a new record.                               |
| [O] Remove Record            |                          | Delete the current record from the                 |
|                              |                          | database.                                          |
| [P] Clear Record             | (Shift+F4)               | Clear the current record from the                  |
|                              |                          | form.                                              |
| [Q] Lock/Unlock Record       |                          | Lock and unlocks a record.                         |
| [R] Copy with Details Record |                          | Copy the selected record to the                    |
|                              | $(C_{TDL} + \mathbf{H})$ | clipboard.                                         |
| [S] Help                     | (CTRL + H)               | Display help for the selected item.                |

**Note**: Depending on the context of the selected field, some toolbar buttons may not be available. For example, if you select a field that does not allow a query, the Enter Query button is unavailable.

**Message line**The message line is located in the lower left corner of the Oracle Daybreak window and displays field prompts, error messages, or additional details about a field. In

| the illustration below, the message line contains the error message: "Query caused no |
|---------------------------------------------------------------------------------------|
| records to be retrieved."                                                             |

| Record: 1/1                                                                                                    | d no records to b | e retrieved.)     <0SC>                                                                                     |  |  |  |  |  |
|----------------------------------------------------------------------------------------------------|-------------------|----------------------------------------------------------------------------------------------------|--|--|--|--|--|
| Status lineThe status line appears below the message line and displays<br>information about the current form or field. A status line ca<br>tain the following indicators: |                   |                                                                                                    |  |  |  |  |  |
|                                                                                                    | Enter-Query       | Indicates that Oracle Daybreak is in Enter-Query mode, allowing you to specify search criteria for a query. |  |  |  |  |  |
|                                                                                                    | List of Values    | Appears when a List of Values (LOV) is avail-<br>able for the selected field.                               |  |  |  |  |  |

| Enter a query; press F8 to execute, Ctrl+Q to cancel. |                        |       |  |  |  |  |
|-------------------------------------------------------|------------------------|-------|--|--|--|--|
| Record: 1/1                                           | Enter-Qu List of Valu) | <08C> |  |  |  |  |

# Form components

This section presents an overview of the components found on forms and how to use them.

| Tab | Oracle Daybreak uses tabs as a primary navigation tool.                                                                                                    |
|-----|----------------------------------------------------------------------------------------------------|
|     | Tabs are small flaps used for quick access to pages of informa-<br>tion, not unlike the tabs on a folder in your file cabinet. There are<br>three types of tabs in Oracle Daybreak system: master tab, tab,<br>and sub tab. |
|     | Master tabs are the highest level of tab. If present on a form, they are usually numbered and appear near the top of the form. Master tabs are used primarily to navigate to other pages.                                   |
|     | Tabs and sub tabs open pages that contain information.                                                                                                    |
|     | Sub tabs, if present, appear at the bottom of the form.                                                                                                    |

| 🙀 (Underwriting)(F | Pending Request : 0) 🔅 |                         |                        |                  |                       | *****************       |                 |
|--------------------|------------------------|-------------------------|------------------------|------------------|-----------------------|-------------------------|-----------------|
| Application        |                        |                         |                        |                  |                       |                         |                 |
| App #              | Dt 02/11               | 1/2010 Joint Cos Purpo  | se P                   | riority          | Status                | Compar                  | у <b>Г</b>      |
| Product            | Exist                  | ting Customer Dup Conte | ict 📃 Ch               | annel Pr         | roducer               | Sales Age               | nt              |
|                    |                        |                         |                        |                  |                       |                         |                 |
| Search (1) A       | pplicants (2) Decision | (3) Bureau (4) Col      | ateral (6) Comments (7 | 7) Image (8)     | Verification (9) Tool | s (10)                  |                 |
|                    | · · · ·                | (3) Dureau (4) Coi      | aterar(0) Comments (r  | ) intrage (0)    | Vernication (a)       | 3(10)                   |                 |
| Primary (Others    |                        |                         |                        |                  |                       | _                       | _               |
|                    | First Name             | M                       | .ast Name Su           | uffix SSN        | Birth Dt Disability   | Existing Customer       | Prior Applicant |
|                    |                        |                         |                        |                  |                       | Existing Customer       |                 |
| Gender             |                        | Language ENGLISH        | Prior Bankruptcy       | Bankruptcy Discł | harge Dt              | Class                   |                 |
| Marital St         |                        |                         | State Email            |                  |                       | Race                    |                 |
| Dependents         | 0 Mother's M           | aiden Name              | ECOA                   | Ethn             | icity Priv            | acy Opt-Out 🗌 Time Zone |                 |
| Address            | Employment             | Telecoms Financial:     | s Summary              | Credit Scores    | Existing Accounts     |                         |                 |
| Address            | Linpioyment            | relecoms minancial      | s Summary              | Credit Scores    | Existing Accounts     |                         |                 |
|                    |                        |                         |                        |                  |                       |                         |                 |
| Address Inform     | ation                  |                         |                        |                  |                       |                         |                 |
| Mailing 🗖 😋        | nfirmed Address 🗌      |                         |                        |                  |                       |                         |                 |
| Address            | Type Postal l'ype      | # Pre                   | Street Name            | S                | treet Type Post       | Apt #                   |                 |
| Current 🗹          |                        |                         |                        | ][               | )[                    |                         | A 1             |
| Address            |                        |                         |                        |                  |                       |                         |                 |
|                    |                        |                         |                        |                  | Stated / Actual ——    |                         |                 |
| City               |                        | St Zip                  | Country US Ph          |                  | Yrs Mths              | Pmt Amt Freq            |                 |
| Own/Rent           | Land                   |                         | Ph                     |                  | Stated 0 0            | \$0.00 MONTHLY          |                 |
| Contact            | Title                  | Ph                      | Ext                    |                  | Actual 0 0            | \$0.00 MONTHLY          |                 |
| Census Tract       |                        | MSA Code                |                        |                  | Verify Dt             | Verify By               |                 |
| Comment            |                        |                         |                        |                  |                       |                         |                 |
|                    |                        |                         |                        |                  |                       |                         |                 |
|                    |                        |                         |                        |                  |                       |                         |                 |

Page (or tabbed page)The information items associated with a tab (blocks, records,<br/>check boxes, command buttons, and so on) are located on a page.The name of the page is the same as the name of the tab. The<br/>information associated with a sub tab is a sub page.

In the illustration below, the Primary page and Address sub pages are is circled.

| 🙀 (Underwriting)(Pending Request: 0)                                                                                |                                       |
|----------------------------------------------------------------------------------------------------|---------------------------------------|
| Application                                                                                                    |                                       |
| App # Dt 02/11/2010 Joint Cos Purpose Priority Status                                                               | Company                               |
| Product Existing Customer Dup Contact Channel Producer                                                              | Sales Agent                           |
|                                                                                                    |                                       |
| Search (1) Applicants (2) Decision (3) Bureau (4) Collateral (6) Comments (7) Image (8) Verification (9) Tools (10) |                                       |
| Primary Others Business                                                                                             |                                       |
| First Name MI Last Name Suffix SSN Birth Dt Disability Pvietir                                                      | ng Customer 🗌 🛛 Prior Applicant 🗌     |
|                                                                                                    | ng Customer                           |
| Existin<br>Gender Language ENGLISH Prior Bankruptcy Bankruptcy Discharge Dt                                         | Class                                 |
| Marital St. License # State Email                                                                                   | Race                                  |
| Dependents 0 Mother's Maiden Name ECOA Ethnicity Privacy Opt-Out                                                    |                                       |
|                                                                                                    |                                       |
| Address Employment Telecoms Financials Summary Credit Scores Existing Accounts                                      |                                       |
|                                                                                                    |                                       |
|                                                                                                    |                                       |
| Address Information                                                                                                 |                                       |
| Mailing 🔽 Confirmed Address 🗖                                                                                       |                                       |
| Address Type Postal lype # Pre Street Name Street Type Post Apt #                                                   | A                                     |
|                                                                                                    |                                       |
| Address                                                                                                    |                                       |
| Stated / Actual                                                                                                    |                                       |
| City St Zip Country US Ph Yrs Mths Pmt Ant                                                                          | Freq                                  |
|                                                                                                    | D.00 MONTHLY                          |
|                                                                                                    | D.00 MONTHLY                          |
| Census Tract Verify Dt Verify By                                                                                    | · · · · · · · · · · · · · · · · · · · |
| Comment                                                                                                    |                                       |
|                                                                                                    |                                       |

A frame, or box, that encloses a set of related functions or data. A shadowed line marks a block's perimeter. The title of the block appears across the top of the block in bold, black text. In the illustration below, the Additional Lease Details page contains two blocks: "Extensions and Due Date" and "Additional Details." The "Extensions and Due Date" block is circled.

| l | Additional Loan Details Additional Line of Credit Details | Additional Lease Details |
|---|-----------------------------------------------------------|--------------------------|
| l | Extensions and Due Date                                   | Additional Details       |
| l | # of Extensions                                           | Total Term               |
| I | # of Extension Term                                       | Paid Term                |
| l | # of Due Day Changes                                      | Maturity Dt              |
| l | Last Extn Dt Due Day Chg Dt                               |                          |
| l |                                                           | ·                        |

**Command button** A rectangle button that initiates a predefined action. Buttons do not contain values as fields do. A button is usually labeled with text noting the action that it performs. In the illustration below, the Loan page contains six command buttons: "Calculate," "Amortize," "Initialize," "Copy to Decision," "Copy to Contract," and "Print Report." All three are located in the Action block.

Note: The "Copy to Contract" button is unavailable.

| Loan Leas       | e                      |        |             |        |                         |        |
|-----------------|------------------------|--------|-------------|--------|-------------------------|--------|
| Action<br>© Cal | culate <u>P</u> ayment |        | O Calculate | Intere | est Rate                |        |
|                 | <u>C</u> alculate      | A      | mortize     |        | Initiali <u>z</u> e     |        |
| Cor             | v to Decision          | Сору   | to Contract | Pr     | int Rep <u>o</u> rt     |        |
| - Loan Detail   | s —                    |        |             |        |                         |        |
| Contract        | t 07/29/2003           |        |             | First  | Pmt Dt 07/29/           | 2003   |
| Amt Finance     | d                      | \$0.00 | Pre-Paid    | Fees   |                         | \$0.00 |
| Loan Ar         | nt                     | \$0.00 | Financed    | Fees   |                         | \$0.00 |
| Balloon Pmt Ar  | nt                     | \$0.00 | Term 0      | Matu   | urity Dt <b>07/29</b> / | 2003   |
| Rate            | Rate 0.000             | 0      | APR 0       | .0000  | j                       |        |

Field

Block

A box on a form used to enter, view, update, or delete information. Each page contains fields. Fields can display values in different formats; including text, numbers, and dates.

| Text field   | A field that stores characters and numbers.                                       |
|--------------|-----------------------------------------------------------------------------------|
| Number field | Number fields store only numbers, often dollar figures, with or without decimals. |
| Date field   | Date fields store dates and sometimes time values.                                |

#### **IMPORTANT**:

When you select a field, messages appear in the message area in the lower left corner of the Oracle Daybreak window. The messages describe the field or what type of information can be entered in the field. (See Message line and Status line later in this section for more information.)

| Loan Lease                                  |                                   |            |              |        |  |  |  |
|---------------------------------------------|-----------------------------------|------------|--------------|--------|--|--|--|
| Action                                      |                                   |            |              |        |  |  |  |
| Calculate Payment C Calculate Interest Rate |                                   |            |              |        |  |  |  |
| Calco                                       |                                   |            |              |        |  |  |  |
| Loan Details                                | Loan Details                      |            |              |        |  |  |  |
| Contract D                                  | /06/2003                          | F          | First Pmt Dt |        |  |  |  |
| Amt Finance                                 | \$1,500.00                        | Pre-Paid F | ees          | \$0.00 |  |  |  |
| Loan Amt                                    | \$1,500.00                        | Financed F | ees          | \$0.00 |  |  |  |
| Balloon Pmt                                 | \$200.00                          | Term 0     | Maturity Dt  |        |  |  |  |
| - Calculator Optio                          | Calculator Options                |            |              |        |  |  |  |
|                                             |                                   | HLY        |              |        |  |  |  |
|                                             | n Method N PMT:                   |            |              | ·      |  |  |  |
| Time Countin                                | Time Counting Method FED CALENDAR |            |              |        |  |  |  |
|                                             |                                   |            |              |        |  |  |  |
| Date Field Nu                               | umber Field                       | Text       | Field        |        |  |  |  |

#### **Option button**

A round button used to select an action from a group of options. You can select only one option button in a group at a time. In the illustration below, option buttons are used to select whether Oracle Daybreak calculates payment or calculates interest rate.

| Loan    | Lease             |                  |               |
|---------|-------------------|------------------|---------------|
| ~ Actio | Calculate Payment | OCalculate       | Interest Rate |
|         | Calculate         | Amortize         | Initialize    |
|         | Copy to Decision  | Copy to Contract | Print Report  |

**Check box** A check box indicates a state for a particular field, such as enabled/disabled, primary/secondary, and current/not current. For that reason, check boxes are sometimes called "indicators." The title of the check box indicates what it controls. A check denotes that the check box is selected. Click a selected check box to "clear" it.

**Note**: One or more check boxes can be selected, since each one acts independently.

| Pricing<br>Current |        | Pricing    |             | Decision Dt<br>06/06/2003 |     |
|--------------------|--------|------------|-------------|---------------------------|-----|
|                    | Status | Sub Status | Underwriter |                           | 1.2 |
| Select Pricing     |        |            |             |                           |     |

#### List of Values (LOV)

V) A dialog box linked to a field that enables you to select a single item from a predefined list. To view a field's List of Values, press F9. Move the blue highlighted bar using the UP or DOWN ARROW keys or the slide bar on the LOV dialog box to the value you want to select. In the example below, 55001 AFTON MN is selected. Some LOV contain lists long enough to require a scroll bar to view the entire contents. Choose OK, press ENTER, or doubleclick the LOV item to populate the field with the selected value.

| nd %043 |               |       |   |
|---------|---------------|-------|---|
| Zip     | City          | State | ĺ |
| 02043   | HINGHAM       | MA    |   |
| 03043   | FRANCESTOWN   | NH    | ľ |
| 04043   | KENNEBUNK     | ME    | l |
| 04330   | AUGUSTA       | ME    | I |
| 04330   | CHELSEA       | ME    | I |
| 04330   | SIDNEY        | ME    | I |
| D4332   | AUGUSTA       | ME    | I |
| 04333   | AUGUSTA       | ME    | I |
| D4336   | AUGUSTA       | ME    | I |
| D4338   | AUGUSTA       | ME    | I |
| 04341   | COOPERS MILLS | ME    | I |
| 04342   | DRESDEN       | ME    | I |
| 04343   | EAST WINTHROP | ME    |   |
| 04344   | FARMINGDALE   | ME    |   |
| 04345   | GARDINER      | ME    |   |
| 04345   | WEST GARDINER | ME    |   |

#### Blue square (cursor)

Oracle Daybreak uses a blue square as a cursor. The blue square indicates the active item, usually a field or record. You can move the blue square using the arrow keys on your keyboard or by clicking an item with the mouse.

| App #     Dt 12/12/2005 Joint Cos Purpose     Priority     Status     Company       Product     Existing Customer     Dup     Contact     Channel     Producer |       |                                    |                |                              |                             |                              |                              |                                       |
|----------------------------------------------------------------------------------------------------|-------|------------------------------------|----------------|------------------------------|-----------------------------|------------------------------|------------------------------|---------------------------------------|
| Search (1) Applicants (2) Decision (3) Contract (5) Collateral (6) Comments (7) Image (8) Verification (9) Tools (10) Results Search Review Requests           |       |                                    |                |                              |                             |                              |                              |                                       |
| Sort     Primary Sort Order     Secondary Sort Order       NONE     ● A     ○ D   View All                                                                     |       |                                    |                |                              |                             |                              |                              |                                       |
| Company Br                                                                                                    |       | ority                              | App #          | Date                         | Title                       | Product                      | Status                       | Producer                              |
| DCC HG                                                                                                    |       |                                    |                |                              | ANNA / LEO MMAGNOLIA        |                              | APPROVED-FINAL DOCUM MN-0000 | · · · · · · · · · · · · · · · · · · · |
| DCC HG                                                                                                    | a Nor | RMAL                               | 000000254      | 05/01/2001                   | PAULA / JOHN CCERASTOSTIGMA | LOAN UNSECURED               | APPROVED-FINAL DOCUM MN-0000 | 01 : IN HOUSE (DIRECT DE              |
| DCC HG                                                                                                    | Q NOF | ORMAL 0000000286 07/01/2001 GRAHAM |                | GRAHAM / LISA CCARNATION     | LOAN UNSECURED              | APPROVED-FINAL DOCUM MN-0000 | 01 : IN HOUSE (DIRECT DE     |                                       |
| DCC HQ NORMAL 0000000290 08/01/2001 MARIE / HANK CCOTONEASTER                                                                                                  |       |                                    | LOAN UNSECURED | APPROVED-FINAL DOCUM MN-0000 | 01 : IN HOUSE (DIRECT DE    |                              |                              |                                       |

Record

A logically related collection of fields within a block about one person, place, or thing.

|          | and <i>block record</i><br>rently displayed      | ypes of records in Oracle Daybreak; <i>table records</i><br><i>ds</i> . A scroll bar allows you view records not cur-<br>l. The message bar informs you of the total num-<br>n the table block, as well as the record you are<br>ng.                                                                                                    |
|----------|--------------------------------------------------|----------------------------------------------------------------------------------------------------|
|          | Table records                                    | Appear as a grid, where each record is a single row of related data.                                                                                                    |
|          | Block records                                    | Record appears as a single block.                                                                                                    |
|          | Record line                                      | Located in the lower left corner of the Oracle<br>Daybreak window, the record line displays how<br>many records exist within the record on display.                                                                                                    |
|          | Next Record/<br>Previous<br>Record<br>scroll bar | The presence of a record scroll bar indicates that<br>there are records above or below the one on<br>which you are working. If the scroll bar does not<br>stretch the entire length between the two arrows,<br>this indicates there are additional records avail-<br>able. If the scroll bar stretches the entire length<br>between the two arrows this indicates no other<br>records are available. Click the arrows to view<br>these records. Click the up ( $\blacktriangle$ ) or left ( $\blacktriangleright$ ) arrow<br>for previous records. Click the down ( $\blacktriangledown$ ) or right<br>( $\blacktriangleright$ ) arrow for following records. |
| Hint box | a field. The hint<br>tent. If the field          | at appears when the mouse pointer is moved over<br>t box will display a description of the field's con-<br>is associated with a List of Value dialog box, the<br>vs the Lookup Type of the LOV.                                                                                                    |

# Using colors as a guide

Fields appear in different colors to indicate what type of information the field contains.

| Aqua  | Required - Information is required in an aqua field to complete a form.                                                                                                    |
|-------|----------------------------------------------------------------------------------------------------|
| White | Optional - A white field is not required to contain information when completing a form.                                                                                     |
|       | <b>IMPORTANT</b> :<br>Some optional fields may be required by your organization. Such fields, though not mandatory on the form, must be completed during edit verification. |
| Gray  | Display only - Data cannot be entered in these fields.                                                                                                    |
|       | <b>Note</b> : Aqua, white, and gray are the default colors in the Oracle Daybreak system. Your organization may have selected different colors during implementation.       |

## **Understanding parent-child relationships**

A parent-child relationship is an association between a master block and one or more detail pages. The master-detail relationship is arranged in the shape of a pyramid, from the top of the form to the bottom. The top block contains the basic, or master, information. The detail pages then expand on the contents of the master block. Detail pages themselves can serve as master blocks for other sub detail pages that follow. When a block and pages are linked in a master-detail relationship, the following conditions exist:

- 1 The detail page displays only those records that are associated with the current record in the master block.
- 2 Querying between the master block and detail pages is always coordinated.

When a record is displayed in a master block, the detail pages contain information that corresponds to that record. If you perform query or change information in the master block, Oracle Daybreak updates the detail pages to match the new record in the master block. If you use the master block to perform a query and gain access to the records for a different application, the detail pages refresh to display information for the new record in the master block.

**Note**: You can perform a query from a detail page if the master block (or page) is completed. Otherwise, it is not possible to directly query from a detail page.

### **Example: Parent-child relationship**

In the illustration below, note that the Underwriting form is divided into three sections. The top section (the Application block) is the master page. It contains such information as application number, product, and other items related to a specific application. The Applicants (2) master tab has been selected to display the Primary page and Address Information sub page. These detail pages contain further information about the application; in this case, the application's primary applicant and that person's address information.

# APPENDIX B : NAVIGATING AND QUERYING IN ORACLE DAY-BREAK

This appendix explains how to use Oracle Daybreak to complete these frequently completed tasks:

- Navigate within and between forms
- Print a form
- Save an entry
- Edit data (including cutting, copying, and pasting data)
- Clear data
- Duplicate data
- Create and delete records
- Use the Editor dialog box
- Enter and query data using the List of Values (LOV) dialog box
- Use additional LOV tools (auto reduction, long-list, list search, and power list)
- Query data
- Use query operators and wildcard characters (including Query by example, Query/ Where, and Query count)
- Use hot keys.

## Navigating within a form

The following procedures can be used to navigate within a Oracle Daybreak form. Choose the one you are most comfortable using:

- Move the cursor with your mouse
- Select a command from the menu bar (Navigation menu)
- Select a command from the Oracle Daybreak toolbar
- Enter a keyboard shortcut (hot key)

### The Navigation menu

The Navigation menu contains the following commands, all of which allow you to navigate within a form: Block, Record, and Field.

The **Block** command contains the following sub commands:

| lf you choos  | e: (hot key)                       | Oracle Daybreak will:                                                                                  |  |
|---------------|------------------------------------|----------------------------------------------------------------------------------------------------|--|
| Previous      | (CTRL + PAGE UP)                   | Move the cursor to the previous block (if one exists).                                                 |  |
| Next<br>Clear | (CTRL + PAGE DOWN)<br>(SHIFT + F5) | Move the cursor to the next block (if one exists).<br>Clear the block currently containing the cursor. |  |

The **Record** command contains the following sub commands:

| lf you choose: (hot key) |                      | Oracle Daybreak will:                                                               |  |
|--------------------------|----------------------|-------------------------------------------------------------------------------------|--|
| Previous                 | (Shift + F8)         | Display the previous record (if one exists).                                        |  |
| Next                     | (Shift + Down)       | Display the next record (if one exists).                                            |  |
| Scroll Up                | (PAGE UP)            | Perform that same action as pressing PAGE UP.                                       |  |
| Scroll Down              | (PAGE DOWN)          | Perform that same action as pressing PAGE                                           |  |
|                          |                      | DOWN.                                                                               |  |
| Insert                   | (F6)                 | Create a new record.                                                                |  |
| Remove                   | (SHIFT + F6)         | Remove the current record.                                                          |  |
| Duplicate                | (F4)                 | Duplicate the current record.                                                       |  |
| Clear                    | (SHIFT + F4)         | Clear the current record.                                                           |  |
| Remove<br>Duplicate      | (SHIFT + F6)<br>(F4) | Create a new record.<br>Remove the current record.<br>Duplicate the current record. |  |

The Field command contains the following sub commands:

| lf you choose: (hot key)                        |                    | Oracle Daybreak will:                                    |  |
|-------------------------------------------------|--------------------|----------------------------------------------------------|--|
| <b>Previous</b> (SHIFT + TAB) Move the exists). |                    | Move the cursor to the previous field (if one exists).   |  |
| Next                                            | (TAB)              | Move the cursor to the next field (if one exists).       |  |
| Clear<br>Duplicate                              | (CTRL + U)<br>(F4) | Clear the current field.<br>Duplicate the current field. |  |

### **IMPORTANT**:

The TAB and ENTER keys move the cursor between fields. F8 refreshes the record.

## Navigating between forms

You can open multiple forms in each window and navigate between them with the Window menu. The lower part of the Window menu lists the forms that are currently open. Selecting the form's option button moves you to that form.

| <u>Window</u>                                                                 |
|-------------------------------------------------------------------------------|
| Cascade                                                                       |
| Tile Horizontally                                                             |
| Tile <u>V</u> ertically                                                       |
|                                                                               |
| © 2 COTONEASTER MARIE / COTONEASTER HANK (Underwriting) (Pending Request : 0) |
| ○ <u>3</u> Securitization                                                     |
| 4 Vendor Management                                                           |

### To navigate between forms

- 1 On the Oracle Daybreak menu bar, choose Window.
- 2 Select the form you want to move to by selecting it with one of the following methods:
- Click the option button for the corresponding form.
- Move the cursor on the open Windows menu with the UP and DOWN ARROW keys and press ENTER to open a highlighted form.
   -or-
- Type the number on the Windows menu next to the form you want to open.

Oracle Daybreak displays the form you selected.

## **Common Oracle Daybreak tasks**

This section explains tasks common to many Oracle Daybreak modules and forms. Here you will learn how to:

- Print a form
- Save your work
- Editing data
- Using the Editor dialog box
- Close a form/leave Oracle Daybreak

## Printing a form

You can print a form at any time. Make sure a printer driver is installed and at least one printer is defined before printing. (Contact your system administrator for information on how to install printer drivers and define printers.)

### To print a window

- On the File menu, choose Print -or-
- Click **Print** on the Oracle Daybreak tool bar.

### Saving your entry

When you save your work, the database is updated with all changes made since the last time the data was saved.

### To save your work in Oracle Daybreak

- On the File menu, choose Save -or-
- On the Oracle Daybreak tool bar, choose Save (the yellow disk icon) -or-
- Press F10.

When you save an entry, the message line at the bottom of your screen displays a "Transaction complete" message to inform you of the changes.

| FRM-40400: Transaction complete: 1 records applied and saved. |  |  |  |       |
|---------------------------------------------------------------|--|--|--|-------|
| Record: 1/1                                                   |  |  |  | <08C> |

## **Editing data**

In this section, you will learn how to use Oracle Daybreak to edit data. You will learn how to:

- Cut, copy, and paste data
- Clear data
- Duplicate data
- Create and delete records
- Use the Editor dialog box

### Cutting, copying, and pasting data

The cut, copy, and paste commands on the Oracle Daybreak menu bar allow you to move and edit data.

### To cut, copy, and paste with the Oracle Daybreak menu bar

- 1 Open the form and select the data in the field you want to edit. (You can either drag your mouse over the data or double-click the data to select it.)
- 2 On the **Edit** menu, select **Cut** or **Copy**. (**Copy** leaves the data in the field while copying it; **Cut** clears the field when it copies the data.)
- 3 Move the cursor to the field where you want to place the copied data.
- 4 On the Edit menu, choose Paste.

Oracle Daybreak pastes the cut or copied data in the new field.

### Keyboard guide for the previous steps

These three tasks can also be completed with the keyboard by doing the following:

| Press this: | To do this: |
|-------------|-------------|
| CTRL+X      | Cut         |
| CTRL+C      | Сору        |
| CTRL+V      | Paste       |

### **Clearing data**

You can clear data from a form at any time. The data you clear is simply erased from the form, not deleted from the database. You can clear fields, records, blocks, or entire forms. This is particularly useful when you went to add an new entry to a record, block, or form that appears "full."

If the data is new and has never been saved in the database, it will be permanently lost when you clear it from the form. Some items cannot be cleared of information. If you attempt to clear an item that cannot be cleared, the error message "Field is protected against update" appears in the message line.

### To clear a field

• Select the field you want to clear and use **one** of the following methods to clear data:

On the Navigation menu, choose Field > Clear.

-or-

Select and type over the existing data, or use the **BACKSPACE** or **DELETE** key to remove the data.

-or-

Press CTRL+U.

### **IMPORTANT:**

The data you clear from the field is not available for pasting into another field. If you want to paste the data elsewhere, use the **Copy** or **Cut** commands on the **Edit** menu.

### To clear a record

• Select the record you want to clear and use **one** of the following methods to clear data:

On the **Navigation** menu, choose **Record > Clear**. -or-On the Oracle Daybreak tool bar, choose the **Clear Record** icon. -or-

Press SHIFT+F4.

Oracle Daybreak clears the values in all the fields of your current record and returns the cursor to the first field of the next record.

### To clear the current block

• Select a field in the block you want to clear and use **one** of the following methods to clear data:

On the Navigation menu, choose Block > Clear. -or-Press SHIFT+F5. Oracle Daybreak clears the block and returns your cursor to the first field in the current block.

#### **IMPORTANT**:

If the current block is a multi-record block, this action erases all records displayed in the block.

### To clear a form

• Open the application of the form you want to clear and press SHIFT+F7.

Oracle Daybreak clears the data from all the fields of the current form and returns your cursor to the first field of the form.

### **Duplicating data**

If data needs to be repeated in a new record, you can duplicate data from a previous record.

### To copy a field from a previous record

- 1 Depending on the form you are using, enter a new record or query an existing record.
- On the Navigation menu, choose Record > Insert
   -or On the Oracle Daybreak tool bar, choose the Insert Record icon
   -or Press F6.

105510.

Oracle Daybreak inserts a new record after the existing record.

- 3 Move the cursor to the field you want to duplicate in the new record.
- 4 On the **Navigation** menu, choose **Field > Duplicate**.

Press F3.

Oracle Daybreak copies the field value from the previous record to the current record.

### To copy all fields from a previous record

- 1 Enter a new record, or query an existing record in your form.
- On the Navigation menu, choose Record > Insert
   -or On the Oracle Daybreak tool bar, choose the Insert Record icon
   -or Press F6.

Oracle Daybreak inserts a new record after the existing record.

3 On the **Navigation** menu, select **Record > Duplicate**.

-or-Press F4.

#### **IMPORTANT:**

If your current block requires all records to be unique, the Duplicate command does not duplicate those fields that must be unique.

#### To copy all information on a page and its sub pages

- 1 Move the cursor to the first field on the page you want to duplicate.
- 2 On the Oracle Daybreak tool bar, choose the Copy with Details Record icon.

Note: For this process to work, the entry has to be locked (lock parameter set to y)

- 3 Make the changes you desire to the details in the duplicate entry to make it unique.
- 4 Choose the **Copy with Details Record** icon to complete sub tabs.
- 5 Make the changes you desire to the sub page details in the duplicate entry to make it unique.
- 6 Save your new entry.

### Creating and deleting records

You can enter new records in the database or delete existing records from the database. Only users who have the appropriate permissions set up in their user responsibility can create or delete records.

#### To create a new record

1 On the Navigation menu, choose Record > Insert.

-or-

On the Oracle Daybreak tool bar, click **Insert Record**.

Press F6.

**Note**: When you create a record in a multi-record block, Oracle Daybreak inserts a new blank row below the selected row. In a single-record block, Oracle Daybreak clears the fields in the block.

- 2 Once the selected field is cleared, enter the data for the new record.
- 3 On the File menu, choose Save.

```
-or-
On the Oracle Daybreak tool bar, click Save.
-or-
Press F10.
```

Oracle Daybreak saves the record in the database.

#### **IMPORTANT**:

If you exit the form without saving your work, the record is not added to the database.

### To delete a record

- 1 Select the record you want to delete.
- 2 Use one of the following methods to delete data from a field:

On the Navigation menu, choose Record > Remove.

-or-

On the Oracle Daybreak tool bar, choose the Remove Record icon.

Oracle Daybreak erases the current record from your form and returns your cursor to the first field of the next record; however, the record is not yet deleted.

- 3 On the File menu, choose Save.
  - -or-

On the Oracle Daybreak tool bar, click **Save**. -or-Press **F10**.

### **IMPORTANT:**

If you exit the form without saving your work, the record is not deleted from the database.

### Using the Editor dialog box

You can use the Editor dialog box to view, enter, or update the entire contents of an entry field. The Editor dialog box is especially useful for editing scrollable text fields. A scrollable text field is a field whose actual width is longer than its display width and whose content you can view by scrolling through the field. Searches performed in the Editor dialog box are case-sensitive.

#### **IMPORTANT:**

If a text field is set up to use a default system editor, then the following procedures open the editor determined by the profile option "Editor (Character)."

### To use the Editor dialog box

- 1 Open the form and select the field you want to edit.
- 2 On the Edit menu, choose Edit Field.

The Editor dialog box appears with the text from the field you selected.

| Editor bescherzenen en en en en en en en en en en en en | ∷ ×_ |
|---------------------------------------------------------|------|
| The text from the selected field appears here.          |      |
|                                                         |      |
| QK Cancel Search                                        | J    |

Note: You can also open the Editor dialog box by pressing CTRL+E.

3 Enter a new text or edit the existing text in the Editor dialog box and choose **Ok**.

### **IMPORTANT:**

If the current field is a display-only field, then the Editor dialog box appears in displayonly mode.

### To search for a phrase and replace it with another phrase

1 On the Edit menu, choose Edit Field.

The Editor dialog box appears.

2 Choose Search.

The Search/Replace dialog box appears.

| Search/Replace |        |                |                 |                     |
|----------------|--------|----------------|-----------------|---------------------|
| Search for:    |        |                | _               |                     |
| Replace with:  |        |                | _               |                     |
|                | Cancel | <u>S</u> earch | <u>R</u> eplace | Replace <u>A</u> ll |

3 In the **Search for** field, type the text or characters you want to find on the form.

If you want to replace that data with other data, type the new data in the **Replace with** field.

Choose the Search button to search for the value.
 -or Choose Replace to search for the value and replace the first occurrence.

-or-

Choose **Replace All** to search for the value and replace all occurrences.

- 5 To close the Search/Replace dialog box, choose Cancel.
- 6 When you are finished editing the value in the **Editor** window, choose **Ok**.

The Editor dialog box closes the window and the edited value appears in the field.

## Exiting a form/leaving Oracle Daybreak

You can close a Oracle Daybreak form, or end a Oracle Daybreak session, using the mouse or keyboard.

#### To save exit a form/leave Oracle Daybreak

- On the File menu, choose Exit
- On the Oracle Daybreak tool bar, choose **Exit** (the blue door icon) -or-
- Press CTRL + Q.

Oracle Daybreak will end a Oracle Daybreak session when you perform one of these actions from the Login form.

## Entering and querying data

This chapter explains how to use the List of Values dialog boxes and search for data while using a form.

## List of Values (LOV) dialog box

Many fields on Oracle Daybreak forms are linked to a List of Values (LOV) dialog box. An LOV displays all possible entries that Oracle Daybreak will accept for a particular field. You can select data from the LOV to complete the field instead of having to search for acceptable entries. Likewise, a field that is associated with an LOV only accepts entries found on the list of values. Using the LOV increases accuracy and productivity, as it ensures uniformity and efficiency during data entry.

Note: If you are in Enter-Query mode, the LOV cannot be used.

When an LOV is available for a field, "List of Values" appears on the status line. Also, when you move the cursor to the field with an LOV from a Lookup field in the Setup menu, a yellow hint box appears, citing the lookup type for the LOV.

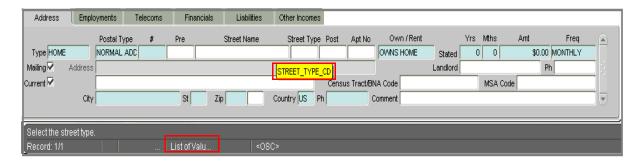

When you open an LOV from an entry field, the field's LOV dialog box appears.

| Lookup Nikikikikikikikikikikikikikikikikikikik | ×          |
|------------------------------------------------|------------|
| Find %                                         | _          |
|                                                |            |
| Lookup                                         | <u>≙</u> ∣ |
| ALLEY                                          |            |
| AVENUE                                         |            |
| BOULEVARD                                      |            |
| CIRCLE                                         |            |
| CENTER                                         |            |
| CRESCENT                                       |            |
| COURT                                          |            |
| CANYON                                         |            |
| DALE                                           |            |
| DRIVE                                          |            |
| EXPRESSWAY                                     |            |
| FREEVVAY                                       |            |
| GARDEN                                         |            |
| GROVE                                          |            |
| HLL                                            | Ŧ          |
|                                                | ~          |
|                                                | 21         |
| Eind QK Cancel                                 |            |

An example of a List of Values box. This one appears from the Street Type field on an Address block.

| nd %043 |               |       |  |
|---------|---------------|-------|--|
| Zip     | City          | State |  |
| 02043   | HINGHAM       | MA    |  |
| 03043   | FRANCESTOWN   | NH    |  |
| 04043   | KENNEBUNK     | ME    |  |
| 04330   | AUGUSTA       | ME    |  |
| 04330   | CHELSEA       | ME    |  |
| 04330   | SIDNEY        | ME    |  |
| 04332   | AUGUSTA       | ME    |  |
| 04333   | AUGUSTA       | ME    |  |
| 04336   | AUGUSTA       | ME    |  |
| 04338   | AUGUSTA       | ME    |  |
| 04341   | COOPERS MILLS | ME    |  |
| 04342   | DRESDEN       | ME    |  |
| 04343   | EAST WINTHROP | ME    |  |
| 04344   | FARMINGDALE   | ME    |  |
| 04345   | GARDINER      | ME    |  |
| 04345   | WEST GARDINER | ME    |  |

An LOV might contain more than one column of information. Most LOVs provide a descriptive heading at the top of each column.

#### To select data from an LOV

1 Move the cursor to an entry field with an LOV.

"List of Valu..." appears on the status line.

- 2 On the **Edit** menu, choose **List of Values**.
  - -or-

Press F9.

When the LOV appears, you can either use the mouse to scroll through the list box and double-click on a value to select it, or press the UP ARROW or DOWN ARROW keys to high-light a value with the blue bar.

If you choose **Cancel**, the LOV closes and no entry appears in the field.

3 Press ENTER or choose **OK** to select the value.

Once you select a value, the LOV dialog box closes and the selected value appears in the field.

## **Additional LOV tools**

In addition to allowing you to select a field value, LOVs provide tools to simplify entering data and working with long lists. Auto Reduction lets you view a condensed portion of the entire list of values. Power List allows you to quickly enter data without opening the LOV.

In some cases, an LOV is too large to fit entirely in the list box and the Long-List LOV appears.

### **Auto reduction**

Using Auto Reduction, you can shorten an LOV. With a shortened list, you only need to scan a subset of the original values.

#### To use the Auto reduction feature

• In the **Find** field on the LOV dialog box, type the first character(s) of a value you want to locate. (A percent sign appears by default in the Find field.)

Oracle Daybreak automatically reduces the list to just those values in the first column that match the characters you enter.

**Note**: To return to the entire contents of the LOV, type the wildcard character % in the Find field and press ENTER.

## List search

If you do not know the initial characters of your value, but do know that your value contains a certain word or set of characters, you can perform a list search to find the values that contain those words or characters.

#### To perform a list search

1 In the **Find** field on the LOV dialog box, enter any group of characters as search criteria. Use wildcard characters, such as the percent sign (%), which represents any number of characters, or underline (\_\_), which represents a single character in your search criteria.

#### **IMPORTANT:**

The criteria you enter for a list search is not case-sensitive. For example, to reduce a search list to just those values containing the word "schedule," enter **%schedule%** in the **Find** field.

2 Choose Find.

A reduced list appears, containing just those values that match the search criteria.

## Long-list

Long-List is the other tool you can use to shorten an LOV. Long-List works similarly to Auto Reduction. The Long-List dialog box appears when a field has a list too large for Auto Reduction.

#### To perform a list search

- 1 In the **Find** field on the long list LOV dialog box, type the first few characters that occur in your value in the Find field
- 2 Choose Find.

Oracle Daybreak reduces the long list to a smaller sub set of values meeting the search criteria in the Find field in a regular LOV.

3 Select the value you want to use and choose **Find**.

## **Other LOV features**

You do not have to use a field's LOV to complete a field. If your entry appears in the field's' LOV, Oracle Daybreak will accept it when you type it in the field.

The Auto Reduction logic that applies to the LOV also applies to your entry in a field with an LOV. If you type the first letter of your entry and press TAB, Oracle Daybreak will automatically complete the field if there is a single match in the LOV.

If more than one entry in the LOV share the characters you typed, Oracle Daybreak will open the LOV displaying only the entries beginning with those characters.

If no entry in the LOV matches the characters you typed, Oracle Daybreak opens the LOV displaying all of its entries when you press TAB.

## **Querying data**

Oracle Daybreak provides you with search options to locate information when working with a form. You can retrieve and review all available information in your database without having to remember the information from a previously displayed form or printing lengthy reports to view an item. Instead, you can perform a search to obtain and review the information you want.

This section describes the methods you can use to locate and retrieve records in Oracle Daybreak. These include:

- Using query operators
- Query-by-example
- Query/Where
- Using query count

Note: If you are in Enter-Query mode, the LOV cannot be used.

#### **IMPORTANT:**

Searches cannot be performed in forms that require using the Search page to retrieve information. These forms (for example, the Underwriting form, the Funding form, and Customer Service form) only display run-time output, or only run specific processes. The following message appears in the message line if you attempt to search such a form: "Function key not allowed. Press Ctrl+F1 for list of valid keys."

| Enter a query; pr | ress F8 to execute, Ctrl+Q to cancel. |         |
|-------------------|---------------------------------------|---------|
| Record: 1/1       | Enter-Qu                              | <0SC> ) |

## Using query operators

Query operators are used to create search criteria to limit searches to specific information. The query operators available in most fields include:

| Operator                | Meaning                                                                           | Example Expression                                                                      |
|-------------------------|-----------------------------------------------------------------------------------|-----------------------------------------------------------------------------------------|
| =<br>!=<br>><br>>=<br>< | equal to<br>not equal to<br>greater than<br>greater than or equal to<br>less than | = 'Janet' or = 107<br>!= 'Bob' or != 107<br>> 99 or > '01-JAN-93'<br>>= 55<br>< 1000.00 |
| <=<br>#BETWEEN          | less than or equal to between two values                                          | <= 100<br>#BETWEEN 1 AND 1000                                                           |

The query operator expressions retrieve results according to character-ordering rules for character fields and numeric-ordering rules for numeric fields. For example, look at the following field values:

002, 003, 004, 005, 078, 123, 253, 441, 576, 775, 1274, 3298, 4451, 5600, 9578, 10500, 58437, 708445

These values are shown in the order you expect for numeric values, where 005 is between 004 and 078. If the field is defined as a numeric field, then the phrase "#BETWEEN 004 AND 078" would retrieve 004, 005, and 078.

However, if the field is defined as a character field, then the phrase "#BETWEEN 4 AND 7" would retrieve the values 441, 576, 4451, 5600, and 58437, which all start with characters between 4 and 7. The values 775 and 005 would not appear because 775 is lexically greater than 7, and 0 is lexically less than 4.

Some fields contain date values that are actually "Date-format" character values. These fields act like character fields in that the value 01-FEB-92 would be lexically less than 01-JAN-92, because F precedes J in a character set.

#### **IMPORTANT:**

Sometimes you cannot instantly determine if a field containing numeric values is defined as a character or numeric field. To identify what the field type is, you may have to enter and experiment with different search criteria expressions and see what results are returned.

## **Tips for using Query Operators**

- Use single quotation marks (' ') to enclose the character or date value in your expression. For example:
  - 'Texas' '01-MAY-93'
- Query operators cannot be used in time fields.

When you use the #BETWEEN query operator, the search criteria "#BETWEEN value1 AND value2" retrieves all records containing values between and including value1 and value2. The same applies to dates. For example, using the search criteria "#BETWEEN '01-JAN-93' AND '01-MAR-93'" in a date field retrieves all records with dates between and including January 1, 1993 and March 1, 1993.

#### Finding patterns with wildcard characters

In addition to query operators, you can include wildcard characters in your search criteria. Wildcard characters search for particular patterns in your data. Use the percent (%) wild-card character within a field to represent any number of characters (including no characters), or use the underline ( ) wildcard character to represent any single character.

For example, if you want to retrieve all records that contain the word "XXX" in a specific field, you would enter the search criteria **%XXX%** in that field.

## **Enter-Query mode**

If you want to retrieve a group of records in a Oracle Daybreak from using search criteria, you can use Enter-Query mode. The Enter-Query mode may be used to specify complex search criteria in any of the fields on your current block.

The search criteria can include:

- Specific values
- Phrases containing wildcard characters
- Phrases containing query operators
- Any combination of the three to help you pinpoint the data of interest.

#### **IMPORTANT**:

When your application is in Enter-Query mode, you will not be able to navigate out of the current form. To navigate from the form, you must exit Enter-Query mode by choosing **Cancel Query** or **Exit** on the task bar or pressing **CTRL+Q**.

#### To user Query-by-example

1 On the **Query** menu, choose **Enter** 

```
-or-
Press F7
-or-
On the Oracle Daybreak toolbar, click the Enter Query icon.
```

Oracle Daybreak switches from data entry mode to Enter-Query mode and clears the form. The Enter-Query message appears in the status line.

2 Enter search criteria in any of the fields, using wildcard characters and query operators as necessary. You can also choose **Last Criteria** on the **Query** menu to display the search criteria used in your last search, if there was one.

Note: Pressing F7 twice will also display the search criteria from your last search.

#### **IMPORTANT:**

While in Enter-Query mode, all check boxes are in a neutral state; that is, they are neither selected nor cleared as a default. If you want your search criteria to include a selected check box, you have to select it, regardless of whether it already appears to be checked. Similarly, if you want your search criteria to include a cleared check box, you have to clear it, regardless of how it currently appears. (To clear it, first select the check box to activate it, then select it again to clear it.)

3 On the Query menu, choose Execute

-or-Press **F8** 

-or-

On the Oracle Daybreak toolbar, click the **Execute Query** icon.

#### **IMPORTANT:**

To retrieve all the database records for a block, you can bypass steps 1 and 2 and select **Execute** on the Query menu. This is known as a blind query. To retrieve all records for a block, press **F7**, then press **F8** to perform the query.

4 To leave the Enter-Query mode, choose Cancel from the Query menu -orPress CTRL+Q
-orOn the Oracle Daybreak toolbar, click the Cancel Query icon.

## Query/where

An even more sophisticated search method is to use Query/where. Query/where allows you to modify a query by using a SQL Plus statement as your search criteria.

#### To use Query/where

1 On the **Query** menu, choose **Enter** 

-or-Press F7 -or-On the Oracle Daybreak toolbar, click the **Enter Query** icon.

Oracle Daybreak switches to Enter-Query mode.

- 2 Enter the character & (or a blind variable) in the field from which you want to run the query.
- 3 On the **Query** menu, choose **Execute** -or-

```
Press F8
-or-
On the Oracle Daybreak toolbar, click the Execute Query icon.
```

The Query/Where dialog box appears.

4 Type the search criteria in the format of a SQL Plus statement in the window.

For example, the following Query/Where search criteria:

:P like '%VEH%' and :A in ('0000000374', '000000532')

Would produce the following results:

The two loan loans, 000000374 and 000000532.

5 Choose **OK** to execute the query.

-or-

Choose Cancel to close the Query/Where dialog box without running a query.

**Note**: If you have a long statement as your search criteria, you can use a field editor to make changes to your statement by choosing **Search**.

## **Query count**

If you do not need to retrieve the records from a query-by-example search, but only want to know how many records match your search criteria, you can perform a query count.

#### To obtain a count of the number of records

1 On the **Query** menu, choose **Enter** 

-or-Press F7 -or-On the Oracle Daybreak toolbar, click the **Enter Query** icon.

- 2 Enter the search criteria in the field you want to perform the query.
- 3 On the **Query** menu, choose **Count Hits**.

-or-Press Shift+F2.

Oracle Daybreak counts your query. A message appears on the message line displaying the number of records query-by-example would retrieve if you ran the search.

#### **IMPORTANT:**

If you select **Count Hits** on the **Query** menu without specifying any search criteria in a block, query count displays the total number of records in the database for that block.

## Hot keys

"Hot keys" are keystroke shortcuts that perform navigation and data entry tasks. A dialog box containing a form's available hot keys can be viewed by selecting **Help > Keys** on the Oracle Daybreak menu bar. Below is a list of these keys:

| Function                        | Key(s)                   |
|---------------------------------|--------------------------|
| Block Menu                      | F5                       |
| Cancel Query                    | CTRL + Q                 |
| Clear Block                     | SHIFT + F5               |
| Clear Field                     | CTRL + U                 |
| Clear Form                      | SHIFT + F7               |
| Clear Record                    | SHIFT + F4               |
| Сору                            | CTRL + C                 |
| Count Query                     | SHIFT + F2               |
| Cut                             | CTRL + X                 |
| Delete Record                   | SHIFT + F6               |
| Display Error                   | SHIFT + F1               |
| Down                            | Down Arrow               |
| Down                            | CTRL + L                 |
| Duplicate Item                  | F3                       |
| Duplicate Previous Record       | F4                       |
| Exit                            | CTRL + E                 |
| Enter Query                     | F7                       |
| Execute Query                   | F8                       |
| Help                            | CTRL + H                 |
| Insert Record                   | F6                       |
| List Tab Pages                  | F2                       |
| Move between master tabs        |                          |
| Master tab 1                    | SHIFT + CTRL + F1        |
| Master tab 2                    | SHIFT + CTRL + F2        |
| Master tab 3                    | SHIFT + CTRL + F3        |
| Master tab 4                    | SHIFT + CTRL + F4        |
| Master tab 5                    | SHIFT + CTRL + F5        |
| Master tab 6                    | Shift + Ctrl + F6        |
| Master tab 7                    | SHIFT + CTRL + F7        |
| Master tab 8                    | SHIFT + CTRL + F8        |
| Master tab 9                    | SHIFT + CTRL + F9        |
| Master tab 10                   | SHIFT + CTRL + F10       |
| Move to next page/sub page      | CTRL+TAB                 |
| Move to previous page/sub page  | CTRL+SHIFT+TAB           |
| Next Block/Page to sub page     | CTRL + PAGE DOWN         |
| Next Field                      | ТАВ                      |
| Next Primary Key                | SHIFT + F3               |
| Next Record                     | SHIFT + DOWN ARROW       |
| Next Set of Records             | SHIFT + CTRL + PAGE DOWN |
| Paste                           | CTRL + V                 |
| Previous Block/Sub page to page | CTRL + PAGE UP           |
| Previous Field                  | Shift + Tab              |
| Previous Record                 | SHIFT + UP ARROW         |
| Print                           | SHIFT + F8               |
| Return                          | ENTER                    |
| Save changes                    | F10                      |
| Scroll Down                     | PAGE DOWN                |
| Scroll Up                       | PAGE UP                  |
| Scroll Keys                     | CTRL + F1                |
| Up                              | CTRL + P                 |
| Up                              | UP ARROW                 |
| Update Record                   | CTRL + U                 |

# APPENDIX C : PAYMENT AMOUNT CONVERSIONS

The following table contains the calculations Oracle Daybreak uses to convert the different payment frequencies (weekly, biweekly, semimonthly, and so on) to standard monthly values for installment accounts.

| Payment Frequency:                      | Scheduled Monthly Income Amount: |
|-----------------------------------------|----------------------------------|
| D = Deferred                            | Zero fill                        |
| P = Single payment loan                 | Zero fill                        |
| W = Weekly (due every week)             | Multiple by 4.33                 |
| B = Biweekly (due every two weeks)      | Multiple by 2.16                 |
| E = Semimonthly (due twice a month)     | Multiple by 2                    |
| M = Monthly (due every month)           | As given                         |
| L = Bimonthly (due every two months)    | Divide by 2                      |
| Q = Quarterly (due every three months)  | Divide by 3                      |
| T = Triannually (due every four months) | Divide by 4                      |
| S = Semiannually (due twice a year)     | Divide by 6                      |
| Y = Annually (due every year)           | Divide by 12                     |

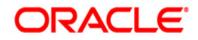

User Guide - Lines Origination March 2010 Version 1.0

Oracle Corporation World Headquarters 500 Oracle Parkway Redwood Shores, CA 94065 U.S.A.

Worldwide Inquiries: Phone: +1.650.506.7000 Fax: +1.650.506.7200 www.oracle.com/ financial\_services/

Copyright © 2009 – 2010 Oracle Financial Services Software Limited. All rights reserved.

No part of this work may be reproduced, stored in a retrieval system, adopted or transmitted in any form or by any means, electronic, mechanical, photographic, graphic, optic recording or otherwise, translated in any language or computer language, without the prior written permission of Oracle Financial Services Software Limited.

Due care has been taken to make this User Guide - Lines Origination and accompanying software package as accurate as possible. However, Oracle Financial Services Software Limited makes no representation or warranties with respect to the contents hereof and shall not be responsible for any loss or damage caused to the user by the direct or indirect use of this User Guide - Lines Origination and the accompanying Software System. Furthermore, Oracle Financial Services Software Limited reserves the right to alter, modify or otherwise change in any manner the content hereof, without obligation of Oracle Financial Services Software Limited to notify any person of such revision or changes.

All company and product names are trademarks of the respective companies with which they are associated.